# Honeywell

# **Galaxy 2**

# **Manuel d'installation**

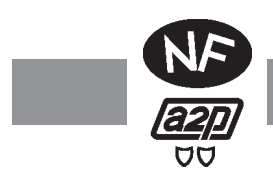

*Honeywell Security*

# **Sommaire**

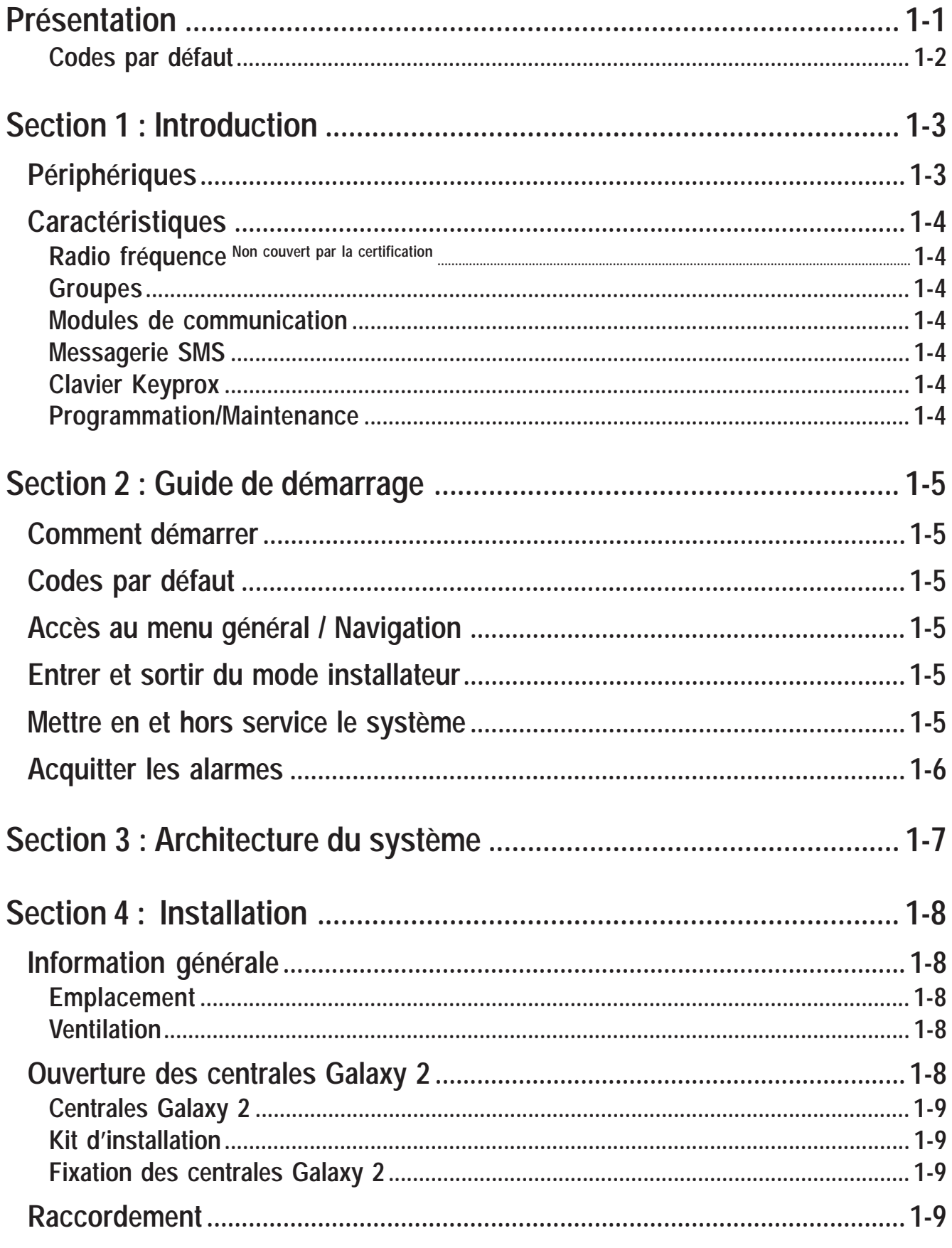

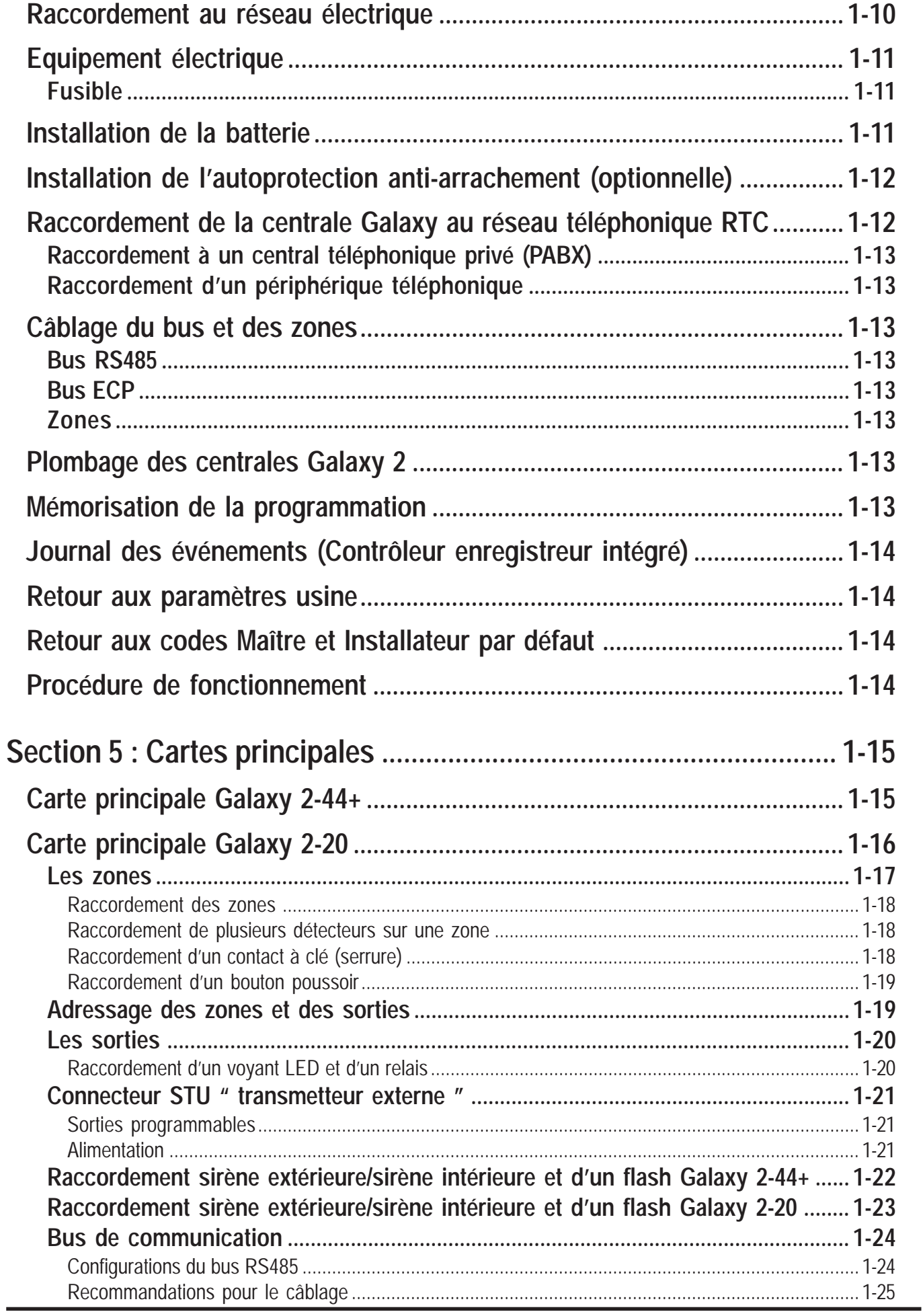

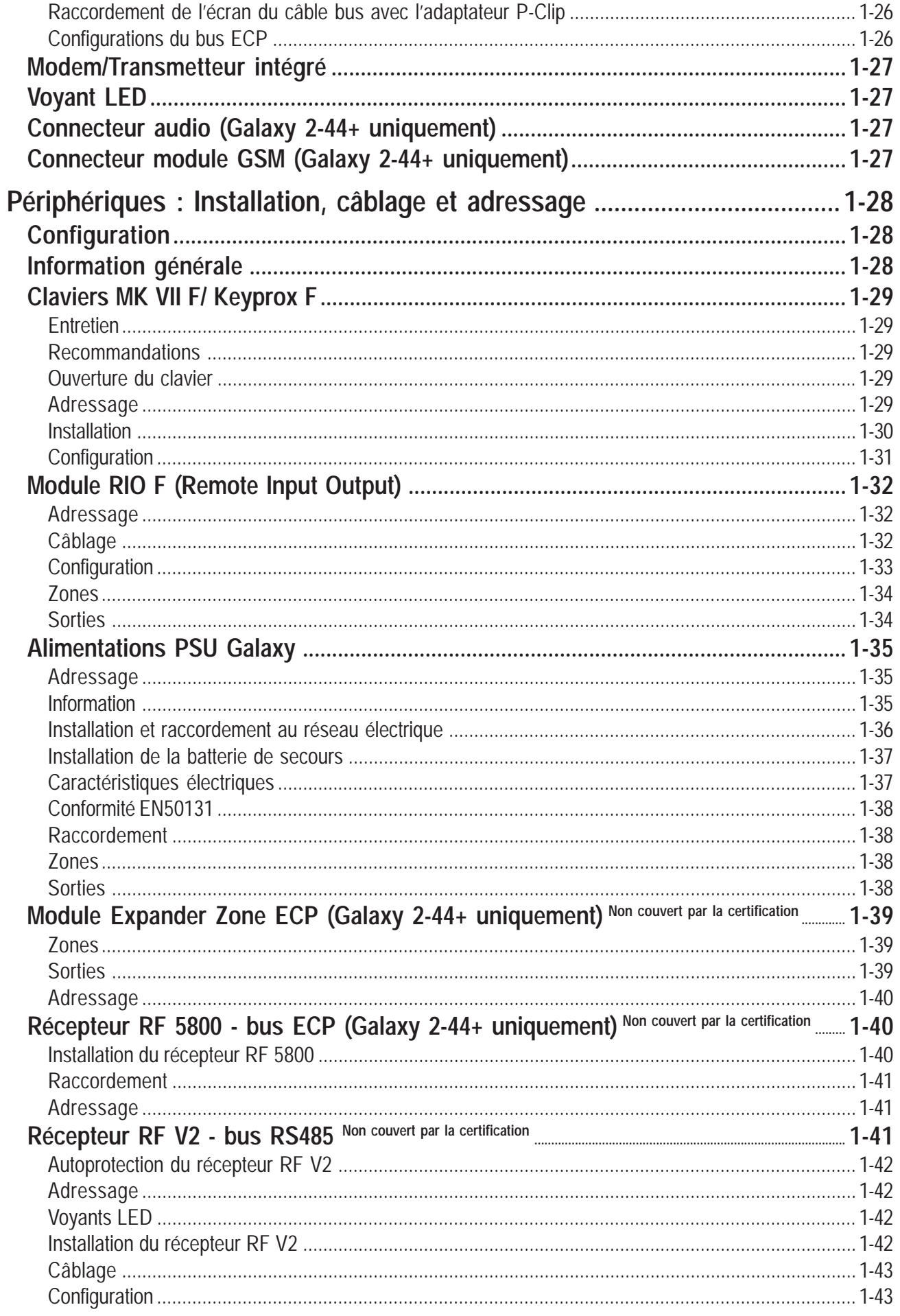

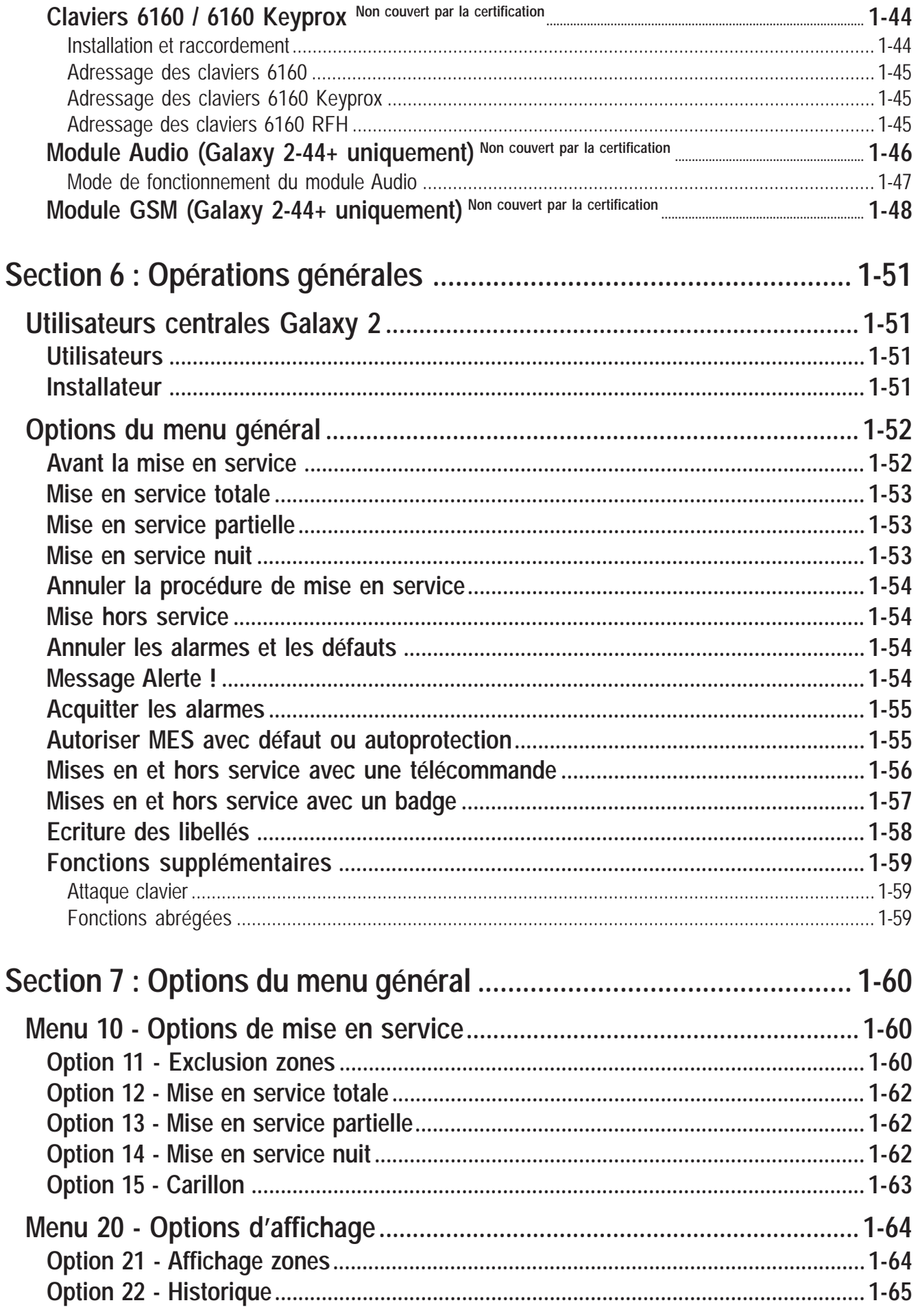

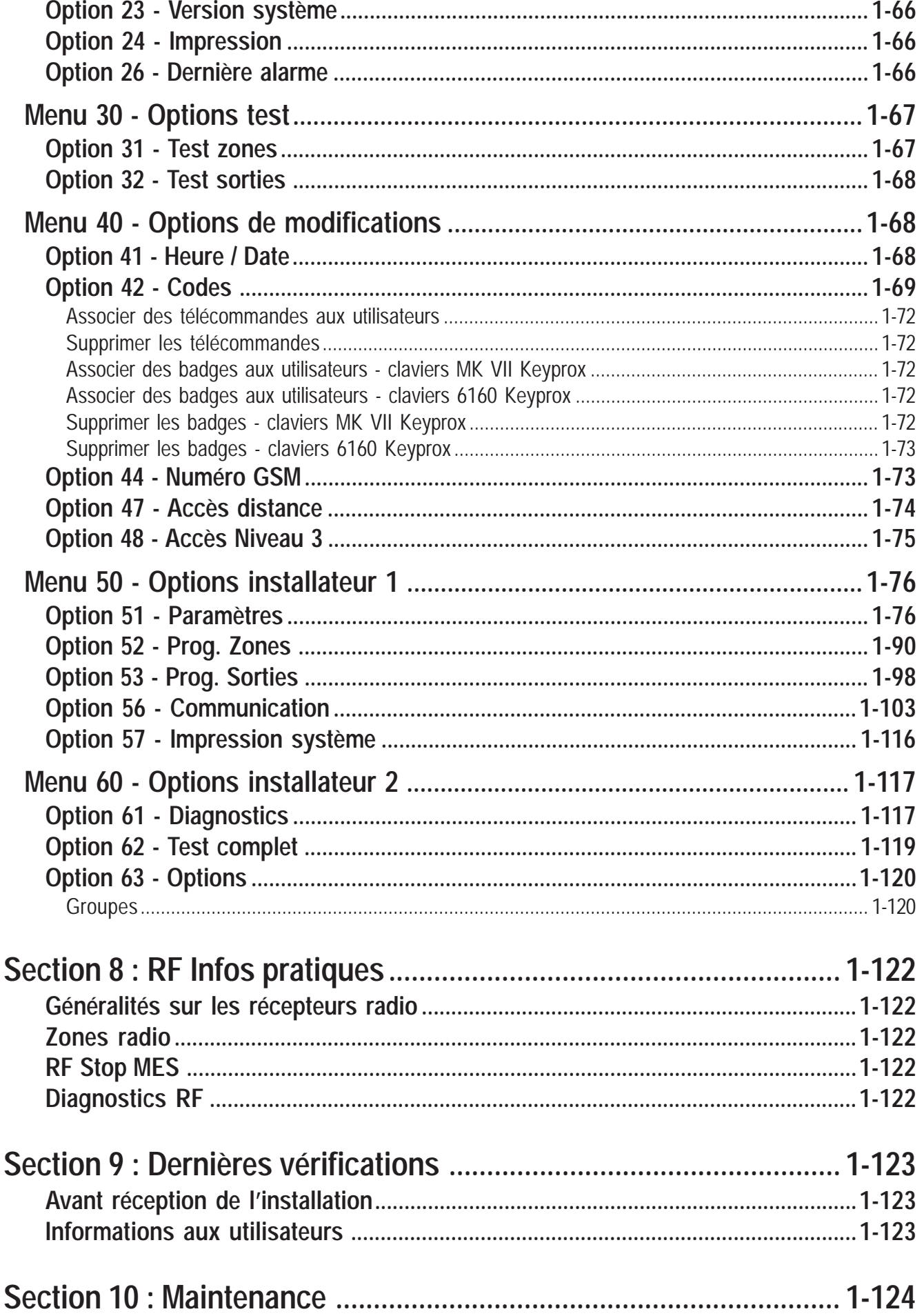

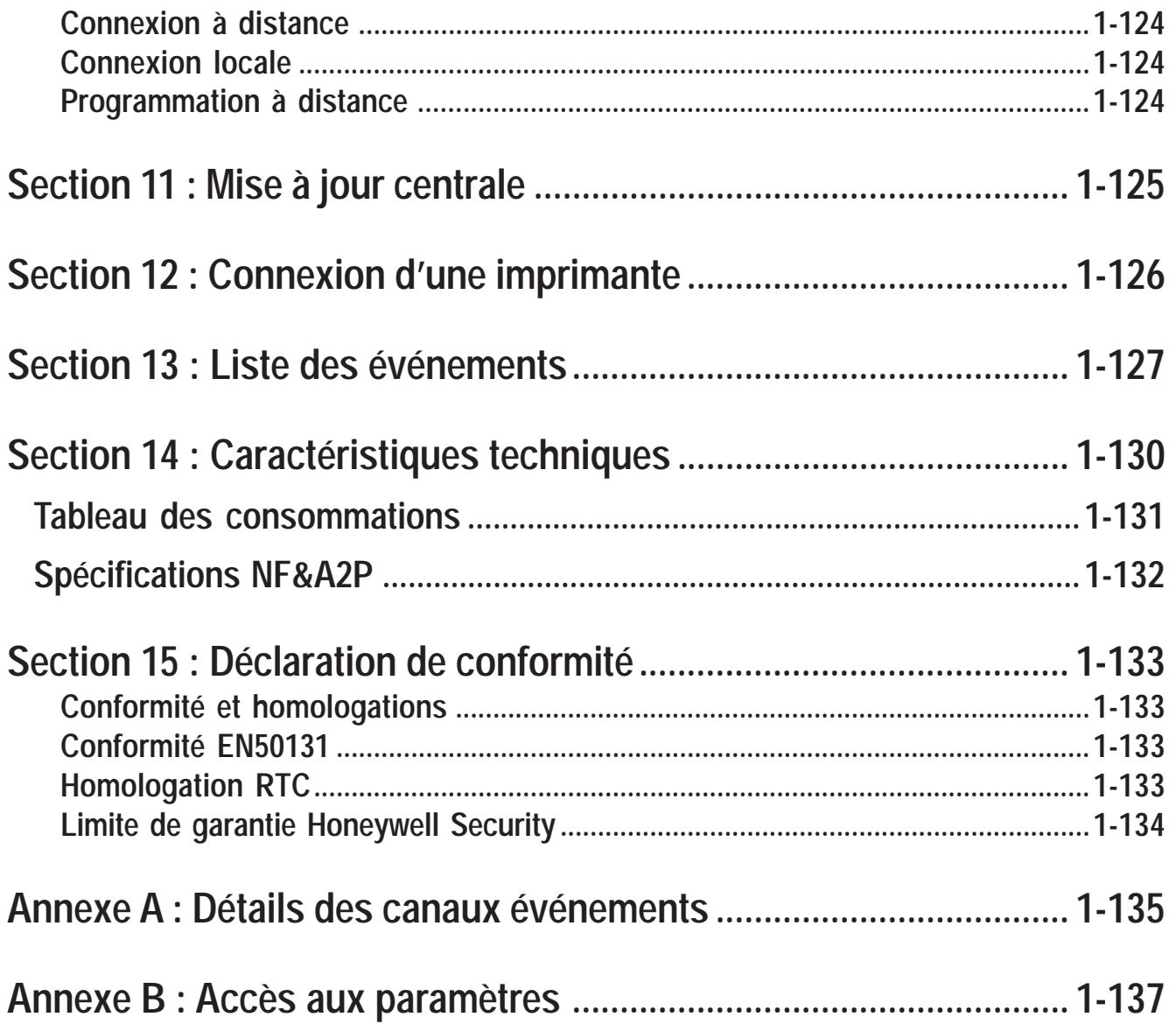

### **PRESENTATION**

Vous venez de faire l'acquisition d'un système Galaxy 2 et nous vous en remercions.

Dans ce manuel, vous trouverez toutes les informations relatives à l'installation et à la programmation de la centrale et des différents modules d'extension. Le programme structuré en menu, permet de sélectionner rapidement et aisément toutes les options.

#### *Autres manuels :*

 $\Box$ 

- ! Manuel d'utilisation centrales Galaxy 2 **IU8-0032**
- ! Guide de démarrage rapide Galaxy 2-44+ **IG8-0032**
- ! Guide de démarrage rapide Galaxy 2-20 **IG8-0035**

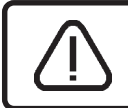

**Certains changements de valeurs programmées d'usine peuvent rendre la centrale non conforme à la norme NF & A2P.**

#### **MISE EN GARDE**

Bien que ce produit soit un système de sécurité hautement perfectionné, il n'offre pas de garantie totale de protection contre le cambriolage, l'incendie ou toute autre urgence. Tout système d'alarme, industriel ou résidentiel, est susceptible de ne pas fonctionner correctement ou de ne pas donner l'alerte pour diverses raisons.

C'est la raison pour laquelle le respect des procédures d'installation, la vérification complète et l'entretien régulier par l'installateur ainsi que l'exécution de tests fréquents par l'utilisateur sont essentiels pour garantir le fonctionnement durable et efficace du système. Il est recommandé à l'installateur de proposer un programme d'entretien et d'informer l'utilisateur des procédures correctes d'utilisation et de test du système.

#### **DROITS DE REPRODUCTION**

Tous droits réservés. Toute reproduction, transmission, enregistrement ou traduction du présent document, même partiellement, dans quelque langue ou langage que ce soit, par quelque procédé que ce soit, est interdite sans l'autorisation écrite préalable d'HONEYWELL SECURITY FRANCE.

#### **LIMITES DE RESPONSABILITE**

HONEYWELL SECURITY FRANCE décline tout engagement ou garantie quant au contenu du présent document, et notamment toute garantie implicite d'aptitude à la commercialisation ou de conformité à un quelconque objectif. Par ailleurs, HONEYWELL SECURITY FRANCE se réserve le droit de modifier la présente publication et son contenu, sans obligation d'en avertir quiconque.

#### **LIMITES DE GARANTIE**

Consulter la section 15.

#### **AGREMENTS NF&A2P DELIVRES PAR : C.N.M.I.S. s.a.s C.N.P.P. Département certification**

8 place Boulnois 75017 PARIS Tél : (33)1.53.89.00.40 Fax : (33)1.45.63.40.63 http://www.cnmis.org

# **Codes par défaut**

Par défaut, les centrales Galaxy 2 ont en mémoire les deux codes suivants :

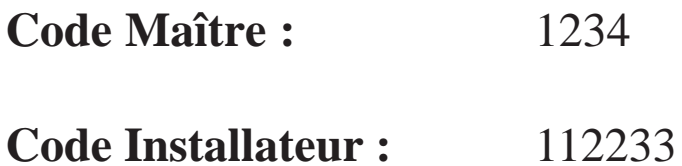

Les droits d'accès de ces deux codes sont détaillés dans le **tableau 21**, page 1-70.

# **SECTION 1 : Introduction**

Galaxy 2 est une gamme de centrales anti-intrusion 12 zones. Deux variantes sont proposées : la Galaxy 2-44 est la version complète, elle est extensible à 44 zones. La Galaxy 2-20 est la version d'entrée de gamme, elle est extensible à 20 zones. Ce manuel d'installation et de programmation couvre les deux versions. Cependant, certaines fonctionnalités ne sont pas disponibles sur la version Galaxy 2-20.

Le **tableau 1** ci-dessous détaille les caractéristiques générales des centrales Galaxy 2.

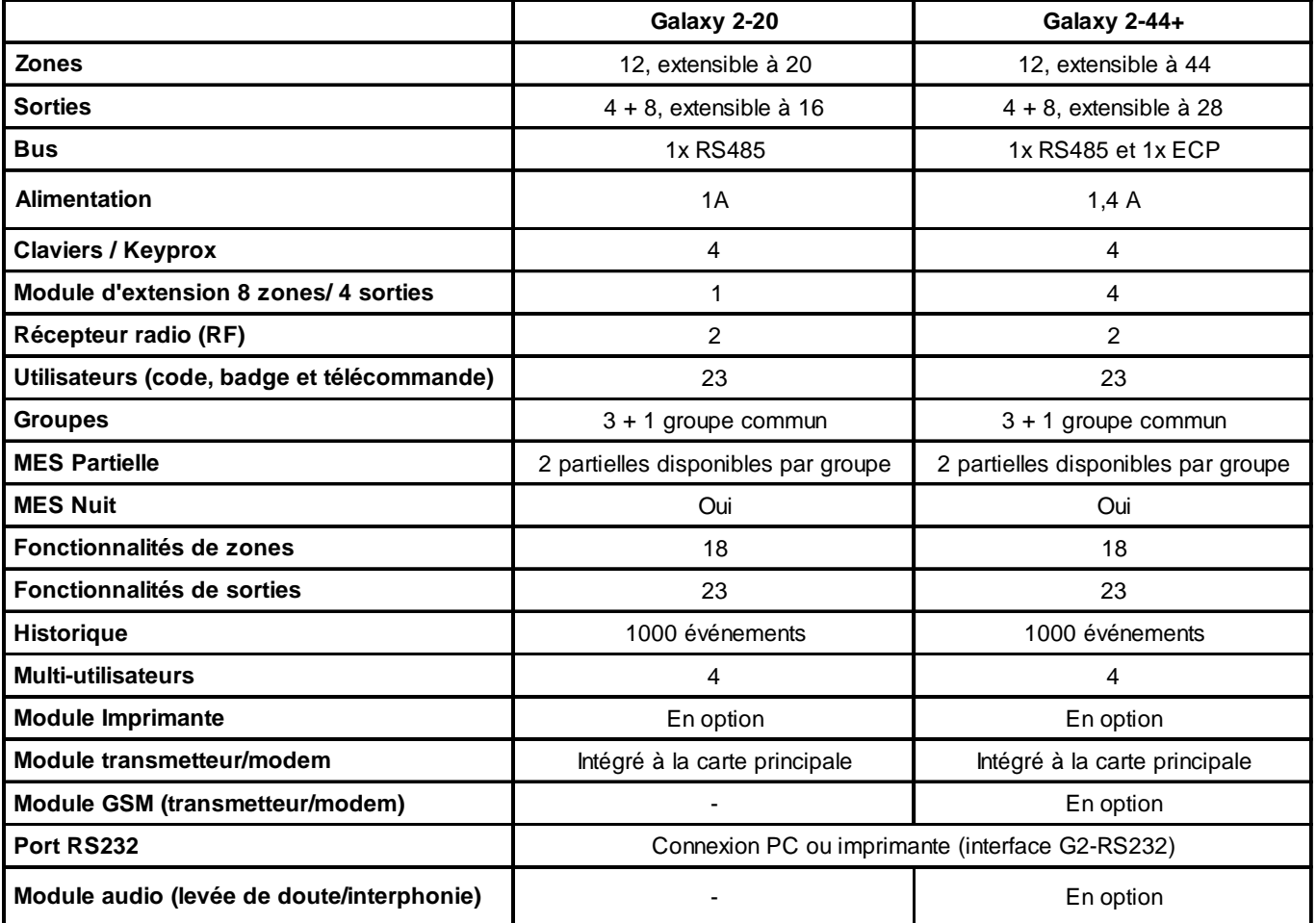

**Tableau 1. Caractéristiques générales.**

Les centrales Galaxy 2 requiert au moins un clavier pour la programmation et les opérations courantes. Pour cela, il est proposé deux types de claviers :

**Clavier MK VII F / Keyprox F :** Equipé d'un écran LCD 2 x 16 caractères alphanumériques, les claviers MK VII se raccordent directement sur le bus RS485 des centrales Galaxy 2. Les claviers Keyprox conservent l'esthétique et les fonctionnalités des claviers MK VII tout en intégrant un lecteur de proximité. A utiliser pour les mises en et hors service uniquement.

**Clavier 6160 Non couvert par la certification :** Equipé d'un écran LCD 2 x 16 caractères alphanumériques, les claviers 6160 se raccordent sur le bus ECP des centrales Galaxy 2-44+. En option, des versions sont disponibles avec un lecteur de proximité intégré et un récepteur radio.

# **Périphériques :**

**Module RIO F / Smart RIO EN F :** Jusqu'à 4 modules RIO F et/ou Smart RIO EN F peuvent être installés sur le bus RS485. Chacun d'eux augmente la capacité de la centrale de 8 zones filaire et de 4 sorties.

**Module Expander zone ECP Non couvert par la certification :** Augmente la capacité de la centrale de 8 zones filaire et de 4 sorties.

**Récepteur radio (RF) Non couvert par la certification :** Permet de connecter une gamme complète de périphériques radio (détecteurs, contacts d'ouverture, télécommandes...). Le récepteur radio peut gérer l'ensemble des zones disponibles. Il est néanmoins possible d'utiliser deux récepteurs radio afin d'augmenter la couverture de réception radio.

**Lecteur de proximité :** Permet aux utilisateurs d'effectuer les mises en et hors service du système, par simple passage d'un badge ou d'une carte devant le lecteur. Les lecteurs de proximité sont implantés dans les claviers Keyprox.

**Module GSM Non couvert par la certification :** Permet l'utilisation du réseau de téléphonie mobile pour toutes communications avec le centre de télésurveillance ou la télémaintenance.

# **Caractéristiques**

## **Radio Fréquence Non couvert par la certification**

Le système est compatible avec les récepteurs RF 5800 sur le bus ECP et/ou les récepteurs RF V2 sur le bus RS485. Jusqu'à deux récepteurs radio peuvent être utilisés pour la réception des 20 ou 44 zones disponibles respectivement sur les centrales Galaxy 2-20 et 2-44+.

### **Groupes**

L'option Groupes permet de partager la centrale Galaxy 2 en 3 sous-systèmes " groupes individuels " pouvant être mis en/hors service indépendamment et un quatrième groupe dit " commun " qui se mettra en service lorsque tous les autres seront en service, et hors service dès que l'un d'eux sera mis hors service. Chaque zone ne peut être affectée qu'à un groupe. Les utilisateurs, eux, peuvent être assignés à un ou à plusieurs groupes.

#### **Modules de communication**

Le système peut avoir deux équipements de communication actifs :

- ! Le module Télécom (transmetteur/modem) intégré à la carte principale.
- **EXECUTE:** Le module GSM Non couvert par la certification disponible en option

Ceux-ci peuvent être utilisés comme transmetteur digital vers un destinataire principale et secondaire (centres de télésurveillance), être utilisés comme modem pour les opérations de télémaintenance et être utilisés pour la levée de doute audio ou l'interphonie.

#### **Messagerie SMS**

A utiliser en complément d'une transmission d'alarme vers un télésurveilleur, les messages SMS peuvent être utilisés comme notification d'alarme à usage personnel. Ils peuvent être envoyés sur des téléphones mobiles ou des téléphones fixes (équipés pour recevoir les mini-messages), délivrant ainsi des informations sur les événements de la Galaxy 2.

### **Clavier Keyprox**

Le clavier **Keyprox** conserve l'esthétique et les fonctionnalités du clavier tout en intégrant un lecteur de proximité. Il permet de réaliser les mises en et hors service par la composition d'un code ou la présentation d'un badge de proximité, sans adjonction d'un module externe.

#### **Programmation / Maintenance**

La programmation ou la maintenance des centrales Galaxy 2 peuvent être réalisées à distance ou en local à partir d'un ordinateur de type PC. Cette opération nécessite l'installation et l'utilisation du logiciel de programmation et de maintenance **ACCeSS Lite**.

# **SECTION 2 : Guide de démarrage**

# **Comment démarrer**

Raccorder les claviers, configurer leur adresse (se référer au paragraphe " Périphériques - Installation, Câblage et Adressage ", page 1-28), puis mettre le système sous tension (alimentation secteur). Les claviers sont alors reconnus par le système ; ils affichent l'écran d'accueil suivant :

# **Codes par défaut**

Code utilisateur par défaut : **1234** Code installateur par défaut : **112233**

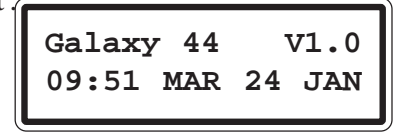

# **Accès au menu général / Navigation**

Seuls les codes valides peuvent accéder aux options du menu de la centrale Galaxy 2. Composer sur un clavier de l'installation, un code valide puis valider par la touche **ent**.

Les touches du pavé numérique (**0** à **9**) et les touches étoile (**\***) et dièse (**#**) sont à utiliser pour sélectionner et configurer les options.

Les touches  $A > e t < B$  sont à utiliser pour naviguer dans les options du menu.

La touche **ent** est à utiliser pour valider le code composer ou l'information affichée à l'écran.

La touche **esc** est à utiliser pour annuler une opération ou quitter un menu.

**Note :** Les utilisateurs ne peuvent pas visualiser ou accéder aux options pour lesquelles ils ne sont pas autorisés.

# **Entrer et sortir du mode Installateur**

L'accès au mode installateur est soumis à l'autorisation préalable d'un utilisateur, par l'activation de l'option **48=Accès Install.** :

Autorisation d'un utilisateur : **Code Utilisateur (par déf. : 1234) + ent + 48 + ent + 1 + ent + esc + esc** Accès au mode installateur : **Code Installateur (par défaut 112233) + ent**

Dès que cette autorisation est donnée, l'accès au mode installateur doit être effectué dans un laps de temps de **5 minutes**. Après ce délai, l'autorisation sera de nouveau sollicitée. Lorsque le système est en mode installateur :

- ! Toutes les autoprotections du système sont inhibées.
- ! Les défauts ne sont plus transmis, et les indications sont silencieuses.
- ! L'installateur peut accéder à toutes les options du menu.
- ! Tous les claviers du système affichent l'écran d'accueil du mode Installateur.

Pour quitter le mode installateur : **Code installateur (par défaut : 112233) + esc**.

# **Mettre en et hors service le système**

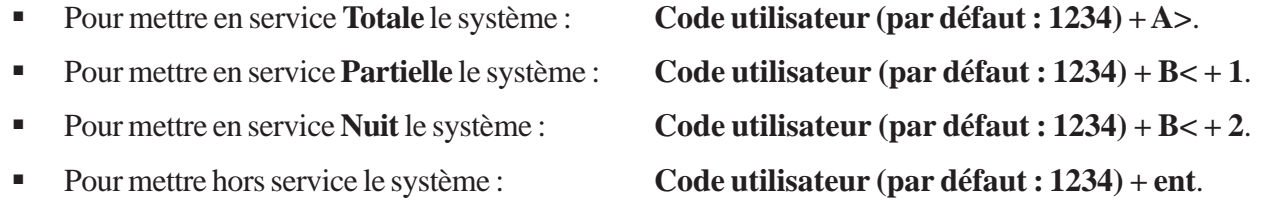

# **Acquitter les alarmes**

Les alarmes intrusion, technique et autoprotection sont acquittées dès que :

- ! La cause de la condition d'alarme est supprimée.
- ! Un code utilisateur autorisé a été composé
- ! Un utilisateur dont le niveau d'accès est suffisant a visualisé l'événement sur un clavier. Si l'utilisateur n'a pas le niveau suffisant pour acquitter toutes les conditions d'alarme, un message sera affiché temporairement pour l'informer qu'il est nécessaire de contacter le maître ou l'installateur du système.

# **SECTION 3 : Architecture du système**

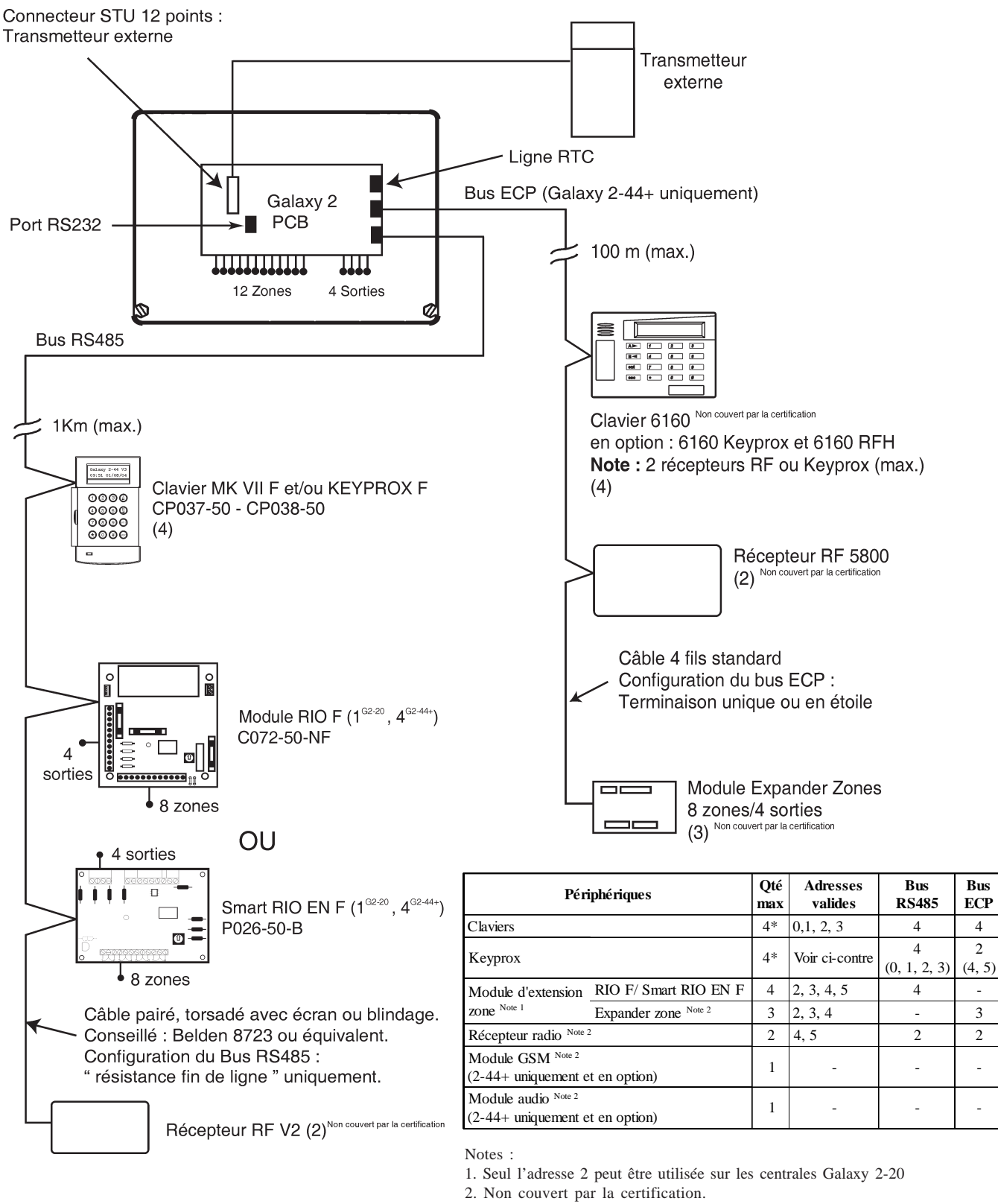

\* : Les claviers MK VII F et Keyprox F ne peuvent occuper la même adresse (4 max.)

**Figure 1.** Architecture du système Galaxy 2.

# **SECTION 4 : Installation**

# **Information générale**

L'installation, le câblage et la maintenance des centrales Galaxy 2 doivent être réalisés par un **Installateur Qualifié**. La centrale Galaxy 2 doit être raccordée au secteur 230Vca 50Hz, en conformité avec les normes de sécurité électrique **EN-60950**.

# **Emplacement**

Le matériel étant raccordé au secteur 230Vca, il ne doit pas être exposé aux éclaboussures et aux chutes d'eau (ou tout autre fluide). Choisir l'emplacement de la centrale dans un endroit sain et bien éclairé - à l'abri de tous risques d'humidité, hors atmosphères chimiques, températures élevées ou de poussières importantes - à l'intérieur des locaux protégés.

Installer la centrale sur un support plan, vertical et solide, solidaire du bâtiment. L'emplacement choisi devra permettre l'ouverture de la centrale et un accès aisé pour l'installation et la maintenance.

# **Ventilation**

Bien que la centrale ait été conçue pour qu'aucun des ses éléments n'atteigne une température critique, il est important qu'elle ne soit pas installée à proximité d'une source de chaleur et qu'une ventilation adéquate demeure autour du boîtier.

## **Ouverture des centrales Galaxy 2**

Ne pas ouvrir le boîtier avant d'avoir isolé la centrale de son alimentation principale secteur ; la led verte des claviers MK VII F est allumée lorsque l'alimentation principale secteur est présente.

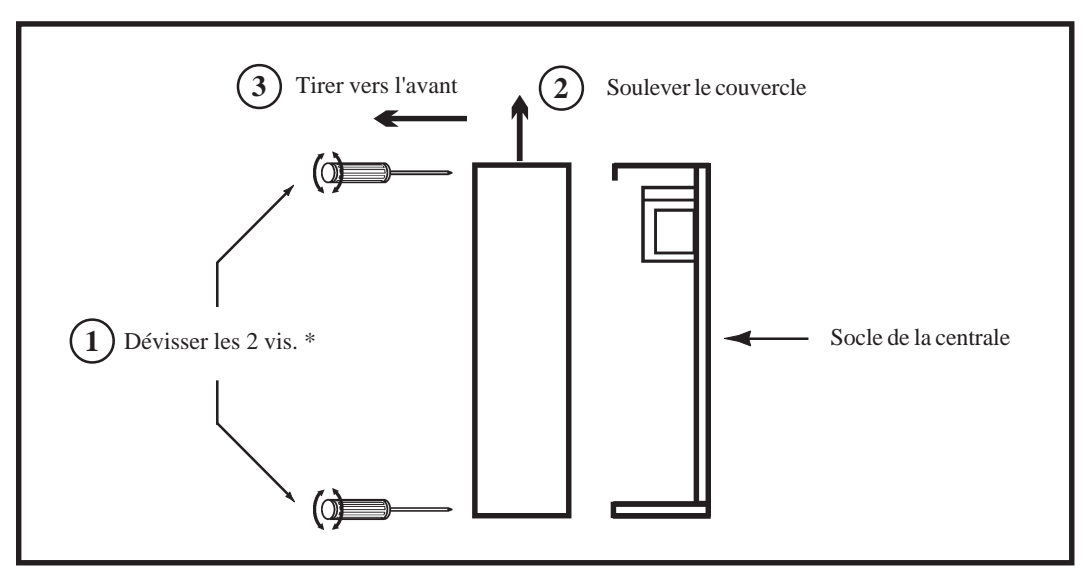

**Figure 2.** Ouverture des centrales Galaxy 2 en boîtier métal.

\* : A la livraison, les vis de fermeture sont dans un sachet plastique à l'intérieur de la centrale Galaxy 2.

## **Centrales Galaxy 2**

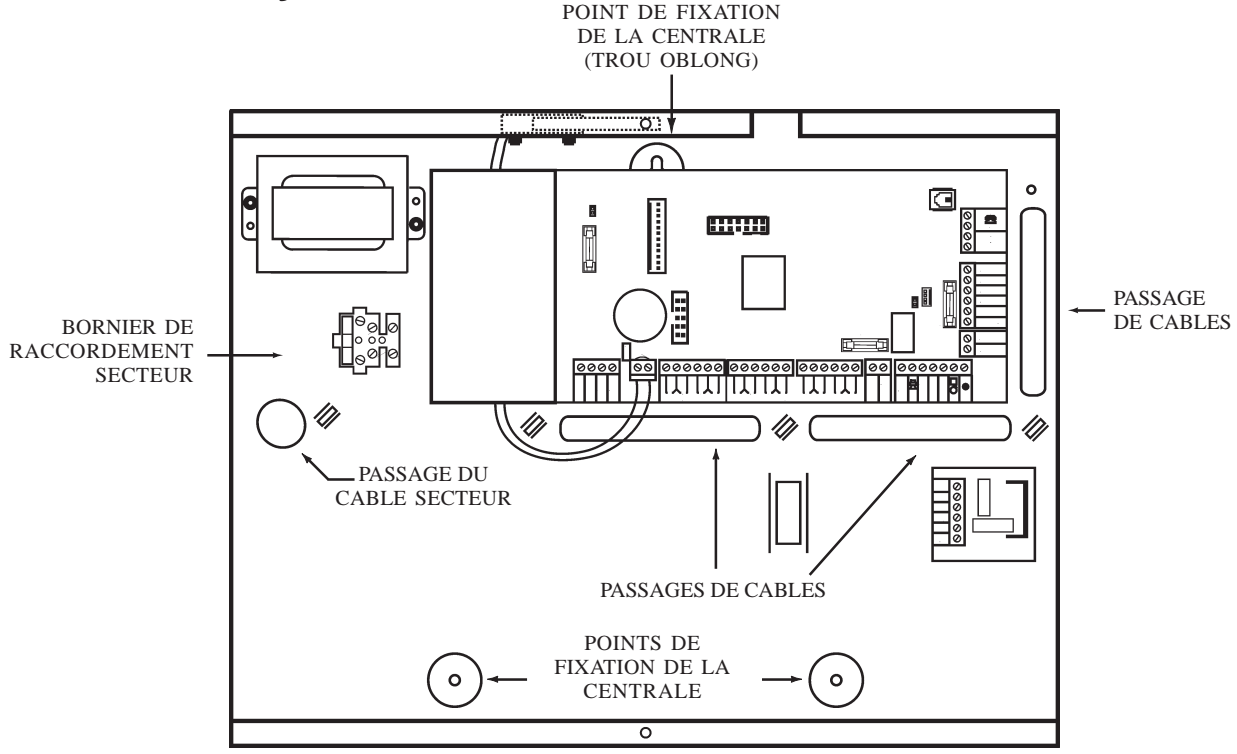

**Figure 3.** Centrale Galaxy 2.

## **Kit d'installation**

Les centrales Galaxy 2 sont livrées avec un kit d'installation comprenant :

- 2 vis Parker N° 8x1/2 mm pour le couvercle, Deux cordons batterie (rouge et noir),
- $\blacksquare$  24 résistances de 1kΩ 1%,  $\blacksquare$  1 résistance de 680 Ω,
- 
- 1 scellé de sécurité adhésif non réutilisable (plombage) 2 adaptateurs batterie.
- 
- 
- ! 13 shunts (cavaliers) pour les zones, ! 1 P-Clip (fixation de l'écran du câble bus),
	-

# **Fixation des centrales Galaxy 2**

Afin de faciliter sa fixation, le socle de la centrale Galaxy 2 est doté d'un trou oblong, situé en haut et au centre. 3 vis (non fournies) sont nécessaires pour la fixation du boîtier métal au mur. Il est recommandé de commencer par fixer la vis pour le trou oblong, de placer le socle en s'assurant que la vis se loge bien dans la partie étroite du trou et de terminer par les deux autres vis de fixation.

#### **Notes :**

- **1.** Il n'est pas nécessaire d'enlever la carte principale pour fixer le socle métal de la centrale Galaxy 2.
- **2.** Si requis, 6 pré-découpes sont disponibles sur le socle 3 sur la partie haute et 3 sur la partie basse pour les arrivées des câbles.

## **Raccordement**

L'isolation entre l'arrivée de la tension d'alimentation primaire (secteur) et les borniers de raccordement des zones est optimale. Il est essentiel que ce degré d'isolation soit maintenu pendant le câblage de la centrale, dans le choix des chemins de câble intérieurs et extérieurs.

Utiliser les passages situés sur le socle de la Galaxy 2 pour les arrivées des câbles. **N'opérer aucune ouverture supplémentaire sur le boîtier**.

**Raccordement (suite)**

A l'intérieur du boîtier, les câbles seront raccordés sans effectuer de boucle. A l'extérieur, ils devront être solidement fixés au mur ou protégés mécaniquement par l'utilisation de gaines ou de goulottes, en saillie ou en encastrer. S'assurer qu'il ne sera pas possible d'arracher les raccordements de la centrale en tirant sur les câbles extérieurs ou d'introduire un objet par les différents passages de câble.

# **Raccordement au réseau électrique**

Le raccordement de la centrale Galaxy 2 au réseau électrique 230Vca 50Hz doit **impérativement** être réalisé par un **Installateur Qualifié** et dans le respect des **Règles de sécurité électrique et d'installation électrique EN-60950**.

Un moyen d'isolation du réseau électrique doit être disponible et accessible à moins de 2 mètres de la centrale Galaxy 2. Lorsque la phase et le neutre peuvent être identifiés, un fusible de **3A** sera installé sur la phase. Lorsque cette identification ne peut être effectuée, des fusibles **3A** seront installés sur les deux conducteurs.

Le câble d'alimentation secteur doit être à trois conducteurs (phase, neutre et terre) et être en conformité avec les **Règles de sécurité électrique et d'installation électrique EN-60950** en vigueur. La section minimale des conducteurs de ce câble d'alimentation doit être de 0.75mm².

Raccorder le câble de l'alimentation principale comme suit :

- **1.** Le câble bleu (neutre) à la borne **N**.
- **2.** Le câble jaune/vert (terre) à la borne repérée avec le symbole " **Terre** ".
- **3.** Le câble marron (phase) à la borne **L**.

**Note : Une bonne mise à la Terre est indispensable pour obtenir un déparasitage efficace.**

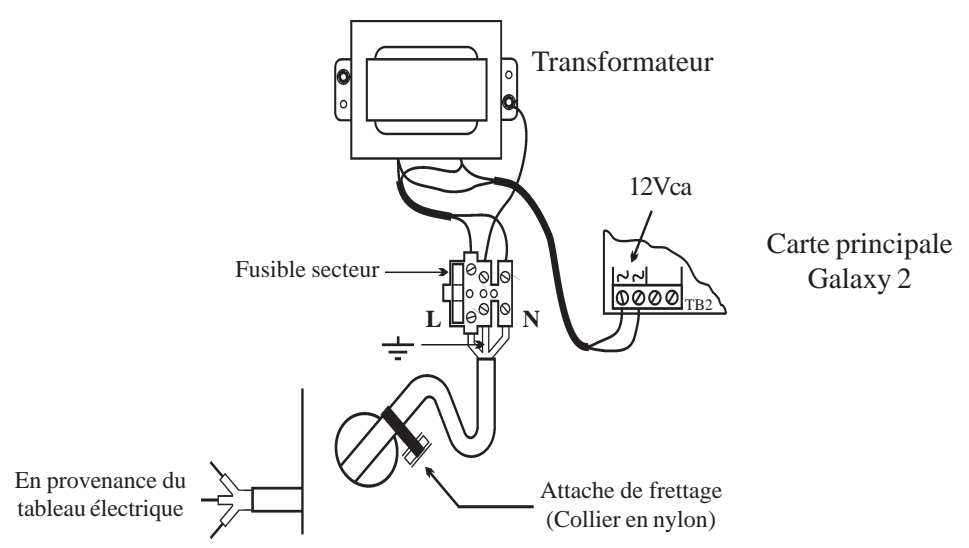

**Figure 4.** Raccordement de la centrale Galaxy 2 au réseau électrique.

Faire entrer le câble d'alimentation secteur au travers de l'ouverture située sur la partie gauche de la base du coffret. Assurer la fixation du câble en utilisant une attache de frettage (collier en Nylon) comme détaillé sur la figure 4 et raccorder les 3 fils de l'alimentation principale sans effectuer de boucle et sans passer à proximité des autres câbles d'alarme.

Ne pas ouvrir le boîtier avant d'avoir isolé la centrale de son alimentation principale secteur ; la led verte des claviers MK VII F est allumée lorsque l'alimentation principale secteur est présente. Afin d'éviter toute électrocution, le coffret de la Galaxy 2 doit être fermé avant le raccordement définitif au réseau téléphonique commuté (RTC).

## **Equipement électrique**

Alimentation principale des centrales Galaxy 2 : 230Vca (+10% -15%) 50Hz. Consommation maximale dans le cadre d'une utilisation normale : **200 mA**.

## **Fusible**

Le fusible secteur à l'intérieur de la centrale a pour caractéristique :

- ! **Galaxy 2-20 :** 200mA Temporisé
- ! **Galaxy 2-44+ :** 500 mA Temporisé

L'alimentation principale (secteur) de la centrale Galaxy 2 doit être déconnectée avant l'ouverture du boîtier et le changement du fusible. Remplacer le fusible défectueux par un fusible ayant les mêmes caractéristiques. Se référer à la **section 15 : Caractéristiques techniques**.

## **Installation de la batterie**

Afin d'assurer le fonctionnement de la centrale Galaxy 2 en absence de source d'alimentation principale, installer et raccorder une batterie de secours à la carte principale.

- ! Batterie **12 Ah** pour les centrales Galaxy 2-20 (**YUASA NP12-12** (FR))
- ! Batterie **17 Ah** pour les centrales Galaxy 2-44+ (**YUASA NP17-12I** (FR))

Porter une importance particulière à la bonne connexion de la batterie à la carte principale de la centrale.

#### **Raccordement d'une batterie :**

- **1.** Orienter la batterie de telle manière que les bornes de connexion soient vers l'avant de la centrale.
- **2.** Raccorder les fils batterie noir et rouge respectivement sur les bornes et + du connecteur de la carte principale.
- **3.** Fixer les cosses des fils batterie sur la batterie en utilisant des adaptateurs adéquats (fournis). **Note :** Bien respecter les polarités.

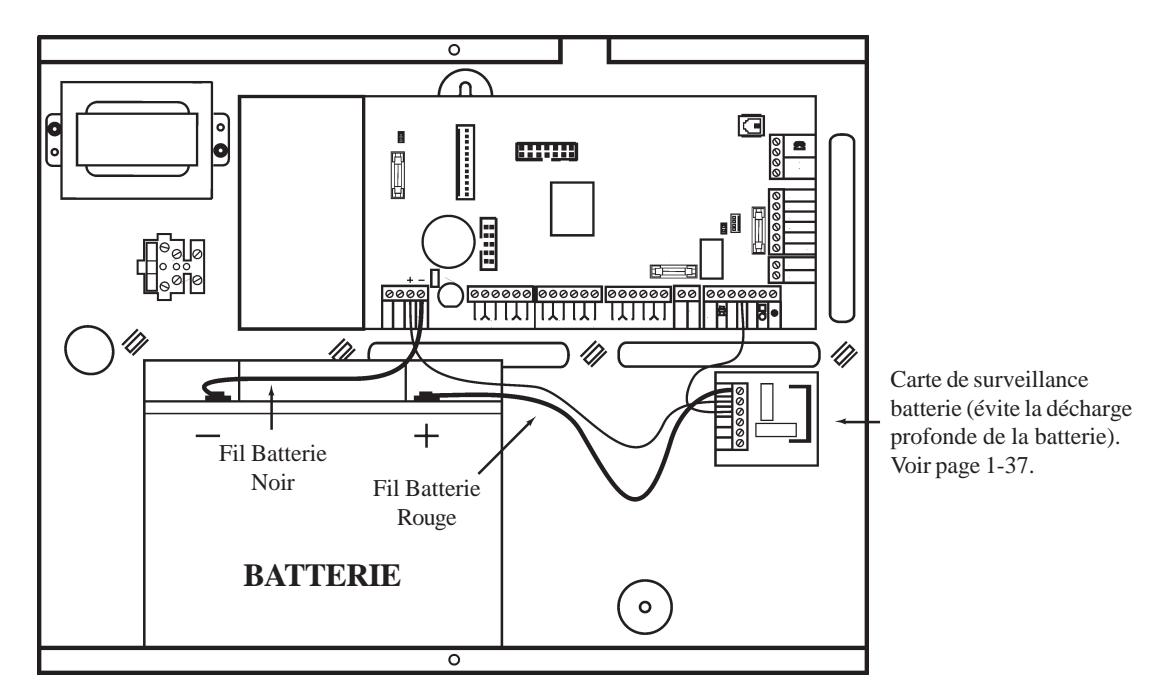

**Figure 5.** Installation d'une batterie dans une centrale Galaxy 2-44+.

# **Installation de l'autoprotection anti-arrachement Kit A311 (Optionnelle)**

L'autoprotection anti-arrachement des centrales Galaxy 2 est assurée par un switch à installer conformément aux instructions ci-dessous :

- **Note :** L'installation du switch d'autoprotection anti-arrachement doit être réalisée avant la fixation de la centrale Galaxy 2.
- **1.** Insérer le switch dans le trou prévu à cet effet (voir figure ci-dessous), en le présentant par la partie arrière du coffret de la centrale.
- **2.** Positionner le switch coté fils sur le coffret, puis excercer une petite rotation jusqu'à obtenir l'emboitement complet du switch. Le contact d'autoprotection anti-arrachement est maintenant fixé au coffret.
- **3.** Raccorder les deux fils verts sur les bornes **T** et **0V** de la carte principale de la centrale Galaxy 2. Si des autoprotections sont déjà raccordées sur ces bornes, veuillez vous assurer que toutes les autoprotections raccordées sont bien en série.

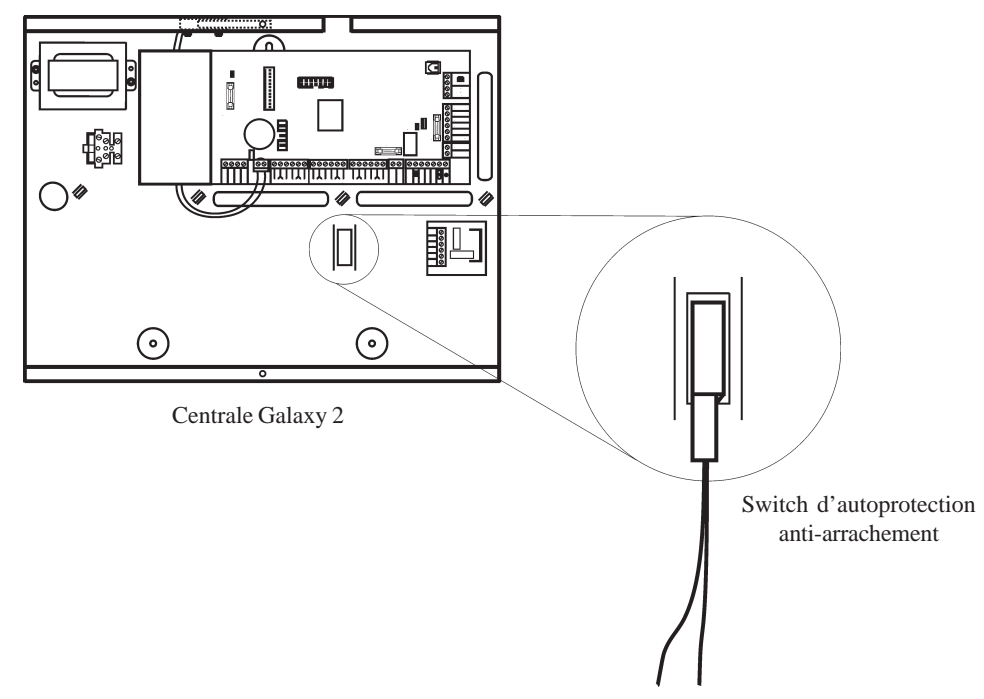

**Figure 6.** Fixation du contact d'autoprotection anti-arrachement.

# **Raccordement de la Galaxy 2 au réseau téléphonique RTC**

**Le raccordement au réseau RTC doit être réalisé par un installateur qualifié et sensibilisé aux dangers que peut présenter le réseau téléphonique. L'installation doit être conforme aux exigences des normes téléphoniques en vigueur et respecter les consignes détaillées dans ce paragraphe.**

L'arrivée de la ligne téléphonique RTC doit être raccordée sur les bornes **A** et **B** (**LINE IN**) de la carte principale de la Galaxy 2. Si des postes téléphoniques ou tout autre appareil sont connectés sur la même ligne téléphone, raccorder ceux-ci à partir des bornes **A** et **B** (associer au symbole " téléphone "). Se référer à la figure 7 ci-dessous.

**Notes :**

- **1.** Il est recommandé que la centrale Galaxy 2 soit raccordée sur une ligne téléphonique dédiée à la transmission vers un télésurveilleur. Dans le cas contraire, prévoir son raccordement en tête de ligne.
- **2.** Les centrales Galaxy 2 se raccorde uniquement sur une ligne téléphonique de type RTC (analogique)

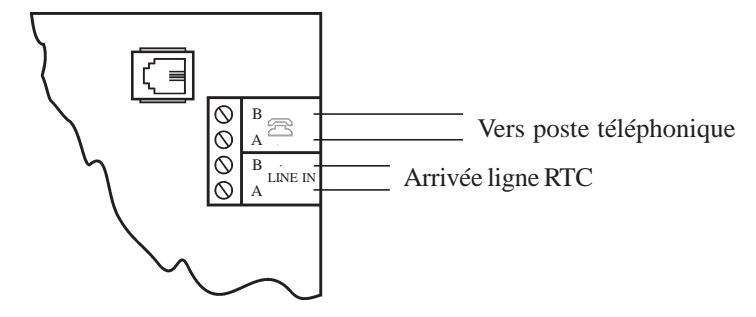

**Figure 7.** Raccordement au réseau téléphonique RTC.

### **Raccordement à un central téléphonique privé (PABX)**

Les centrales Galaxy 2 peuvent être raccordées derrière la plupart des PABX analogiques. Néanmoins, le bon fonctionnement de la centrale Galaxy 2 ne peut être garanti du fait des limitations éventuelles du central téléphonique utilisé ou du raccordement effectué.

#### **Raccordement d'un périphérique téléphonique**

Les centrales Galaxy 2 disposent d'une sortie ligne téléphonique - se référer à la figure 7 au-dessus - pour le raccordement en série de périphériques téléphoniques supplémentaires.

**Note :** La centrale Galaxy 2 doit **impérativement** être le premier module sur la ligne téléphonique.

## **Câblage du Bus et des zones**

**Bus RS485 :** Le câble à utiliser pour les raccordements entre la centrale, les claviers et les différents modules d'extension doit être **pairé**, **torsadé et disposer d'un écran ou d'un blindage**. Câble conseillé : **Belden 8723 ou équivalent**. Lorsque la longueur totale du bus RS485 n'excède pas 100 m, un câble alarme standard 4 fils peut être utilisé si l'environnement n'est pas perturbé. **Bus ECP :** Câble alarme standard 4 fils **Zones :** Pour le câblage des zones, utiliser du câble alarme standard 4 fils.

## **Plombage des centrales Galaxy 2**

Le plombage des centrales Galaxy en version NF&A2P s'effectue par l'utilisation de scellés de sécurité adhésifs non réutilisables référence JT1-0001.

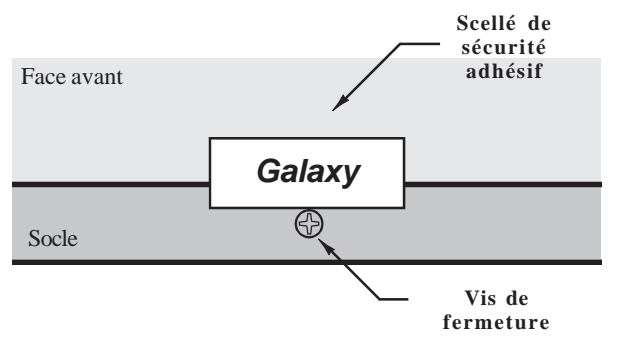

**Figure 8.** Placement du scellé de sécurité sur les centrales Galaxy 2.

## **Mémorisation de la programmation**

La centrale Galaxy 2 est dotée d'une mémoire non volatile. Elle permet, en l'absence des sources d'alimentation principale et secondaire, de conserver en mémoire la programmation, la configuration et le journal des événements (historique) pendant une durée supérieure à 3 mois.

# **Journal des événements (Contrôleur enregistreur intégré)**

Le journal des événements (historique) - non dédié - des centrales Galaxy 2 remplit la fonction de contrôleur enregistreur intégré, il permet la sauvegarde des 1000 derniers événements (FIFO).

Pour vérifier l'heure du CEI (Contrôleur enregistreur intégré) : provoquer un événement (MES, MHS...) en relevant l'heure puis, vérifier l'horodatage de cet événement dans la centrale en consultant l'option **22=Historique**.

**Note :** Les événements " **+Program** " et " **-Program** " sont associés respectivement à l'entrée et à la sortie du mode installateur. Seul le code installateur - après autorisation par un utilisateur (se référer à la section 6) est autorisé à accéder au mode installateur et y modifier le paramétrage de la centrale.

## **Retour aux paramètres usine**

Pour retourner en configuration usine (effacement de la programmation et retour aux paramètres usine), procéder comme suit :

- **1.** Accéder au mode installateur Autorisation d'un utilisateur : **Code Utilisateur (par déf. 1234) + ent + 48 + ent + 1 + ent + esc + esc** Accès au mode installateur : **Code Installateur (par déf. : 112233) + ent**
- **2.** Sélectionner l'option **51=Paramètres** puis valider par la touche **Ent**.
- **3.** Sélectionner l'option **17=Reconfiguration** puis valider par la touche **Ent**.
- **4.** Sélectionner l'option **2=Config. Usine** puis valider par la touche **Ent**. Le message **ATTENTION !!! ent=CONFIG. USINE** est affiché.
- **5.** Confirmer le retour aux paramètre usine en appuyant sur la touche **Ent**.

#### **Notes :**

- **1.** Après la procédure de reconfiguration, le système sort du mode installateur.
- **2.** Les sorties sont momentanément réinitialisées pendant la procédure de reconfiguration.

## **Retour aux codes Maître et Installateur par défaut**

Pour revenir aux codes Maître et Installateur par défaut, respectivement **1234** et **112233**, procéder comme suit :

- **1.** Mettre la centrale Galaxy 2 hors tension (sources principale et secondaire).
- **2.** Ouvrir le coffret de la centrale.
- **3.** Ouvrir l'autoprotection auxiliaire de la carte principale (symbole **T**)
- **4.** Placer un shunt sur la zone 1 (remplacer la boucle de détection si présente par un fil).
- **5.** Remettre la centrale sous tension. Les codes Maître et Installateur sont réinitialisés aux codes par défaut.
- **6.** Enlever le shunt de la zone 1 et raccorder à nouveau la boucle de détection.
- **7.** Fermer l'autoprotection auxiliaire de la carte principale.

# **Procédure de fonctionnement**

Les centrales Galaxy 2 en version NF&A2P sont configurées pour fonctionner selon la procédure n° 4 de la norme NF C48-205 (Entrée-sortie dernière issue temporisée), avec les précisions suivantes :

- **1.** A la fin de la temporisation de sortie, la mise en service sera confirmée par le clavier MK VII F, placé à proximité de la sortie, par l'émission de deux bips.
- **2.** L'utilisateur sera invité, à la mise hors service du système et si une mémorisation d'alarme est en cours, à consulter les différents événements enregistrés sur l'afficheur LCD du clavier.

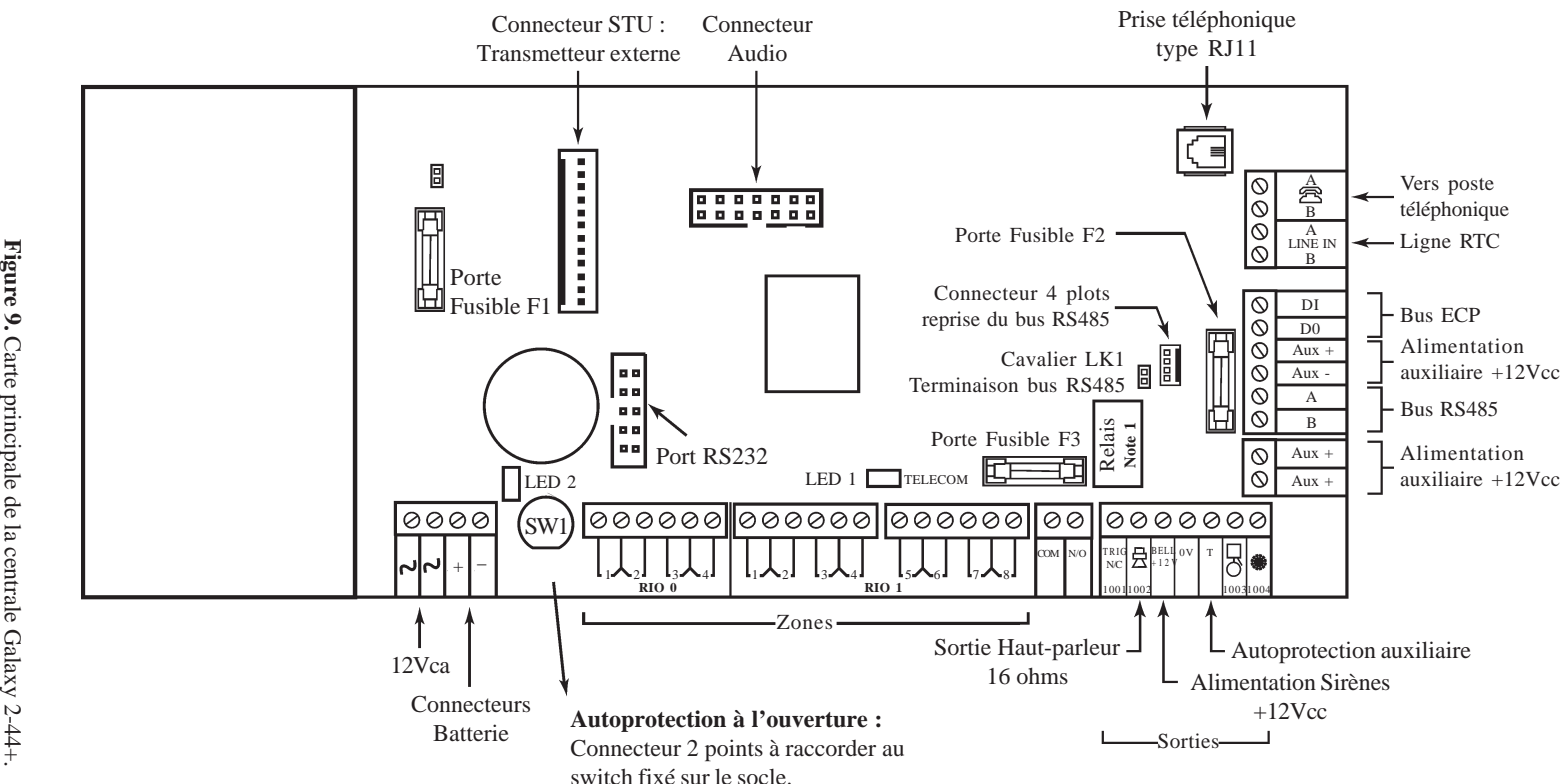

**F1 :** Fusible Batterie.......1A, 5x20 Temporisé **F2 :** Sorties auxiliaires.... 1A, 5x20 Temporisé **F3 :** Sortie sirène............1A, 5x20 Temporisé

#### **Note 1:**

- ! Relais installé sur la carte : la sortie TRIG N/Cest utilisée comme sortie Normalement Fermée du relais.
- ! Relais + connecteurs 2 points COM et N/O inexistants sur la carte = la sortie TRIG N/C est utilisée comme sortie transistorisée.

# **SECTION 5 : Cartes principales** SECT HON **ហ**  $\sim 10$ Cartes principales

**Carte principale Galaxy 2-44+**

Carte principale Galaxy 2-44+

**Manuel d'installation / programmation centrales Galaxy 2**

 $\mathbf{v}$ 

Manuel d'installation / programmation centrales Galaxy

**Cartes Cartes principales Galaxy 2** principales Galaxy N

# **Carte principale Galaxy 2-20**

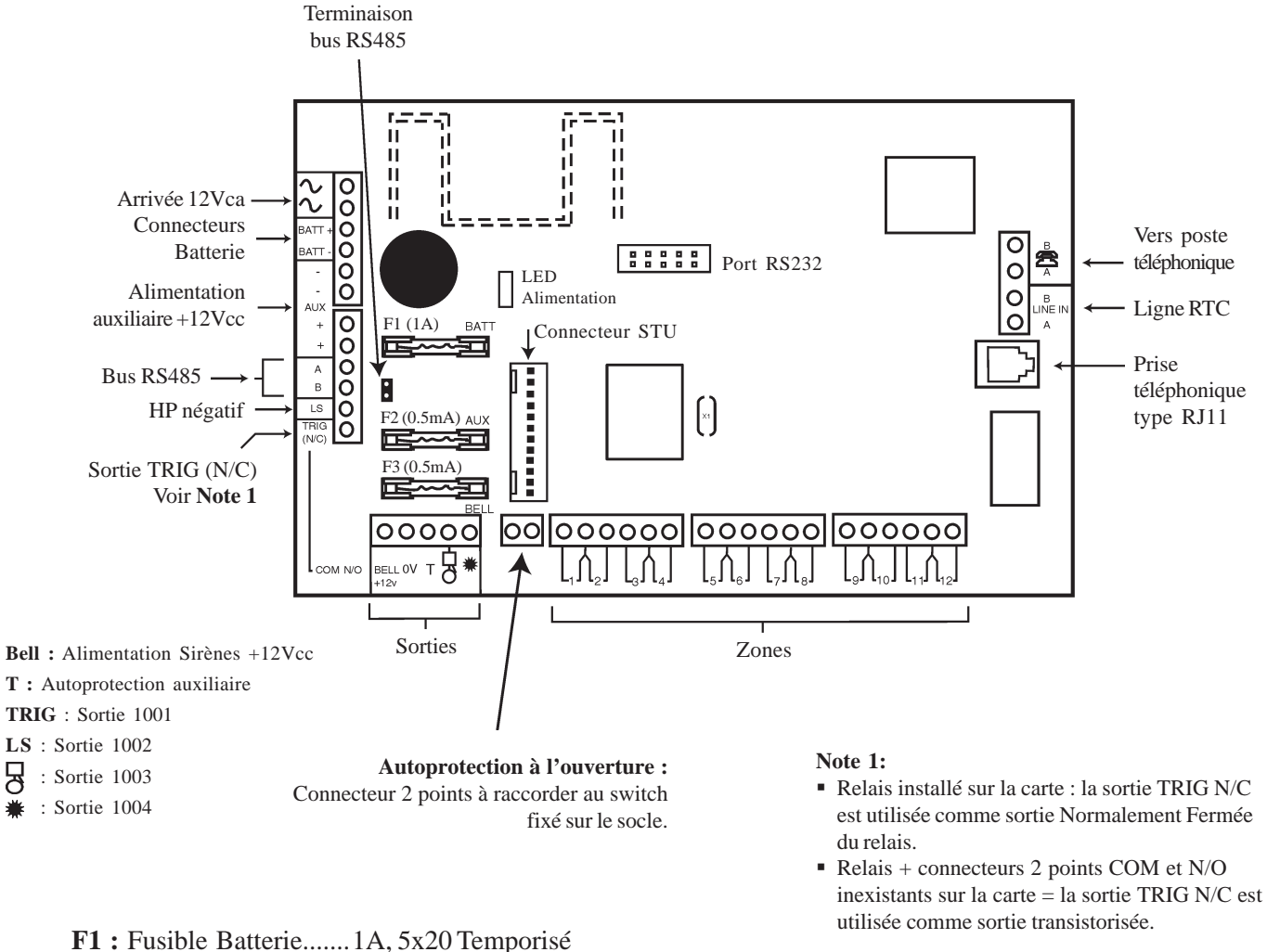

**F2 :** Sorties auxiliaires.... 500mA, 5x20 Temporisé

**F3 :** Sortie sirène............500mA, 5x20 Temporisé

Figure 10. Carte principale de la centrale Galaxy 2-20.

# **Les Zones**

Les centrales Galaxy 2-20 sont dotées de 12 zones filaires, extensibles à 20 (bus RS485).

Les centrales Galaxy 2-44+ sont dotées de 12 zones filaires, extensibles à 44 (bus RS485 et ECP).

Pour les zones filaires, les centrales Galaxy 2 acceptent trois types de câblage : Normalement Fermé, Boucle équilibrée et Résistance fin de ligne. Les figures 11, 12 et 13 ci-dessous illustrent les différents types de câblage proposés.

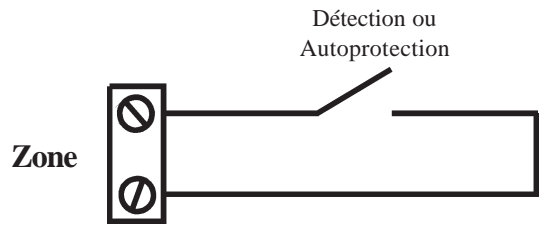

**Figure 11.** Câblage d'une zone en Normalement Fermée.

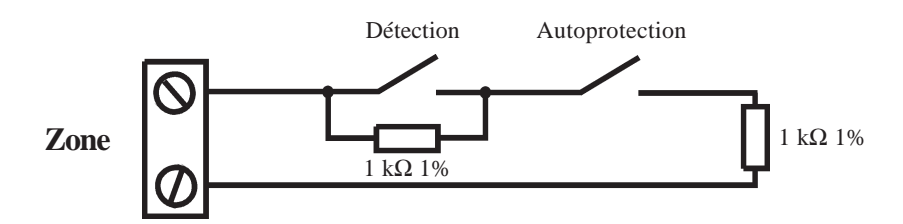

**Figure 12.** Câblage d'une zone en Boucle équilibrée.

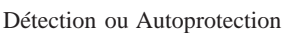

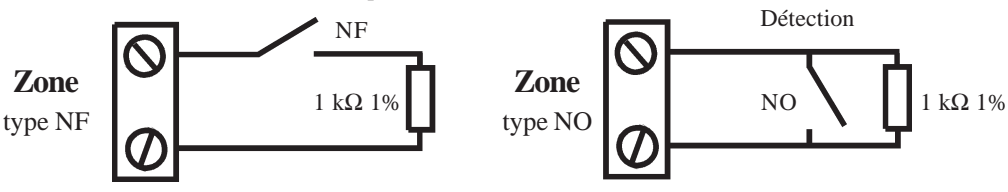

**Figure 13.** Câblage d'une zone en Résistance Fin de Ligne (NF et NO).

Le mode de fonctionnement des zones filaires est définit par l'option **51.46=Sélect. Résist.** Par défaut, les zones sont à câbler en " Boucle équilibrée " avec des résistances **1 k**Ω **1%**. Cependant la valeur des résistances à utiliser peut être modifiée dans l'option 51.46.

**Note :** Il est fortement recommandé que la longueur de câble entre le bornier de raccordement de la zone et le détecteur n'excède pas **100 mètres**.

**Si une zone n'est pas utilisée :**

! **Pour les modes de fonctionnement " boucle équilibrée " et " résistance Fin de Ligne ", câbler une résistance de 1 K**Ω **1% à ses bornes.**

! **Pour le mode de fonctionnement " normalement fermée ", câbler un shunt à ses bornes.**

## **Raccordement des zones**

Par défaut, les zones sont à câbler en " boucle équilibrée ". Le système mesure une valeur de résistance de 1kΩ quand la zone est fermée et 2kΩ lorsqu'elle est ouverte. Le passage de 1 à 2kΩ génère une condition alarme. Se référer au tableau 2 pour les différentes valeurs de résistance et les actions s'y rapportant.

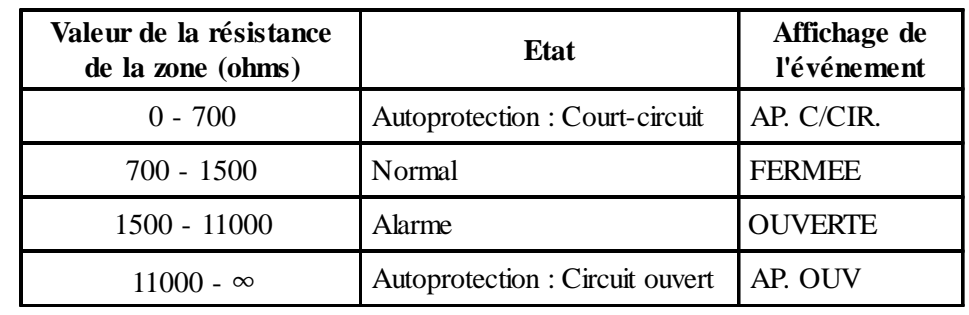

**Note :** Par défaut, le temps de réponse des zones est **<250 millisecondes**.

**Tableau 2.** Etat de la zone en fonction de la valeur de la résistance à ses bornes.

Par défaut, les zones des centrales Galaxy 2 sont configurées comme suit :

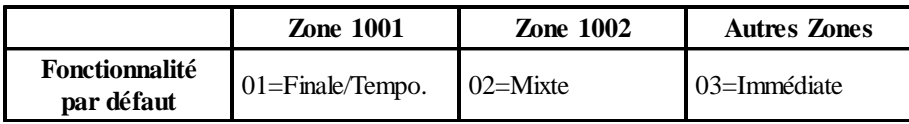

## **Raccordement de plusieurs détecteurs sur une zone**

Il est possible de raccorder plusieurs détecteurs sur une même zone. Le nombre maximum de détecteurs sur une même zone est fixé à **10**.

# **Raccordement d'un contact à clé (serrure)**

Par défaut, les contacts à clé sont à câbler - comme pour les détecteurs - en " boucle équilibrée " et doivent être de type marche/arrêt. La principale utilisation étant les mises en et hors service de la centrale Galaxy 2. Se référer à l'option **52=Prog. Zones**.

#### **Mode de fonctionnement**

La transition de **1 K**Ω à **2 K**Ω initialise la procédure de mise en service (temporisation de sortie). A l'inverse, la transition de **2 K**Ω à **1 K**Ω provoque une mise hors service immédiatement. Si le système est déjà dans la position finale requise (en service ou hors service), la transition effectuée n'aura aucun effet sur l'état de la centrale. Par exemple, si la centrale Galaxy est hors service, la transition de 2 KΩ à 1 KΩ n'aura pas d'effet. De même, si la centrale Galaxy est en service, la transition de 1 KΩ à 2 KΩ n'aura également aucun effet.

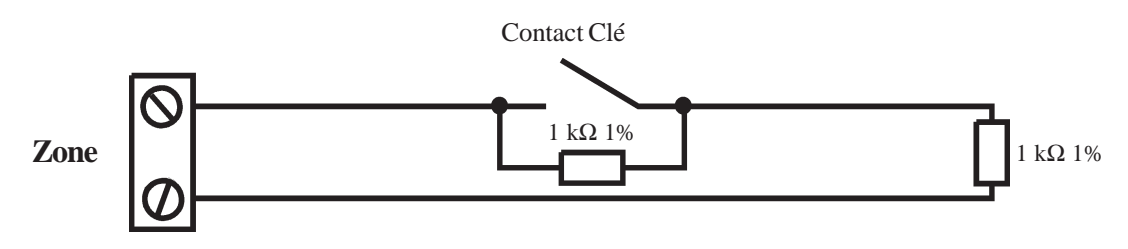

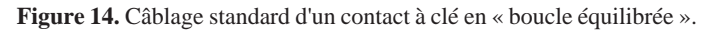

## **Raccordement d'un bouton poussoir**

Par défaut, les boutons poussoirs sont à câbler - comme pour les détecteurs - en « boucle équilibrée ». Ils peuvent être de type **NO** (**2 K**Ω à **1 K**Ω) ou **NF** (**1 K**Ω à **2 K**Ω). La première utilisation du bouton poussoir permettra d'initialiser son mode de fonctionnement.

**Note :** A la première utilisation du bouton poussoir, le système va requérir une double activation, la première pour initialiser l'état normal et la seconde pour réaliser la fonction programmée.

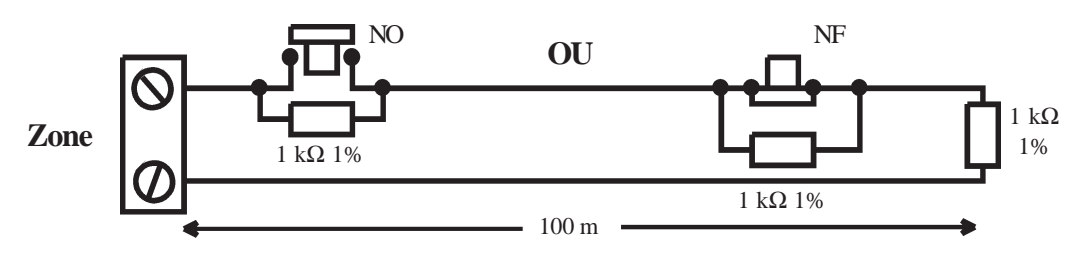

**Figure 15.** Câblage standard d'un bouton poussoir NO ou NF.

# **Adressage des zones et des sorties**

Les zones et les sorties sont identifiées par une adresse à 4 digits, exemples : 1004, 1056. Ce chiffre est la combinaison de 3 informations.

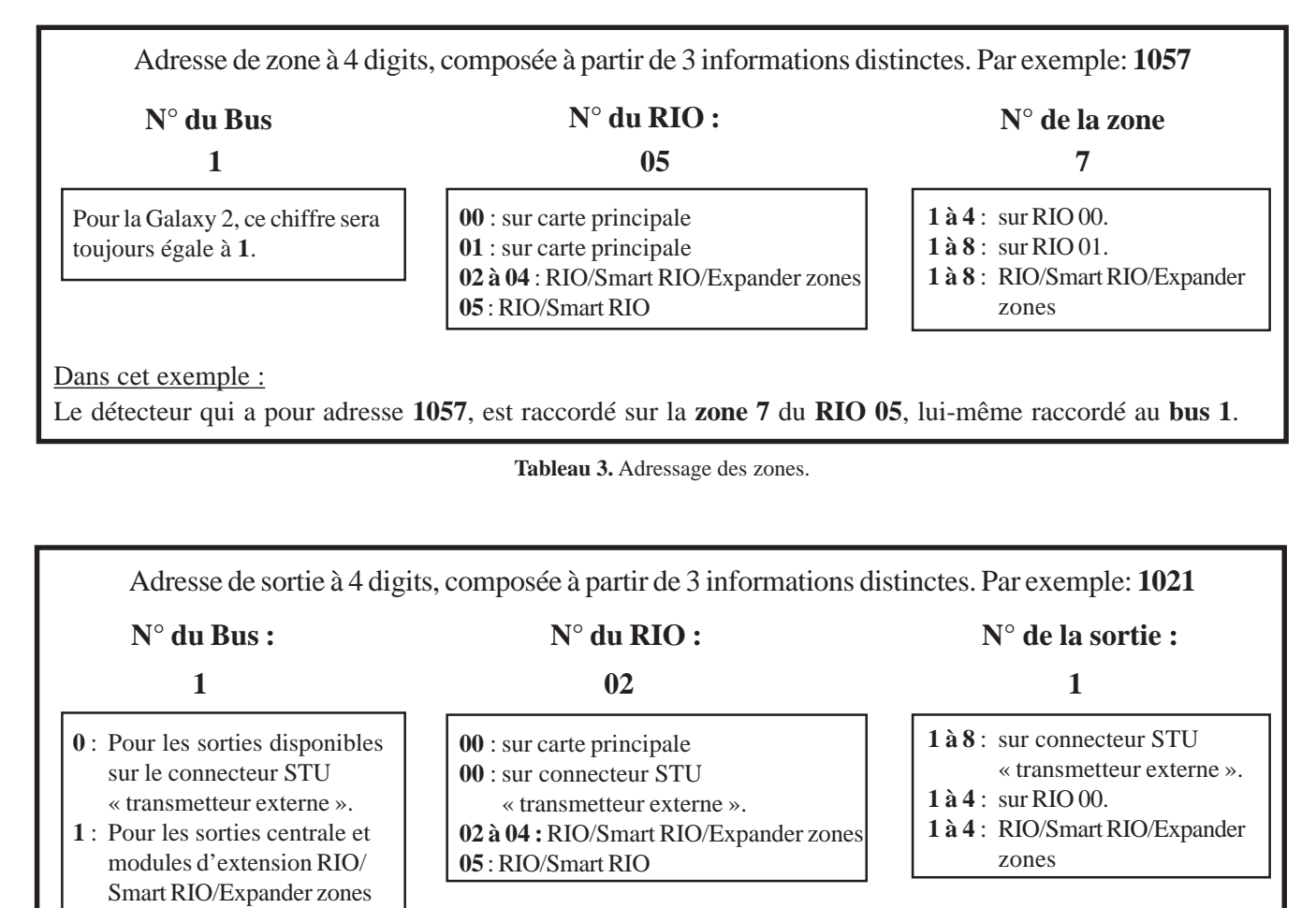

# **Les sorties**

La carte principale de la Galaxy 2 est équipée de 4 sorties. Ces dernières ont, par défaut, les caractéristiques suivantes :

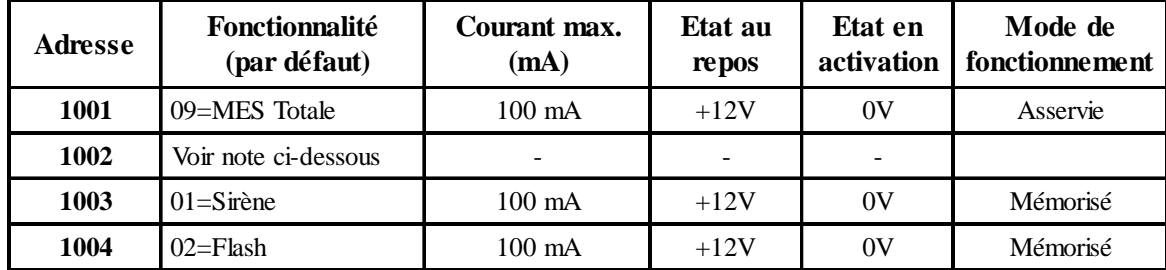

**Tableau 5.** Adressage des sorties.

**Note :** Par défaut, la **Sortie 1002** est configurée pour délivrer un signal modulé, permettant ainsi le raccordement d'un haut-parleur **16**Ω. Le Haut-parleur devra être raccordé entre cette sortie et une sortie alimentation +12Vcc. Son volume - pour la durée des temporisations entrée/sortie - étant contrôlé par le paramètre **51.10=VOLUME HP**.

La **sortie 1002** peut être reprogrammer pour fonctionner comme une sortie transistorisée. Pour cela, valider le choix **0=Transistorisé** dans le paramètre **51.15=Mode HP**.

**NE JAMAIS RACCORDER UN HAUT-PARLEUR**, lorsque le paramètre **51.15=Mode HP** est configuré sur **0=Transistorisé**. S'assurer que ce paramètre est bien configuré sur **1=Haut-parleur** avant le raccordement d'un haut-parleur.

La polarité de chaque sortie peut être modifiée en utilisant le menu de programmation 53=Prog. Sorties. A savoir,

**Positive** : Sortie normalement **Positive** devenant **Négative** lorsqu'elle est activée. **Négative** : Sortie normalement **Négative** devenant **Positive** lorsqu'elle est activée.

# **Raccordement d'un voyant LED et d'un relais**

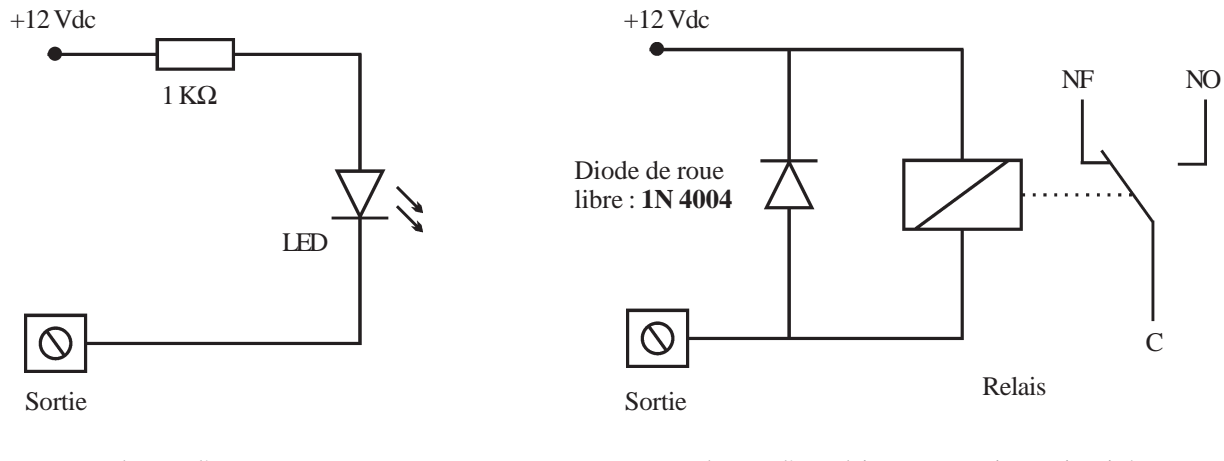

Raccordement d'un voyant LED Raccordement d'un relais sur une sortie transistorisée.

## **Connecteur STU " Transmetteur externe "**

La centrale Galaxy 2 est équipée d'un connecteur STU 12 broches intégrant des sorties programmables pour la gestion d'un transmetteur externe. La connexion se fera par l'intermédiaire d'une nappe équipé d'un connecteur Molex à 12 conducteurs (Réf. : A229).

#### **Sorties programmables**

Le connecteur STU " Transmetteur externe " propose 8 sorties programmables. Elles permettent, à l'origine, la commande d'un transmetteur externe, mais peuvent être également utilisées pour un usage tout autre. Ces sorties fonctionnent par disparition du 0V. Les adresses de ces sorties sont détaillées dans le tableau 6 ci-dessous.

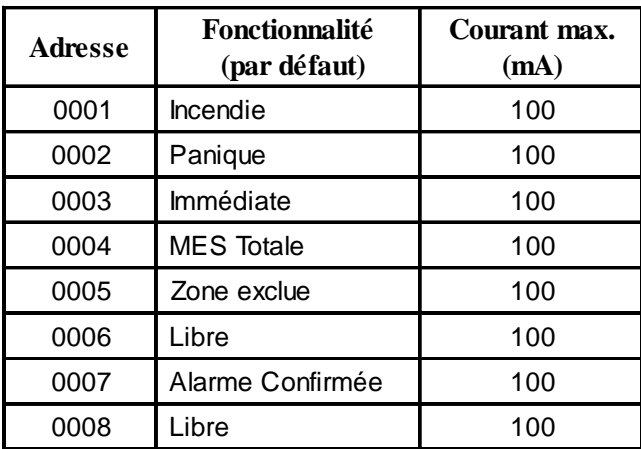

**Tableau 6.** Adresse sorties programmables.

Les fonctionnalités attribuées aux sorties peuvent être reprogrammées à partir de l'option **53=Prog. Sorties**.

#### **Entrées**

- ! **Défaut Ligne :** A utiliser pour informer la centrale Galaxy 2 d'un défaut ligne téléphone (actif sur présence 0V). Information en provenance du transmetteur externe.
- **RAZ :** Système hors service, cette entrée permet d'acquitter la centrale Galaxy 2 à partir d'une information en provenance du transmetteur externe. La remise à zéro (acquittement) s'effectue à la disparition du 0V (passage de 0V à +12Vcc).

#### **Alimentation**

Une alimentation +12Vcc / 100mA est disponible sur le connecteur 12 points. Elle est protégée par le fusible F2 (Fusible auxiliaire).

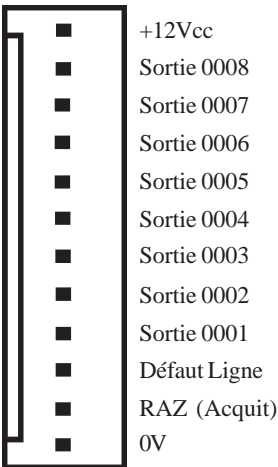

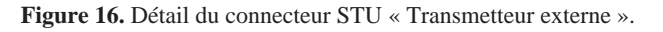

## **Raccordement de la sirène extérieure/de la sirène intérieure et d'un flash - Galaxy 2-44+**

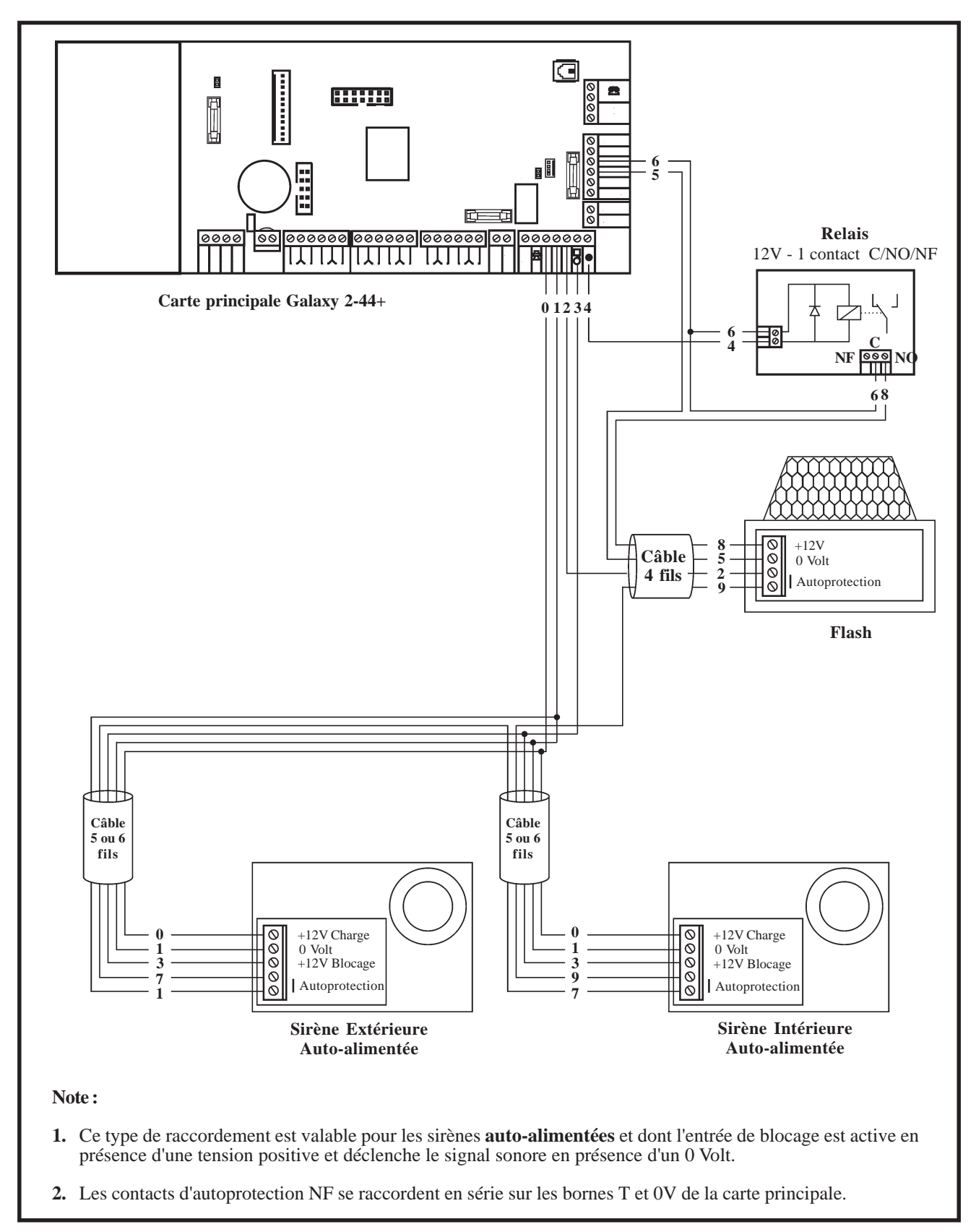

**Figure 17.** Câblage des sirènes Extérieure / Intérieure auto-alimentées et d'un Flash - Galaxy 2-44+

## **Raccordement de la sirène extérieure/de la sirène intérieure et d'un flash - Galaxy 2-20**

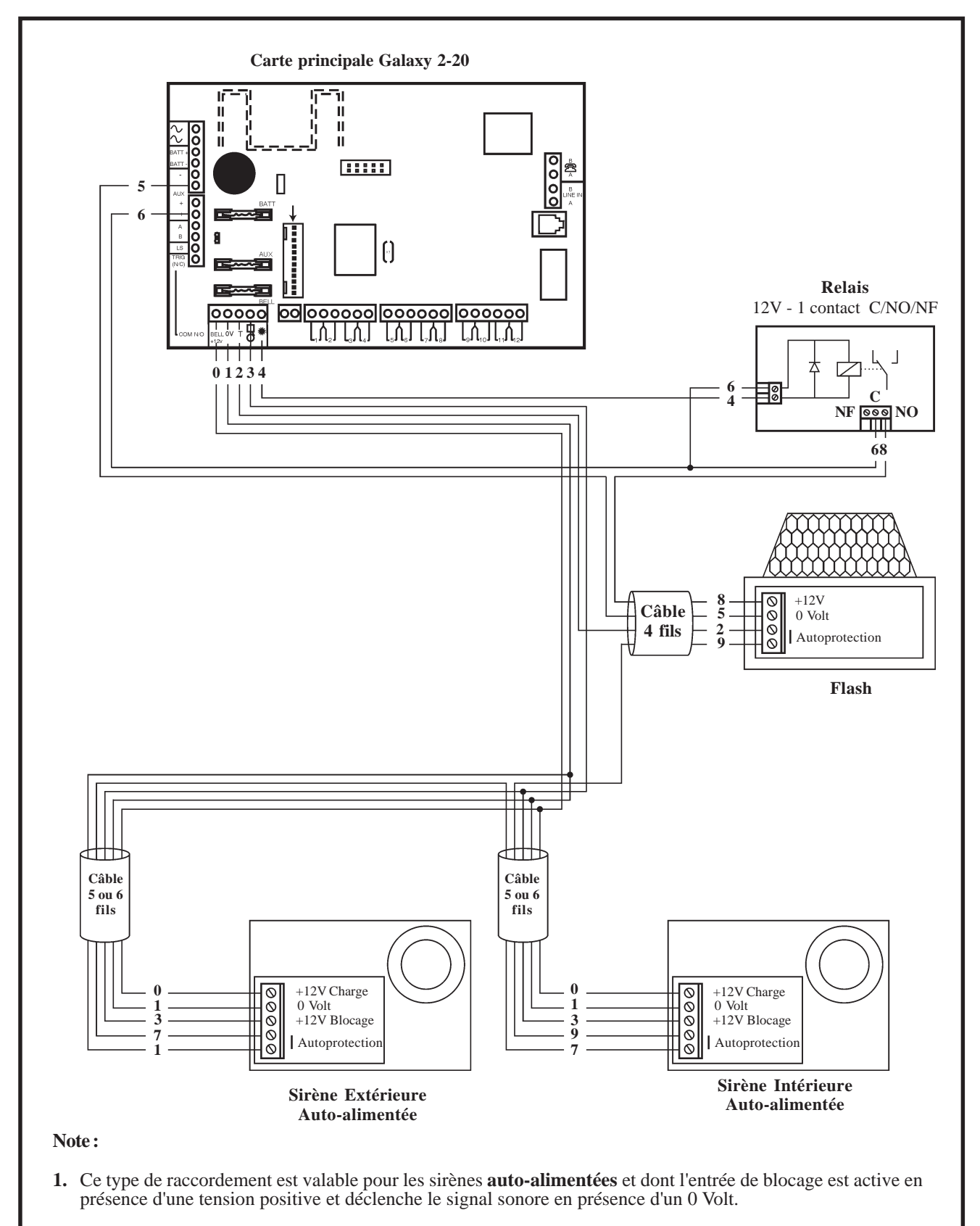

**2.** Les contacts d'autoprotection NF se raccordent en série sur les bornes T et 0V de la carte principale.

**Figure 18.** Câblage des sirènes Extérieure / Intérieure auto-alimentées et d'un Flash - Galaxy 2-20

# **Bus de communication**

La communication entre la centrale Galaxy 2 et les différents périphériques composant le système est assurée par deux bus indépendants. Se référer à la **figure 1** de la page 1-7.

La centrale surveille en permanence la communication avec les modules connectés sur ses bus. Une rupture de communication avec l'un des modules provoque une alarme de type **Autoprotection**.

# **Configurations du bus RS485**

Le système doit **IMPERATIVEMENT** être câblé dans une configuration « résistance fin de ligne ». Cela signifie que le câble provenant de la borne A du bus de la centrale Galaxy doit être raccordée sur la borne A du premier module puis sur la borne A du suivant et ainsi de suite. De même pour la borne B.

#### **Les départs de bus dits en " étoile " ou en " arborescence " sont interdits.**

Raccorder sur le dernier module du bus, une résistance de fin de ligne de 680Ω. La longueur totale du bus ne doit pas excéder **1 km**.

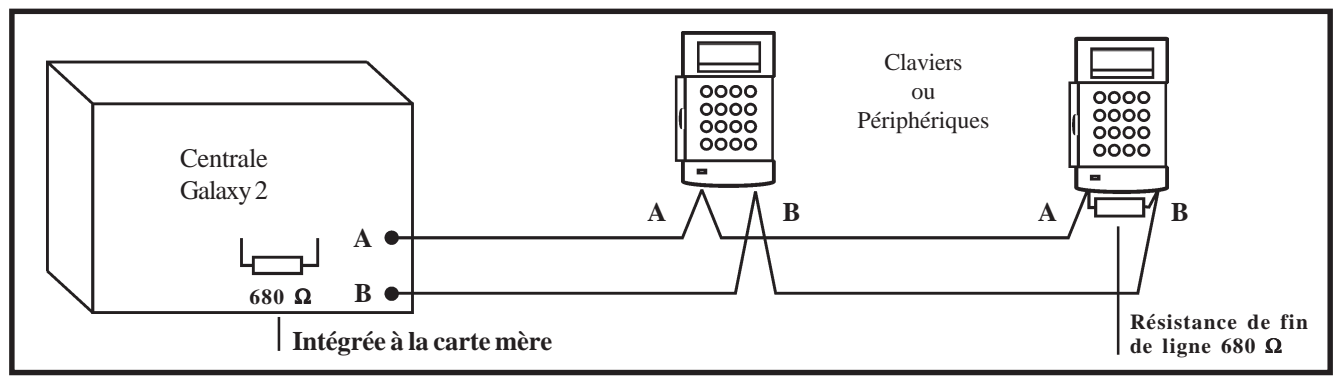

**Figure 19.** Exemple de configuration " Résistance fin de ligne ".

Il est également possible de câbler le système avec deux départs de bus, à partir de la centrale Galaxy 2. Pour cela, procéder comme suit :

- **1.** Ouvrir le cavalier **LK1** pour déconnecter la résistance de fin de ligne de 680 Ω placée sur la carte principale. Se référer à la figure 20 ci-dessous.
- **2.** Câbler les deux lignes bus depuis les bornes A et B de la centrale, conformément à la figure 20.
- **3.** Raccorder une résistance de fin de ligne de 680 Ω aux 2 extrémités du bus AB.

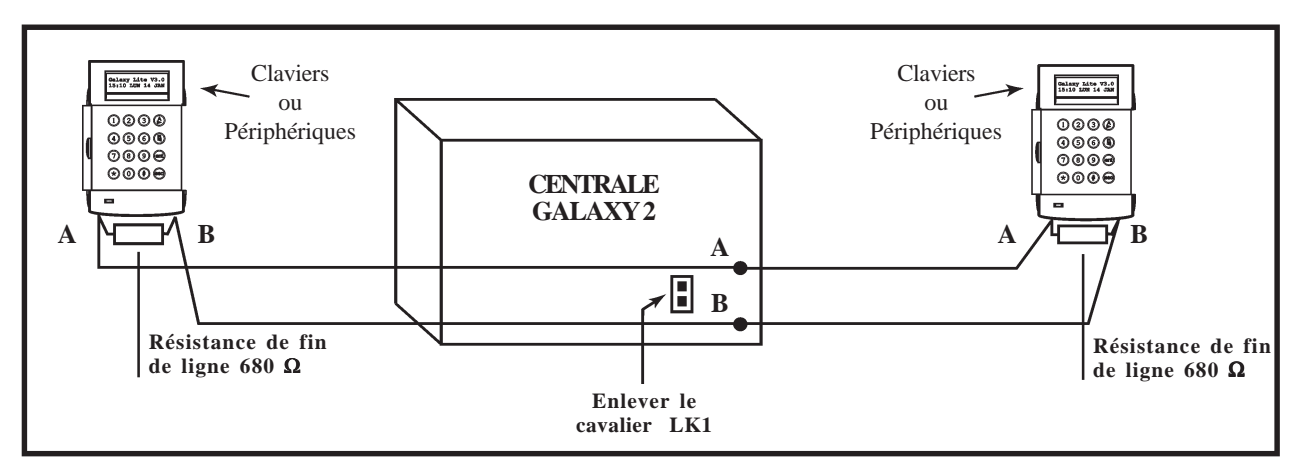

**Figure 20.** Exemple de configuration " Double résistances fin de ligne ".

## **Recommandations pour le câblage**

La centrale Galaxy 2 est conçue, assemblée et testée en respectant les normes en vigueur en matière de stabilité et d'insensibilité aux perturbations électriques produites par son environnement. Pour assurer au système une communication avec le maximum d'efficacité, il est nécessaire de respecter les recommandations suivantes :

- **1.** Le système doit être câblé dans une configuration « Résistance fin de ligne ». **Tout câblage en étoile ou en arborescence est à proscrire pour des raisons d'immunité aux interférences électromagnétiques.**
- **2.** Le câble à utiliser pour le raccordement du bus RS485 doit être **pairé**, **torsadé et disposer d'un écran ou d'un blindage**. Câble conseillé : **Belden 8723 ou équivalent**. Lorsque la longueur totale du bus RS485 n'excède pas 100 m, un câble alarme standard 4 fils peut être utilisé si l'environnement n'est pas perturbé.
- **3.** L'écran du câble doit être raccordé au chassis de la centrale en utilisant la colonnette filetée comme point de fixation (à proximité des fenêtres de passage des câbles) et les adaptateurs « **P-Clip** », conformément à la figure 21 ci-après.
- **4.** Il ne peut y avoir **qu'un seul Bus AB dans un même câble**.
- **5.** L'alimentation de la centrale et les alimentations supplémentaires (Smart RIO EN F ou équivalents) ne doivent pas être mises en parallèles. Seuls les 0V de toutes les alimentations supplémentaires et de la centrale doivent être mis en commun.
- **6.** En cas d'utilisation de Haut-parleur ou de buzzer, s'assurer que les câbles les alimentant ne sont pas dans le câble du bus AB.
- **7.** Dans la mesure du possible, veillez à placer le câble du bus AB à au moins 30cm de tout autre câble et surtout des câbles courant fort.
- **8.** Dans la mesure du possible, veillez à ne pas faire cheminer le câble bus le long des autres câbles sur une distance supérieure à 5m.
- **9.** Le bus RS485 ne doit pas excéder **1 km**.
- **10.** Concernant l'alimentation des différents périphériques du système : **Tenir compte des pertes en ligne.**

# **Raccordement de l'écran du câble bus avec l'adaptateur P-Clip**

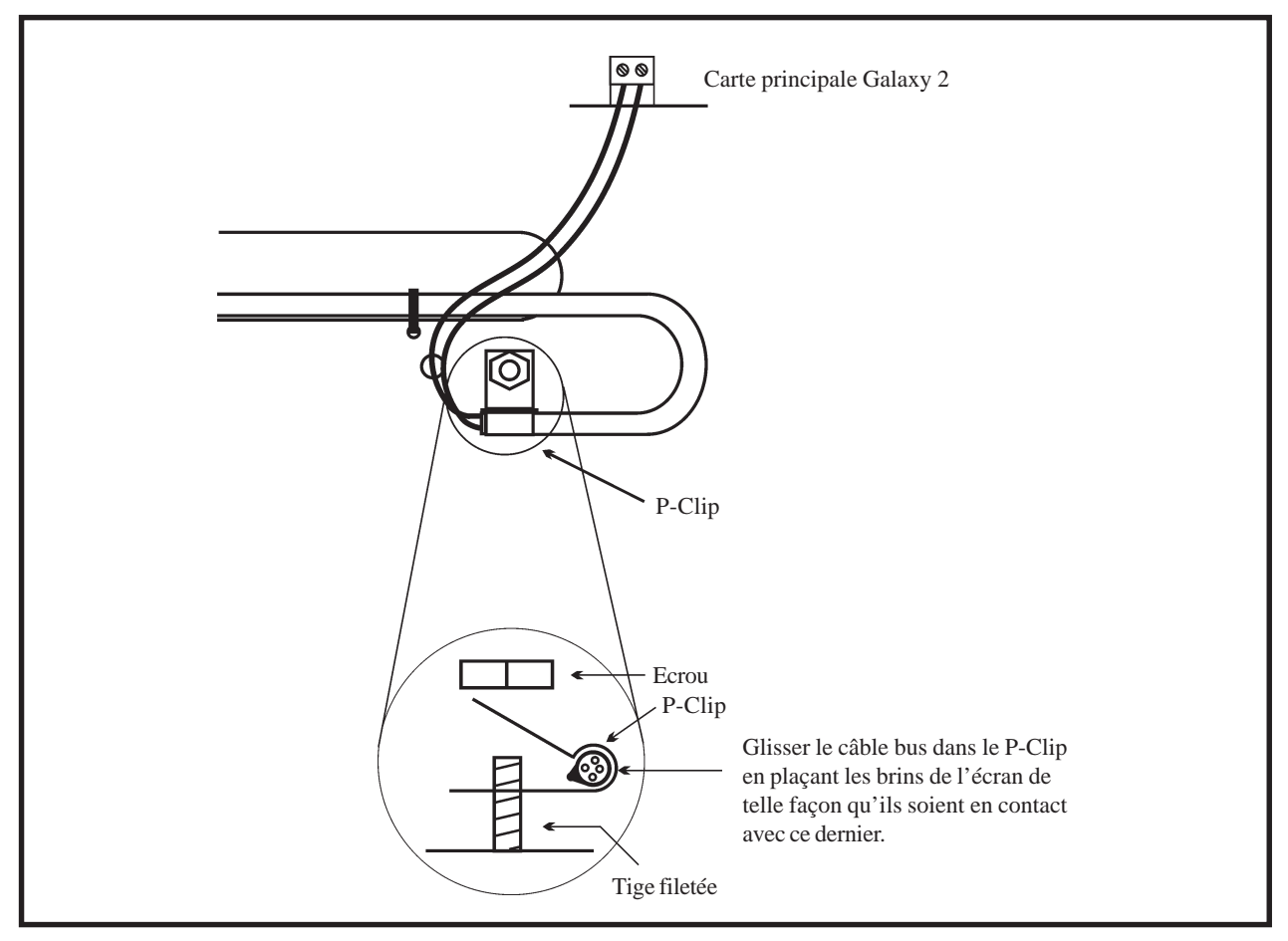

**Figure 21.** Bus ECP. Configuration en étoile.

# **Configurations du bus ECP**

Le bus ECP peut fonctionner en même temps que le bus RS485. Il peut être câblé droit (terminaison unique) ou en étoile avec du câble alarme standard 4 fils. La longueur totale du bus ne doit pas excéder **100 m**.

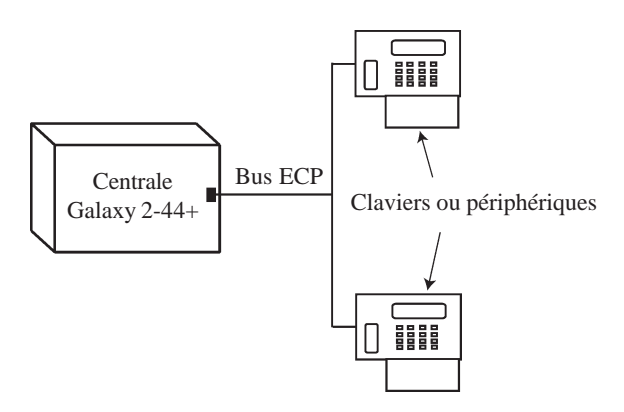

**Figure 22.** Bus ECP. Configuration en étoile.

# **Modem/Transmetteur intégré**

Le module de communication intégré " Modem/Transmetteur " de la centrale Galaxy 2 combine à la fois les fonctions de transmetteur digital (vers une baie de télésurveillance), transmetteur de message SMS et modem pour la télémaintenance.

# **Voyant LED**

La carte principale de la centrale Galaxy 2-44+ est dotée de 2 voyants :

- $\blacksquare$  Le clignotement de la led rouge LED 1 indique qu'une communication est en cours.
- ! L'illumination de la led verte LED 2 indique la présence de l'alimentation principale secteur.

Les centrales Galaxy 2-20 sont dotées d'un voyant LED. Le clignotement de celui-ci indique qu'une communication est en cours.

# **Connecteur audio (Galaxy 2-44+ uniquement)**

Ce connecteur 14 points permet le raccordement d'une interface audio sur la centrale Galaxy 2-44+. Lorsqu'une alarme est reçue au centre de télésurveillance, l'opérateur peut - via un haut-parleur connecté à la centrale - demander l'identification de la personne présente sur site, avant confirmation de l'alarme.

# **Module GSM (Galaxy 2-44+ uniquement)** Non couvert par la certification

Le module GSM permet d'apporter à la centrale Galaxy 2-44+, une alternative à la transmission par ligne téléphonique RTC. Il dispose des mêmes fonctionnalités que le modem/Transmetteur intégré, et se connecte à la centrale Galaxy 2-44+ par l'intermédiaire de deux connecteurs situés sous la carte principale.

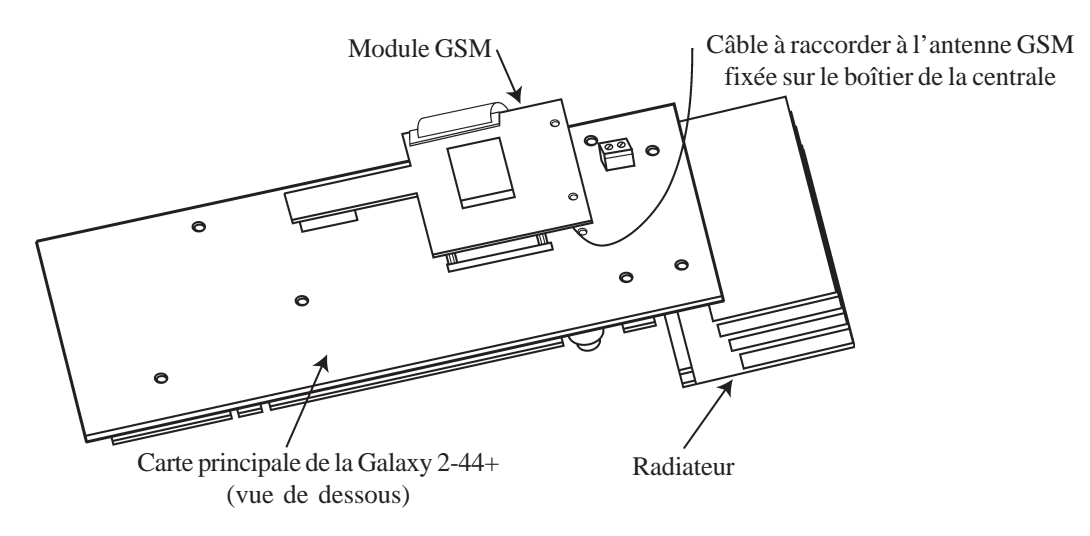

**Figure 23.** Installation du module GSM sur la carte principale de la Galaxy 2-44+.

# **Périphériques : Installation, câblage et adressage**

# **Configuration**

Les nouveaux périphériques seront configurés sur le système Galaxy 2 lors de la mise sous tension ou à la sortie du mode installateur. Tout changement d'adresse d'un périphérique doit être effectué hors tension, la nouvelle adresse ne prendra effet qu'après ré-alimentation du périphérique.

# **Information générale**

Les centrales Galaxy 2 sont compatibles avec les périphériques suivants :

**Bus RS485 :** Claviers MK VII/Keyprox F, module RIO F, Smart RIO EN F, Récepteur RF.

**Note :** Jusqu'à 4 claviers (incluant les claviers Keyprox) peuvent être raccordés sur ce bus. La longueur totale du bus RS485 ne doit pas excéder 1km.

| Galaxy 2     | <b>Claviers</b><br>MK VII F / Keyprox F | <b>Module</b><br><b>RIOF</b> | <b>SMART</b><br><b>RIO EN F</b> | Récepteur<br><b>RF</b> |
|--------------|-----------------------------------------|------------------------------|---------------------------------|------------------------|
| AUX +        |                                         |                              |                                 |                        |
| <b>AUX -</b> |                                         | -                            | -                               |                        |
| А            |                                         |                              | A                               | A                      |
| в            |                                         |                              |                                 |                        |

**Tableau 7.** Raccordement des périphériques sur le bus RS485.

**Bus ECP (Galaxy 2-44+) :** Claviers 6160 et 6160 Keyprox, Récepteur RF 5800, Module Expander zone.

**Note :** Jusqu'à 4 claviers peuvent être raccordés sur ce bus. Ils peuvent être câblés à la centrale Galaxy dans une configuration série ou en étoile. La longueur totale du bus ECP ne doit pas excéder 100 m.

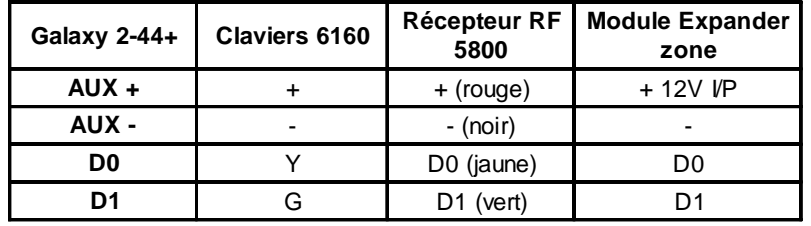

**Tableau 8.** Raccordement des périphériques sur le bus ECP (Galaxy 2-44+ uniquement).

Le **tableau 9** détaille les adresses valides pour chaque périphérique.

| Périphériques                                           | <b>Adresses valides</b> |
|---------------------------------------------------------|-------------------------|
| Claviers MK VII F/ Keyprox F                            | 0, 1, 2, 3              |
| Module RIO F/ Smart RIO EN F                            | 2, 3, 4, 5              |
| Récepteur RF V2 Portal Non couvert par la certification | 4, 5                    |
| Claviers 6160 Non couvert par la certification          | 0, 1, 2, 3              |
| Claviers 6160 Keyprox Non couvert par la certification  | 4, 5                    |
| Récepteur RF 5800 Non couvert par la certification      | 4, 5                    |
| Module Expander zone Non couvert par la certification   | 2, 3, 4                 |

**Tableau 9.** Adresses valides des périphériques.

**Note :** Deux périphériques de même nature (clavier, ...) ne peuvent pas partager la même adresse.
# **Claviers MK VII F / Keyprox F**

Le MK VII F est clavier alphanumérique équipé d'un écran LCD rétro-éclairé de 2x16 caractères, d'un buzzer et d'un voyant présence secteur. Il sera utilisé pour la programmation et les opérations courantes (mises en et hors service) de la centrale Galaxy 2.

Les claviers Keyprox F conservent l'esthétique et les fonctionnalités des claviers MK VII F tout en intégrant un lecteur de proximité. Les procédures des mises en et hors service par « code et/ou badge » sont alors simplifiées à l'utilisation d'un seul module.

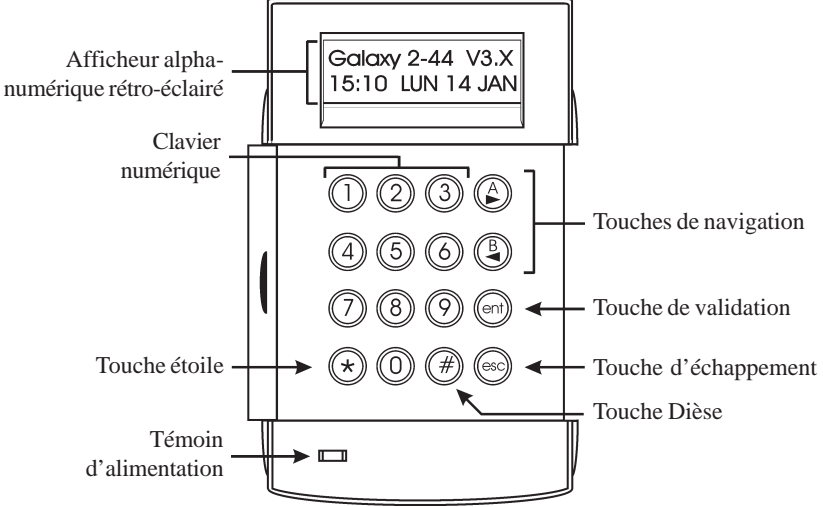

**Figure 24.** Claviers MK VII F / Keyprox F.

### **Entretien**

Nettoyer périodiquement le clavier à l'aide d'un chiffon doux imprégné d'un détergent neutre (sans solvant).

### **Recommandations**

Maintenir le couvercle du clavier fermé en dehors de toute manipulation, ceci afin de le protéger d'éventuels chocs, et inciter les utilisateurs à changer fréquemment leur code.

### **Ouverture du clavier**

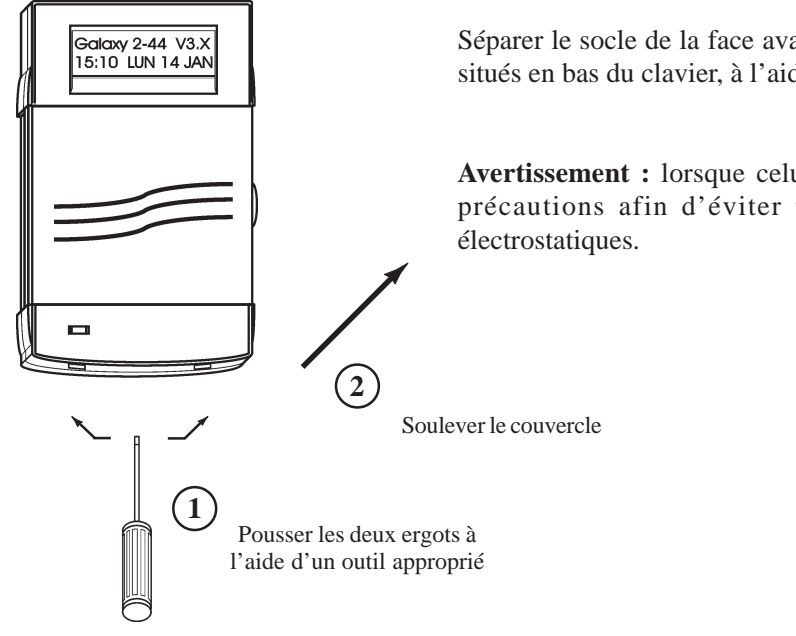

Séparer le socle de la face avant, en exerçant une poussée sur les deux ergots situés en bas du clavier, à l'aide d'un outil approprié.

**Avertissement :** lorsque celui-ci est ouvert, manipuler sa face avant avec précautions afin d'éviter toutes destructions dues à des décharges

**Figure 25.** Ouverture des claviers MK VII F / Keyprox F.

# **Adressage**

Le clavier, avant sa connexion, doit se voir attribuer une adresse unique. Cette adresse est fixée par l'intermédiaire de la roue codeuse SW1 située à l'arrière du clavier. Se référer à la figure 26 ci-dessous. Les adresses valides sont 0, 1, 2 et 3.

**Note :** Tout changement d'adresse doit être réalisé clavier **HORS TENSION**.

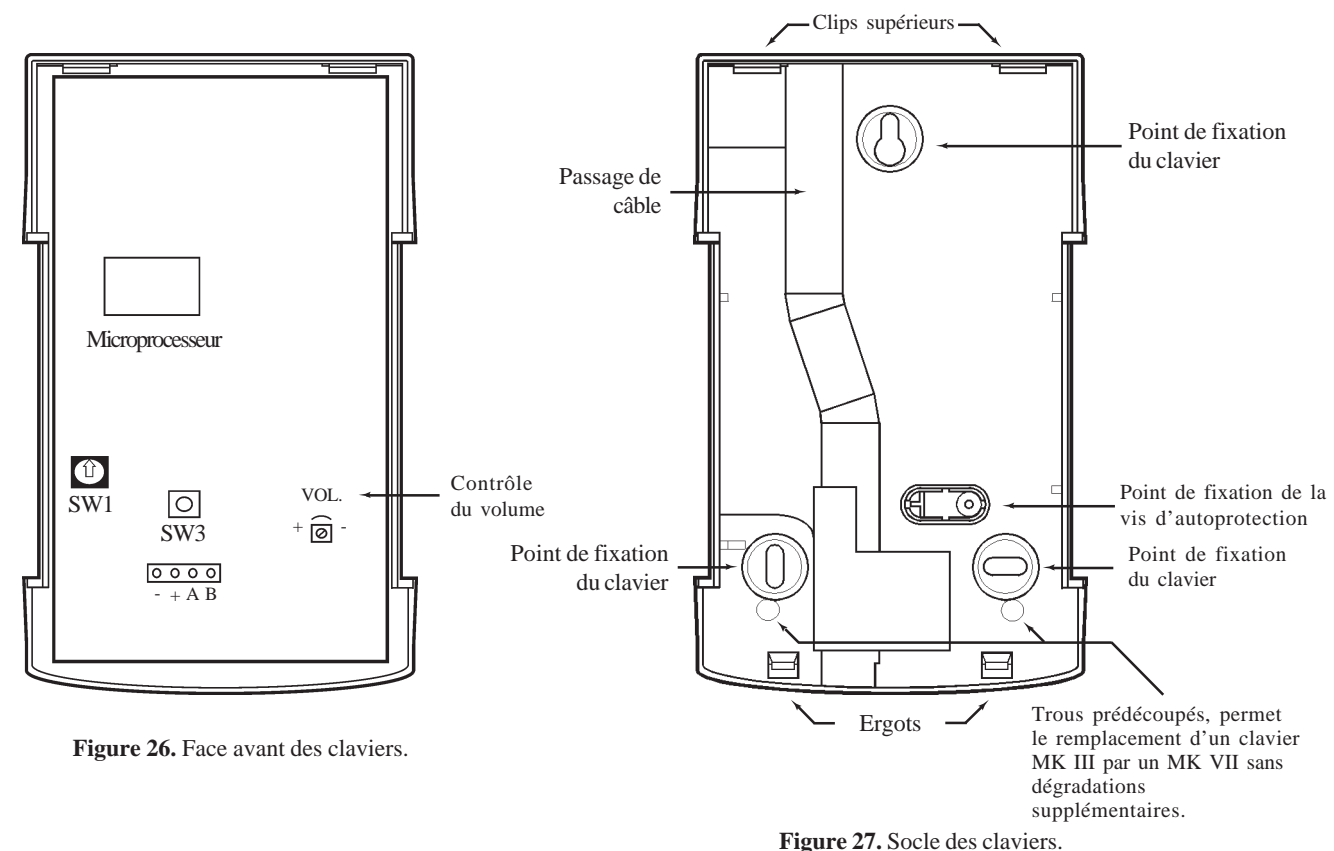

# **Installation**

Pour installer un clavier, procéder comme suit :

- **1.** Placer le socle du clavier sur le mur et pointer les 3 points de fixation ainsi que celui de la vis d'autoprotection.
- **2.** Préparer le mur pour la fixation du clavier.
- **3.** Positionner le câble bus en utilisant les différents passages disponibles et fixer solidement le socle du clavier sur le mur à l'aide de **3 vis Ø4 mm à tête plate**. Positionner la vis d'autoprotection **(1 vis Ø2 mm à tête plate)** sur la cale prédécoupée.
- **4.** Sélectionner l'adresse du clavier par l'utilisation de la roue codeuse SW1. Se référer au paragraphe Adressage.
- **5.** Faire le raccordement du câble bus sur le bornier 4 points débrochable (bornes A, B, +12Vdc et 0V identifiées sur le socle et le circuit électronique). Tout raccordement doit être réalisé **HORS TENSION**.

**Note :** Si le clavier est le dernier module du bus, placer la résistance de fin de ligne de 680 Ω entre les bornes A et B.

**6.** La porte du clavier est réversible permettant ainsi son ouverture vers la droite ou vers la gauche. Positionner la porte suivant le côté d'ouverture désiré et rassembler le clavier en positionnant tout d'abord les clips supérieurs et en terminant par les deux ergots situés en bas.

**Note :** Toute modification sur la porte doit être réalisée clavier désassemblé.

## **Configuration**

**3.** Appuyer sur **Esc**.

A la mise sous tension, la centrale Galaxy 2 recherche et configure tous les modules raccordés sur son bus.

Dans le cas où le clavier MK VII F / Keyprox F ne serait pas reconnu (témoin d'alimentation éteint et l'écran affiche des étoiles en continu), procéder comme suit :

- **1.** S'assurer que l'adresse du clavier est bien unique et valide.
- **2.** Par l'utilisation d'un clavier configuré, accéder au mode installateur en procédant comme suit :

Autorisation d'un utilisateur : **Code Utilisateur (par déf. : 1234) + ent + 48 + ent + 1 + ent + esc + esc** Accès au mode installateur : **Code Installateur (par défaut : 112233) + ent**

Le message suivant est alors affiché :

**4.** Quitter le mode installateur : **Code installateur (par défaut : 112233) + esc**. Après quelques minutes, le clavier affiche le message :

Le système a reconnu la présence d'un ou de plusieurs modules.

**5.** Appuyer sur les touches **A>** ou **B<** pour confirmer l'ajout. **6.** Appuyer sur la touche **esc** pour revenir à l'écran d'accueil.

Le nouveau clavier MK VII F / Keyprox F est maintenant incorporé au système.

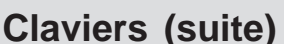

**10=MISE EN SERV. [ent]= Selection**

**XX modul ajout [<][>]=Consulter**

# **Module RIO F (Remote Input Output)**

Compatible avec les centrales Galaxy 2, le module RIO F augmente la capacité de la centrale de 8 zones filaires et de 4 sorties. Il se raccorde sur le bus RS485.

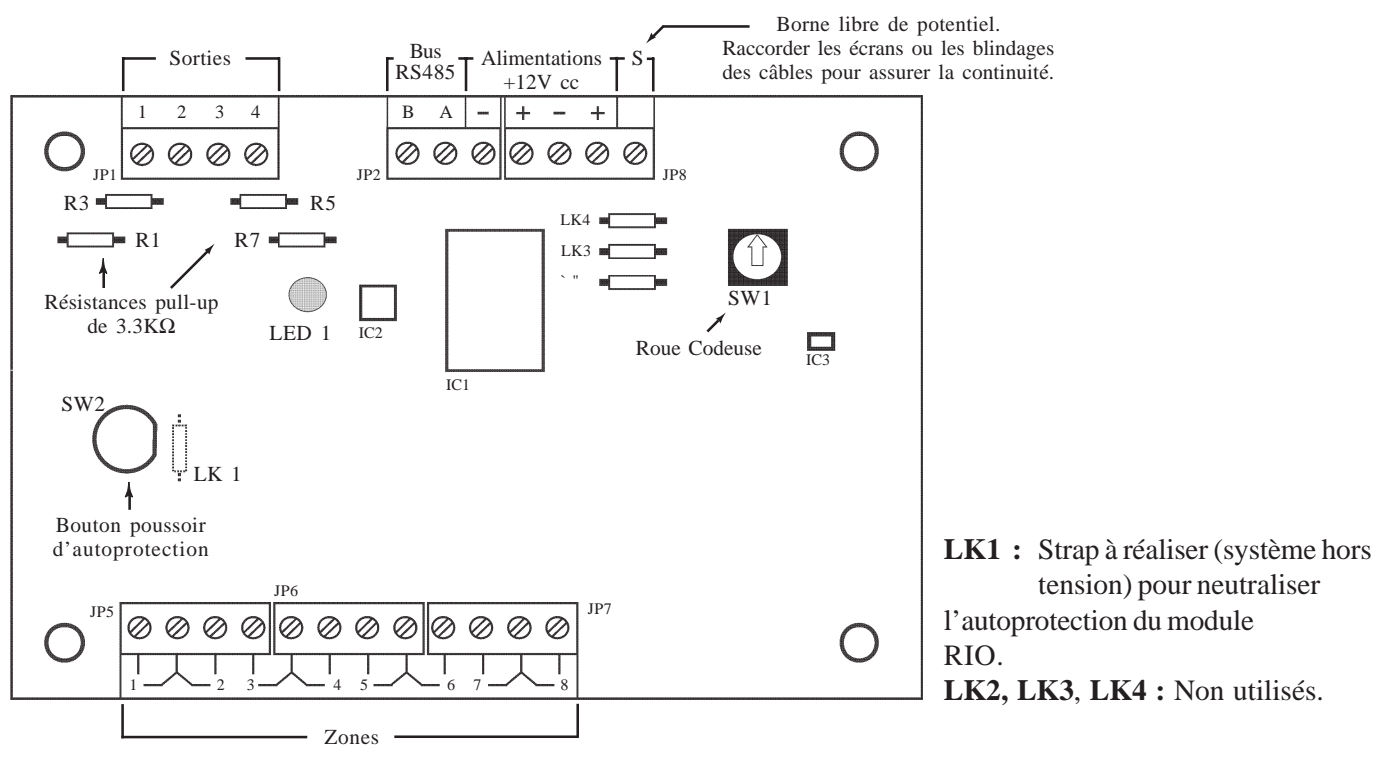

**Figure 28.** Module RIO F.

### **Adressage**

Le module RIO F, avant sa connexion, doit se voir attribuer une **adresse unique et valide**. Se référer au tableau 9 de la page 1-28. Cette adresse est fixée par l'intermédiaire de la roue codeuse SW1.

# **Câblage**

**Attention !** Tout raccordement doit être réalisé **HORS TENSION**.

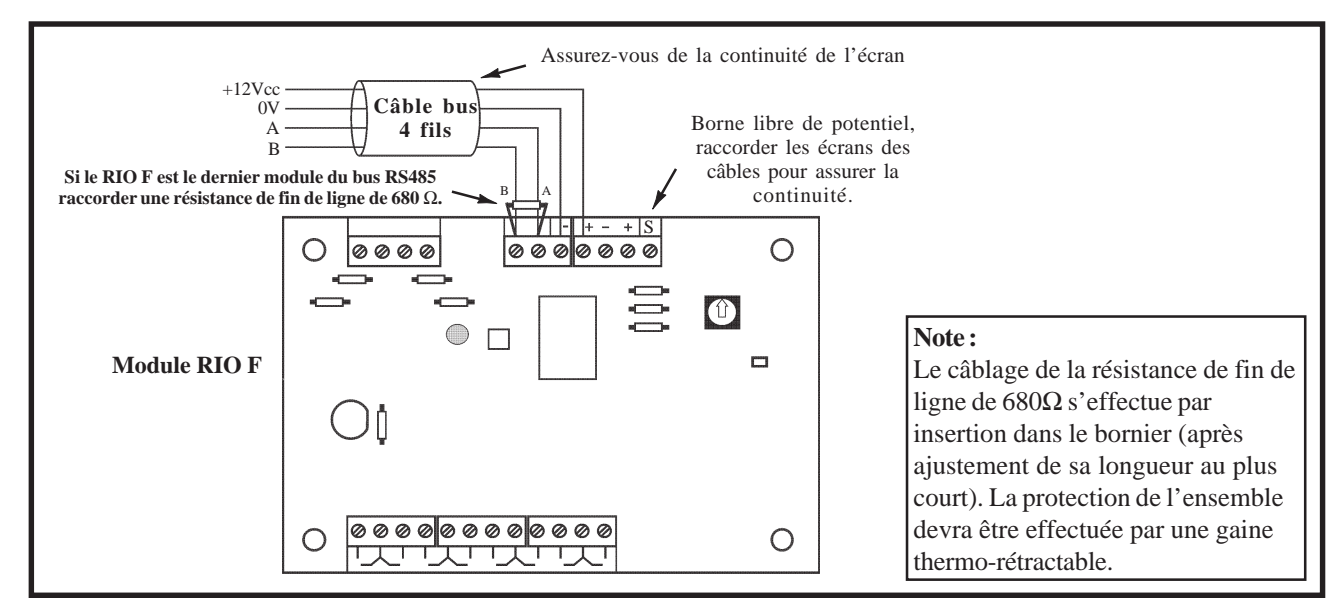

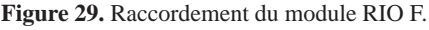

Raccorder le module RIO F comme suit :

- ! **+12Vcc** : A raccorder sur le +12Vcc de l'alimentation.
	- Le module RIO F requiert une tension d'alimentation comprise entre **10,5Vcc** et **16Vcc**.
- ! **0V** : A raccorder sur le 0V de l'alimentation.
- **A** : A raccorder sur la borne A du module précédent.
- **B** : A raccorder sur la borne B du module précédent.

#### **Notes :**

- **1.** Si le module RIO F est le dernier module du bus RS485, raccorder une résistance de fin de ligne de 680Ω entre les bornes A et B.
- **2.** En fonction de la distance entre les différents périphériques et/ou la centrale Galaxy 2 **pertes en ligne** il sera peut être nécessaire d'ajouter une alimentation supplétive ou de remplacer le module RIO F par un module Smart RIO EN F.

## **Configuration**

A la mise sous tension, la centrale Galaxy 2 recherche et configure tous les modules raccordés sur son bus. Dans le cas où le module RIO F ne serait pas reconnu (la led LED 1 clignote avec une fréquence de 1.5 sec. allumée et 1.5 sec. éteinte), procéder comme suit :

- **1.** S'assurer que l'adresse du module RIO F est valide et libre.
- **2.** Accéder au mode installateur :

Autorisation d'un utilisateur : **Code Utilisateur (par déf. 1234) + ent + 48 + ent + 1 + ent + esc + esc** Accès au mode installateur : **Code Installateur (par déf. : 112233) + ent**

- **3.** Appuyer sur **esc**.
- **4.** Quitter le mode installateur : **Code installateur + esc**. Après quelques minutes, le clavier affiche le message : **XX modul ajout [<][>]=Consulter**. Le système a reconnu la présence d'un ou de plusieurs modules.
- **5.** Appuyer sur les touches **A>** ou **B<** pour confirmer l'ajout.
- **6.** Appuyer sur la touche **esc** pour revenir à l'écran d'accueil.

Si ce message n'apparaît pas ou si le module RIO F n'apparaît pas dans la liste, cela indique qu'il ne communique pas avec la centrale.

La fréquence de clignotement du voyant rouge LED sur les périphériques indique l'état de la communication avec la centrale Galaxy 2. Se référer au tableau 10 pour connaître les différentes significations.

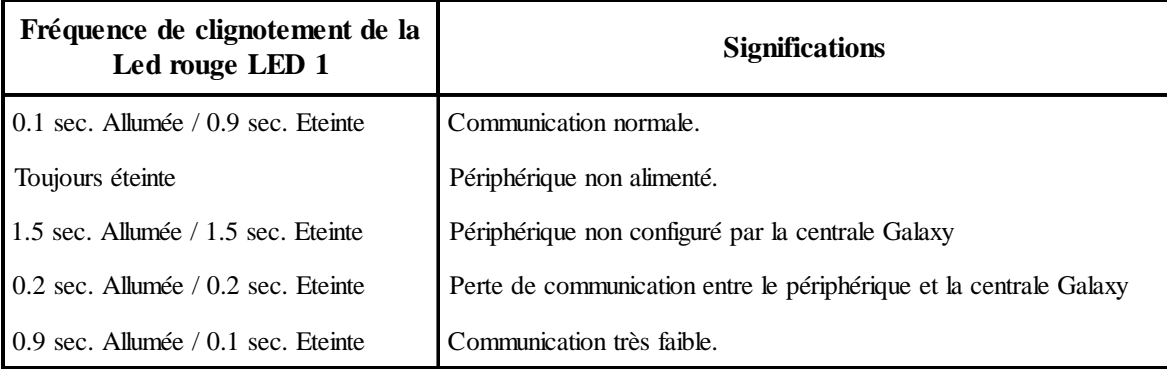

**Tableau 10.** Signification du clignotement de la led LED 1 en fonction de sa fréquence.

### **Zones**

Par défaut, les 8 zones disponibles sur le module RIO F sont configurées en "boucle équilibrée " et programmées avec la fonctionnalité " Immédiate ". Voir figure 12 de la page 1-17.

### **Sorties**

Les 4 sorties transistorisées du module RIO F sont transformables en sorties type collecteur ouvert en coupant les résistance de " pull up " appropriées. Le **tableau 11** vous en donne le détail.

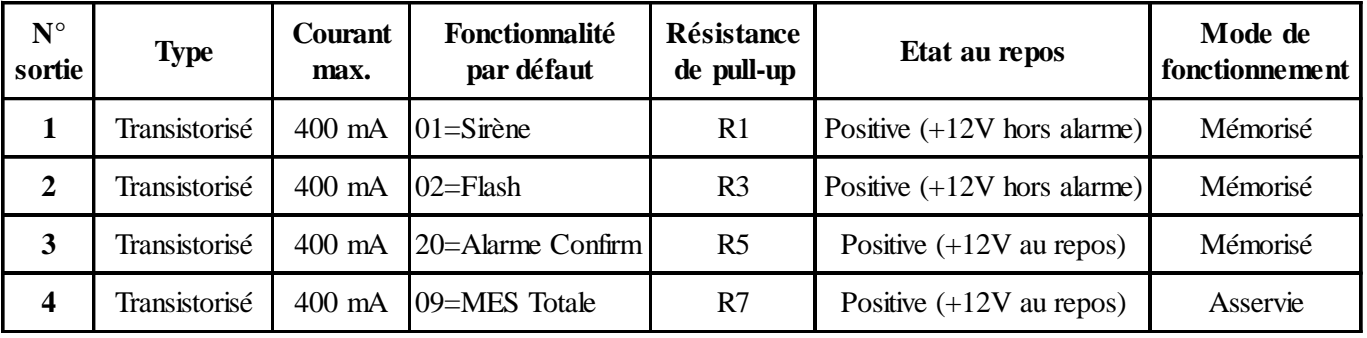

**Tableau 11.** Fonctionnalités et correspondance des résistances pull-up en fonction des adresses de sorties.

# **Alimentations PSU Galaxy**

Il existe deux modèles d'alimentation supplétive Galaxy.

La **PSU Galaxy 3A** Non couvert par la certification est une alimentation 3A. Le **Smart RIO EN F** est une alimentation de 3A supervisée dotée d'un module RIO 8 zones/4 sorties. A utiliser en lieu et place d'un module RIO F pour pallier aux problèmes d'alimentation (consommations importantes, pertes en ligne...).

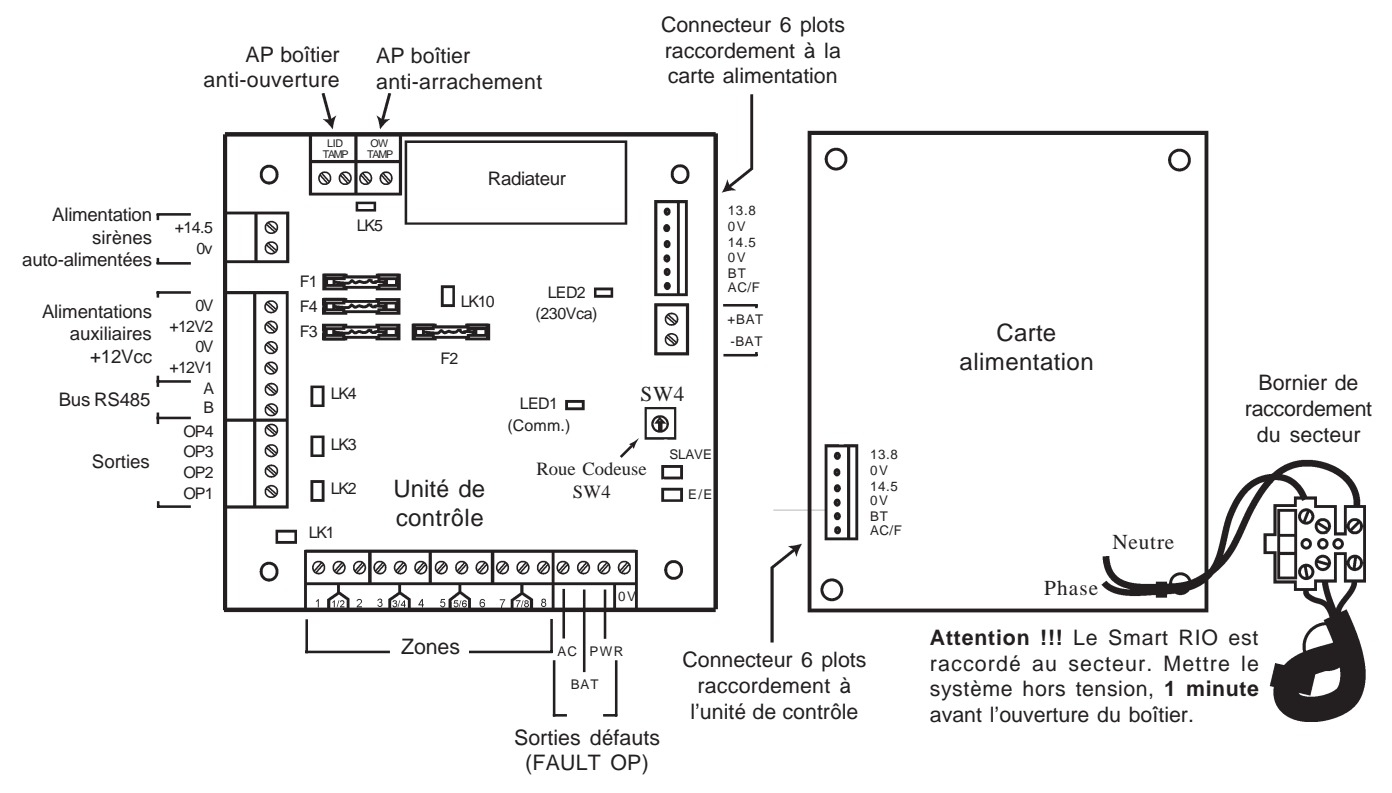

**Figure 30.** Carte Smart RIO EN F.

### **Adressage**

L'alimentation Galaxy (PSU ou Smart RIO EN F), avant sa connexion, doit se voir attribuer une **adresse unique et valide**. Les adresses valides sont 2, 3, 4 et 5 (Voir tableau 9 de la page 1-28). Cette adresse est fixée par l'intermédiaire de la roue codeuse SW4.

### **Information**

Le module Smart RIO EN F intègre, dans un même boîtier, une carte alimentation +12Vcc supervisée et une carte « unité de contrôle » intégrant un module RIO 8 zones/4 sorties. Elle se raccorde à la centrale Galaxy 2 via le bus RS485. Le module Smart RIO EN F est à utiliser en lieu et place d'un module RIO F standard pour pallier aux problèmes d'alimentation (consommations importantes, pertes en ligne...).

Une nappe 6 fils connecte la carte alimentation à l'unité de contrôle.

**Cavaliers** LK1 à LK4 : Cavaliers résistances pull up des sorties.

LK 5 : permet d'inhiber l'autoprotection anti-arrachement, lorsque non utilisée. **Slave et E/E :** cavaliers à maintenir en place pour un bon fonctionnement.

#### Sorties défauts **FAULT OP**

- AC : Sortie collecteur ouvert. Présence d'un 0V sur défaut secteur.
- ! **BAT :** Sortie collecteur ouvert. Présence d'un 0V sur batterie basse ou défaut batterie.
- ! **POWER :** Sortie collecteur ouvert. Présence d'un 0V sur tension basse sur les sorties alimentations auxiliaires  $+12V1, +12V2$  et  $+14.5V$ .

### **Installation et raccordement au réseau électrique**

L'installation et le câblage doivent être réalisés par un **Installateur Qualifié**. Le module Smart RIO EN F doit être raccordée au secteur 230Vca 50 Hz, conformément aux normes de sécurité électrique **EN-60950**.

Le matériel étant raccordé au secteur 230Vca, il ne doit pas être exposé aux éclaboussures et aux chutes d'eau (ou tout autre fluide). Choisir l'emplacement du Smart RIO dans un endroit sain et bien éclairé - à l'abri de tous risques d'humidité, hors atmosphères chimiques, températures élevées ou de poussières importantes - à l'intérieur des locaux protégés.

Un moyen d'isolation du réseau électrique doit être disponible. Lorsque la phase et le neutre peuvent être identifiés, un fusible de **3A** (max) sera installé sur la phase. Lorsque cette identification ne peut être effectuée, des fusibles **3A** (max) seront installés sur les deux conducteurs.

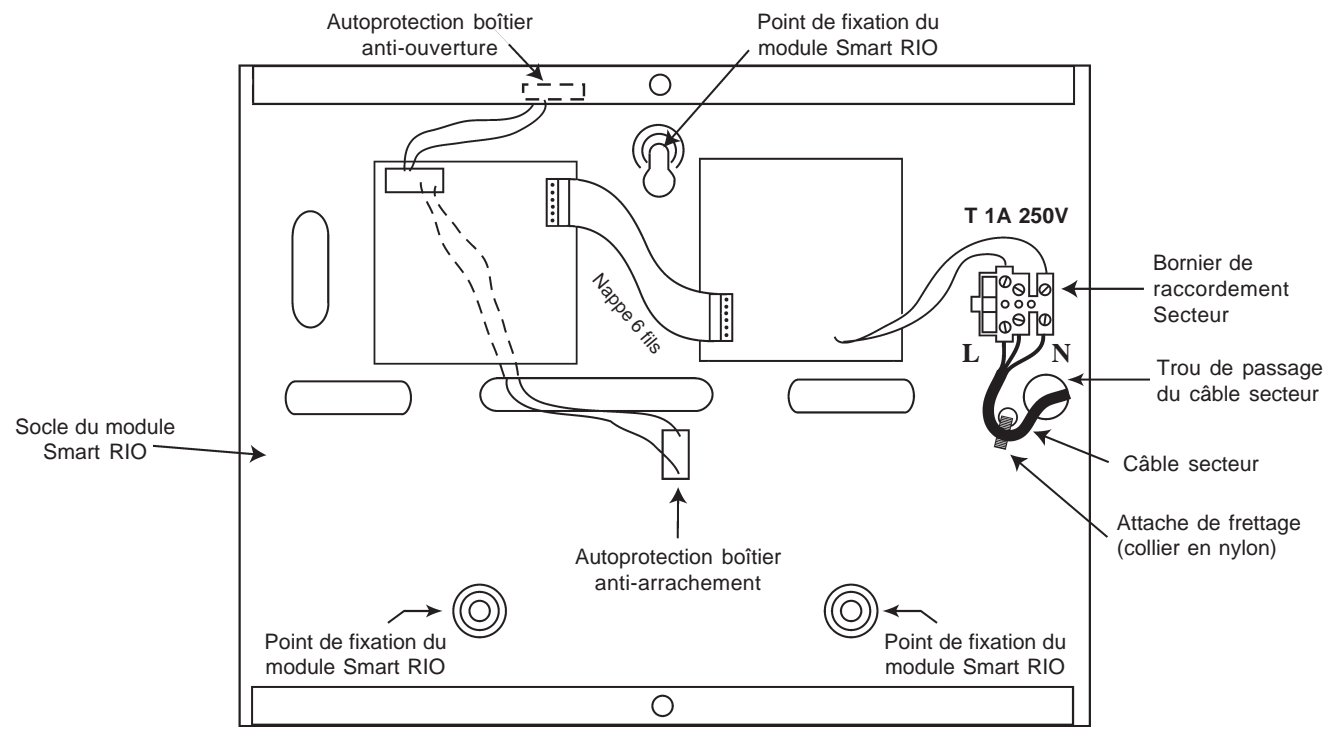

**Figure 31.** Fixation du câble d'alimentation secteur au coffret du module Smart RIO EN F.

Faire entrer le câble d'alimentation secteur au travers de l'ouverture située sur la partie gauche de la base du coffret. Assurer la fixation du câble en utilisant une attache de frettage (collier en Nylon) comme détaillé sur la figure audessus et raccorder les 3 fils de l'alimentation principale sans effectuer de boucle et sans passer à proximité des autres câbles d'alarme.

Installer la centrale sur un support plan, en utilisant 3 vis à tête ronde (3x40 mm) aux travers des trous prévus à cet effet.

Le câble d'alimentation doit être à trois conducteurs (phase, neutre et terre) et être en conformité avec les **Règles de sécurité électrique et d'installation électrique EN-60950** en vigueur. La section minimale des conducteurs de ce câble d'alimentation doit être de 0.75 mm2 .

Connecter les câbles d'alimentation comme suit :

- **•** Le câble bleu (neutre) à la borne N.
- **•** Le câble jaune/vert (terre) à la borne repérée avec le symbole " terre ".
- **•** Le câble marron (phase) à la borne L.

#### **Note : Une bonne mise à la Terre est indispensable pour obtenir un déparasitage efficace.**

#### **Page 1 - 36**

Mettre sous tension la centrale Galaxy 2 en appliquant le secteur ou en plaçant momentanément le cavalier LK10 (à proximité des fusibles F1 et F4). **NE JAMAIS LAISSER** le cavalier LK10 connecté aux deux bornes. Cela provoquerait la décharge de la batterie. Le cavalier LK10 est à utiliser pour le démarrage du système uniquement.

### **Installation de la batterie de secours**

Afin d'assurer le fonctionnement des périphériques constituant le système Galaxy en l'absence de la source d'alimentation principale (secteur), installer et raccorder jusqu'à 2 batteries 17Ah à la l'unité de contrôle. Il est recommandé de raccorder au minimum une batterie 7Ah.

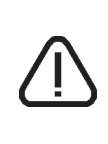

N'utiliser que le type de batterie préconisé dans ce manuel.

**RISQUE D'EXPLOSION** si type de batterie installée n'est pas adapté au système.

Porter une importance particulière à la bonne connexion des batteries à la carte d'alimentation de la centrale en respectant les instructions détaillées dans ce document.

#### **Raccordement des batteries 17 Ah :**

- **1.** Orienter la ou les batteries de telle manière que les bornes de connexions soient vers l'avant de la centrale.
- **2.** Raccorder les fils batterie noir et rouge respectivement sur les bornes **-BAT** et **+BAT** du connecteur de la carte unité de contrôle.
- **3.** Fixer les cosses des fils batterie sur la batterie 17 Ah en utilisant des adaptateurs adéquats (fournis). **Note :** Bien respecter les polarités.

# **Test Batterie**

Un test batterie est réalisé automatiquement toutes les heures et manuellement à la sortie du mode installateur. En cas d'absence de l'alimentation principale (secteur), lorsque la tension aux bornes de la batterie devient inférieure à 10V, le système est déconnecté automatiquement pour éviter une décharge totale de la batterie.

# **Caractéristiques électriques** (basées sur l'utilisation d'une batterie 34Ah)

Pour plus de détail (en relation avec les normes NF&A2P), se référer au manuel d'installation du module Smart RIO EN F **II8-0126**

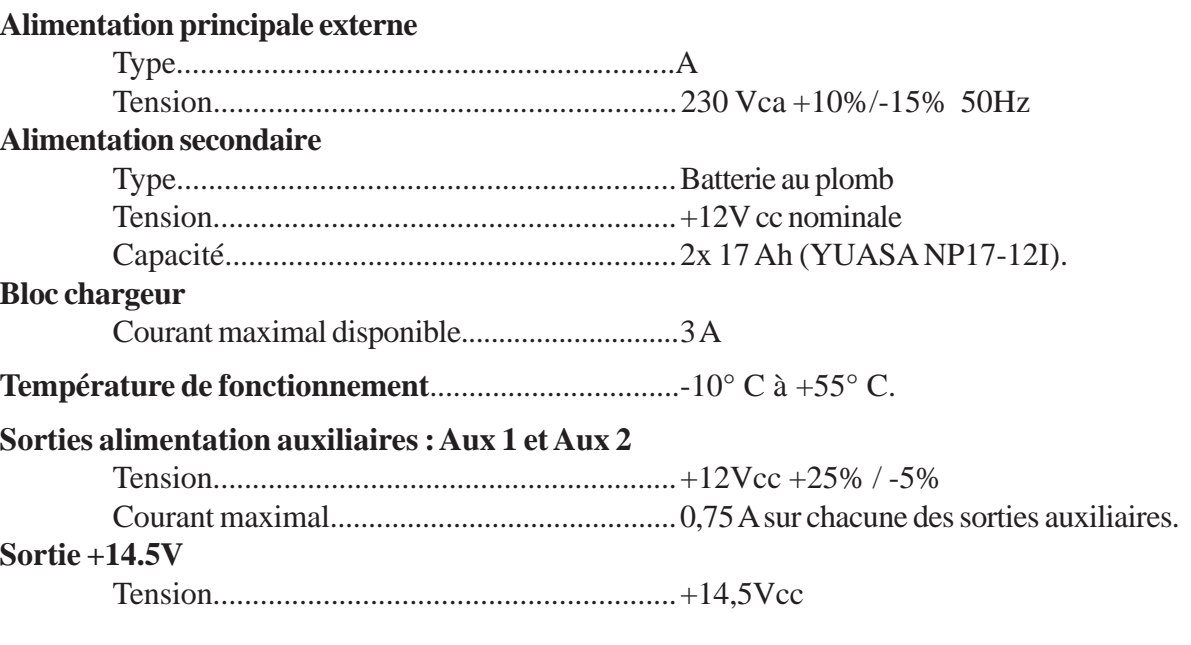

### **Valeur maximale de l'ondulation résiduelle**

(en présence de la source principale)............................. <0.25 V crête à crête.

#### **Fusibles**

- **F1** (14.5V) 500mA, 5x20 mm, Temporisé **F2** (batterie) 1.6A, 5x20 mm, Temporisé
- **F3** (12Vcc Aux.1) 1A, 5x20 mm, Temporisé **F4** (12Vcc Aux.2) 1A, 5x20 mm, Temporisé
- -

# **Conformité à l'EN50131**

Ce produit convient à une utilisation dans un système conçu pour respecter les normes EN50131-1:2004/ PD6662:2004. Sécurité Grade - 3, Environnement Classe II, Type alimentation - A

#### **Raccordement Attention !** Tout raccordement doit être réalisé **HORS TENSION**.

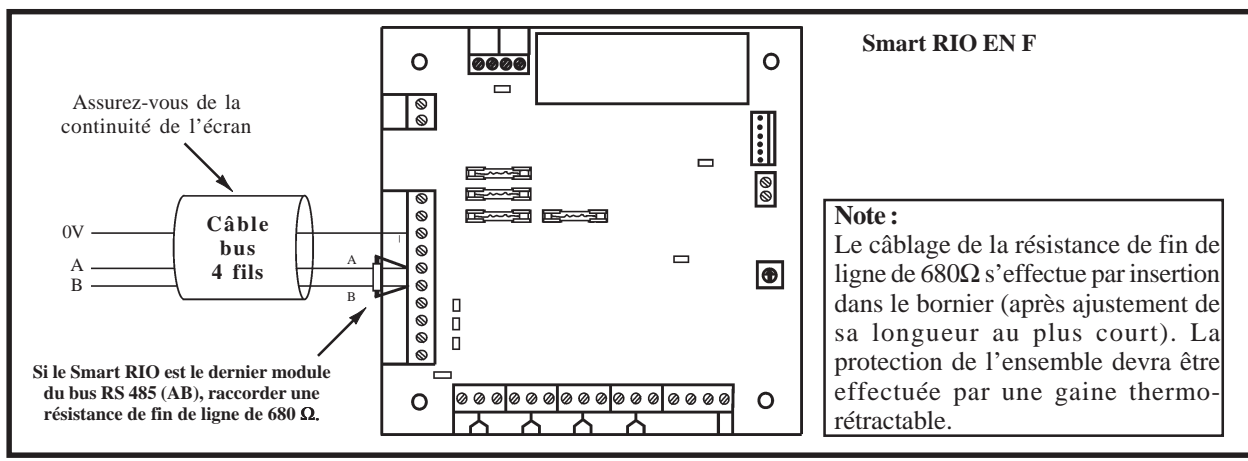

**Figure 32.** Raccordement du module Smart RIO EN F.

Raccorder le module Smart RIO EN F comme suit :

- **0V** : à raccorder sur le 0V de la centrale Galaxy 3 ou de l'alimentation précédente. Seuls les 0V de toutes les alimentations supplémentaires (Smart RIO EN F ou alimentations supplétives) et de la centrale doivent être mis en commun.
- **A** : à raccorder sur la borne A du module précédent.
- **B** : à raccorder sur la borne B du module précédent.
- **Note :** Si le module Smart RIO EN F est le dernier module du bus RS485, raccorder une résistance de fin de ligne de 680Ω entre les bornes A et B.

### **Zones**

Le module Smart RIO EN F est équipé de 8 zones programmables. Ces dernières sont - par défaut - programmées avec la fonctionnalité **03=Immédiate** et sont à câbler en boucle équilibrée.

# **Sorties**

Le module Smart RIO EN F est équipé de 4 sorties programmables. Ces dernières sont transformables en sorties type collecteur ouvert, en ouvrant le cavalier associé à la résistance « pull-up » appropriée. Le tableau 12 ci-dessous vous en donne le détail.

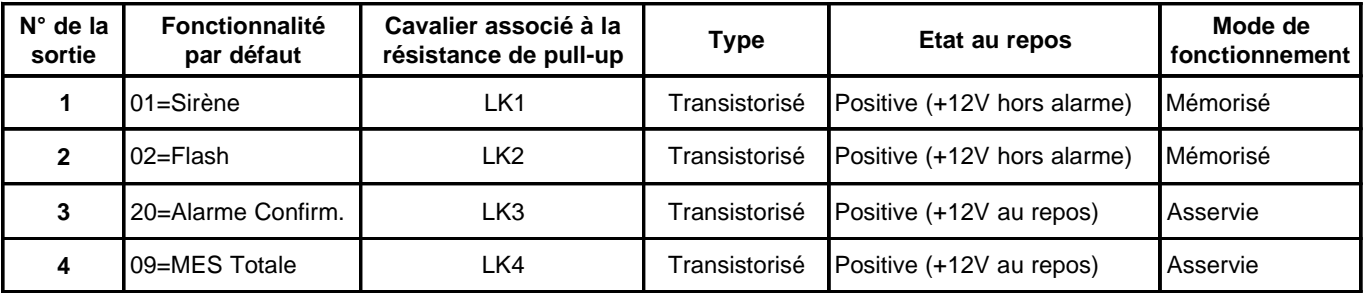

**Tableau 12.** Fonctionnalités et correspondance des résistances pull-up en fonction des sorties.

# **Module Expander zone ECP (Galaxy 2-44+ uniquement)**

Le module Expander zone ECP<sup>Non couvert par la certification</sup> est un module d'extension compatible avec les centrales équipées d'un bus ECP. Les centrales Galaxy 2 peuvent gérer jusqu'à 3 modules Expander zone ECP. Chacun d'eux augmente la capacité de la centrale de 8 zones filaires et de 4 sorties. Il existe également une version équivalente équipée de 4 zones filaires et aucune sortie.

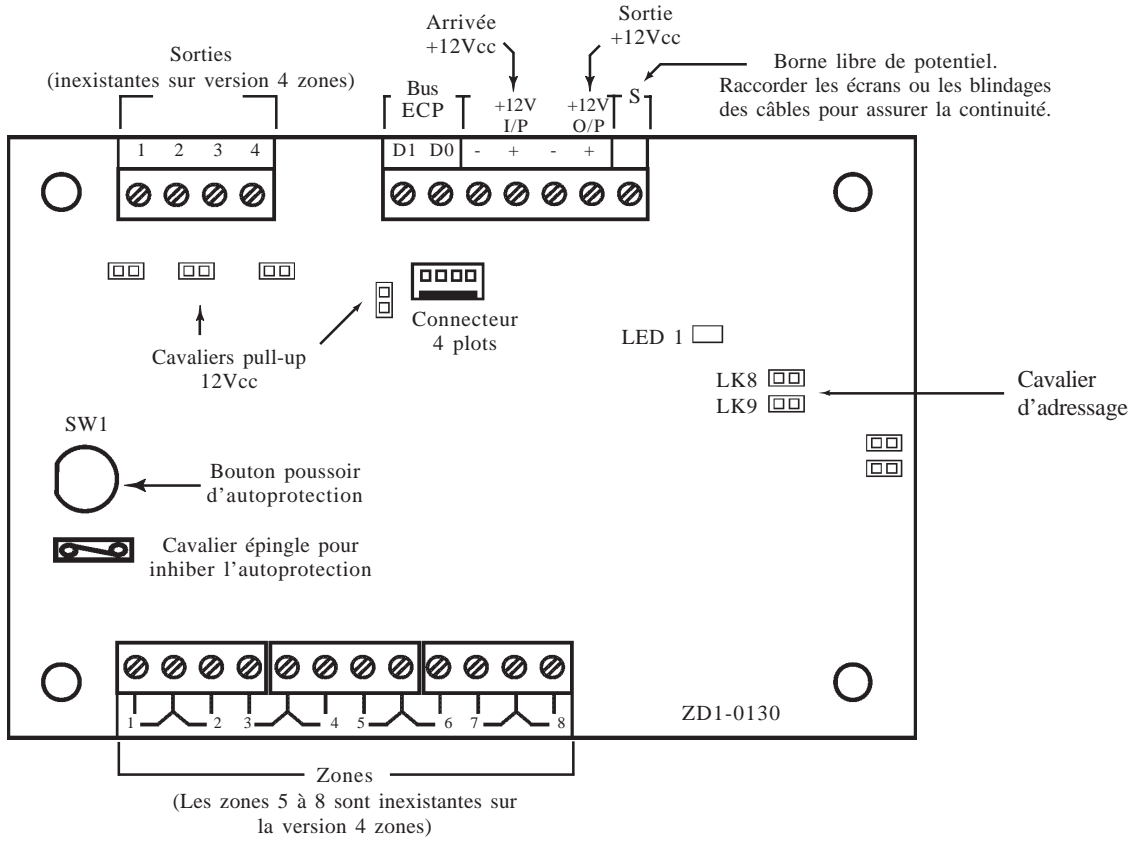

**Figure 33.** Module Expander zone ECP

# **Les sorties**

Le module Expander zone ECP est dotée de 4 sorties transistorisées. Ces 4 sorties sont transformables en sorties type collecteur ouvert en ouvrant le cavalier pull up approprié.

 $+12$ Vcc $\bullet$ 

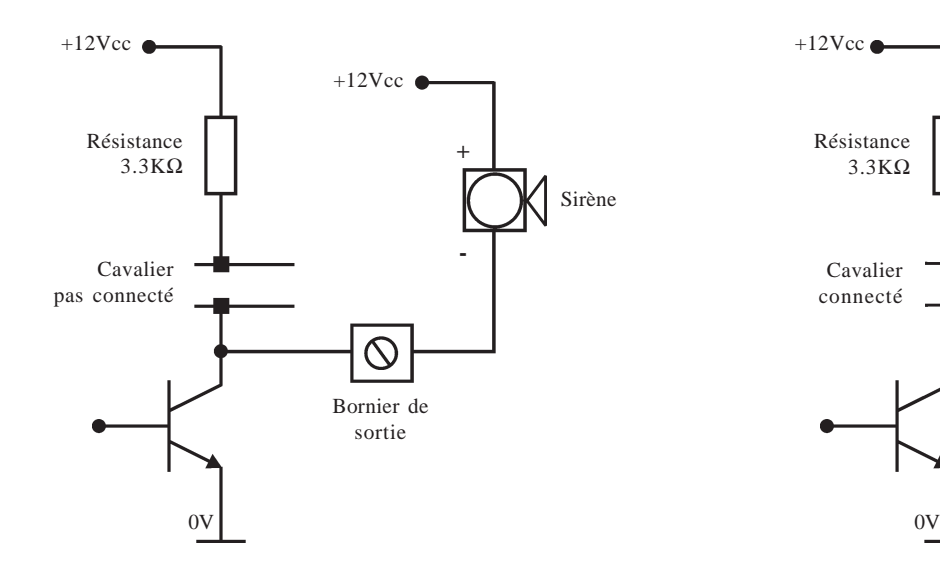

Résistance 3.3KΩ Bornier d'entrée du Cavalier transmetteur connecté  $\infty$ Bornier de sortie

**Figure 34.** Sortie collecteur ouvert (cavalier pas connecté). **Figure 35.** Sortie transistorisée (cavalier connecté).

#### **Adressage**

Le module Expander zone ECP, avant sa connexion, doit se voir attribuer une **adresse unique et valide**. Les adresses disponibles sont 2, 3 et 4. Cette adresse est fixée par l'intermédiaire des cavaliers LK8 et LK9. Se référer au tableau 13 ci-dessous pour connaître la position des cavaliers requise.

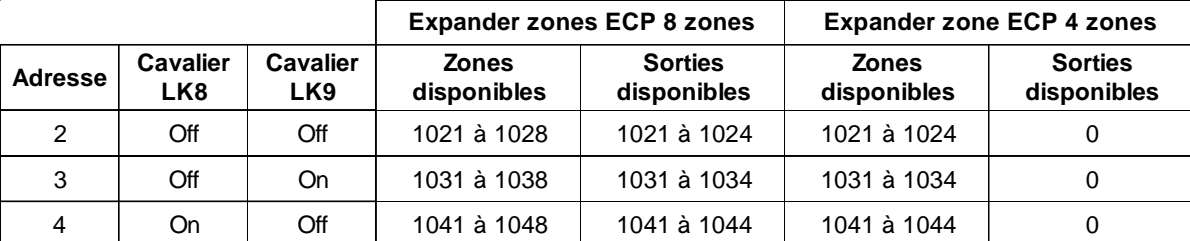

**Tableau 13.** Adressage module Expander zone ECP.

# **Récepteur RF 5800 (Galaxy 2-44+ uniquement)**

Le module RF 5800 Non couvert par la certification est un récepteur radio. Il permet de connecter une gamme complète de périphériques radio - RF 5800 Ademco 868 MHz - (détecteurs, contacts d'ouverture, télécommandes, détecteurs de chocs, détecteurs de bris de vitre...) sur un système Galaxy 2.

# **Installation d'un récepteur radio (RF)**

Le récepteur RF ne doit pas être exposé aux chutes d'eau et aux éclaboussures, choisir son emplacement dans un endroit sain, ventilé et à l'abri de tous risques d'humidité, à l'intérieur des locaux protégés.

Il est important que le récepteur RF soit éloigné de toute source de perturbations électromagnétiques (tableau électrique, gaine électrique...), de toute source d'interférences radio (équipements radio...) et de toute source de chaleur.

Plusieurs facteurs peuvent affecter la propagation des ondes radio entre les différents périphériques radio et le module récepteur RF. Les trois facteurs principaux sont :

#### **1. Les objets métalliques.**

La présence d'objets métalliques à proximité du récepteur RF ou des périphériques radio peut atténuer la portée des liaisons radio. Porter une attention particulière à ne pas installer les périphériques radio ou le récepteur RF sur des supports métalliques ou à proximité immédiate d'un miroir, d'un grillage à mailles fines...

#### **2. Nature et épaisseur des murs**

Les ondes radio peuvent être atténuées lors de la traversée de certains matériaux (bois, plâtre, brique, pierre, béton...), et même réfléchies par les surfaces métalliques (miroir, tôle, grillage à mailles fines...). Cette atténuation varie en fonction de la nature des murs mais également de leur épaisseur.

#### **3. Interférences radio et électrique locales**

Les interférences radio dont la source serait proche des périphériques radio ou du récepteur RF 5800, peuvent rendre inopérant un système sans fil. Porter une attention particulière à ne pas installer les périphériques radio ou le récepteur RF **à moins de 50 cm** de la centrale Galaxy 2, d'une alimentation supplétive ou tout autre équipement électrique.

Tous ces facteurs doivent être pris en considération lors de la planification de l'installation des périphériques radio et du récepteur RF.

**Note :** Après l'installation du système, il convient de se tenir informé de toutes les modifications sur le site qui pourraient affecter le système radio ou ses performances.

**Il peut exister des sites où l'utilisation d'un système radio est impossible. Ceci en raison d'un ou de plusieurs facteurs pouvant générer des problèmes de compatibilité.**

### **Raccordement**

Le récepteur est fourni avec une nappe 5 fils équipée d'un connecteur, lequel doit être connecté à la carte du récepteur RF 5800. Les 5 fils de couleurs différentes sont à raccorder à la centrale Galaxy 2 comme décrit dans le tableau 8 **Raccordement des périphériques sur le bus ECP** de la page 1-28. Le fil bleu n'est pas utilisé et doit être coupé.

Pour les arrivées des câbles, utiliser les passages situés sur le socle du récepteur RF 5800 prévus à cet effet. Faire circuler les câbles du côté opposé aux antennes.

## **Adressage**

Le récepteur RF5800, avant sa connexion, doit se voir attribuer une **adresse unique et valide**. Les adresses disponibles sont 4 et 5. Cette adresse est fixée par l'intermédiaire des micro-switchs 2, 3 et 4. Se référer au tableau ci-dessous pour connaître la position des micro-switchs. Aucune autre configuration ou programmation n'est requise sur ce module.

| <b>Adresse</b> | Micro-switch |     |     |
|----------------|--------------|-----|-----|
|                |              |     |     |
|                | λN           | OFF | OFF |
|                | ۱N           | OFF | nN  |

**Tableau 14.** Adressage récepteur RF 5800.

#### **Récepteur RF V2 Portal Non couvert par la certification**

Le récepteur RF permet de connecter une gamme complète de périphériques radio (détecteurs, contacts d'ouverture, télécommandes, détecteurs incendie...) de la gamme Domonial 868MHz sur le bus RS485 de la centrale Galaxy 2. Jusqu'à 2 récepteurs RF V2 peuvent être raccordés sur toute la longueur du bus.

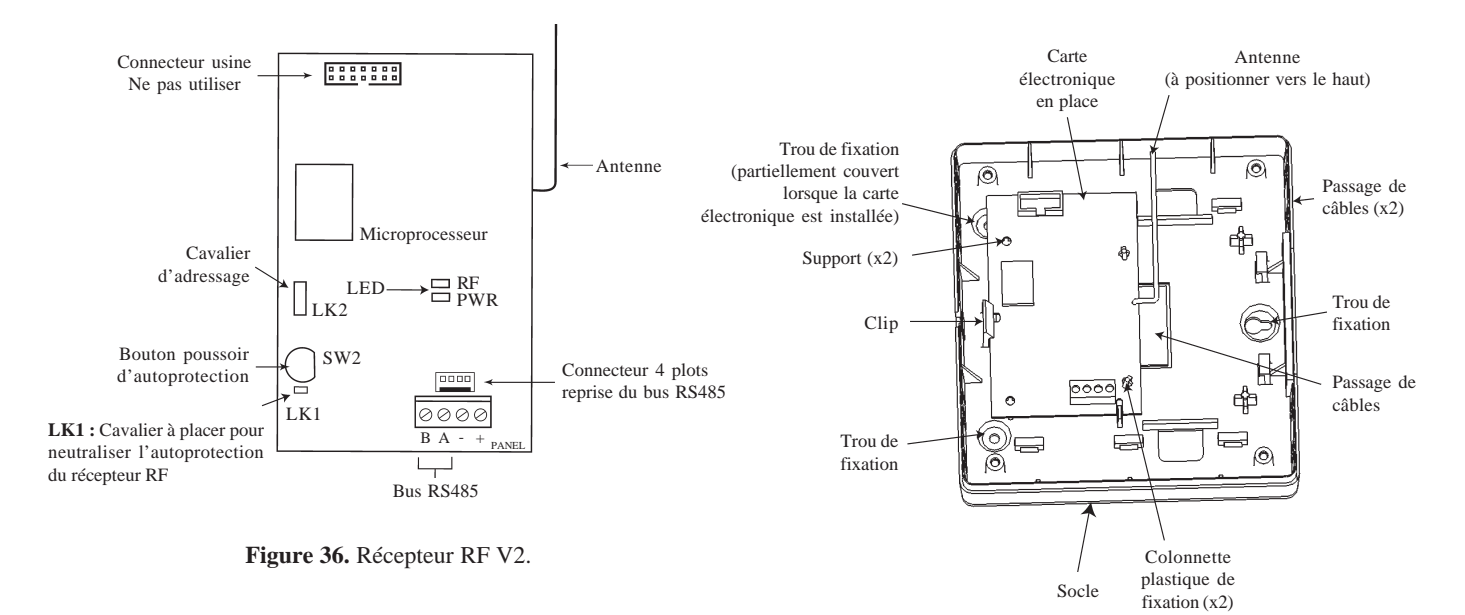

**Figure 37.** Socle avec la carte électronique installée.

### **Autoprotection du récepteur RF V2**

L'autoprotection du récepteur RF V2, établie par le bouton poussoir SW2, peut être neutralisé en plaçant le cavalier  $LK1$ 

# **Adressage**

Le récepteur RF V2, avant sa connexion, doit se voir attribuer une adresse unique et valide. Cette adresse est fixée par l'intermédiaire du connecteur LK2.

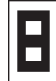

**Adresse 5** : Cavalier positionné sur les deux broches du connecteur LK2. Position fermée.

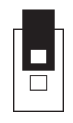

**Adresse 4** : Cavalier positionné sur une seule broche du connecteur LK2. Position ouverte.

# **Voyants LED**

La led PWR informe de l'état de la présence alimentation sur le module récepteur RF V2 et du taux de communication avec la centrale Galaxy 2. Se référer au **tableau 10. Clignotement de la led LED du module RIO** de la page 1- 33. La led RF informe de la réception d'un signal radio. Lorsque un défaut perturbation/brouillage radio est en cours, ce voyant est allumé en permanence et ne s'éteindra que lorsque ce défaut aura disparu.

# **Installation du récepteur RF V2 Portal**

Avant l'installation du récepteur RF V2 Portal, il est recommandé de déterminer la compatibilité du site avec un système radio. Se référer au paragraphe **Installation du récepteur RF** (page 1-40) pour plus détails sur les conditions d'installation à respecter.

#### **Notes :**

- **•** Le boîtier du récepteur RF V2 Portal doit être fixé de telle façon que lorsque la carte électronique est installée, l'antenne radio soit verticale (voir figure 37, page 1-41).
- **•** Manipuler la carte électronique avec précautions afin d'éviter toutes destructions dues à des décharges électrostatiques.
- **•** Le socle du récepteur RF V2 Portal doit être fixé **avant** la mise en place de la carte électronique.
- **1.** Découper sur le socle du récepteur RF V2 Portal, le ou les passages de câble nécessaires.
- **2.** Placer les deux colonettes plastiques pour le maintient de la carte électronique.
- **3.** Placer le socle du récepteur RF V2 Portal sur le mur et pointer les 3 points de fixation.
- **4.** Préparer le mur et fixer le récepteur RF V2 Portal à l'aide de **3 vis** (non fournies).

#### **Notes :**

**•** Maintenir, à l'aide d'une attache de frettage (collier en nylon), les câbles de raccordement du récepteur RF V2 Portal éloignés de l'antenne radio. Cela pourrait affecter les performances du système radio.

# **Mise en place de la carte électronique**

- **1.** Fixer la carte électronique sur les deux colonnettes plastiques.
- **2.** Pousser légèrement le clip vers l'extérieur et mettre en place la carte électronique.
- **3.** Pour permettre le fonctionnement de l'autoprotection du récepteur RF V2 Portal, s'assurer que le cavalier LK1 est bien ouvert.
- **4.** Placer le ressort d'autoprotection sur le switch SW2.

# **Câblage**

#### **Attention !** Tout raccordement doit être réalisé **HORS TENSION**.

Le récepteur RF V2 Portal requiert une tension d'alimentation de 12Vcc (entre 9Vcc et 14Vcc). Sa consommation est de **55 mA**. Pour plus d'information sur les caractéristiques techniques, consulter la **Section 14**.

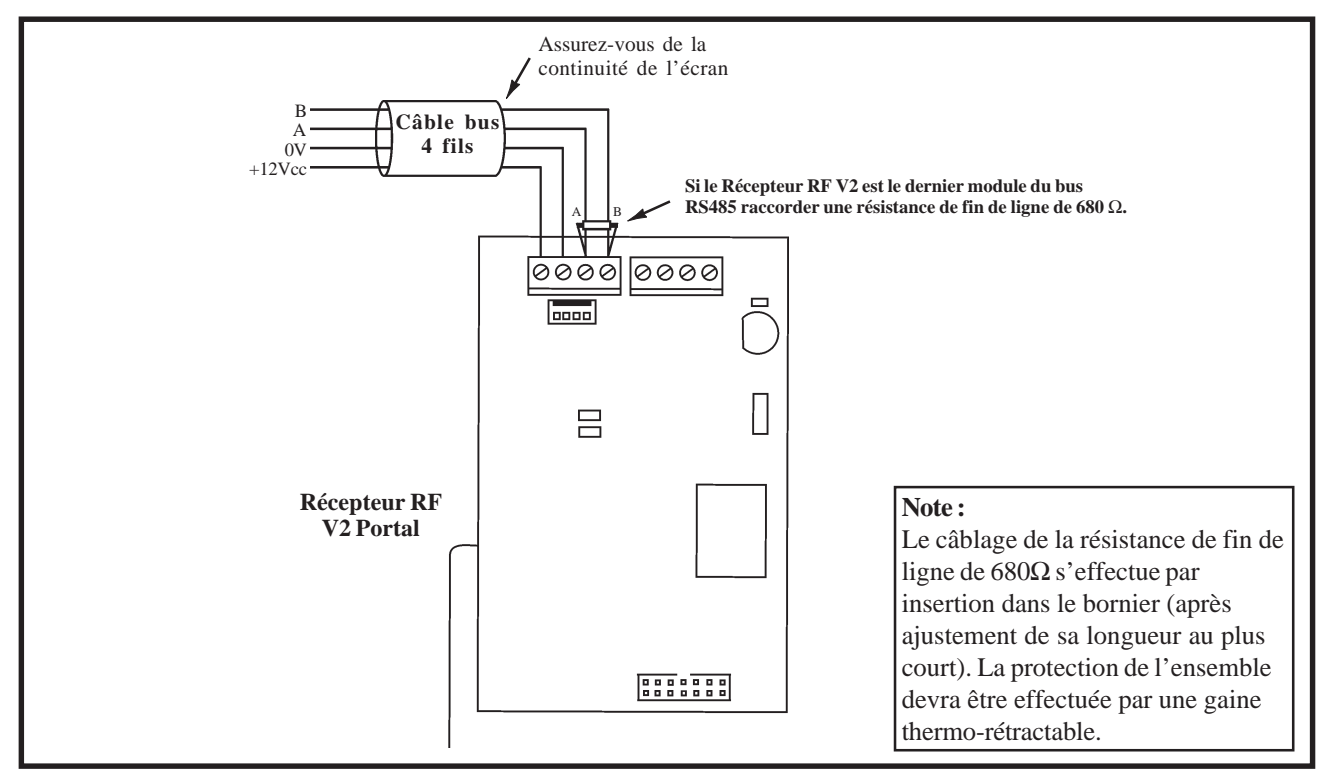

**Figure 38.** Raccordement du Récepteur RF V2.

# **Configuration**

A la mise sous tension, la centrale Galaxy 2 recherche et configure tous les modules raccordés sur son bus. Dans le cas où le Récepteur RF V2 Portal ne serait pas reconnu (la led LED 1 clignote avec une fréquence de 1.5 sec. allumée et 1.5 sec. éteinte), procéder comme suit :

- **1.** Vérifier si l'adresse du Récepteur RF V2 Portal est libre.
- **2.** Accéder au mode installateur : Autorisation d'un utilisateur : **Code Utilisateur (par défaut : 1234) + Ent + 48 + Ent + 1 + Ent + Esc + Esc** Accès au mode installateur : **Code Installateur (par défaut : 112233) + Ent**
- **3.** Appuyer sur **Esc**.
- **4.** Quitter le mode installateur : **Code installateur (par défaut : 112233) + Esc**. Après quelques minutes, le clavier affiche le message : **XX modul ajout [<][>]=Consulter**. Le système a reconnu la présence d'un ou de plusieurs modules.
- **5.** Appuyer sur les touches **A>** ou **B<** pour confirmer l'ajout.
- **6.** Appuyer sur la touche **Esc** pour revenir à l'écran d'accueil.

Si ce message n'apparaît pas ou si le Récepteur RF V2 Portal n'apparaît pas dans la liste, cela indique qu'il ne communique pas avec la centrale.

# **Claviers 6160/6160 Keyprox (Galaxy 2-44+ uniquement)**

Le 6160<sup>Non couvert par la certification</sup> est un clavier alphanumérique équipé d'un écran LCD rétro-éclairé de 2x16 caractères. Il sera utilisé pour les mises en et hors service de la centrale Galaxy 2.

Les claviers 6160 Keyprox<sup>Non couvert par la certification</sup> conservent l'esthétique et les fonctionnalités des claviers 6160 tout en intégrant un lecteur de proximité. La version Keyprox permet d'effectuer les mises en et hors service à partir d'un badge de proximité (voir **Section 6. Opérations générales**).

Les claviers 6160 RFH<sup>Non couvert par la certification</sup> conservent l'esthétique et les fonctionnalités des claviers 6160 tout en intégrant un récepteur radio.

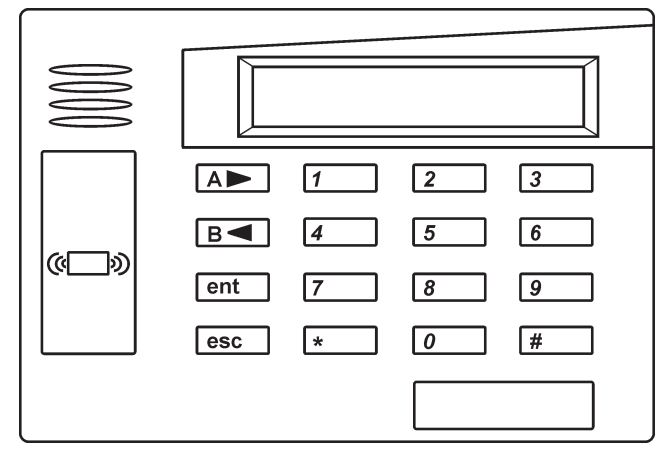

**Figure 39.** Clavier 6160 Keyprox.

## **Installation et raccordement**

Installer les claviers 6160 sur un support plan, directement sur un mur ou sur un boîtier électrique. Les claviers sont dotés d'une autoprotection à l'ouverture et à l'arrachement. Prévoir une vis supplémentaire pour activer l'autoprotection à l'arrachement.

- **1.** Appuyer sur les deux clips situés à l'arrière du clavier 6160 et tirer légèrement la face avant.
- **2.** Placer les câbles en provenance de la centrale Galaxy 2, en utilisant les chemins de câbles disponibles. Utiliser les passages de câbles supplémentaires si cela s'avère nécessaire.
- **3.** Fixer le socle du boîtier sur le mur ou le boîtier électrique, en utilisant les trous de fixation. S'assurer que l'autoprotection est bien bloquée.
- **4.** Raccorder le clavier 6160 comme spécifié dans le **Tableau 8** page 1-28**.** Raccordement des périphériques sur le bus ECP.
- **5.** Refermer le clavier en commençant tout d'abord par les ergots fixes et en terminant par les deux clips de maintien.

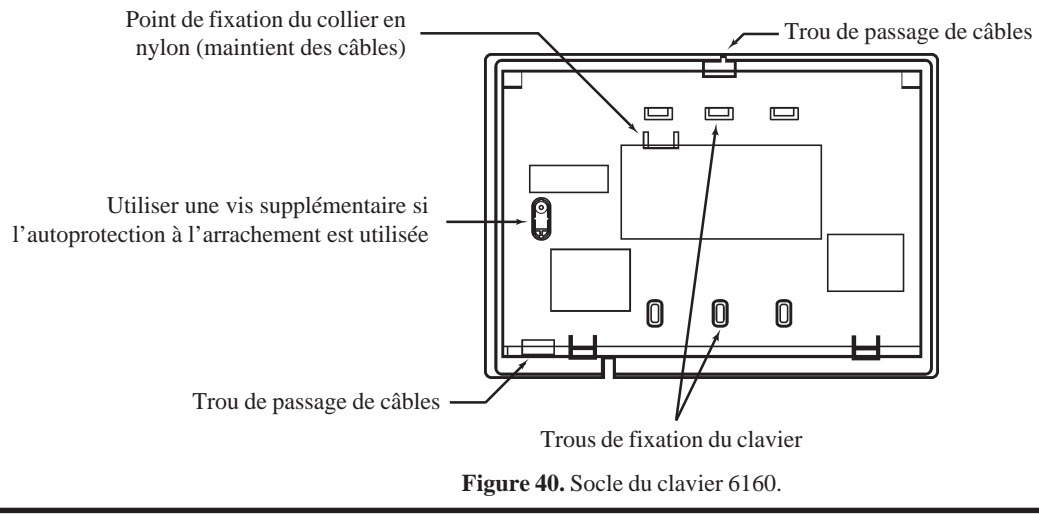

## **Adressage des claviers 6160**

Pour adresser les claviers 6160 (CON ADDR), procéder comme suit :

- **1.** Couper l'alimentation attendre quelques secondes puis ré-alimenter le clavier ou activer le switch d'autoprotection.
- **2.** Dans les 60 secondes après la remise sous tension, appuyer et maintenir les touches **1** et **3** appuyées pendant **5 secondes**.
- **Note :** Après 10 secondes, si aucune touche n'est pressée, le clavier sort automatiquement du mode adressage. Couper l'alimentation - attendre quelques secondes - puis ré-alimenter le clavier de nouveau. Répéter la procédure.
- **3.** L'adresse en cours est affichée (CON ADDR = XX).
- **4.** Tabuler les deux chiffres de l'adresse souhaitée (**00**, **01**, **02** ou **03**) et appuyer sur la touche étoile (**\***) pour valider la programmation et sortir du mode adressage.
- **5.** Mettre hors tension attendre quelques secondes puis remettre sous tension le système, incluant l'alimentation du clavier, pour permettre la configuration du clavier avec la nouvelle adresse.

# **Adressage des claviers 6160 Keyprox**

Le lecteur de proximité partage le bus ECP avec le clavier. Le système va gérer le lecteur comme un récepteur RF (adresse 4 ou 5). Cette adresse est configurée par l'intermédiaire du cavalier situé à proximité du connecteur du bus ECP. Ce cavalier doit être configuré avant la mise sous tension du clavier 6160 Keyprox.

- Cavalier positionné sur une seule broche du connecteur (position ouvert) = **adresse 4**.
- Cavalier positionné sur les deux broches du connecteur (position fermé) = **adresse 5**.
- **Note :** La partie lecteur de proximité du clavier 6160 Keyprox ne peut être utilisée si l'adresse configurée est déjà utilisée par un récepteur RF 5800. La partie clavier du 6160 Keyprox doit être adressée conformément au paragraphe au-dessus " **Adressage des claviers 6160** ".

### **Adressage des claviers 6160 RFH**

Pour adresser les claviers 6160 RFH (claviers dotés d'un récepteur radio), procéder comme suit :

- **1.** Couper l'alimentation attendre quelques secondes puis ré-alimenter le clavier.
- **2.** Dans les 60 secondes après la remise sous tension, appuyer et maintenir les touches **1** et **3** appuyées pendant **5 secondes**. L'adresse en cours est affichée (CON ADDR = XX).
- **3.** Tabuler les deux chiffres de l'adresse souhaitée (**00**, **01**, **02** ou **03**) et appuyer sur la touche étoile (**\***) pour continuer la procédure.
- **4.** Pour activer le récepteur radio, appuyer sur la touche **1** ou la touche **0** pour le désactiver. Le récepteur doit être activé lorsque des périphériques radio sont existants sur le système. Le message **REC ON** est affiché. Appuyer sur la touche étoile (**\***) pour continuer la procédure.
- **5.** Lorsque le récepteur radio est activé, entrer l'adresse de celui-ci sur 2 chiffres (**04** ou **05**). L'écran affiche le message **REC ADDRESS = XX**. Appuyer sur la touche étoile (\*) pour continuer.
- **6.** Activer le mode **Haute Sécurité** en appuyant sur la touche **1**. Le message **HIGH SECURITY ON** est affiché. Appuyer sur la touche étoile (**\***) pour continuer la procédure.
	- **Note :** Lorsque le mode Haute Sécurité est activé, seules les télécommandes encryptées seront identifiées par le clavier 6160 RFH. Dans le cas contraire, mode Haute Sécurité désactivé, les télécommandes encryptées et non encryptées seront identifiées par le clavier 6160 RFH.
- **7.** Appuyer sur la touche étoile (\*) pour sortir du mode programmation.
- **8.** Mettre hors tension attendre quelques secondes puis remettre sous tension le système, incluant l'alimentation du clavier, pour permettre la configuration du clavier avec les nouvelles adresses.

# **Module audio (Galaxy 2-44+ uniquement) Non couvert par la certification**

La centrale Galaxy 2 peut gérer jusqu'à 3 modules TP2-800 (haut-parleur/microphone) pour la levée de doute télésurveilleur et l'interphonie. Pour permettre la connexion de ces 3 périphériques, une carte interface spécifique doit être connectée sur le connecteur audio de la carte principale de la centrale Galaxy 2 (référence G2-RS232 **A233**).

Il est également possible d'utiliser un connecteur 14 points (femelle) directement sur le connecteur audio de la carte principale.

La levée de doute audio télésurveilleur et l'interphonie sont disponibles via le transmetteur/modem RTC intégré ou le module GSM.

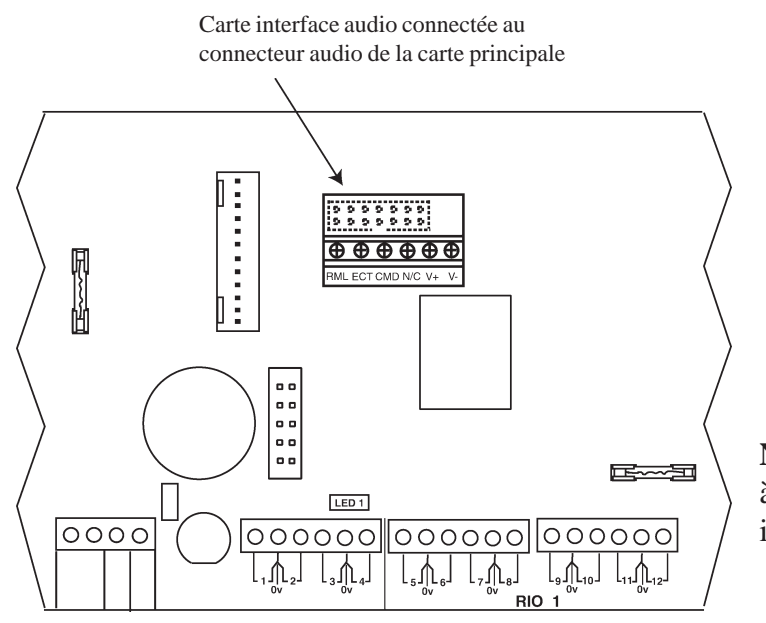

**Note :** La carte interface doit être connectée à la carte principale en respectant l'orientation indiquée sur la figure ci-contre.

**Figure 41.** Carte interface audio.

Les modules TP2-800 sont équipés d'un contrôle des niveaux audio (volume HP et gain micro). Se référer aux instructions détaillées dans la notice fournie avec les modules pour plus d'information.

La longueur totale des câbles entre les modules TP2-800 et la carte principale Galaxy 2 ne doit pas excéder **30 mètres** (somme de toutes les branches, raccordement des TP2-800 en étoile ou en parallèle). Le tableau suivant détaille les raccordements à effectuer :

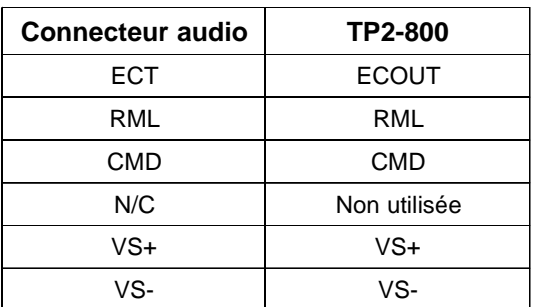

**Tableau 15.** Raccordement des modules TP2-800 sur carte principale Galaxy 2.

### **Mode de fonctionnement du module Audio**

Les deux fonctionnalités suivantes sont disponibles :

#### La levée de doute audio

Dans ce mode, la centrale reste en communication pendant 30 secondes après la transmission d'une alarme au centre de télésurveillance, pour permettre à l'opérateur de faire une écoute du site. Le contrôle de la levée de doute audio s'effectue par des commandes DTMF, comme suit :

- **1.** Appuyer sur les touches étoile (**\***) et **6** pour débuter l'écoute.
- **2.** Utiliser les touches **0** et **1** pour permuter entre les modes écouter et parler (0=écouter, 1=Parler).
- **3.** Pour terminer l'appel, appuyer sur les touches étoile (**\***) et dièse (**#**).
- **4.** La fin de l'appel est confirmé par trois bips.

#### **Interphonie**

Dans ce mode, un utilisateur peut entrer en communication avec le système Galaxy 2 à partir d'un téléphone DTMF - fixe ou mobile - et après identification (code utilisateur **99** programmé dans l'option **42=Codes**), être en interphonie avec le site (écouter et parler). Le contrôle de l'interphonie s'effectue par des commandes DTMF, comme suit :

- **1.** Composer le numéro de téléphone de la ligne RTC ou du réseau GSM de la centrale Galaxy 2.
- **2.** La centrale décroche après le nombre de sonneries programmé dans l'option **56.1.09=Nbre Sonneries**.
- **3.** Attendre l'émission d'un bip long (émis à la fin de la série de bips). Puis, composer le code d'identification (code utilisateur 99).
- **4.** Utiliser les touches **0** et **1** pour permuter entre les modes écouter et parler (0=écouter, 1=Parler).
- **5.** Pour terminer l'appel, appuyer sur les touches étoile (**\***) et dièse (**#**).
- **6.** La fin de l'appel est confirmé par trois bips.

Dans ces deux modes, si aucune commande n'est détectée dans les 2 minutes, la centrale effectuera une fin d'appel et raccrochera. Si l'utilisateur ou l'opérateur effectue le raccroché sans utiliser les touches étoile (\*) et dièse (#), le système pourra prendre jusqu'à 2 minutes pour effectuer sa fin d'appel.

La configuration de la fonction audio s'effectue à partir de l'option **56.8=Module Audio**.

# **Module GSM (Galaxy 2-44+ uniquement) Non couvert par la certification**

Le module GSM permet d'apporter à la centrale Galaxy 2-44+, une alternative à la transmission par ligne téléphonique RTC. Il dispose des mêmes fonctionnalités que le modem/Transmetteur intégré et se connecte à la centrale Galaxy 2-44+ par l'intermédiaire de deux connecteurs situés sous la carte principale.

#### **ATTENTION Installer la centrale Galaxy 2 - lorsqu'elle est dotée du module GSM - à au moins 1m50 de tout système sans fil. Et, ne pas installer le module GSM à proximité immédiate d'une source sonore (Haut-parleur, home cinéma, chaîne Hi-Fi, ...).**

Pour installer le module GSM, procéder comme suit :

- **1.** Mettre hors tension la centrale et retirer la carte principale de son logement (3 vis + colonnette en plastique).
- **2.** En maintenant la carte principale hors de son emplacement, ôter la pré-découpe située au-dessus du socle en utilisant un outil adéquat - agripper la pièce sur toute la longueur.
- **3.** Glisser l'antenne GSM dans l'ouverture et bloquer celle-ci avec la pièce métallique fournie.
- **4.** Connecter le câble d'antenne coaxial (fourni) sur le module GSM.
- **5.** Enlever le cavalier placé sur les bornes audio à l'arrière de la carte principale.
- **6.** En utilisant les 3 colonnettes en plastique fournies avec le module GSM fixer le module à l'arrière de la carte principale. Positionner avec précaution les deux fils d'alimentation du module GSM en direction du bornier alimentation de la carte principale situé à l'arrière de la carte principale.

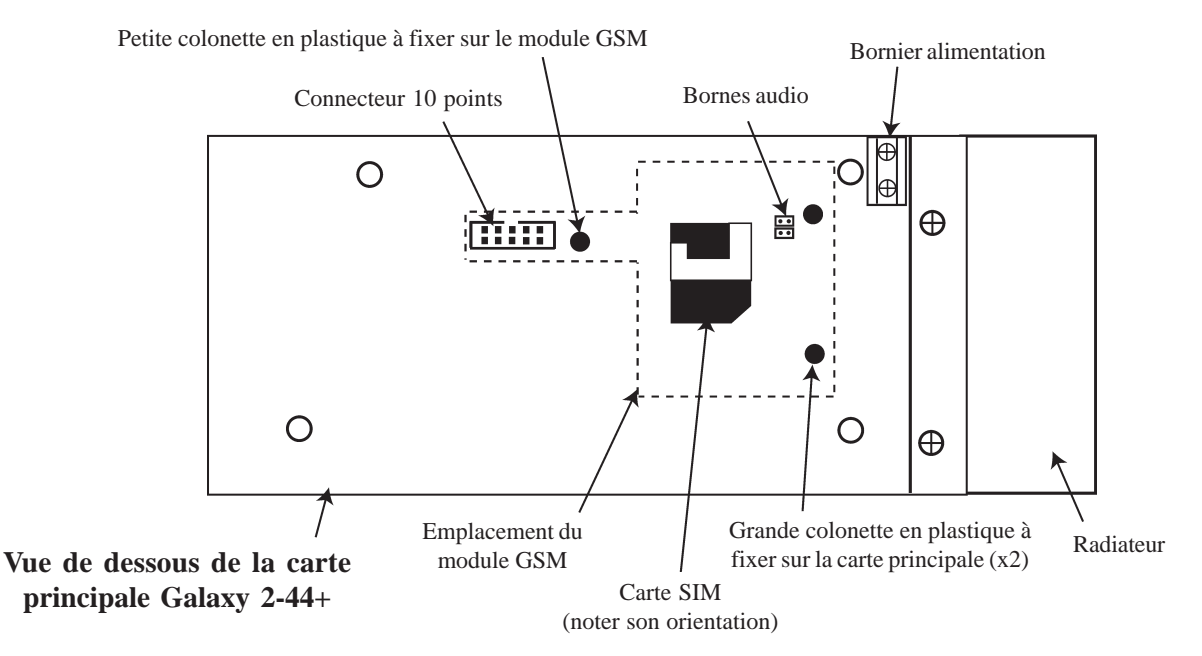

**Figure 42.** Emplacement du module GSM sur la carte principale Galaxy 2-44+.

Ne pas raccorder le module GSM sur les sorties d'alimentation auxiliaires **AUX** de la carte principale.

- **7.** Raccorder les deux fils d'alimentation du module GSM sur le bornier alimentation en respectant la polarité (fil rouge sur GSM PWR et fil noir sur GSM 0V).
- **8.** Placer une carte SIM dans le logement prévu à cet effet (voir note ci-dessous).

S'assurer - avant l'installation de la carte SIM dans son logement - que la sécurité " Code PIN " est **désactivée**. Cette opération peut être exécutée à partir d'un téléphone mobile.

- **9.** Réinstaller la carte principale sur le socle. Puis, raccorder le câble d'antenne coaxial entre le module GSM et l'antenne GSM.
- **10.** La programmation du module GSM s'effectue à partir de l'option **56.5=Module GSM**.

**Note concernant les cartes SIM :** la plupart des cartes SIM valides peuvent être utilisées. Les deux formules, cartes prépayées ou forfaits sont utilisables. Les forfaits restent, malgré tout, la solution la plus efficace pour la transmission des alarmes puisqu'il n'y a pas de risque de crédit nul sur la carte lorsqu'une alarme doit être transmise. Lorsque le module GSM est utilisé pour la télémaintenance - transmission de données - une carte SIM DATA doit être utilisée. La majorité des fournisseurs d'accès propose ce service lors de la souscription d'un forfait.

La programmation du module GSM s'effectue à partir de l'option **56.5=Module GSM**.

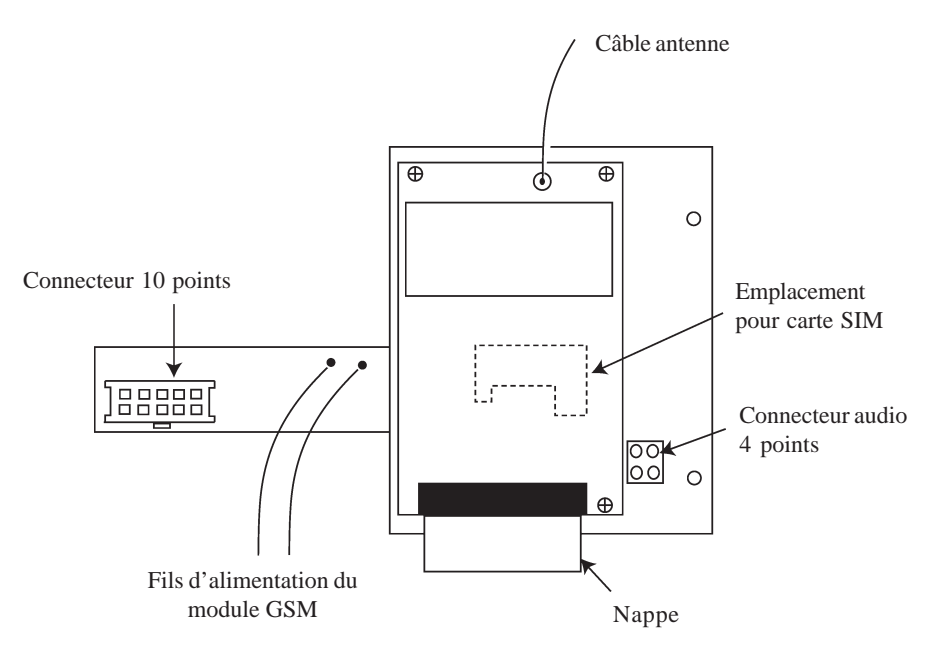

**Figure 43.** Module GSM.

# **Caractéristiques techniques**

Le tableau ci-dessous détaille les caractéristiques techniques du module GSM.

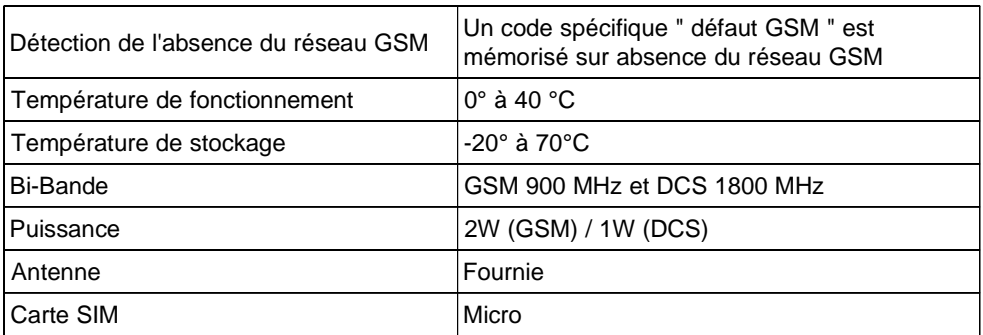

**Tableau 16.** Caractéristiques techniques du Module GSM.

### **Conformité**

Ce produit convient à une utilisation dans un système conçu pour respecter les normes EN50131-1 et PD6662:2004. Sécurité Grade - 2, Environnement Classe II, Alarm Transmission System - 2

# **SECTION 6 : Opérations générales**

# **Utilisateurs centrales Galaxy 2**

Sur les centrales Galaxy 2, les utilisateurs sont partagés sur deux niveaux d'accès principaux :

- **Niveau 2 :** Utilisateurs autorisés à opérer sur le système : MES, MHS, Exclusion...
- **Niveau 3 :** Installateur et utilisateurs Maître autorisés à modifier les codes et le paramétrage de la centrale Galaxy 2.

#### **Notes :**

- **1.** L'installateur ne peut modifier que son propre code.
- **2.** le niveau 1 correspond au mode stand-by du système ; lorsque ce dernier n'est utilisé par aucun utilisateur.

#### **Utilisateurs**

Avant que les utilisateurs ne puissent effectuer des opérations sur le système, ils doivent s'identifier avec leur numéro d'identification personnel (code PIN).

Lorsqu'un code valide suivi de la touche **ent** sont composés sur un clavier du système :

- ! Les alarmes et les indications sonores deviennent silencieuses.
- ! L'état du système (ou de chacun des groupes assignés à l'utilisateur) est affiché pendant 5 secondes.

L'appui sur la touche **ent** ou des touches de navigations **A>** et **B<** durant ces 5 secondes remplace cet affichage par celui du premier événement mémorisé ou de la première option disponible.

#### **Installateur**

L'accès au mode Installateur nécessite l'autorisation préalable d'un utilisateur, par l'activation de l'option **48=Accès Install**.

- **1.** Autorisation d'un utilisateur : **Code utilisateur** (par  $\det$ , **:** 1234) +  $\det$  + 48 +  $\det$  + 1 +  $\det$  +  $\det$  +  $\det$
- **2.** Accès au mode installateur : **Code installateur (par défaut : 112233) + ent**

Le clavier affiche le message :

**10=MISE EN SERV. [ent]= Selection**

Dès que l'autorisation par un utilisateur est donnée, l'accès au mode installateur doit être effectué dans un laps de temps de **5 minutes**. Après ce délai, l'autorisation par un utilisateur sera de nouveau sollicitée ; à la composition du code installateur, le clavier affichera le message **Autorisation Accès Niv.3 requis**. Lorsque le système est en mode installateur :

! Toutes les autoprotections du système sont inhibées,

- ! Tous les signalements de défauts sont supprimés et les indications sonores deviennent silencieuses,
- ! L'installateur peut accéder à toutes les options du menu général,
- ! Le clavier affiche l'écran d'accueil du mode installateur.

Pour quitter le mode installateur : **Code installateur (par défaut : 112233) + esc**

L'autorisation d'accès pour l'installateur reste valable durant les **30 minutes** qui suivent la sortie du mode installateur. Ainsi, si cela est nécessaire, l'installateur peut accéder de nouveau au mode installateur sans autorisation préalable.

# **Options du menu général**

Les options de la centrale Galaxy 2 sont structurées dans un menu général. Elles permettent de configurer le système afin qu'il réponde aux besoins requis par le client. Seuls les codes valides de niveau Utilisateur, Manager, Maître et Installateur ont accès aux options du menu général.

Pour accéder aux options, l'utilisateur doit composer son code personnel suivi de la touche **ent**. Voir la **Section 2 Guide de démarrage**, pour plus de détails.

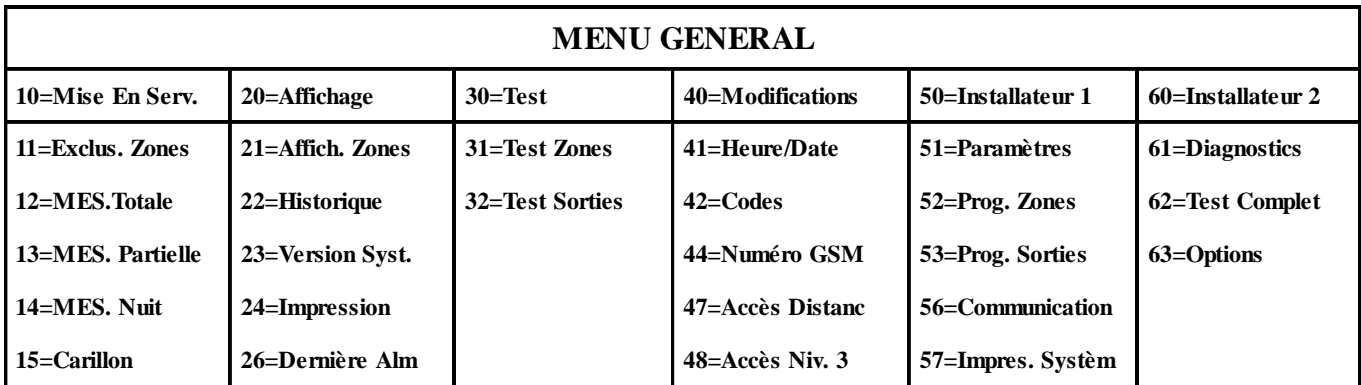

**Tableau 17.** Options du menu général.

Pour naviguer dans les différentes options proposées et configurer le système, utiliser les touches du clavier comme suit :

- Touches **0 à 9** = pavé numérique.
- Touches **A>** et <**B** pour naviguer dans les différentes options du menu.
- ! Touche **ent** pour accéder à l'option affichée ou valider une programmation.
- ! Touche **esc** pour annuler une opération ou quitter un menu.

**Note :** Si aucune touche n'est sollicitée pendant une durée de **2 minutes**, le clavier revient à l'écran d'accueil. Le code installateur n'est pas assujetti à cette temporisation.

### **Avant la mise en service**

Avant la mise en service de votre centrale Galaxy 2, **assurez-vous que toutes les portes et fenêtres sont correctement fermées et que les zones protégées par des détecteurs de mouvement sont inoccupées.**

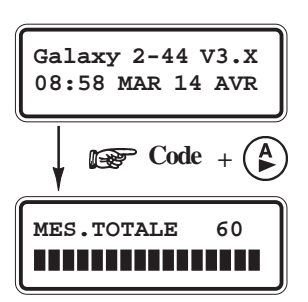

### **Mise en service Totale**

Pour mettre en service **totale** le système :

 $\blacksquare$  Code utilisateur + **A** $>$ .

La procédure de mise en service totale est alors lancée.

### **Mode Groupes activé**

Si le mode groupes est activé et qu'un utilisateur possède le choix des groupes, lorsque ce dernier composera son code personnel suivi de la touche **A>**, l'état de chaque groupe sera affiché sur l'écran du clavier. Avec :

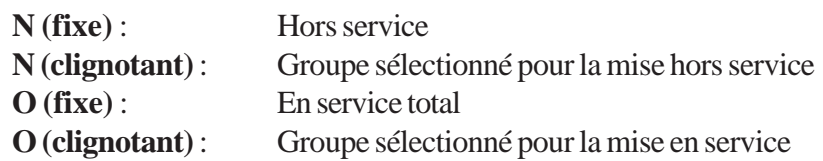

! Sélectionner le ou les groupes à mettre en service en appuyant sur la touche correspondante au N° du groupe requis. Par exemple, pour mettre en service les groupes 1 et 2, appuyer sur les touches 1 et 2.

L'afficheur change l'état du groupe et indique sa sélection pour la mise en service par l'affichage clignotant de la lettre **O**.

! Appuyer sur la touche **ent** pour lancer la procédure de mise en service pour les groupes sélectionnés.

Pendant la procédure de mise en service, le clavier affiche le décompte du temps restant pour quitter les lieux. A la fin de la temporisation de sortie ou lorsque la procédure de mise en service est finalisée par la fermeture d'une zone **Finale** ou par l'activation d'un bouton Final **(08=Bout.Pous)**, les buzzers des claviers s'interrompent durant 4 secondes, puis émettent 2 bips longs pour confirmer la mise en service du système. L'écran du clavier affiche alors brièvement le message **Syst. en service (Système en service)** sur le clavier utilisé.

### **Mise en service Partielle**

Pour mettre en service **partielle** le système :

- **1.** Code utilisateur + **B<**.
- **2.** Appuyer sur la touche **1** pour une **MES Partielle**.

Seules les zones programmées avec l'attribut **Partiel** seront mises en service (se référer à l'option **52=Prog. Zones**). La procédure de mise en service partielle est identique à celle de la mise en service totale.

# **Mise en service Nuit**

Pour mettre en service **nuit** le système :

- **1.** Code utilisateur + **B<**.
- **2.** Appuyer sur la touche **2** pour une **MES Nuit**.

Seules les zones programmées avec l'attribut **Nuit** seront mises en service (se référer à l'option **52=Prog. Zones**). La procédure de mise en service nuit est identique à celle de la mise en service partielle.

Par défaut, la temporisation de sortie est **silencieuse**.

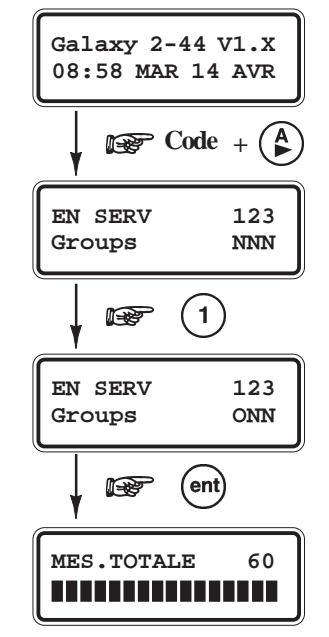

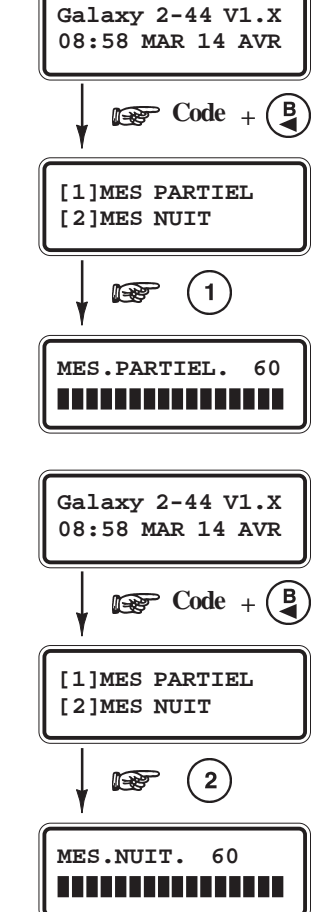

**Options MES**

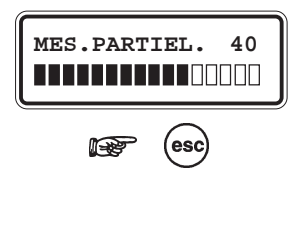

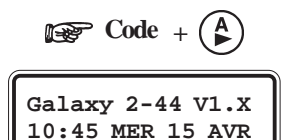

### **Annuler la procédure de mise en service**

Les procédures de mise en service totale, partielle et nuit peuvent être annulées par l'appui de la touche **esc** (sur le clavier utilisé pour lancer la mise en service) pendant la temporisation de sortie.

### **Mise hors service**

Pour mettre hors service le système, l'utilisateur peut soit :

- Composer son code personnel et appuyer sur la touche **A>**, **B**< ou ent.
- ! Présenter un badge valide à un lecteur de proximité (ex : Keyprox).
- ! Appuyer sur la touche **OFF** d'une télécommande valide.

Dès lors que la mise hors service est effective, elle est accompagnée par un double bip du clavier.

Si aucune alarme n'est en mémoire, le clavier affiche le message " **Système hors service** " pendant 5 secondes. A contrario, si une alarme est mémorisée, cette dernière sera affichée.

### **Annuler les alarmes et les défauts**

Lors d'une condition d'alarme générale, les différents éléments de signalisations sont activés. Si le système est en liaison avec une baie ou un PC de télésurveillance, un message approprié et sécurisé sera immédiatement transmis.

Pour faire cesser le fonctionnement des signalisations, mettre le système hors service en composant sur le clavier un code valide (de niveau 2 ou supérieur et assigné au groupe qui est en alarme) suivi de la touche **ent** ou en présentant un badge de proximité valide à un lecteur de proximité (ex : Keyprox). Les sorties sirènes, flash et haut-parleur sont désactivées et le clavier affiche le détail de la zone déclenchée.

Lorsque plusieurs zones ont déclenchés, utiliser les touches de navigation **A>** et **B<** pour visualiser le détail des autres zones. Appuyer sur la touche **ent** pour retourner sur l'écran principal.

Lorsque le code composé n'a pas un niveau suffisant pour acquitter la centrale Galaxy, le clavier affiche le message suivant : **Acquit Maître exigé> Tapez code**, **Alarme mémorisée Acquit demandé** ou **Appel Installat. Acquit demandé**, en fonction du niveau d'acquittement exigé.

**Note :** Les alarmes de type Autoprotection (zone ou module d'extension) ne peuvent être acquittées tant que le défaut est présent sur le système.

# **Message ALERTE !**

Système hors service, les alarmes autoprotections et les défauts déclenchent une condition d'alerte (les alarmes autoprotection déclenche également une condition d'alarme générale). Cette alerte peut être sonore (bip de 0.5 secondes toutes les 30 secondes) et/ou visuelle (affichage du message **Alerte !**), ceci jusqu'à ce qu'un code utilisateur soit composé. Le paramètre **51.23=Alertes** permet de définir si l'information des alertes sera visuelle et/ou sonore.

 $\sum$  Code  $+$  (ent)  **4 ALARMES [<][>]=Consulter**

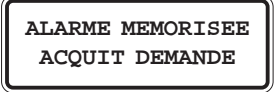

**Acquit. Maitre Exige>Tapez code**

**APPEL INSTALLAT. ACQUIT DEMANDE**

> **ALERTE ! ENTRER CODE**

Si un défaut, une autoprotection ou une condition d'alarme est déclenché lorsqu'un utilisateur navigue dans les options, le clavier retourne à l'écran d'accueil et les informations d'alerte sont éditées comme définit dans l'option **51.23=Alertes**.

### **Acquitter les alarmes**

Les alarmes, les défauts et les autoprotections seront acquittés, après :

- **1.** Rétablissement de la cause de la condition d'alarme,
- **2.** et visualisation sur un clavier, de l'événement, par un utilisateur avec un niveau d'accès suffisant.

Si un utilisateur ne peut acquitter toutes les conditions d'alarme, un message sera affiché - **pendant 30 secondes** - pour l'informer qu'un acquittement est requis pour restaurer le système. Le manager ou l'installateur doit être contacté.

## **Autoriser MES avec défaut ou autoprotection**

A chaque composition d'un code valide, le clavier indique tous les défauts et autoprotections non acquittés. Si ces événements ne peuvent être effacées et acquittées, alors pour autoriser la mise en service du système, une procédure pour passer outre la condition d'alarme est proposée.

Lorsqu'un utilisateur tente une mise en service du système, le clavier affiche les événements mémorisés et non acquittés. En utilisant les touches **A>** et **B<**, l'utilisateur a la possibilité de consulter l'ensemble des événements et lorsqu'il a l'autorité suffisante pour mettre en service avec le système en défaut, le message " **[Ent]= continuer "** est affiché avec l'événement.

**Note :** Si l'utilisateur n'est pas autorisé à mettre en service avec le système en défaut, le message " **[Ent]= continuer "** ne sera pas affiché.

L'utilisateur doit - par la touche **Ent** - valider l'inhibition de tous les événements, les uns après les autres. La mise en service ne sera autorisée que lorsque tous les événements sont inhibés.

**Note :** La touche **Esc** permet d'annuler la procédure de mise en service et de retourner à l'écran d'accueil.

L'inhibition des défauts est mémorisée dans l'historique. Lorsque tous les groupes concernés par une condition de défaut, sont mis hors service, l'inhibition du défaut est annulée. Le système mémorise cette fin d'inhibition à la mise hors service.

Si, pendant la procédure de mise en service, des événements ne sont pas ou ne peuvent pas être inhibés, alors la mise en service ne sera pas autorisée. L'utilisateur est invité à appuyer sur la touche **Esc** pour quitter la procédure et retourner à l'écran d'accueil. Si aucune touche n'est pressée pendant 2 minutes, le système affiche brièvement le message **Acquit Maître exigé>Tapez code** puis il retourne automatiquement à l'écran d'accueil.

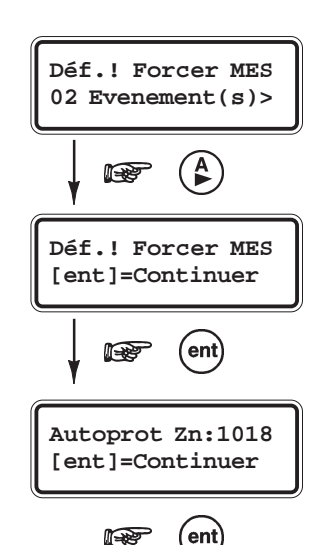

### **Mises en et hors service avec une télécommande Non couvert par la certification**

Les informations détaillées dans ce paragraphe sont applicables uniquement lorsqu'un récepteur radio est raccordé au système.

#### **MES Totale avec une télécommande 5804 :**

Appuyer sur la touche **ON** de la télécommande (La procédure de mise en service totale est lancée).

**Note :** Pour annuler la procédure de mise en service pendant la temporisation de sortie, appuyer sur la touche **OFF**.

#### **MHS du système :**

Appuyer sur la touche **OFF** de la télécommande. (Le système confirme la mise hors service du système par un double bips)

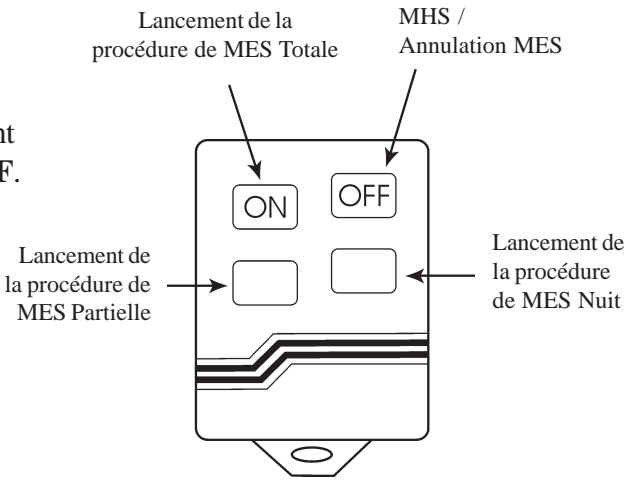

**Figure 44.** Télécommande 5804.

#### **MES Totale avec une télécommande TC805 :**

Appuyer sur la touche **1** de la télécommande (La procédure de mise en service totale est lancée).

**Note :** Pour annuler la procédure de mise en service pendant la temporisation de sortie, appuyer sur la touche **2**.

#### **MHS du système :**

Appuyer sur la touche **2** de la télécommande (Le système confirme la mise hors service du système par un double bips).

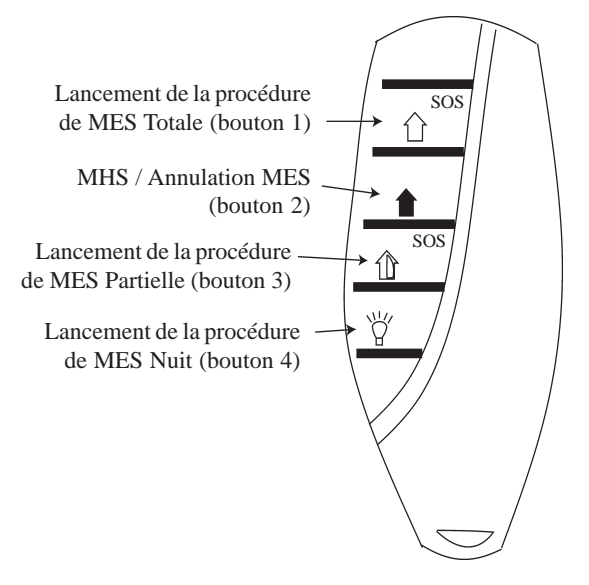

**Figure 45.** Télécommande TC805.

#### **MES avec badge**

# **Mises en et hors service avec un badge**

Les informations détaillées dans ce paragraphe sont applicables uniquement lorsqu'un lecteur de badge de proximité (clavier Keyprox) est raccordé sur le système.

#### **MES Totale avec un clavier 6160 Keyprox :**

Présenter un badge valide devant la tête de lecture du clavier 6160 Keyprox pendant 3 secondes (La procédure de mise en service totale est alors lancée).

**Note :** Pour annuler la procédure de mise en service pendant la temporisation de sortie, présenter brièvement un badge valide devant la tête de lecture (en face du symbole proximité).

#### **MHS du système :**

Présenter brièvement un badge valider devant la tête de lecture du clavier 6160 Keyprox (Le système confirme la mise hors service du système par un double bips).

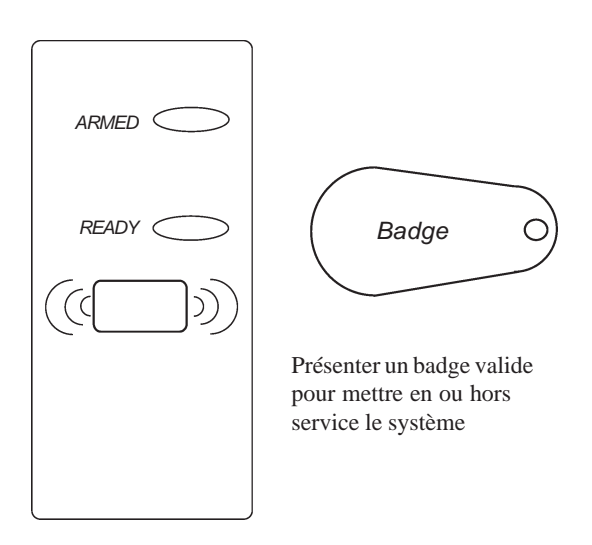

**Figure 46.** Clavier Keyprox.

#### **MES Totale avec un clavier MK VII Keyprox :**

Présenter un badge valide devant la tête de lecture du clavier pendant 3 secondes (La procédure de mise en service totale est alors lancée).

**Note :** Pour annuler la procédure de mise en service pendant la temporisation de sortie, présenter brièvement un badge valide devant la tête de lecture.

#### **MHS du système :**

Présenter brièvement un badge valider devant la tête de lecture (Le système confirme la mise hors service du système par un double bips).

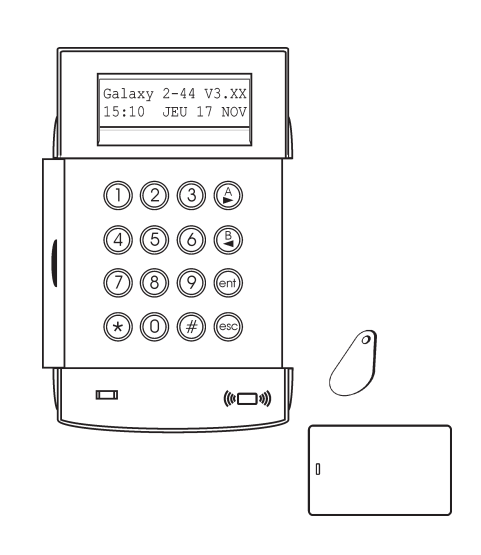

**Figure 47.** Clavier Keyprox.

#### **Ecriture des libellés**

Certaines options de la centrale Galaxy 2 permettent d'associer des textes (libellé ou descriptif) aux différents éléments constituant le système (Zones, sorties, groupes...).

Lors de l'écriture de ces textes, chaque touche sur le clavier est associée à plusieurs caractères, accessibles par appui successif de la touche jusqu'à affichage du caractère désiré. Par exemple, pour insérer la lettre R, il faudra appuyer 3 fois sur la touche 7. Une pause de 2 secondes valide le caractère affiché et déplace le curseur vers la droite. L'appui d'une touche différente valide également le caractère affiché et déplace le curseur.

Cette procédure est très proche de celle utilisée sur les téléphones mobiles lors de l'écriture d'un message SMS.

- Les touches **A>** et **B<** permettent respectivement de déplacer le curseur vers la droite (exemple : création d'un espace) ou vers la gauche. Pendant la phase de sélection du caractère (appui successif d'une touche), la touche **B>** peut être utilisée pour revenir au caractère précédent d'une même liste.
- La touche étoile (\*) permet d'effacer le caractère de gauche et déplace le curseur d'une position vers la gauche,
- La touche dièse (#) permet d'effacer le caractère au-dessus du curseur.
- La touche **Ent** permet de sauvegarder le texte et quitter l'option.
- La touche **Esc** permet de quitter l'option sans sauvegarder.

**Note :** Avant l'écriture d'un nouveau texte, effacer les caractères en place, en appuyant sur la touche dièse (#).

Le tableau 18 ci-dessous détaille la liste des caractères disponibles et les touches auxquels ils sont affectés.

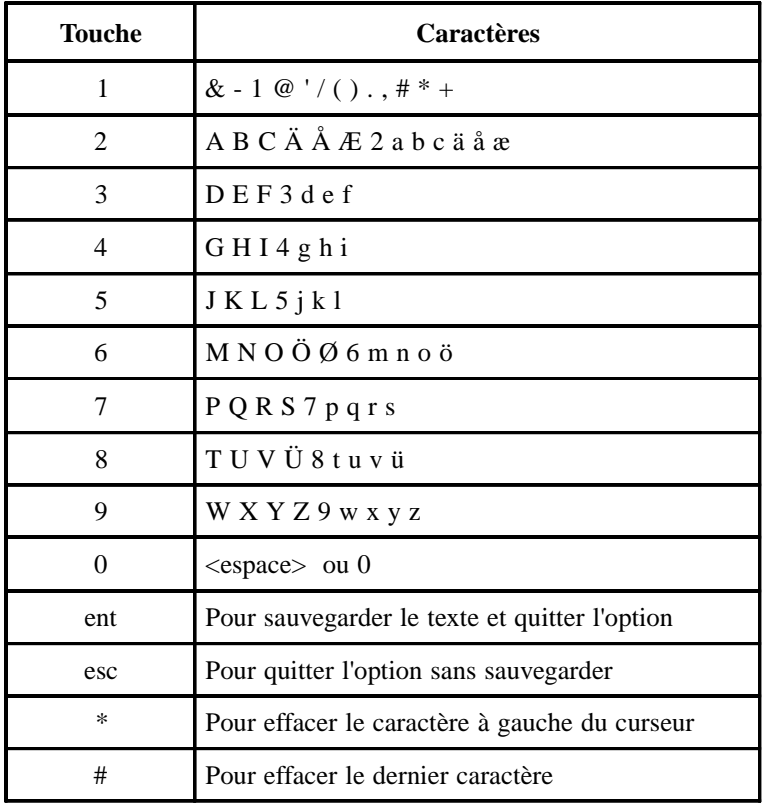

**Tableau 18.** Caractères disponibles et affection aux touches.

## **Fonctions supplémentaires**

#### **Attaque clavier**

Lorsque le paramètre **51.14=Attaque Clavier** est activé, si 10 faux codes sont composés successivement sur un clavier, ce dernier se bloquera pour une durée de 2 minutes. Après ces 2 minutes de blocage, si 10 faux codes sont à nouveaux composés sur le même clavier, alors une autoprotection sera mémorisée et signalée. Le clavier utilisé sera à nouveau bloqué pour une durée de 2 minutes.

**Note :** Les télécommandes et les badges restent opérationnels.

Réciproquement, si un badge non programmé (inconnu) est présenté à un lecteur de proximité ou une télécommande est activée pour le même nombre de tentatives (**10**), le lecteur de proximité et le récepteur radio seront bloqués pour une durée de 2 minutes, mais pas les claviers.

Si 5 faux codes sont composés sur le clavier suivis de la présentation de 5 badges inconnus sur un Keyprox, les deux périphériques (clavier et Keyprox) seront bloqués pour une durée de 2 minutes. Après ces 2 minutes de blocage, si 10 faux codes sont à nouveaux composés, alors une autoprotection sera mémorisée et signalée. Le clavier et le Keyprox seront de nouveau bloqués pour une durée de 2 minutes.

Se référer au paramètre **51.14=Attaq. Clavier** pour plus d'information.

#### **Fonctions abrégées**

Les centrales Galaxy 2 proposent un accès direct à certaines fonctions, en appuyant simultanément sur 2 touches des claviers. Ces fonctions agissent comme les zones de type Panique, Incendie et Assistance. Les combinaisons proposées sont les suivantes :

Sur les claviers MK VII :

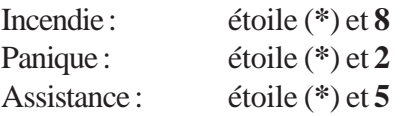

Sur les claviers ECP :

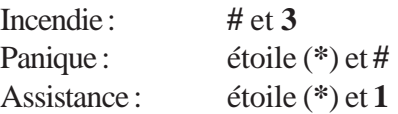

# **SECTION 7 : Options du menu général**

Les options d'utilisation et de programmation de la centrale Galaxy 2 sont structurées dans un menu général. Le tableau 19 ci-dessous en donne les détails :

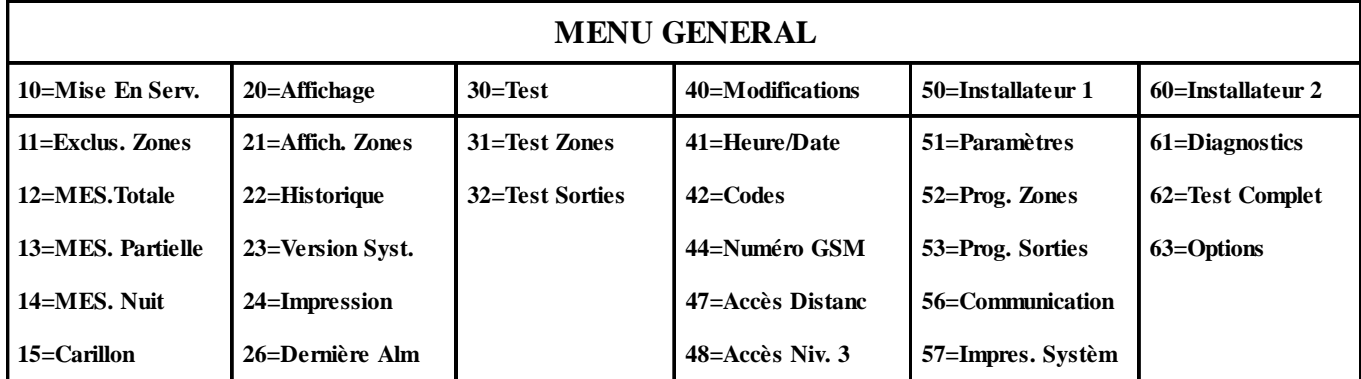

**Tableau 19.** Options du menu général.

# **Menu 10 : Options de mise en service**

# **Option 11=Exclusion Zones**

#### **Présentation**

Cette option permet d'exclure une ou plusieurs zones avant la mise en service de la centrale Galaxy.

Les zones exclues ne déclenchent aucune alarme durant la période de mise en service, utilisez cette option avec précaution, car cela crée un point faible dans votre système.

#### **Notes :**

- **1.** Les zones restent exclues durant **une période de mise en service** uniquement.
- **2.** Les autoprotections des zones exclues restent actives.

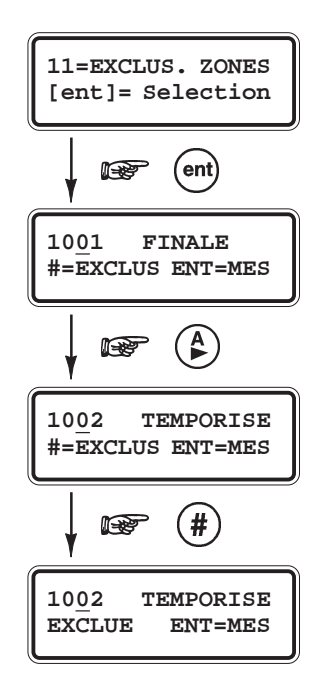

#### **Sélection de l'option « Exclusion Zones »**

- ! Accéder au menu Général.
- ! Sélectionner l'option **11=Exclus. Zones** et valider par la touche **Ent**.

#### **Visualisation des zones**

Après avoir sélectionné l'option **11=Exclus. Zones**, la première zone avec l'attribut Exclusion activé est affichée (se référer à l'option **52=Prog. Zones**). Lorsque aucune zone ne peut être exclue, le message **PAS D'ACCES** est affiché.

Vous pouvez visualiser les autres zones par l'utilisation des touches de navigation **A>** et **B<**. Pour une visualisation rapide, maintenez la touche de navigation appuyée.

#### **Options de mise en service**

#### **Exclusion des zones**

Une fois que la zone à exclure est affichée, appuyer sur la touche dièse (**#**). L'écran du clavier confirme votre choix en indiquant « **EXCLUE** ».

**Note :** Une zone est exclue aussitôt que la touche dièse (**#**) est pressée.

Pour exclure d'autres zones, utiliser de nouveau les touches de navigation et répéter ces opérations.

Lorsque toutes les zones souhaitées sont exclues :

- ! Vous pouvez mettre en service le système en appuyant sur la touche **Ent**. Le système active alors la procédure de mise en service tout en affichant le nombre de zones exclues.
- ! Vous pouvez quitter l'option **11=Exclus. Zones** sans démarrer une procédure de mise en service, en appuyant sur la touche **Esc**.

En retournant à l'écran d'accueil, les zones exclues restent exclues même après l'utilisation de la touche **Esc**, ceci jusqu'à la prochaine mise en service et mise hors service du système ou leur réintégration manuelle.

#### **Mise en service avec des zones exclues**

Lorsque toutes les zones souhaitées sont exclues, vous pouvez mettre en service le système en appuyant sur la touche **Ent**. Le système active la procédure de mise en service tout en affichant le nombre de zones exclues.

La touche **Esc** peut être utilisée pour quitter la procédure de mise en service et retourner à l'écran d'accueil. Les zones exclues restent exclues même après l'utilisation de la touche **Esc**.

**Note :** La liste détaillée des zones exclues est mémorisée dans l'historique de la centrale Galaxy.

#### **Réintégration manuelle des zones exclues**

- ! Accéder au menu Général.
- ! Sélectionner l'option **11=Exclus. Zones** et valider par la touche **Ent**.
- ! Utiliser les touches de navigation **A>** et **B<** ou composer le numéro de la zone à réintégrée. Puis, appuyer sur la touche dièse (**#**) pour réintégrer la zone sélectionnée, l'écran du clavier confirme votre choix en indiquant le message **#=EXCLUE**.

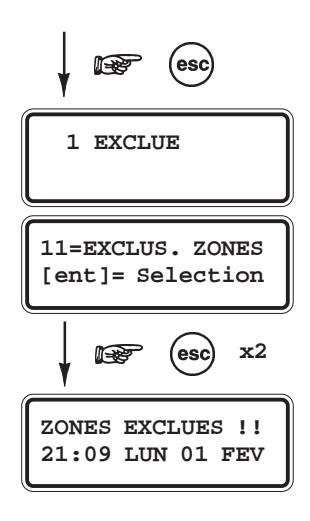

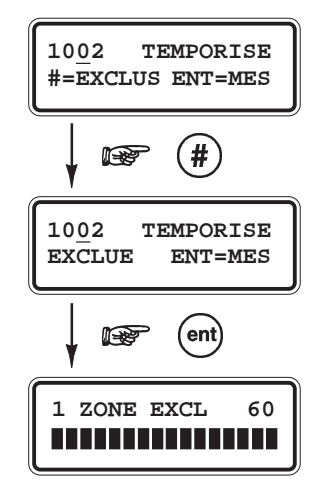

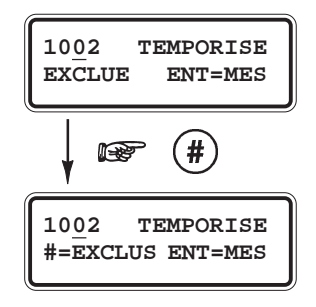

# **Option 12=MES Totale (Mise en service totale)**

#### **Présentation**

Cette option permet de démarrer la procédure de mise en service totale.

! Sélectionner l'option **12=MES Totale** et valider par la touche **Ent**. La temporisation de sortie (0-300 secondes) est lancée. L'utilisateur peut alors quitter les lieux par le chemin de sortie sans déclencher de condition d'alarme.

Pendant la procédure de mise en service, le décompte de la temporisation de sortie s'affiche à l'écran du clavier, accompagné d'un son continu émis par le buzzer intégré. A la fin de la temporisation de sortie, le clavier stoppe le son continu, attend 4 secondes et émet deux bips longs ; le système Galaxy est en service.

L'ouverture d'une zone située sur le chemin de sortie réinitialise la temporisation de sortie. Pour stopper et annuler la procédure de mise en service du système, appuyer sur la touche **Esc**.

La temporisation de sortie peut être finalisée et la mise en service exécutée si :

- une zone programmée avec la fonctionnalité **01=Finale/Tempo** est ouverte puis fermée,
- une zone programmée avec la fonctionnalité **08=Bout.Pous.** est activée.
- **Note :** Par défaut, le fonctionnement de cette option est affecté à la touche **A>** des claviers. Ainsi, la tabulation d'un code utilisateur valide, suivie de la touche **A>**, lance la procédure de mise en service totale.

## **Option 13=MES Partielle (Mise en service partielle)**

#### **Présentation**

Cette option permet de démarrer la procédure de mise en service partielle.

Le mode de fonctionnement de cette option est identique à celui de l'option **12=MES Totale**, excepté que seules les zones avec l'attribut Partialisation activé (se référer à l'option **52=Prog. Zones**) sont gérées par le système Galaxy.

! Sélectionner l'option **13=MES Partielle** et valider par la touche **Ent**. La temporisation de sortie (0-300 secondes) est lancée.

# **Option 14=MES Nuit (Mise en service nuit)**

#### **Présentation**

Cette option permet de démarrer la procédure de mise en service nuit.

Le mode de fonctionnement de cette option est identique à celui de l'option **13=MES Partielle**, excepté que seules les zones avec l'attribut Nuit activé (se référer à l'option **52=Prog. Zones**) sont gérées par le système Galaxy.

! Sélectionner l'option **14=MES Nuit** et valider par la touche **Ent**.

# **Option 15=Carillon**

#### **Présentation**

L'option **15=Carillon** permet à l'utilisateur d'activer / désactiver le mode Carillon et de définir les zones concernées. Lorsque le système est hors service, l'ouverture des zones programmées avec l'attribut Carillon activé (se référer à l'option ci après), active les sorties avec la fonctionnalité **18=BUZZER E/S** (buzzers des claviers inclus) ; deux bips longs sont émis.

**Exemple d'utilisation :** La porte du stock d'un magasin. Le système avertit les occupants présents qu'une personne vient de rentrer.

#### **1=Mode**

Permet d'activer (**1=ON**) ou de désactiver (**0=OFF**) le mode Carillon. En sélectionnant l'option **1=Mode**, l'état actuel du mode Carillon est affiché. Appuyer sur les touches de navigation **A>** et **B<** ou sur les touches **0** et **1** pour obtenir l'état requis et confirmer votre sélection par la touche **Ent**.

#### **2=Zones**

Permet aux utilisateurs avec un niveau suffisant de définir les zones concernées par le mode carillon. Seules les zones accessibles à l'utilisateur seront proposées par cette option.

Par l'utilisation des touches de navigation **A>** et **B<**, sélectionner la zone requise et par la touche dièse (**#**), activer (**ON**) ou désactiver (**OFF**) le mode carillon pour cette zone.

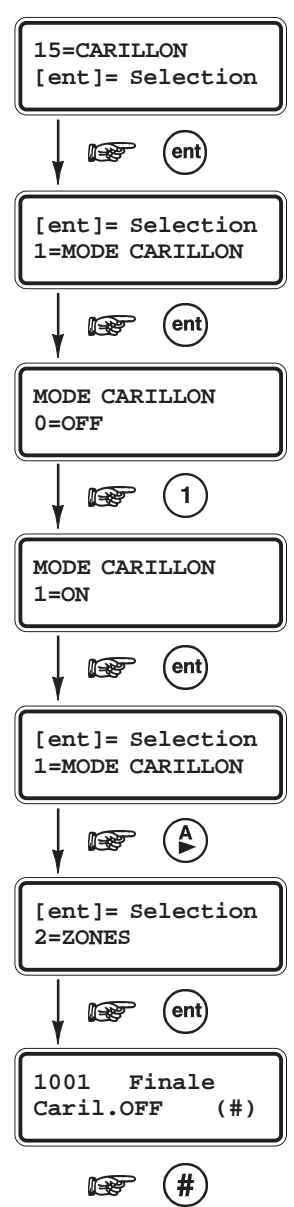

# **Menu 20 : Options d'affichage**

# **Option 21=Affichage Zones**

#### **Présentation**

Cette option permet à l'utilisateur de connaître pour chaque zone son libellé, sa fonctionnalité et son état en temps réel.

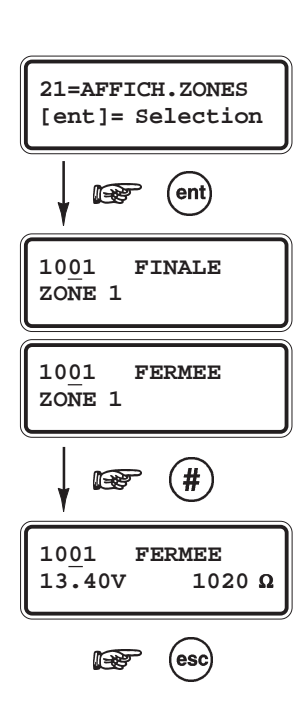

#### **Sélection de l'option « Affichage Zones »**

- ! Accéder au menu Général.
- ! Sélectionner l'option **21=Affich. Zones** et valider par la touche **Ent**. Les détails de la première zone (1001) sont affichés.
- ! Pour atteindre les autres zones, utiliser les touches de navigation **A>** et **B<** ou composer directement les deux derniers chiffres de l'adresse de la zone désirée.

#### **Détail de la première ligne**

#### **L'adresse**

Elle se compose d'un numéro à 4 chiffres, utilisée pour son identification et sa sélection.

#### **La fonctionnalité**

Elle caractérise son mode de fonctionnement dans le système. Exemple : Immédiate, Temporisée…

#### **L'état de la zone**

Il est affiché en temps réel (zone ouverte ou fermée, AP...). Cette information s'affiche en alterné avec la fonctionnalité de la zone.

#### **Le ou les groupes assignés**

Lorsque le mode Groupe est validé, seules les zones appartenant aux groupes de l'utilisateur sont affichées.

#### **Détail de la deuxième ligne**

#### **Libellé**

Le libellé de la zone, est affiché sur la ligne inférieure de l'écran du clavier. Il se présente sous la forme d'un texte alphanumérique.

#### **Informations complémentaires**

En appuyant sur la touche dièse (**#**), le clavier indique la valeur de la tension d'alimentation aux bornes du périphérique et :

- **1.** l'impédance aux bornes de la zone (en ohms), pour une zone filaire.
- **2.** ou la dernière valeur enregistrée du niveau RF pour une zone radio (Récepteurs RF V2 Portal sur bus RS485 uniquement). L'écran affiche deux valeurs, une pour chaque récepteur, exemple 10/10.

Pour retourner à l'affichage du libellé de la zone, appuyer de nouveau sur la touche dièse (**#**).
## **Option 22=Historique**

### **Présentation**

L'option **22=Historique** permet à l'utilisateur de visualiser l'historique des événements. La capacité de la centrale Galaxy 2 est de **1000 événements**. Elle stocke tous les événements prioritaires et non prioritaires comme l'exige les normes EN50131-1.

### **Sélection de l'option « Historique »**

- ! Accéder au menu Général.
- ! Sélectionner l'option **22=Historique** et valider par la touche **Ent**.

\* : Si le mode Groupes est validé (se référer à l'option **63=Options**), alors le choix des groupes à afficher lui sera proposé et seuls les événements en rapport avec le ou les groupes sélectionnés seront affichés.

! Appuyer sur la touche étoile (\*) pour sélectionner tous les groupes.

Dès l'accès à l'historique, les détails de l'événement le plus récent sont affichés. La touche **A>** permet d'avancer dans l'historique et la touche **B<** de reculer. En maintenant une des deux touches de navigation **A>** ou **B<**, les dates disponibles vont défiler rapidement. Relâcher la touche sur la date requise, le premier événement mémorisé à cette date est alors affiché.

### **Détail des informations affichées**

Le détail des informations affichées par le clavier est :

#### **L'heure.**

**La date.**

#### **Le type d'événement.**

Certains événements sont accompagnés des symboles + (plus) ou - (moins), indiquant respectivement l'apparition et la disparition de l'événement.

**L'utilisateur** - si un code utilisateur a initialisé l'événement affiché, alors son nom et son numéro d'adresse sont affichés alternativement.

### **Complément d'information**

Les touches dièse (#) des claviers peuvent être utilisées pour obtenir un complément d'information sur l'événement affiché :

**Pour les événements de type MES, MHS, RAZ...**, le(s) groupe(s) concerné(s).

**Pour les événements de type Alarme**, le libellé de la zone.

**Note :** Durant une période de mise en service, si un événement se répète constamment, seul le premier événement des 3 sera enregistré dans l'historique. Le compteur est réinitialisé à la mise hors service ou lors du réarmement.

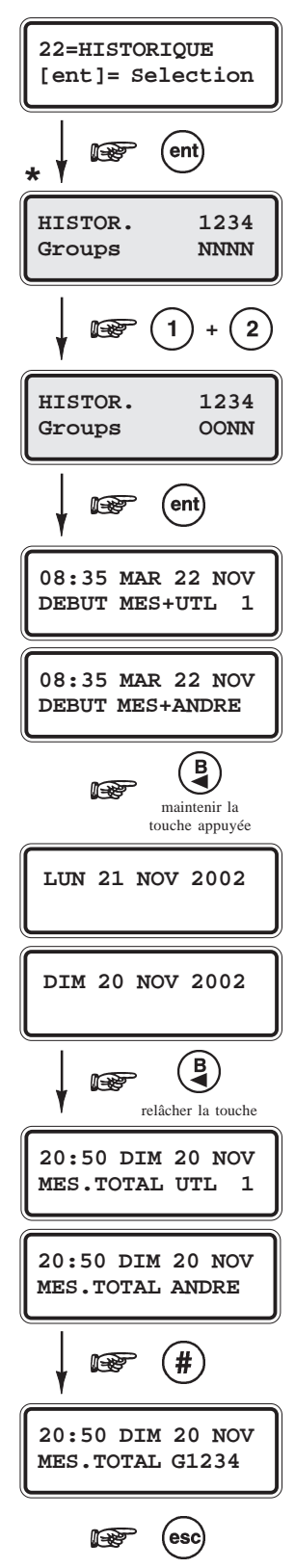

## **Option 23=Version Système**

Affiche le type de la centrale d'alarme et la version du software.

## **Option 24=Impression**

## **Présentation**

Cette option permet à l'utilisateur d'imprimer les informations contenues dans les options Codes, Zones et Historique de la centrale Galaxy 2 (certaines ne sont accessibles que par le code maître).

#### **Notes :**

- **1.** Une imprimante série doit être raccordée sur le port RS232 de la centrale Galaxy 2.
- **2.** La configuration de la centrale Galaxy 2 peut être imprimée par l'installateur à partir de l'option 57, uniquement.

## **Sélection de l'option « Impression »**

- ! Accéder au menu Général.
- ! Sélectionner l'option **24=Impression** et valider par la touche **Ent**. L'afficheur vous propose de choisir l'option à imprimer :
	- **1=Codes** Seuls les codes maître et installateur peuvent imprimer les informations contenues dans cette option. Les informations imprimées sont : l'adresse du code utilisateur, le nom, le niveau et les groupes assignés.
	- **2=Zones** Impression du détail de toutes les zones du système.

**3=Historique** Impression des événements enregistrés dans l'historique.

- **4=Tout** Impression de toutes les informations contenues dans les trois options détaillées au-dessus.
- ! Sélectionner l'option désirée par les touches **1** à **4**.

Le clavier affiche alors le message **Impression...** pendant 10 secondes. Ce laps de temps permet à l'utilisateur d'annuler l'impression en appuyant sur la touche **Esc**. Après 10 secondes, l'écran du clavier revient à l'affichage précédent et l'impression débute.

Pour annuler l'impression après les 10 secondes, sélectionner de nouveau l'option - le système affiche le message **Impression...** - et appuyer sur la touche **Esc**.

## **Option 26=Dernière Alarme**

## **Présentation**

Permet de consulter les événements concernant la dernière alarme mémorisée (Consultation simplifiée). Les événements affichés sont les mises en et hors service du système, respectivement avant et après le déclenchement de l'alarme et les 5 premiers événements mémorisés pendant cette alarme.

**Note :** Les informations sont conservées jusqu'au prochain déclenchement d'alarme

- ! Accéder au menu Général.
- ! Sélectionner l'option **26=Dernière alarme** et valider par la touche **Ent**. Le clavier affiche le premier événement mémorisé lors du dernier déclenchement d'alarme.
- ! Utiliser les touches **A>** et **B<** pour consulter les 7 événements en mémoire. La touche dièse (#) permet d'obtenir des compléments d'information, lorsque disponibles.

## **Menu 30 : Options test**

## **Option 31=Test Zones**

### **Présentation**

L'option **31=Test Zones** permet d'effectuer le test d'une ou de plusieurs zones de la centrale Galaxy 2.

**Note :** Les zones programmées avec les fonctionnalités **24 heures**, **Panique**, **Panique silencieuse**, **Incendie**, **Autoprotection**, **Défaut Batterie**, **Défaut Secteur**, **Assistance** et **Défaut Sirène** restent actives pendant la durée du test.

### **Sélection de l'option « Test Zones »**

- ! Accéder au menu Général.
- ! sélectionner l'option **31=Test Zones** et valider par la touche **Ent**. La centrale Galaxy 2 vous propose alors deux modes de test :

### **1=TEST Ttes ZONE**

Active instantanément le test de toutes les zones dont l'attribut Exclusion est validé (se référer à l'option **52=Prog. Zones**).

#### **Notes :**

- **1.** Lorsque aucune zone ne possède l'attribut Exclusion validé, la sélection de cette option affiche au clavier le message **0 ZONE DISPO**.
- **2.** Les zones non-excluables (attribut Exclusion non validé) ne peuvent être testées dans ce mode, et restent fonctionnelles pendant la durée du test.

### **2=SELECT. ZONES**

Permet de choisir les zones qui feront partie du test.

A la sélection de cette option, le clavier fait apparaître le détail de la première zone disponible sur le système Galaxy 2. Pour atteindre les autres zones, utiliser les touches de navigation **A>** et **B<** ou composer directement les derniers chiffres de l'adresse de la zone requise.

Lorsque la zone affichée est à tester, appuyer sur la touche dièse (**#**) du clavier, et passer à la suivante. Lorsque toutes les zones à tester ont été sélectionnées, appuyer sur la touche **Ent** pour démarrer le test.

**Note :** Pour associer toutes les zones du système au mode test, appuyer sur la touche étoile (\*) du clavier.

Une fois le mode test démarré, à chaque ouverture puis fermeture d'une zone, le clavier émet un bip. Le détail des zones testées est affiché sur les claviers. Lors du test de zones radio, le récepteur radio est placé en mode " **Gain réduit** "

et le détail de la zone testée est accompagnée de la puissance du signal radio reçu (Récepteurs RF V2 Portal uniquement, les récepteurs RF 5882 EUH ne délivrent pas cette information) .

Pour quitter le mode test, appuyer sur la touche **Esc**. Si aucune zone n'est sollicitée pendant **20 minutes**, le test s'arrêtera automatiquement.

Les résultats du test peuvent être consultés à partir de l'option **22=Historique**.

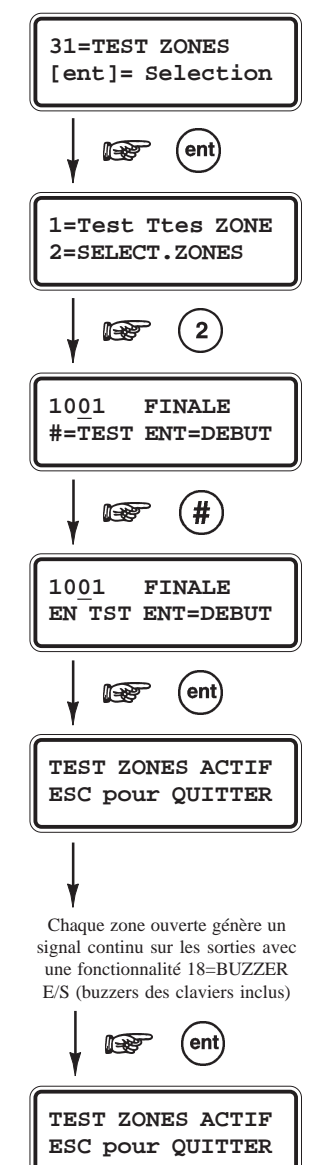

## **Option 32=Test Sorties**

### **Présentation**

Permet d'effectuer le test des sorties de la centrale Galaxy 2.

Les sorties sont testées par fonctionnalité. Par exemple, lorsque la fonctionnalité **01=Sirène** est sélectionnée, toutes les sorties programmées avec cette même fonctionnalité sont activées, sans distinction de groupe. Se référer à l'option **53=Progr. Sorties** pour la description des fonctionnalités de sortie disponibles.

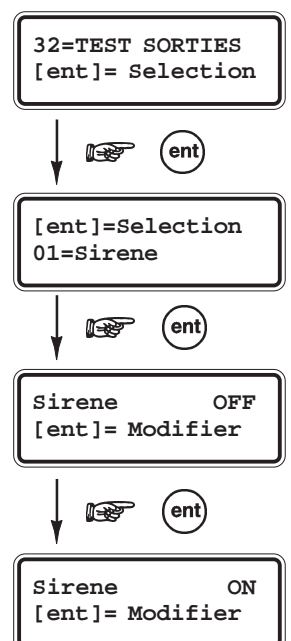

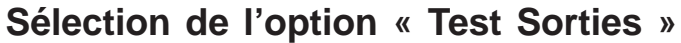

- ! Accéder au menu Général.
- ! Sélectionner l'option **32=Test Sorties** et valider par la touche **Ent**.

Le clavier vous propose alors la fonctionnalité de sortie **01=Sirène**. Pour accéder aux autres fonctionnalités, utiliser les touches de navigation **A>** et **B<** ou composer directement le code qui lui correspond. Confirmer votre choix par la touche **Ent**. Pour activer et désactiver les sorties programmées, appuyer de nouveau sur la touche **Ent**,

**Note :** Les utilisateurs n'ont accès qu'aux tests des fonctionnalités de sorties **01=Sirène** et **02=Flash/Sir**.

Pour quitter l'option **32=Test Sorties**, appuyer sur la touche **Esc**.

# **Menu 40 : Options de modifications**

## **Option 41=Heure/ date**

## **Présentation**

Permet le réglage de l'heure (HH:MM) et de la date (JJ/MM/AA) de la centrale Galaxy 2.

Conformément à la norme NF&A2P, la centrale Galaxy 2 étant équipée d'un Contrôleur Enregisteur Intégré, cette option n'est accessible qu'à l'installateur.

En sélectionnant cette option par la touche **Ent**, le système propose les deux options suivantes :

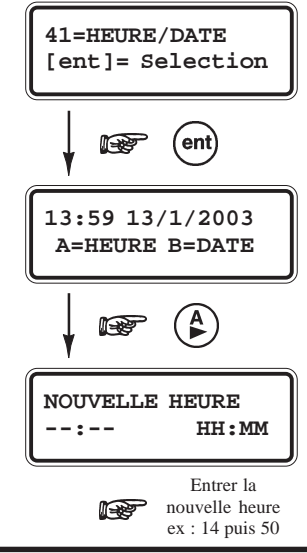

### **A=Heure**

Pour modifier l'heure, appuyer sur la touche **A>**. L'écran vous propose alors de tabuler la nouvelle heure sous le format 24h (**HH:MM**). Pour quitter l'option, appuyer sur la touche **Esc**.

### **B=Date**

Pour modifier la date, appuyer sur la touche **B<**. L'écran vous propose alors de tabuler la nouvelle date sous le format **JJ/MM/AA**. Dès que la nouvelle date est tabulée, le clavier affiche pendant quelques secondes le jour de la semaine correspondant.

Pour quitter l'option, appuyer sur la touche **Esc**.

## **Option 42=Codes**

### **Présentation**

L'option **42=Codes** sera utilisée pour ajouter ou supprimer les utilisateurs du système Galaxy 2, ou modifier leurs attributs : code personnel, type, groupes...

### **1=Prog. Codes**

L'option **1=Prog. Codes** regroupe tous les utilisateurs du système Galaxy 2. L'appui sur la touche **Ent** sur un des utilisateurs proposés donne accès aux 7 sous options suivantes :

L'installateur ne peut pas accéder aux options des codes utilisateurs. Et réciproquement, les utilisateurs ne peuvent accéder aux options du code installateur.

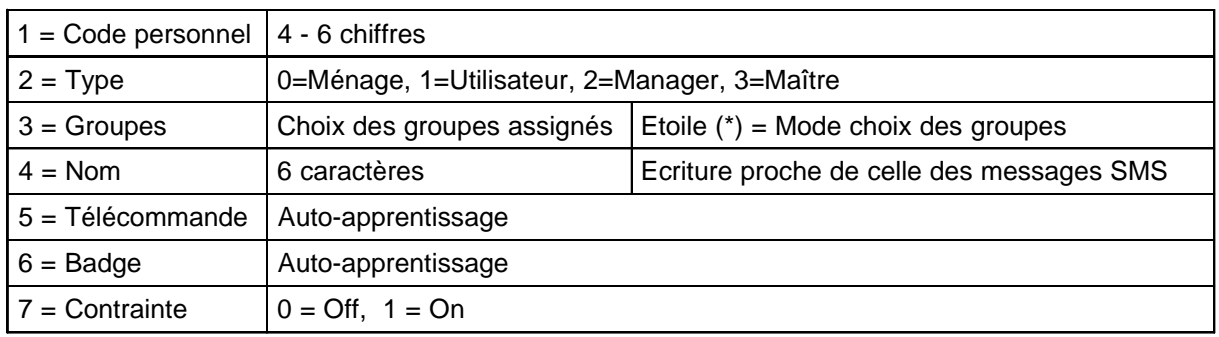

**Tableau 20.** Attributs utilisateurs.

### *1=Code personnel*

Cette option permet de programmer, modifier ou supprimer le code personnel des utilisateurs du système. Le code personnel identifie chaque utilisateur à la centrale Galaxy 2 et permet à l'utilisateur d'opérer sur le système. Il se compose de **4**, **5** ou **6 chiffres** et doit être unique dans le système. Dans le cas contraire, le message **DEJA UTILISE NON VALIDE** sera affiché.

A chaque tabulation d'un chiffre, celui-ci est retranscrit sur la ligne inférieure de l'afficheur.

- ! Pour effacer le dernier chiffre, appuyer sur la touche étoile (**\***). Maintenir la touche appuyée pour effacer tous les chiffres.
- ! Pour valider le code personnel composé, appuyer sur la touche **Ent**.

#### **Complément d'information**

L'ajout du symbole dièse (#) au code installateur (exemple : **#112233**) permet d'inhiber l'autorisation préalable requise pour accéder au mode installateur (activation de l'option **48=Accès Niv. 3** par un utilisateur).

La procédure pour accéder au mode installateur, lorsque le code installateur est accompagné du symbole dièse (#), devient alors :

#### **Code installateur** (par défaut : **112233**) + **Ent x 2**

A la première validation du code, une alarme autoprotection est déclenchée.

#### *Code 99 AUDIO*

Entrer le code d'accès permettant à un utilisateur de se connecter à distance avec la centrale Galaxy 2 et de passer en mode interphonie.

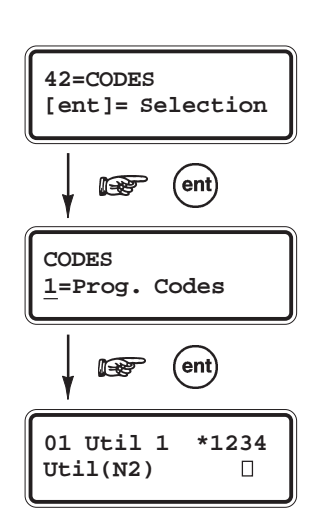

### *2=Type*

A chaque utilisateur est affecté un type et un niveau d'accès qui détermine les options et les fonctions qui lui seront accessibles. Il existe 4 types d'utilisateur :

- **0 = Ménage (N2)**
- **1 = Utilisateur (N2)**
- **2 = Manager (N2)**
- **3 = Maître (N3)**

Le tableau 21 ci-dessous détaille les droits d'accès (attributs) pour chaque type d'utilisateur :

| Option                                                     |                  | <b>Attributs</b> |                            |                        |                       |                     |
|------------------------------------------------------------|------------------|------------------|----------------------------|------------------------|-----------------------|---------------------|
| Type d'utilisateur                                         |                  | Ménage<br>(N2)   | <b>Utilisateur</b><br>(N2) | <b>Manager</b><br>(N2) | <b>Maître</b><br>(N3) | <b>Installateur</b> |
| Acquittement des alarmes                                   | $Oui/N$ on       | Non              | Oui                        | Oui                    | Oui                   | Oui                 |
| Acquittement des défauts                                   | $Oui/N$ on       | Non              | Non                        | Oui                    | Oui                   | Oui                 |
| Acquittement des autoprotections                           | Oui/Non          | Non              | Non                        | Non                    | Oui                   | Oui                 |
| Accès à la mise en service                                 | Oui/Non          | Oui              | Oui                        | Oui                    | Oui                   | Oui                 |
| Accès à la mise hors service                               | Oui/Non          | Oui              | Oui                        | Oui                    | Oui                   | $O$ ui Note 1       |
| Autoriser accès au niveau 3                                | Oui/Non          | Non              | Oui                        | Oui                    | Oui                   | Oui                 |
| Changer son code personnel                                 | Oui/Non          | Non              | Oui                        | Oui                    | Oui                   | Oui                 |
| Changer les autres codes personnels                        | Oui/Non          | <b>Non</b>       | Non                        | Non                    | Oui                   | Non                 |
| Changer numéros SMS                                        | Oui/Non          | Non              | Non                        | Non                    | Oui                   | Oui                 |
| Accès au mode Carillon                                     | $0, 1, 2$ Note 2 | $\Omega$         | 1                          | $\overline{2}$         | 2                     | $\overline{2}$      |
| Exclusion des zones                                        | Oui/Non          | Non              | Oui                        | Oui                    | Oui                   | Oui                 |
| Autoriser mise en service avec défaut<br>ou autoprotection | Oui/Non          | Non              | Non                        | Oui                    | Oui                   | Oui                 |
| Heure & Date                                               | Oui/Non          | Non              | Non                        | Oui                    | Oui                   | Oui                 |

**Tableau 21.** Les attributs des différents types d'utilisateur.

**Note 1 :** Uniquement si système mis en service par l'installateur.

- **Note 2 :**
	- **0**= Pas d'accès.
	- **1**= Accès à l'option 1 uniquement.
	- **2**= Accès aux options 1 et 2.

L'installateur peut accéder à toutes les options du système, avec l'exception suivante : dans l'option **42=Codes**, il ne peut changer que son code personnel.

## *3=Groupes*

Cette option permet de définir les groupes du système auxquels l'utilisateur aura accès et le contrôle. Elle n'est disponible que lorsque le mode Groupes est préalablement activé par l'installateur (se référer à l'option **63.1=Options**).

- **Note :** L'accès au groupe commun (**4**) n'est pas requis puisque ce dernier se met en et hors service automatiquement.
	- ! Sélectionner les groupes à affecter à l'utilisateur par l'intermédiaire des touches du clavier numérique, puis valider par la touche **Ent**.

### **Mode Choix des groupes**

Pour attribuer le mode choix des groupes à l'utilisateur, ajouter une étoile (**\***) aux groupes sélectionnés. Exemple d'affichage **A\*1\_3**. Lors des mises en et hors service, le système proposera à l'utilisateur de sélectionner les groupes qui seront concernés par cette opération.

### *4=Nom*

Permet d'attribuer un libellé à chaque utilisateur (maximum 6 caractères).

La procédure pour écrire le nom de l'utilisateur est comparable à celle utilisée pour écrire un SMS (voir paragraphe **Ecriture des libellés**, page 1-58).

- ! Utiliser la touche dièse (**#**) pour effacer une lettre.
- $\blacksquare$  Appuyer sur les touches 0 à 9 pour obtenir les lettres et caractères. **Exemple :**  $2 = ABC2abc$ ä (se référer au tableau 16, page 1-58).

### *5=Telecommande*

Permet d'associer une télécommande à l'utilisateur sélectionné. Se référer au paragraphe " **Associer les télécommandes aux utilisateurs** " ci-après.

### *6=Badge*

Permet d'associer un badge à l'utilisateur sélectionné. Se référer au paragraphe " **Associer les badges aux utilisateurs** " ci-après.

### *7=Contrainte*

Permet d'assigner au code utilisateur sélectionné, la fonction code sous contrainte.

**Note :** Le nombre de code assigné au mode code sous contrainte n'est pas limité.

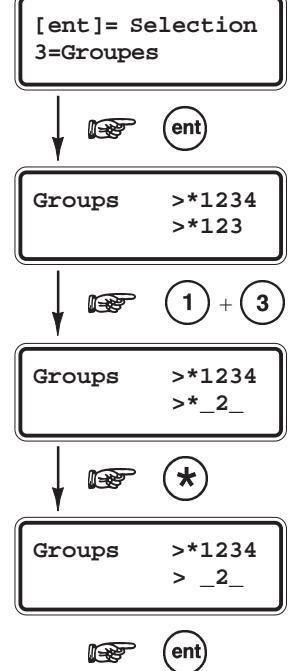

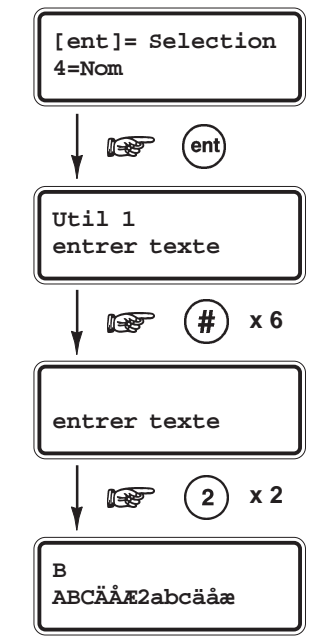

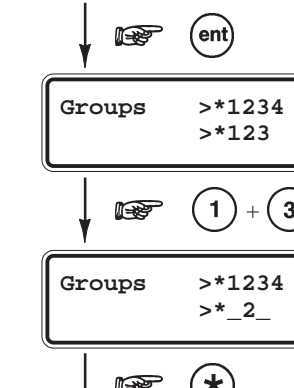

### **Associer des télécommandes aux utilisateurs**

- **1.** Accéder à l'option **42.1=Prog. Codes**.
- **2.** Sélectionner un utilisateur.
- **3.** Accéder à l'option **5=Télécommande** et valider par **Ent**.
- **4.** Appuyer sur la touche étoile (**\***) pour activer le mode auto-apprentissage (AUTO).
- **5.** Le clavier affiche le message **Attente Tcde..**.
- **6.** Appuyer sur une touche (bus RS485 : TC805) ou les 4 touches simultanément (bus ECP : 5804) de la télécommande. 3 bips sont émis pour confirmer la réception du signal.
- **7.** Confirmer l'apprentissage en appuyant sur 1 touche de la télécommande 2 bips sont émis.
- **8.** La télécommande est maintenant reconnue par le système.

### **Supprimer les télécommandes**

- **1.** Accéder à l'option **42.1=Prog. Codes**.
- **2.** Sélectionner un utilisateur.
- **3.** Accéder à l'option **5=Télécommande** et valider par **Ent**.
- **4.** Pour supprimer la télécommande, effacer tous les chiffres en appuyant sur la touche **B<**.
- **5.** Confirmer la suppression de la télécommande en appuyant sur la touche **Ent**.

### **Associer des badges aux utilisateurs - claviers MK VII Keyprox F uniquement**

- **1.** Accéder à l'option **42.1=Prog. Codes**.
- **2.** Sélectionner un utilisateur.
- **3.** Accéder à l'option **6=Badge** et valider par **Ent**.
- **4.** Appuyer sur les touches **A** et **1** simultanément pour activer le mode auto-apprentissage. **Note :** Assurez-vous pendant cette procédure, qu'aucun badge ne soit à proximité de la tête de lecture.
- **5.** Présenter le badge au lecteur de proximité du clavier MK VII Keyprox F.
- **6.** Le numéro du badge décrypté est affiché.
- **7.** Attendre les 2 bips de confirmation puis éloigner le badge du lecteur.
- **8.** Appuyer sur la touche **Ent** pour sauvegarder et quitter l'option.

**Note :** Si 3 bips sont émis par le clavier, cela signifie que la procédure d'apprentissage a échoué.

### **Associer des badges aux utilisateurs - claviers 6160 Keyprox uniquement**

- **1.** Accéder à l'option **42.1=Prog. Codes**.
- **2.** Sélectionner un utilisateur.
- **3.** Accéder à l'option **5=Télécommande** et valider par **Ent**.
- **4.** Appuyer sur la touche étoile (**\***) pour activer le mode auto-apprentissage (AUTO).
- **5.** Le clavier affiche le message **Attente Tcde..**.
- **6.** Présenter le badge au lecteur de proximité du clavier 6160 Keyprox.
- **7.** Ignorer le message du clavier concernant l'appui d'une touche (requis lors de l'apprentissage d'une télécommande).
- **8.** Le badge est maintenant reconnu par le système.

**Note :** Si 3 bips sont émis par le clavier, cela signifie que la procédure d'apprentissage a échoué.

## **Supprimer les badges - claviers MK VII Keyprox F uniquement**

- **1.** Accéder à l'option **42.1=Prog. Codes**.
- **2.** Sélectionner un utilisateur.
- **3.** Accéder à l'option **6=Badge** et valider par **Ent**.
- **4.** Le numéro du badge est affiché.
- **5.** Pour supprimer le badge, effacer tous les chiffres en appuyant sur la touche **B<**.
- **6.** Appuyer sur la touche **Ent** pour sauvegarder et quitter l'option.

### **Supprimer les badges - claviers 6160 Keyprox uniquement**

- **1.** Accéder à l'option **42.1=Prog. Codes**.
- **2.** Sélectionner un utilisateur.
- **3.** Accéder à l'option **5=Télécommande** et valider par **Ent**.
- **4.** Le numéro du badge est affiché.
- **5.** Pour supprimer le badge, effacer tous les chiffres en appuyant sur la touche **B<**.
- **6.** Appuyer sur la touche **Ent** pour sauvegarder et quitter l'option.

## **Option 44=Numéro GSM**

### **Présentation**

La centrale Galaxy 2 peut - pour informer les utilisateurs des différents événements du système - envoyer des messages au format SMSvers 3 numéros de téléphone mobile.

Ces trois envois (ou appels) sont totalement indépendants. Cette option permet donc aux utilisateurs de définir, pour chacun d'eux, le numéro de téléphone mobile et les événements à transmettre.

Ces informations peuvent également être programmées par l'installateur à partir de l'option 56.1.17/56.5.17

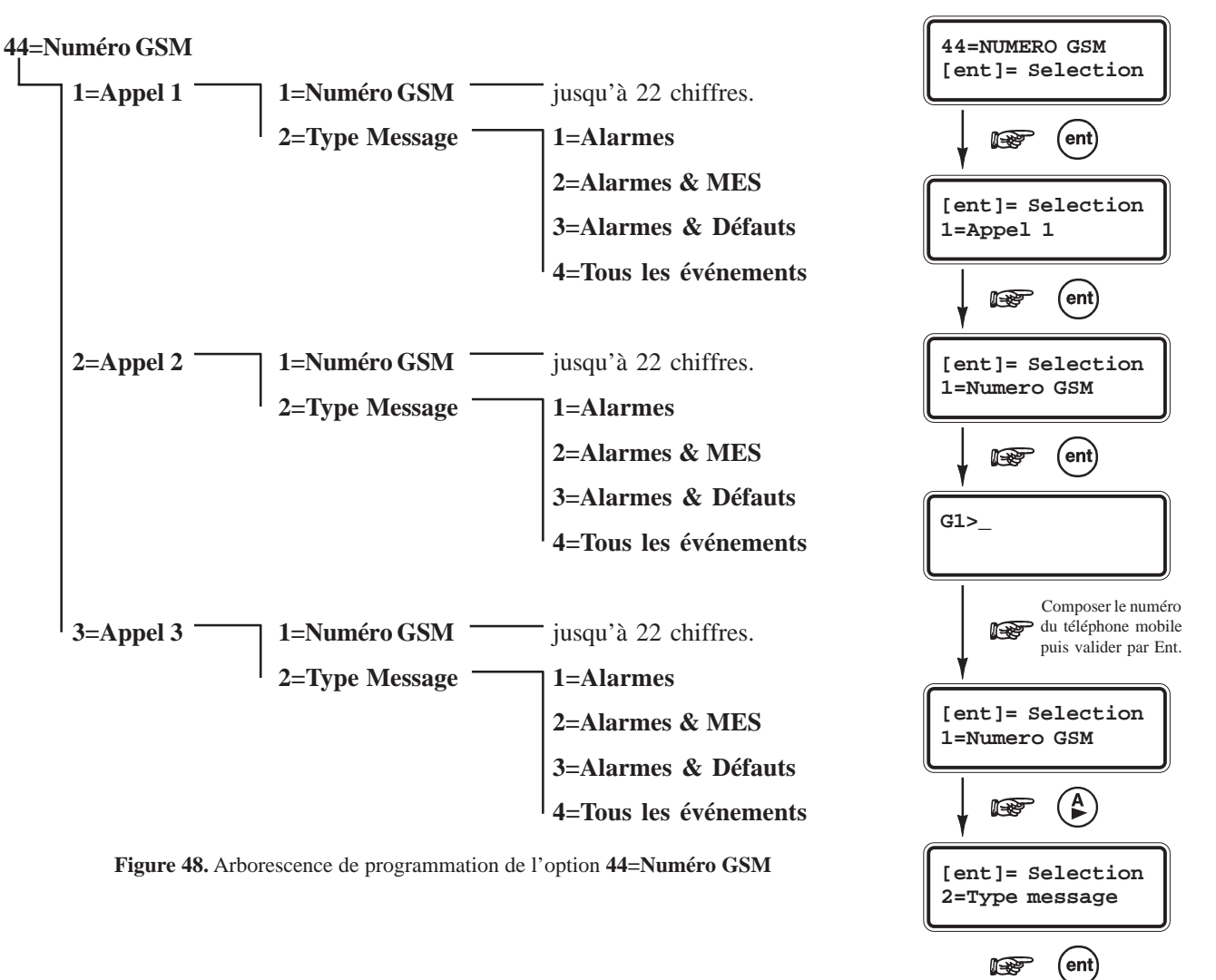

## **Option 47=Accès Distance**

### **Présentation**

L'option **47=Accès distance** permet à un utilisateur d'activer ou d'autoriser une connexion distante entre la centrale Galaxy 2 et le centre de télémaintenance.

A partir de cette option, l'utilisateur définit le module de communication et la méthode qui seront utilisés.

### **Sélection de l'option « Accès distance »**

- ! Accéder au menu général.
- ! Sélectionner l'option **47=Acces distance** et valider par la touche **Ent**. L'option **1=Service** est affichée
- ! Appuyer sur la touche **Ent**. Le clavier propose de choisir le module de communication :

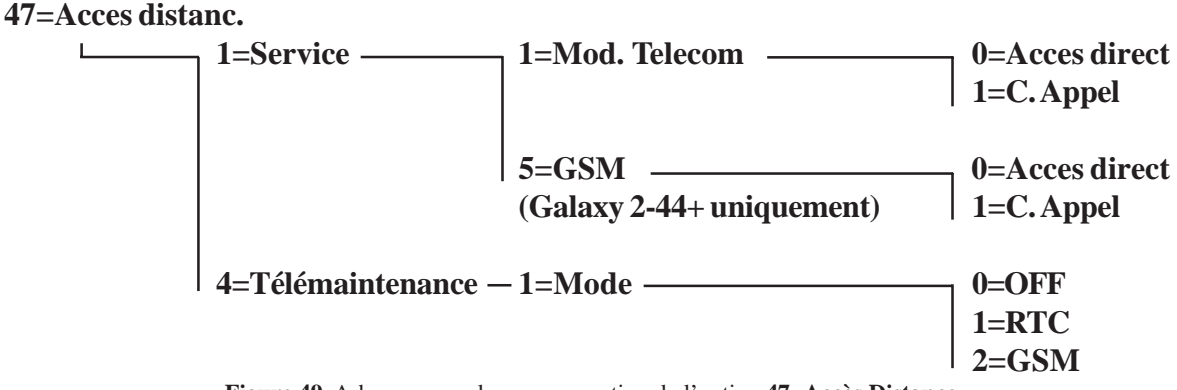

**Figure 49.** Arborescence de programmation de l'option **47=Accès Distance**.

### **1=Service**

## **0=Accès Direct**

En validant cette option par la touche **Ent**, l'utilisateur ouvre une fenêtre de **5 minutes**, durant laquelle la centrale Galaxy 2 acceptera toute connexion à distance d'un ordinateur équipé du logiciel de télémaintenance.

**Note :** Une fois la connexion établie, celle-ci n'a pas de limite dans la durée.

### **1=C. Appel**

Permet à l'utilisateur d'activer la procédure de connexion à distance.

Dès la validation de cette option par la touche **Ent**, la centrale Galaxy 2 compose le numéro de téléphone préprogrammé dans l'option 56.1.12 ou 56.5.12.

**Note :** Sur l'ordinateur distant, le logiciel de télémaintenance doit être actif et en attente d'un appel.

## **4=Télémaintenance (option disponible pour l'installateur uniquement)**

### **1=Mode**

Choix du module de communication pour la télémaintenance.

- **0=OFF** Pas de télémaintenance automatique.
- **1=RTC** Dans ce mode, la centrale initialisera automatiquement un appel pour la télémaintenance via le module télécom intégré - en composant le numéro de téléphone programmé dans l'option 56.1.12 à la date et à l'heure programmées dans l'option 56.7.11.
- **2=GSM** Dans ce mode, la centrale initialisera automatiquement un appel pour la télémaintenance via le module GSM - en composant le numéro de téléphone programmé dans l'option 56.1.12 à la date et à l'heure programmées dans l'option 56.7.11.

## **Option 48=Accès Niveau 3**

### **Présentation**

L'accès au système pour l'installateur et le maître (lorsque programmé) est soumis à une autorisation préalable d'un utilisateur.

Cette autorisation - qui s'effectue par activation de l'option **48=Accès Niv. 3** - est toujours exigée pour l'accès au mode installateur, mais elle peut être également exigée pour les codes maître, lorsque le paramètre **51.16=Code Maître** est programmé.

### **Autorisation d'accès « Accès Niv. 3 »**

Pour autoriser l'accès, l'utilisateur doit :

- **1.** Composer son code personnel suivi de **Ent**.
- **2.** Patienter jusqu'à l'affichage **10=Mise en service**.
- **3.** Sélectionner l'option **48=Accès Niv. 3** et valider par la touche **Ent**.
- **4.** Appuyer sur **1=Active** et valider par la touche **Ent**.
- **5.** Quitter le menu général par deux appuis successifs de la touche **Esc**.

A partir de cet instant, l'installateur ou les codes maître ont **5 minutes** pour composer leur code suivi de **Ent**, et ainsi accéder respectivement au mode installateur et au menu général.

Une fois dans le système, l'accès n'a pas de limite dans le temps. Et, à la sortie du mode installateur, l'accès est autorisé - sans autorisation préalable - pendant 30 minutes.

**Note :** Etant donné que l'accès au mode installateur est soumis à une autorisation préalable, celle-ci ne provoque aucune condition d'alarme de type autoprotection.

Si l'option **48=Accès Niv. 3** n'est pas activée ou si les codes installateur ou maître sont composés après les 5 minutes autorisées, l'accès au système sera refusé et le message suivant, affiché au clavier : **AUTORISATION ACCES NIV. 3 EXIGE.**

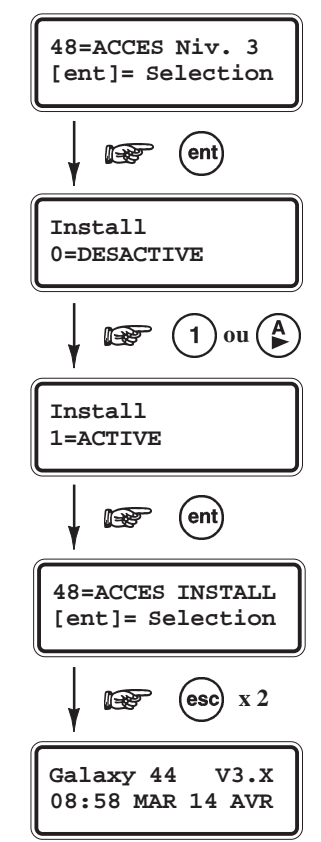

## **Menu 50 : Options installateur 1**

## **Option 51=Paramètres**

### **Présentation**

L'option **51=Paramètres** permet à l'installateur de modifier le paramétrage de la centrale Galaxy 2.

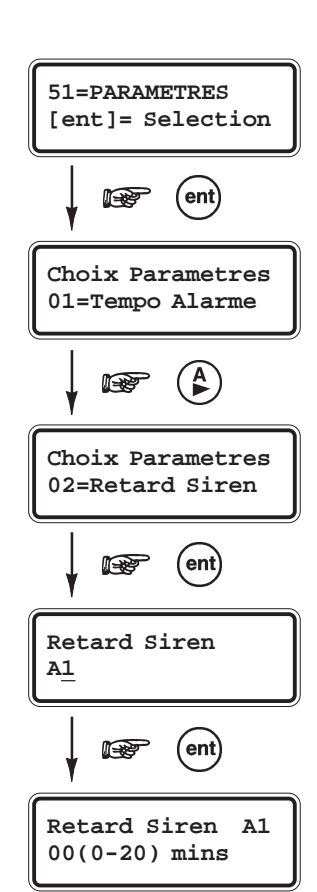

### **Sélection de l'option « Paramètres »**

- ! Accéder au menu général.
- ! Sélectionner l'option **51=Paramètres** et valider par la touche **Ent**. Le premier paramètre disponible **01=Tempo Alarme** est affiché.

Pour atteindre le paramètre à programmer, composer directement son numéro ou utiliser les touches de navigation **A>** et **B<** puis valider par la touche **Ent**. De la même façon, pour modifier la valeur programmée, composer directement la nouvelle valeur ou utiliser les touches de navigation **A>** et **B<**.

Pour sauvegarder la programmation et quitter l'option, appuyer sur la touche **Ent**.

### **Mode Groupes**

Lorsque le mode Groupes est activé (voir option **63=Options**), certains paramètres du système autorisent une programmation différente pour chaque groupe disponible sur la centrale Galaxy 2.

Le tableau 22. **Menu 51=Paramètres** ci-contre détaille la liste des paramètres disponibles sur la centrale Galaxy 2.

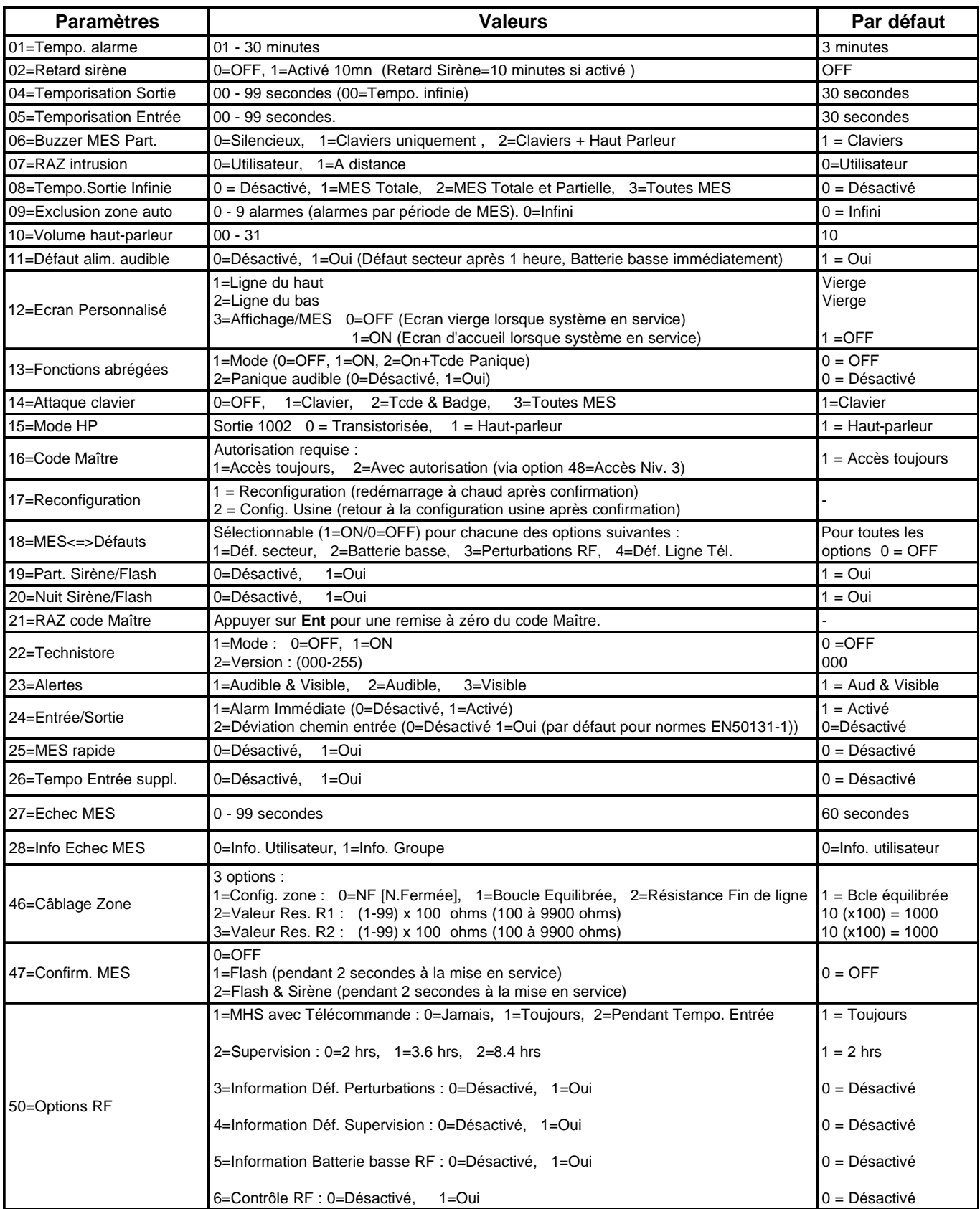

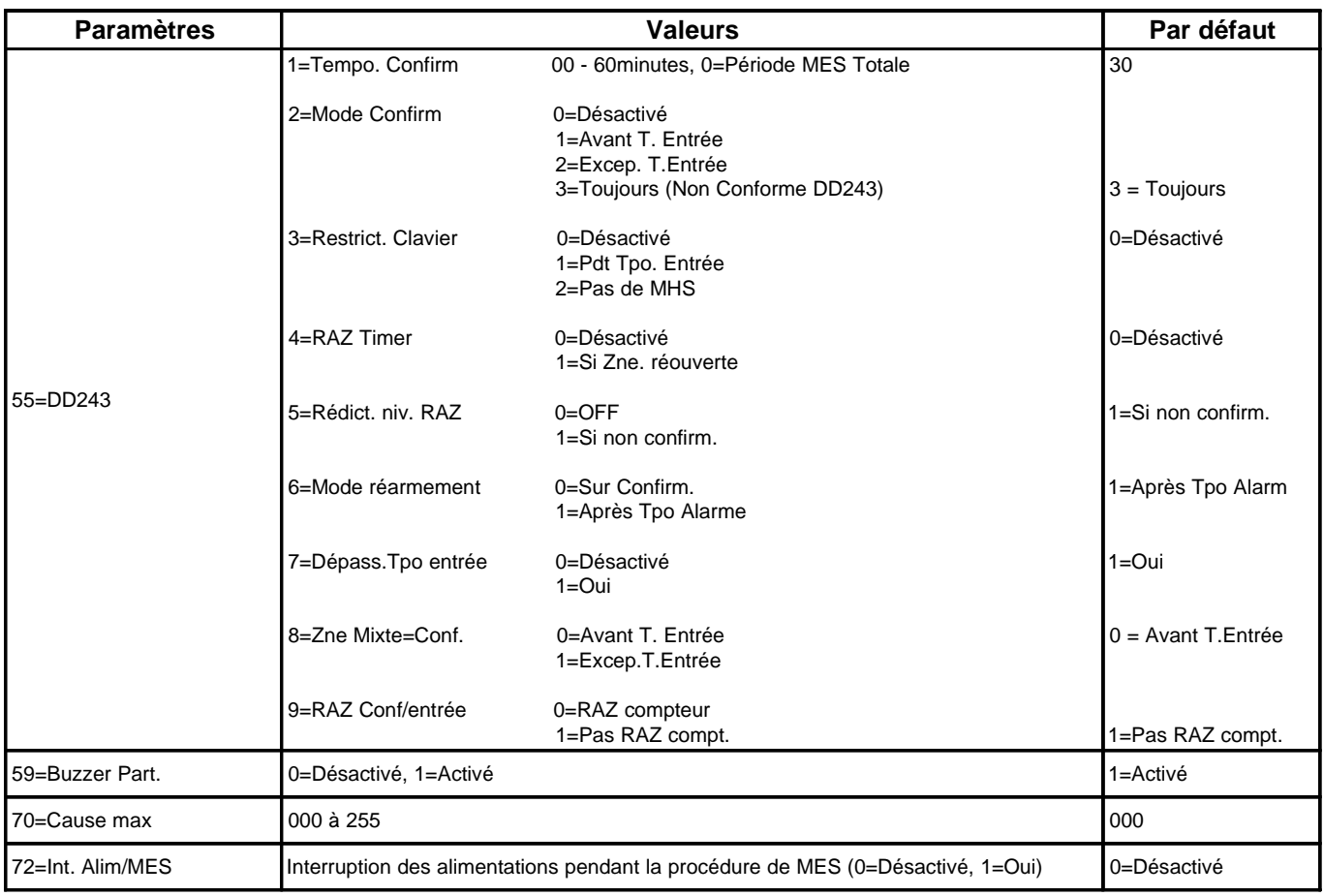

**Tableau 22.** Options 51=Paramètres.

### **01=Tempo. alarme**

*Temporisation d'alarme (par défaut : 3 minutes)*

Définit la durée d'activation des sorties assujetties à la temporisation d'alarme (ex : **01=Sirène**...). Le cycle d'alarme est programmable de **01** à **30 minutes**.

### **02=Retard sirène**

*Retard Sirène (par défaut : 0=OFF)*

Lorsque activé, permet de retarder l'action des sorties programmées avec les fonctionnalités **01=Sirène** et **02=Flash** d'une durée de **10 minutes**, lors du déclenchement d'une alarme

### **04=Tempo. sortie**

*Temporisation de sortie (par défaut : 30 secondes)*

Définit le laps de temps donné à l'utilisateur pour quitter les locaux (en utilisant le chemin de sortie), après le lancement de la mise en service. La temporisation de sortie est programmable de **0** à **99 secondes**.

Si une zone **01=Finale/Tempo** est utilisée comme zone de dernière issue (contact de porte), programmer la temporisation de sortie à **00** (00=Tempo. de sortie infinie). La mise en service du système sera effective uniquement à la fermeture de la zone **01=Finale/Tempo.**, après que la temporisation de sortie ait débutée.

**Note :** Une valeur différente peut être assignée à chaque groupe (si mode Groupes activé).

### **05=Tempo. entrée**

*Temporisation d'entrée (par défaut : 30 secondes)*

Définit le laps de temps donné à l'utilisateur pour accéder aux locaux (en utilisant le chemin d'entrée) et réaliser une mise hors service du système. La temporisation d'entrée est programmable de **0** à **99 secondes**. La temporisation d'entrée est déclenchée par l'ouverture d'une zone programmée en Finale/Tempo..

**Note :** Une valeur différente peut être assignée à chaque groupe (si mode Groupes activé)..

### **06=Buz. MES Partielle**

*Buzzer mise en service partielle (par défaut : 1=Claviers)*

Définit si la temporisation de sortie, lors d'une mise en service partielle, doit être silencieuse, audible sur les claviers uniquement ou audible sur les claviers et la sortie Haut Parleur intégrée.

La temporisation de sortie lors d'une mise en service nuit est toujours silencieuse, mais ce paramètre affecte les informations de confirmation de mise en service et de signalement d'un défaut, qui sont données à la fin de la temporisation de sortie.

En sélectionnant ce paramètre par la touche **Ent**, le système propose les trois choix suivants :

- **0=Silencieux**
- **1=Claviers**
- **2=Claviers & HP.**

Les fonctionnements associés à ces trois choix sont détaillés dans les tableaux de la page suivante.

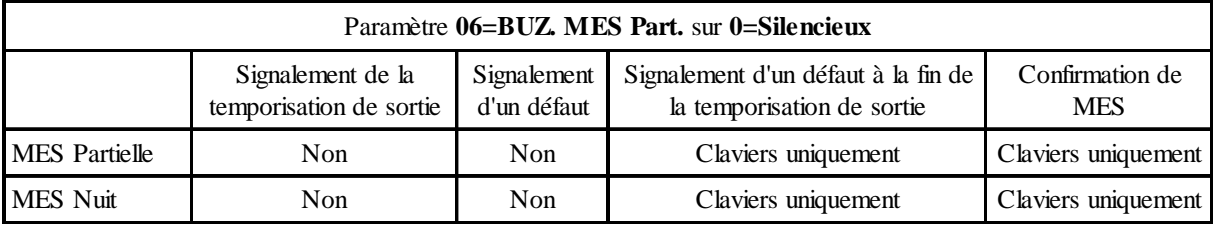

**Tableau 23.** Paramètre 06=Buz. MES Part. à 0=Silencieux.

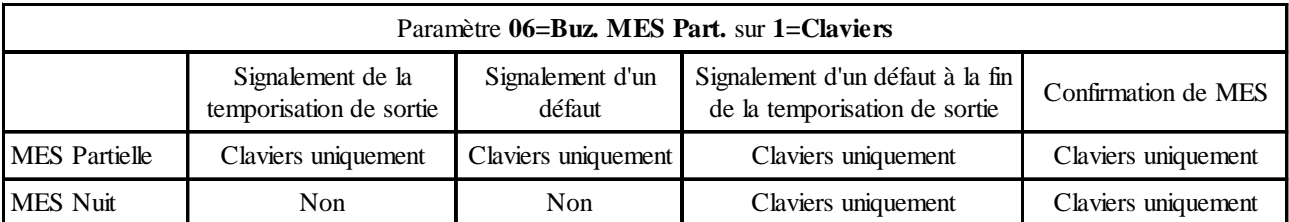

**Tableau 24.** Fonctionnement avec 1=Clavier uniquement.

| Paramètre $06 = Buz$ . Part. sur 2=Claviers + HP |                                              |                            |                                                                   |                     |  |  |  |  |
|--------------------------------------------------|----------------------------------------------|----------------------------|-------------------------------------------------------------------|---------------------|--|--|--|--|
|                                                  | Signalement de la<br>temporisation de sortie | Signalement d'un<br>défaut | Signalement d'un défaut à la fin<br>de la temporisation de sortie | Confirmation de MES |  |  |  |  |
| <b>MES</b> Partielle                             | Claviers $&HP$                               | Claviers $&HP$             | Claviers & HP                                                     | Claviers & HP       |  |  |  |  |
| <b>MES Nuit</b>                                  | Non                                          | Non.                       | Claviers & HP                                                     | Claviers & HP       |  |  |  |  |

**Tableau 25.** Fonctionnement avec 2=Clavier + HP intégré

### **07=RAZ intrusion**

*Remise à zéro des alarmes intrusion (par défaut : 0=Utilisateur)*

Définit le type d'acquittement qui sera requis lors d'une alarme intrusion. Deux choix sont proposés :

#### **0=Utilisateur**

Tous les utilisateurs de type utilisateur, manager ou maître peuvent acquitter les alarmes intrusion.

#### **1=A distance**

Seuls l'installateur et les utilisateurs distants (via le logiciel de télémaintenance) peuvent acquitter les alarmes intrusion.

### **08=T. sortie inf.**

*Temporisation de sortie infinie (par défaut : 0=Désactivé)*

Lorsque le paramètre **08=T. sortie infinie** est activé pour une mise en service Totale, Partielle ou Nuit, la temporisation de sortie pour le mode sélectionné sera infinie.

**Note :** Concernant les mises en service totale, ce paramètre annule la valeur programmée dans l'option **04=Tempo. Sortie**.

La procédure de mise en service est terminée lorsqu'une zone **01=Finale/Tempo** ou **08=Bouton Poussoir** est ouverte pendant la temporisation de sortie. Il y a un délai de 5 secondes entre la fermeture de la zone et la mise en service effective du système, afin de permettre le rétablissement des détecteurs situés dans le chemin de sortie.

**Note :** L'activation (ouverture et fermeture) des zones **08=Bouton Poussoir** n'a aucun effet sur le système excepté pendant la procédure de mise en service.

Pour la programmation du paramètre **08=T. sortie infinie**, les choix suivants sont proposés :

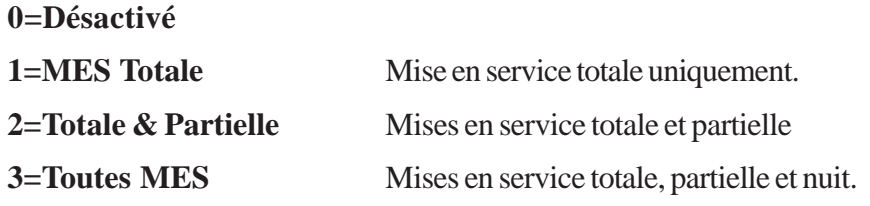

### **09=Excl. Zne auto**

*Exclusion des zones automatique (par défaut : 0)*

Définit le nombre de fois qu'une zone peut s'activer durant une période de mise en service avant d'être exclue du système. Le compteur est remis à zéro à la mise hors service. Ce paramètre est programmable de **0** à **9 événements**, avec **0=Infini**.

### **10=Volume HP**

*Volume haut-parleur (par défaut : 10)*

Définit le volume de la sortie haut-parleur (paramètre **51.15=Mode HP** programmé à **1=HP**) lors des procédures de mise en ou service (temporisations d'entrée et de sortie). Ce paramètre est programmable de **00** à **31**, avec **00=Silencieux**. Ce paramètre n'affecte pas le niveau du volume pour les alarmes.

### **11=DefAlim. audible**

*Défaut alimentation audible (par défaut : 1=Oui)*

Définit si les informations défaut secteur et batterie basse doivent déclencher une alerte sonore.

**0=Désactivé** Indication du défaut uniquement visuelle (message **Alerte !** sur les claviers). Aucune information sonore n'est émise. **1=Oui** Le message **Alerte !** est affiché immédiatement sur les claviers (voir paramètre **23=Alertes**) et une information sonore est donnée. Les défauts sont transmis au centre de télésurveillance après le retard programmé dans les options **56.7.04=Ret. Def. Sect**.

**Note :** Lorsque le système est en service, aucune information sonore n'est donnée.

### **12=Ecran Perso.**

#### *Ecran personnalisé*

Cette option permet de personnaliser l'écran d'accueil (mode normal) des claviers installés sur le système Galaxy. Les deux lignes de l'afficheur (16 caractères par ligne) sont personnalisables, en utilisant les 3 options suivantes :

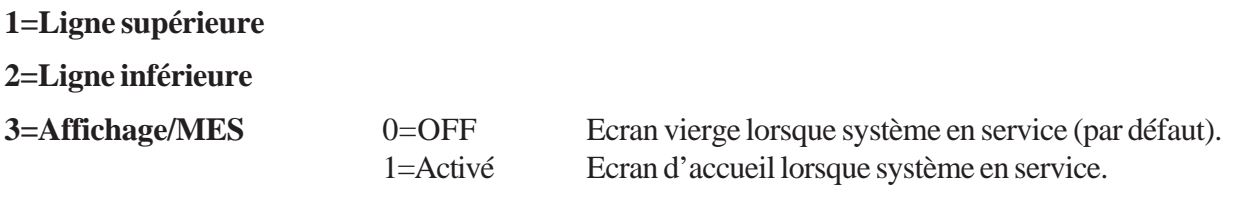

Pour écrire le texte, procéder comme pour l'écriture d'un message SMS. Chaque touche sur le clavier est assignée à plusieurs caractères, accessibles par appui successif jusqu'à affichage du caractère désiré. Se référer au paragraphe " **Ecriture d'un libellé** " à la page 1-56.

**Note :** Avant l'écriture d'un nouveau texte, effacer les caractères en place, en appuyant sur la touche étoile (\*).

### **13=Fonctions abrégées**

*Fonctions abrégées (par défaut : O=OFF)*

La centrale Galaxy 2 propose un accès direct à certaines fonctions, en appuyant simultanément sur 2 touches des claviers. Ces fonctions agissent comme les zones de type Panique, Incendie et Assistance.

#### **1. Mode**

0=OFF (par défaut)

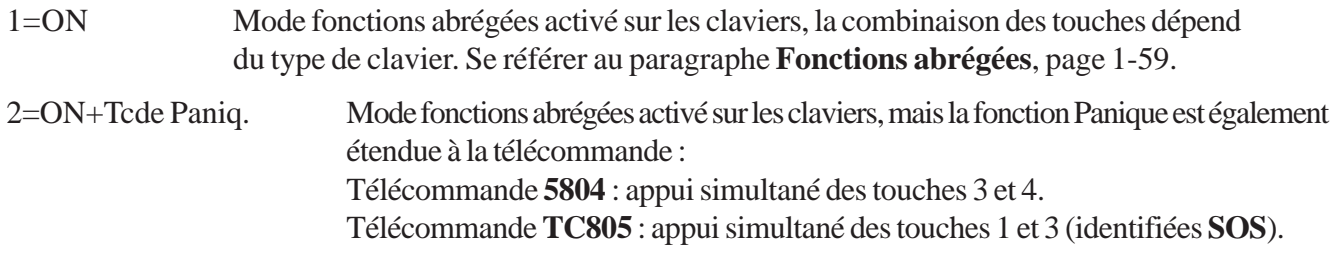

#### **2. PA audible** (Panique audible)

0=Désactivé (par défaut)  $1=O$ ui

**Note :** Les touches doivent être maintenues appuyées pendant **2 secondes** pour activer la fonction abrégée.

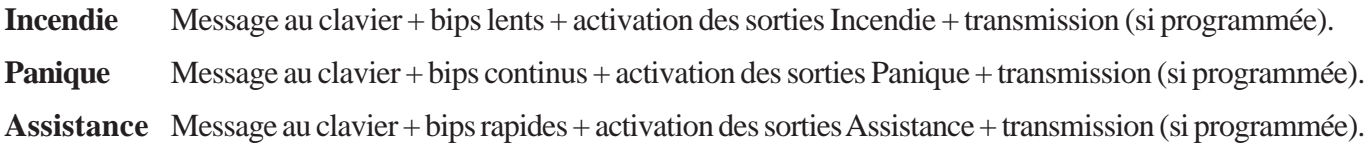

**Note :** Lorsque le mode Groupes est activé, les événements sont associés dans l'historique au groupe 4.

### **14=Attaq. Clavier**

*Attaque clavier (par défaut : 1=Claviers)*

Permet de bloquer le périphérique de commande (clavier; lecteur de badge...) lorsque plusieurs faux codes sont composés. Ce paramètre propose 4 possibilités :

**0=Désactivé**

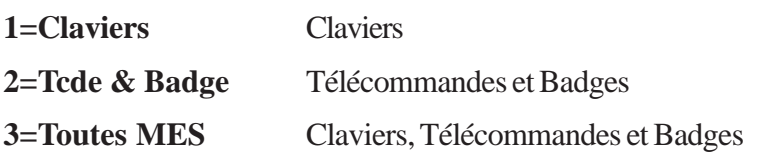

Lorsque le paramètre **51.14=Attaq. Clavier** est programmé sur **1=Clavier**, si 10 faux codes sont composés successivement (la touche dièse **#** n'est pas incluse), le clavier et tous ceux utilisés sont bloqués pour une durée de 2 minutes. Après ces 2 minutes de blocage, si 10 faux codes sont à nouveaux composés sur le même clavier, alors une autoprotection sera mémorisée et signalée. Le clavier utilisé sera à nouveau bloqué pour une durée de 2 minutes.

Lorsque les options 2 et 3 sont sélectionnées, le mode opératoire est reproduit avec les télécommandes et les badges.

### **15=Mode HP**

*Mode haut-parleur (par défaut : 1=HP)*

Définit le mode de fonctionnement de la sortie 1002 - sortie intégrée à la carte principale de la centrale Galaxy 2. Deux choix sont proposés :

**0=Transistorisée.**

#### **1=Haut-Parleur.**

**Note :** Ne **JAMAIS** connecter un haut-parleur sur la sortie 1002 lorsque le mode programmé est 0=Transistorisée.

### **16=Code Maître**

*Code maître (par défaut : 1=Accès toujours)*

Définit pour le code Maître, si l'accès au niveau 3 est soumis à une autorisation préalable d'un utilisateur (activation de l'option **48=Accès Niv.3**) ou pas.

**0=Accès toujours**

**1=Avec autorisation**

### **17=Reconfiguration**

Permet la reconfiguration du système Galaxy 2, avec deux options au choix : un redémarrage à chaud (programmation conservée) ou un retour à la programmation usine (configuration usine).

#### **1=Reconfiguration**

Permet de redémarrer le système sans déconnexion du secteur - la programmation en cours est conservée.

En sélectionnant l'option **1=Reconfiguration** par la touche **Ent**; le message **ATTENTION !!! ent=REDEMARRAGE** est affiché, appuyer sur la touche **Ent** pour confirmer la reconfiguration du système. Durant l'opération de redémarrage, le système configure les modules qui ont été ajoutés au système, mais déclenche une alarme si une autoprotection est ouverte ou si un module est manquant.

Pour supprimer un module, sortir du mode installateur par la procédure : **Code Installateur (par défaut : 112233) + Esc**.

#### **2=Config. Usine**

Permet un retour à la programmation usine, sans déconnexion du secteur.

A la sélection de l'option **2=Prog. Usine**, le message **ATTENTION !!! ent=CONFIG. USINE** est affiché, appuyer sur la touche **Ent** pour confirmer la ré-initialisation du système.

#### **Notes :**

- **1.** Après la reconfiguration, le système retourne au mode normal. L'installateur peut pendant **30 minutes**  accéder de nouveau au mode installateur sans autorisation préalable.
- **2.** Les sorties sont momentanément réinitialisées pendant la procédure de reconfiguration. Si le système est équipé d'un transmetteur, informer le télésurveilleur avant la reconfiguration.

### **18=MES<=>Défauts**

*Mise en service avec défaut en cours (par défaut : 0=OFF)*

Définit si la mise en service du système est autorisée lorsqu'un défaut est présent.

**0=OFF** Le système peut être mis en service avec le défaut en cours.

**1=ON** Le défaut doit être corrigé avant la mise en service.

Ce paramètre propose de personnaliser les autorisations pour les 4 défauts suivants :

#### **1=Défaut Secteur**

 $0=$ OFF

1=ON La mise en service du système ne sera pas autorisée en cas de défaut secteur.

#### **2=Batterie basse**

 $0=$ OFF

1=ON La mise en service du système ne sera pas autorisée en cas de défaut batterie basse.

#### **3=Perturbation RF**

 $0=$ OFF 1=ON La mise en service du système ne sera pas autorisée en cas de défaut perturbations radio.

#### **4=Défaut Ligne**

 $0=$ OFF

1=ON La mise en service du système ne sera pas autorisée en cas de défaut ligne.

### **19=Part. Sir/Fla**

*Partielle Sirène/Flash (par défaut : 1=Oui)*

Définit le mode de fonctionnement des sorties **01=Sirène** et **02=Flash** pendant une condition d'alarme lorsque le système Galaxy 2 est en service partiel.

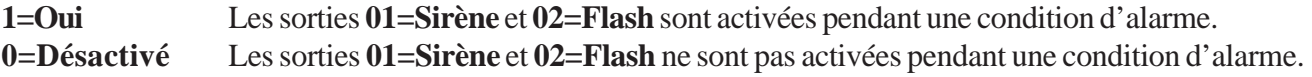

**Note :** Ce paramètre n'affecte pas le fonctionnement des buzzers intégrés.

### **20=Nuit Sir/Fla**

*Nuit Sirène/Flash (par défaut : 1=Oui)*

Définit le mode de fonctionnement des sorties **01=Sirène** et **02=Flash** pendant une condition d'alarme lorsque le système 2 est en service nuit.

**1=Oui** Les sorties **01=Sirène** et **02=Flash** sont activées pendant une condition d'alarme. **0=Désactivé** Les sorties **01=Sirène** et **02=Flash** ne sont pas activées pendant une condition d'alarme.

**Note :** Ce paramètre n'affecte pas le fonctionnement des buzzers intégrés.

### **21=RAZ code Maître**

*Remise à zéro du code manager*

Ce paramètre ne doit être utilisé que lorsque le code manager a été perdu.

En sélectionnant le paramètre **21=RAZ code maître** par la touche **Ent**, le message **ATTENTION !!! ENT=MODIF.CODE** est affiché. Appuyer sur la touche **Ent** pour effacer le code manager actuel et le réinitialiser au code par défaut : **1234**.

### **22=Technistore**

Option à utiliser lorsque l'acquittement du système doit être réalisé avec la participation du centre de télésurveillance. Un code utilisateur peut arrêter la condition d'alarme mais un code Technistore - délivré par le centre de télésurveillance - doit être composé pour acquitter la mémorisation de l'alarme.

#### **1=Mode**

0=Désactivé 1=Activé (en parallèle aux autres acquittements)

#### **2=Version** 000 - 255

L'installateur peut programmer le numéro de la version Technistore avec un intervalle valide de 000 à 255.

### **23=Alertes**

*Message alertes (par défaut : 1=Aud. & Visible)*

Définit comment les informations d'alerte seront présentées aux utilisateurs.

#### **1=Audible & Visible**

#### **2=Audible uniquement**

#### **3=Visible uniquement**

Les utilisateurs sont avertis par les indications d'alerte, système hors service uniquement. Les indications audibles sont délivrées par les buzzers des claviers et la sortie haut-parleur de la centrale. Les indications visibles sont délivrées par les claviers uniquement.

### **24=Entrée/sortie**

*Entrée/sortie*

#### **1=Alarme Immédiate** (par défaut : 1=Activé)

Définit la protection à apporter aux locaux lors de la temporisation de sortie.

- **0=Désactivé** Le chemin de sortie n'est pas déterminé. Le déclenchement d'une zone réinitialise la temporisation de sortie. **1=Activé** L'ouverture d'une zone ayant une fonctionnalité autre que **01=Finale/Tpo**, **02=Mixte** ou
- **08=Bout. Poussoir** pendant la temporisation de sortie, déclenche une condition d'alarme générale. **Le chemin de sortie est figé, tout écart déclenche une alarme.**

#### **2=Déviation chemin d'entrée** (par défaut : 0=Désactivé)

Définit si pendant la temporisation d'entrée, un écart du chemin d'entrée est autorisé.

#### **0=Désactivé**

Pendant la temporisation d'entrée, un écart du chemin d'entrée - activation d'une zone programmée avec une fonctionnalité autre que **01=Finale/Tempo.** ou **02=Mixte** - déclenche une condition d'alarme générale. **Le chemin d'entrée est figé.**

#### **1=Oui**

Pendant la temporisation d'entrée, une déviation du chemin d'entrée est autorisée.

A la fin de la temporisation d'entrée - si aucun code valide n'est composé - une alarme générale sera alors déclenchée. Le chemin d'entrée est définie par les zones programmées avec les fonctionnalités **01=Finale/Tempo.** et **02=Mixte**.

**Note :** Cette option doit être programmée à **1=Oui** si la conformité avec DD243 et EN50131-1 est requise.

### **25=MES rapide**

*Mise en service rapide (par défaut : 0=Désactivé)*

Permet aux utilisateurs de mettre en service le système, sans avoir à composer leur code personnel.

#### **0=Désactivé**

Un code valide doit être composé avant d'effectuer une mise en service.

#### **1=Oui**

Les utilisateurs peuvent mettre le système en service (Totale, Partielle ou Nuit) uniquement en appuyant sur les touches **A>** ou **B<**. La composition d'un code valide est toujours requise pour la mise hors service du système.

**Note :** Le mode MES Rapide peut être utilisé - uniquement - lorsque la gestion des défauts est désactivée (paramètre **18=MES<=>Défauts**)

### **26=Tempo. entrée supp.**

*Temporisation d'entrée supplémentaire (par défaut : 0=Désactivé)*

Ce paramètre permet d'ajouter une temporisation de 30 secondes à la temporisation d'entrée.

#### **0=Non**

Une condition d'alarme générale sera déclenchée, si le système n'est pas mis hors service avant la fin de la temporisation d'entrée.

#### **1=Oui**

Si le système n'est pas mis hors service avant la fin de la temporisation d'entrée, alors une première condition d'alarme " **locale** " (Sorties transmetteur, sirène extérieure et flash ne sont pas activées) sera déclenchée pendant 30 secondes. A la fin de cette temporisation supplémentaire, si le système est toujours en service, alors une condition d'alarme générale sera déclenchée.

### **27=Echec MES**

#### *Echec MES (par défaut : 60 secondes)*

Définit la période de temps durant laquelle la mise en service doit être effective.

Si à la fin de la temporisation **Echec MES** le système n'est pas en service (zone restée ouverte...), une condition d'alarme sera générée, accompagnée par l'activation des sorties **73=Echec MES**.

Ce paramètre est programmable de **0** à **999** secondes, avec **00=infini** : la fonction Echec MES est désactivée.

Il est recommandé que la valeur programmée dans ce paramètre soit au moins équivalente à 2 fois la temporisation de sortie.

#### **Notes :**

- **1.** Le compteur géré par le paramètre **35=Echec MES** débute dès le lancement de la procédure de mise en service.
- **2.** Une valeur différente peut être assignée à chaque groupe.

### **28=Info Echec MES**

#### *Information de l'échec MES (par défaut : 60 secondes)*

Permet - lorsque la transmission des événements est programmée en protocole SIA (niveaux 0 et 1) - de transmettre l'adresse de l'utilisateur (0=Info. Utilisateur) ou le numéro du groupe (1=Info Groupe) lorsqu'un échec de mise en service est enregistrée.

### **46=Câblage zones**

*Câblage des zones (par défaut : 1=Boucle équilibrée)*

Définit le type de câblage qui sera utilisé pour les zones filaires de la centrale Galaxy 2.

#### **1=Config. Zone**

Les centrales Galaxy 2 acceptent trois types de câblage :

0=Normalement Fermé

1=Boucle équilibrée

2=Résistance fin de ligne

**Note :** Le type de câblage sélectionné est valable pour toutes les zones filaires du système : carte principale et modules d'extension. Voir paragraphe " **Les Zones** " de la section 4, page 1-17.

#### **2=Valeur R1**

Définit la valeur de la résistance **R1** utilisée pour la fin de ligne, dans les configurations de câblage boucle équilibrée et résistance fin de ligne. Voir figures ci-dessous. Ce paramètre est programmable de  $01=100$  Ω à 99=9900 Ω, avec par défaut : **10** pour 1KΩ (10 x100).

#### **3=Valeur R2**

Définit la valeur de la résistance **R2** utilisée pour le contact de détection, dans la configuration de câblage boucle équilibrée. Voir figures page suivante. Ce paramètre est programmable de 01=100 Ω à 99=9900 Ω, avec par défaut : **10** pour 1KΩ (10 x100).

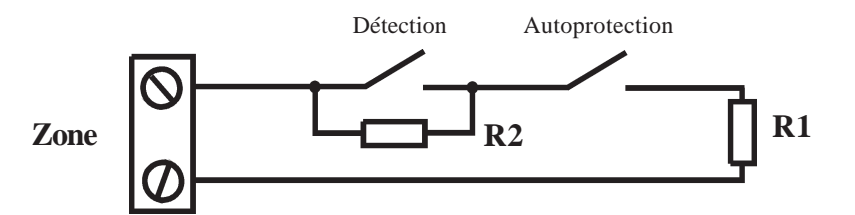

**Figure 50.** Câblage d'une zone en Boucle équilibrée.

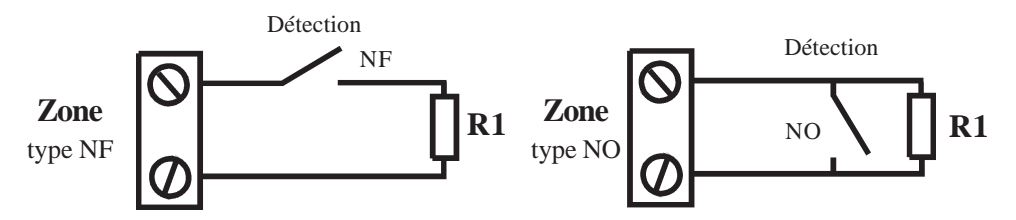

**Figure 51.** Câblage d'une zone en Résistance Fin de Ligne (NF et NO).

### **47=Confirm. MES**

*Confirmation de la mise en service (par défaut : 0=OFF)*

Permet de programmer la centrale pour qu'une indication externe - visuelle (et sonore) - soit donnée pour confirmer la mise en service du système. Trois choix sont proposés :

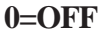

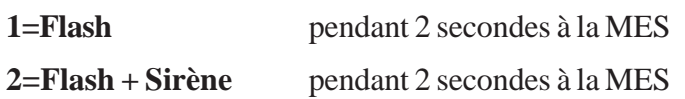

### **50=Options RF**

Permet de configurer les paramètres liés aux modules radio de la centrale Galaxy 2. **1=MHSavecTélécde** *MHS avec télécommande (par défaut : 1=Toujours)* Définit l'utilisation des télécommandes dans le cadre de la mise hors service du système.

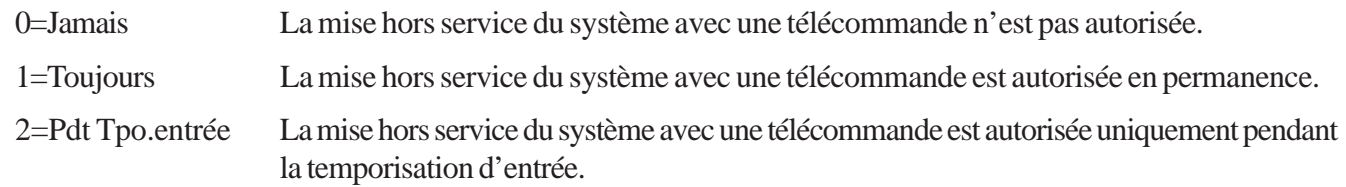

**2=Supervision** *(par défaut : 0=2 hrs)* Définit la période de supervision.

 $0=2$  heures

 $1=3.6$  heures

 $2=8.4$  heures

Durant l'intervalle de temps programmé, le récepteur radio doit avoir reçu au moins un signal de tous les périphériques radio supervisés, signalant leur présence. Si ce n'est pas le cas, une condition d'alarme de type Supervision sera générée.

#### **3=InfoDef.Perturb.** *Information défaut perturbation RF (par défaut : 0=Désactivé)* Définit si en cas de perturbation radio, une indication d'alerte doit être donnée.

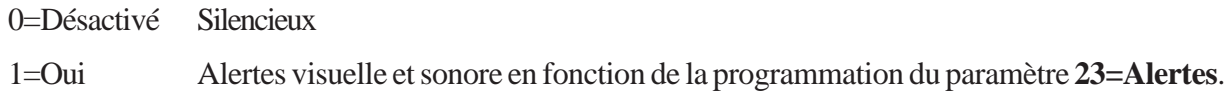

**4=InfoDef.Superv.** *Information défaut supervision (par défaut : 0=Désactivé)* Définit si en cas de défaut supervision, une indication d'alerte doit être donnée.

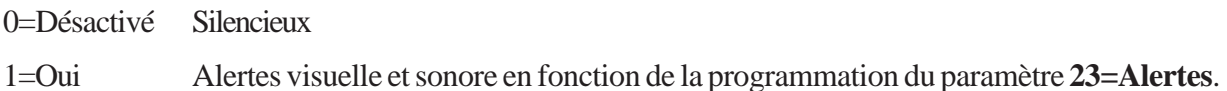

**5=InfoBat.BassRF** *Information batterie basse sur un périphérique radio (par défaut : 0=Désactivé)* Définit si en cas défaut batterie basse sur un périphérique radio, une indication d'alerte doit être donnée.

0=Désactivé Silencieux 1=Oui Alertes visuelle et sonore en fonction de la programmation du paramètre **23=Alertes**.

#### **6=Contrôle RF** *(par défaut : 0=Désactivé)*

Définit si la centrale Galaxy 2 doit alerter l'utilisateur, lorsque le système est incapable de déterminer l'état du détecteur.

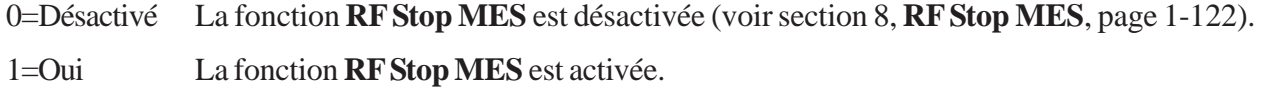

### **55=DD243**

Les options du paramètre **55=DD243** permettent de configurer la transmission de la confirmation d'alarme, afin d'adapter le système à la norme **DD243:2002**, en fonction du type de l'installation.

La norme **DD243:2002** n'étant pas utilisée sur le territoire Français, elle ne sera pas détaillée dans ce document. Les configurations par défaut peuvent être consultées dans le tableau 22, page 1-78.

Pour plus d'information, merci de contacter le service technique de votre distributeur.

### **59=Buzzer Partiel**

*Buzzer en mode Partiel (par défaut : 1=Activé)*

Lorsque activé, ce paramètre modifie les bips (buzzers claviers, fonctionnalité **18=Buzzer E/S**) lors des procédures de mise en service partielle.

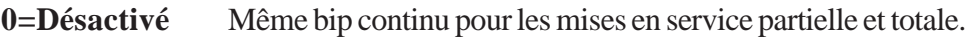

**1=Activé** Lors des procédures de mise en service partielle, les claviers émettent un bip discontinu : **on 2 secs**, **off 0.1 sec**.

### **70=Cause max**

*Cause Alarme max. (par défaut : 000)*

Définit la plage de codes de cause valides, telle que définit avec le centre de télésurveillance. Lorsque cette fonction est activée, l'utilisateur doit entrer un code de cause alarme dès que le système requiert un acquittement.

Par défaut, ce paramètre est désactivé (000).

### **72=Int. Alim/MES**

*Interruption des alimentations sur MES (par défaut : 0=Désactivé)*

Lorsque 1=Activé, ce paramètre retarde l'indication de zones ouvertes - au lancement de la procédure de mise en service (temporisation de sortie) - lorsque des sorties programmées avec la fonctionnalité **08=Réarm. Dét.** sont activées. Ce mode de fonctionnement permet la réinitialisation des détecteurs, qui requièrent une interruption momentanée de leur alimentation, sans indication du défaut " Zones ouvertes ".

**Note :** Lorsqu'aucune sortie n'est programmée avec la fonctionnalité **08=Réarm. Dét.**, ce mode de fonctionnement est automatiquement inactif (l'indication " Zones ouvertes " n'est pas retardée).

## **Option 52=Prog. Zones**

## **Présentation**

Permet à l'installateur de modifier le paramétrage des zones du système.

Les différents attributs des zones sont détaillés dans le tableau 26 ci-dessous :

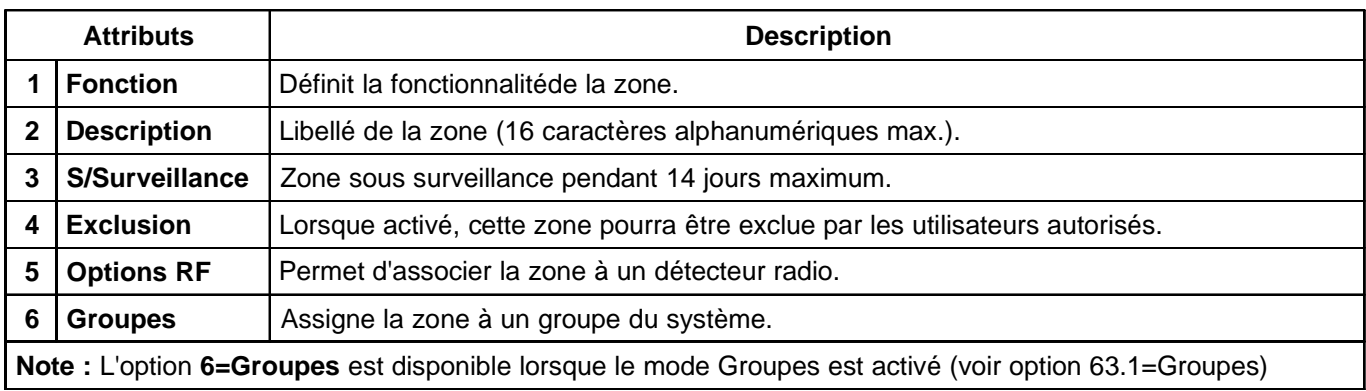

**Tableau 26.** Les options de programmation des zones.

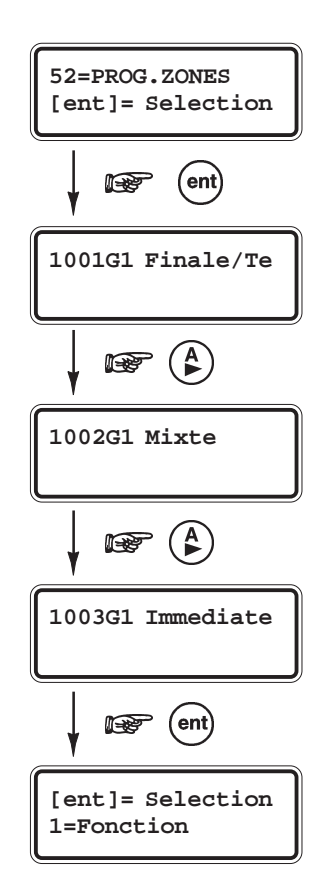

## **Sélection de l'option « Prog. Zones »**

Pour programmer une zone, procéder comme suit :

- ! Accéder au menu général.
- ! Sélectionner l'option **52=Prog. Zones** et valider par la touche **Ent**.

La première zone de disponible sur le système est affichée. Sur la première ligne de l'afficheur apparaissent l'adresse de la zone, le groupe assigné et la fonctionnalité (type de zone), et sur la seconde ligne le descriptif (le libellé).

- ! Pour atteindre les autres zones du système, utiliser les touches **A>** et **B<** ou composer directement les deux derniers chiffres de l'adresse de la zone à programmer.
- ! Lorsque la zone à programmer est affichée, appuyer sur la touche **Ent**. Le clavier affiche le premier attribut : **01=Fonction**.

### **Attributs des zones**

Pour accéder aux différents attributs, utiliser les touches de navigation **A>** et **B<** ou composer directement le numéro de l'attribut requis (**1** à **6**). Une fois que l'attribut à programmer est affiché, appuyer sur la touche **Ent**.

### **52=Prog. Zones (suite)**

## **1=Fonction**

Permet de définir le mode de fonctionnement de la zone (fonctionnalité).

Une zone peut être assignée à des fonctionnalités différentes (voir **Note 1** ci-dessous) pour les trois types de mise en service : Totale, Partielle et Nuit. Par exemple, une zone peut être programmée avec une fonctionnalité " Intrusion " pour les mises en service Totale et Partielle, et programmée avec une fonctionnalité " Inactive " pour la mise en service Nuit. Le système Galaxy 2 permet ainsi un maximum de flexibilité dans son utilisation.

Pour programmer une fonctionnalité :

- ! Sélectionner l'attribut **1=Fonction** par la touche **Ent**. La fonctionnalité principale s'affiche.
- ! Sélectionner la fonctionnalité requise en utilisant les touches **A>** et **B<** ou en composant directement son identifiant. Par exemple, en appuyant sur les touches **1** et **9**, la fonctionnalité **19=Incendie** est affichée.
- ! Confirmer la programmation par la touche **Ent**.

La fonctionnalité principale s'applique pour les états en et hors service du système.

Lorsque la fonctionnalité principale le permet (voir **Note 1** ci-dessous) et si nécessaire, une programmation différente pour les mises en service Partielle et Nuit sera proposée ; pour cela, répéter la procédure de programmation à partir de l'étape 2.

Si aucun changement n'est requis : la fonctionnalité principale est conservée pour les trois types de mise en service, appuyer sur la touche **Esc**.

#### **Notes :**

- **1.** Si la fonctionnalité principale est de type 24h (Panique, Incendie, 24 heures ou Clé...), alors elle sera valide pour les trois types de mise en service Totale, Partielle et Nuit.
- **2.** Lorsque le système est hors service, la fonctionnalité de la zone sera la même que celle programmée pour la mise en service Totale (fonctionnalité principale).
- **3.** Utiliser la touche dièse (#) pour consulter la fonction choisie pour les 3 modes sans reprogrammation.

**Pour le détail des fonctionnalités de zones disponibles, voir page 1-94.**

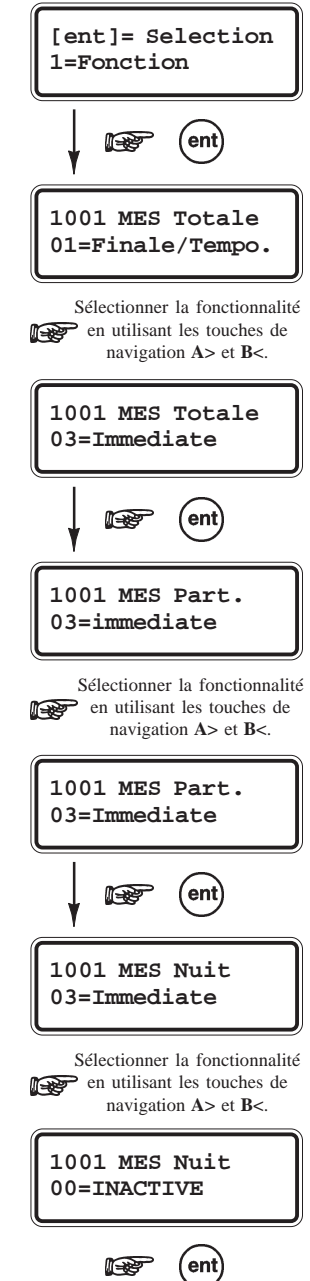

### **2=Descriptif**

Permet d'associer un libellé (16 caractères alphanumériques) à la zone.

En sélectionnant l'attribut **2=Descriptif**, le libellé en cours est affiché sur la première ligne de l'afficheur (par défaut, aucun libellé n'est programmé).

La procédure de programmation du libellé est très proche de celle utilisée sur les téléphones mobiles lors de l'écriture d'un message SMS.

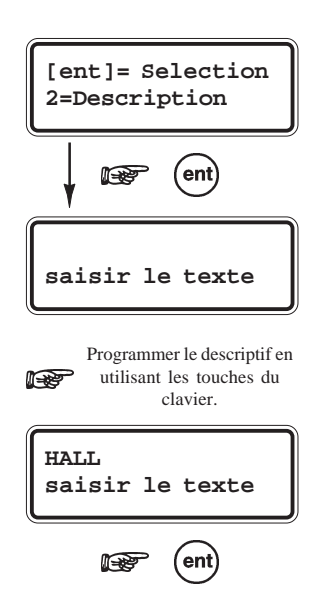

Lors de l'écriture de ces textes, chaque touche sur le clavier est associée à plusieurs caractères, accessibles par appui successif de la touche jusqu'à affichage du caractère souhaité. Une pause de 2 secondes valide le caractère affiché et déplace le curseur vers la droite. L'appui d'une touche différente valide également le caractère affiché et déplace le curseur.

- Les touches **A>** et **B<** déplacent le curseur à droite ou à gauche.
- La touche étoile (\*) efface le caractère de gauche et déplace le curseur d'une position vers la gauche,
- La touche dièse (#) efface le caractère au-dessus du curseur.
- La touche **Ent** permet de sauvegarder le texte et quitter l'option.
- La touche **Esc** permet de quitter l'option sans sauvegarder.

Se référer au paragraphe **Ecriture des libellés** (page 1-58) pour un détail complet de l'utilisation de cette fonction.

### **3=S/Surveillance**

Permet à l'installateur de placer la zone sous surveillance durant une période de **1** à **14 jours** (**00= Zone non surveillée**).

Pendant la période programmée, si une zone placée sous surveillance est activée - et que normalement le résultat de cette activation serait le déclenchement d'une alarme - alors un événement de type sous surveillance sera mémorisé dans l'historique et aucune alarme ne sera déclenchée. La période de surveillance sera également réinitialisée au nombre de jours programmé. Chaque jour sans déclenchement de la zone, fait décroître d'une journée la période de surveillance. Lorsque le compteur arrive à 0, la zone est réintégrée dans le système, elle reprend son fonctionnement normal.

- ! Sélectionner l'attribut **3=S/Surveillance** par la touche **Ent**.
- ! Programmer la période de surveillance requise pour cette zone. Puis, valider par **Ent**.

### **4=Exclusion**

Permet d'autoriser l'exclusion manuelle de la zone.

Lorsque l'attribut **4=Exclusion** est activé (**1=Active**), les utilisateurs autorisés pourront exclure manuellement cette zone du système.

- ! Sélectionner l'attribut **4=Exclusion** par la touche **Ent**.
- ! En utilisant les touches de navigations **A>** et **B<**, autoriser (1=active) ou pas (0=Désactivé) l'exclusion manuelle de cette zone. Puis, valider par **Ent**.

**Notes :**

- **1.** Les zones exclues manuellement sont exclues durant une période de mise en service uniquement.
- **2.** Cet attribut n'affecte pas une éventuelle exclusion forcée lors du réarmement.

### **52=Prog. Zones (suite)**

## **5=Options RF**

Permet d'associer un détecteur radio à la zone.

#### **1=No de série**

Permet l'appairage - ou l'enregistrement - du périphérique radio. Pour l'enregistrement du détecteur, deux méthodes sont proposées :

! Composer directement le numéro de série du détecteur (RF 5800 Ademco)

ou

! Utiliser le mode auto-apprentissage (RF V2 Portal) Appuyer sur la touche étoile (\*) puis, activer le contact d'autoprotection du détecteur. Le niveau radio du signal reçu est alors affiché.

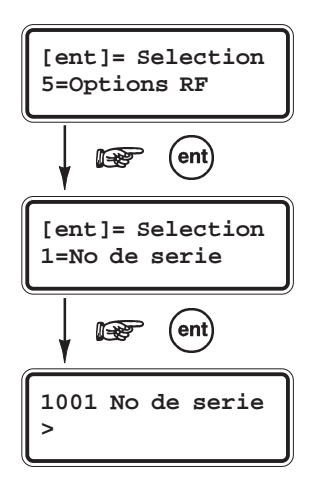

Composer le numéro de série du détecteur (Gamme RF 5800) Ou IS Appuyer sur la touche \* et déclencher une autoprotection sur le détecteur (Gamme RF V2 Portal)

### **2=Canal**

Pour les détecteurs de la série 5800 (Récepteur RF 5800), cette option définit la boucle de détection associée à la zone.

 $0 =$ Aucun  $1 =$ Canal 1  $2 =$ Canal 2  $3 =$ Canal 3

La plupart des périphériques radio ne possèdent qu'une seule boucle de détection. Voir les notices des périphériques pour connaître le nombre de canaux de transmission disponibles. Par exemple, le contact d'ouverture 5816H est équipé de deux canaux de transmission (ILS + entrée filaire). Ces deux boucles seront donc associées à deux zones distinctes.

#### **3=Supervision**

Permet d'activer ou désactiver la supervision du détecteur radio (0=Désactivé, 1=Activé)

#### **4=Fermeture zone auto**

Lorsque activé, cette option permet - si aucun signal radio n'a été reçu du détecteur dans les 5 secondes après l'ouverture - d'indiquer automatiquement à la centrale la fermeture de la zone. Ce fonctionnement sera utile dans certaines installations.

#### **5=Dernier signal**

Affiche le niveau radio du dernier signal reçu en provenance de ce détecteur (détecteurs série RF V2 Portal uniquement). Les détecteurs de la série 5800 ne sont pas compatibles avec cette option. Aucune donnée ne sera donc affichée.

#### **6=Niveau RF le +bas**

Affiche le niveau radio du signal le plus faible reçu en provenance de ce détecteur (détecteurs série RF V2 Portal uniquement), ceci depuis la dernière remise à zéro effectuée à partir de l'option **61=Diagnostics** (Effac.Min/Max).

**Note :** Lorsque deux récepteurs sont installés, les deux valeurs enregistrées par chacun des modules sont affichées (exemple : 9/8). Lorsqu'un seul récepteur est raccordé au système, une seule valeur sera affichée - celle enregistrée par le récepteur - l'autre sera remplacée par le chiffre 0 (exemple 9/0).

### **6=Groupes**

Permet d'affecter la zone à un groupe du système (de 1 à 4). Par défaut, les zones sont affectées au groupe 1.

**Note :** L'attribut **6=Groupes** n'est disponible que si le mode Groupes est activé (voir option **63=Options**).

### **Détail des fonctionnalités de zones**

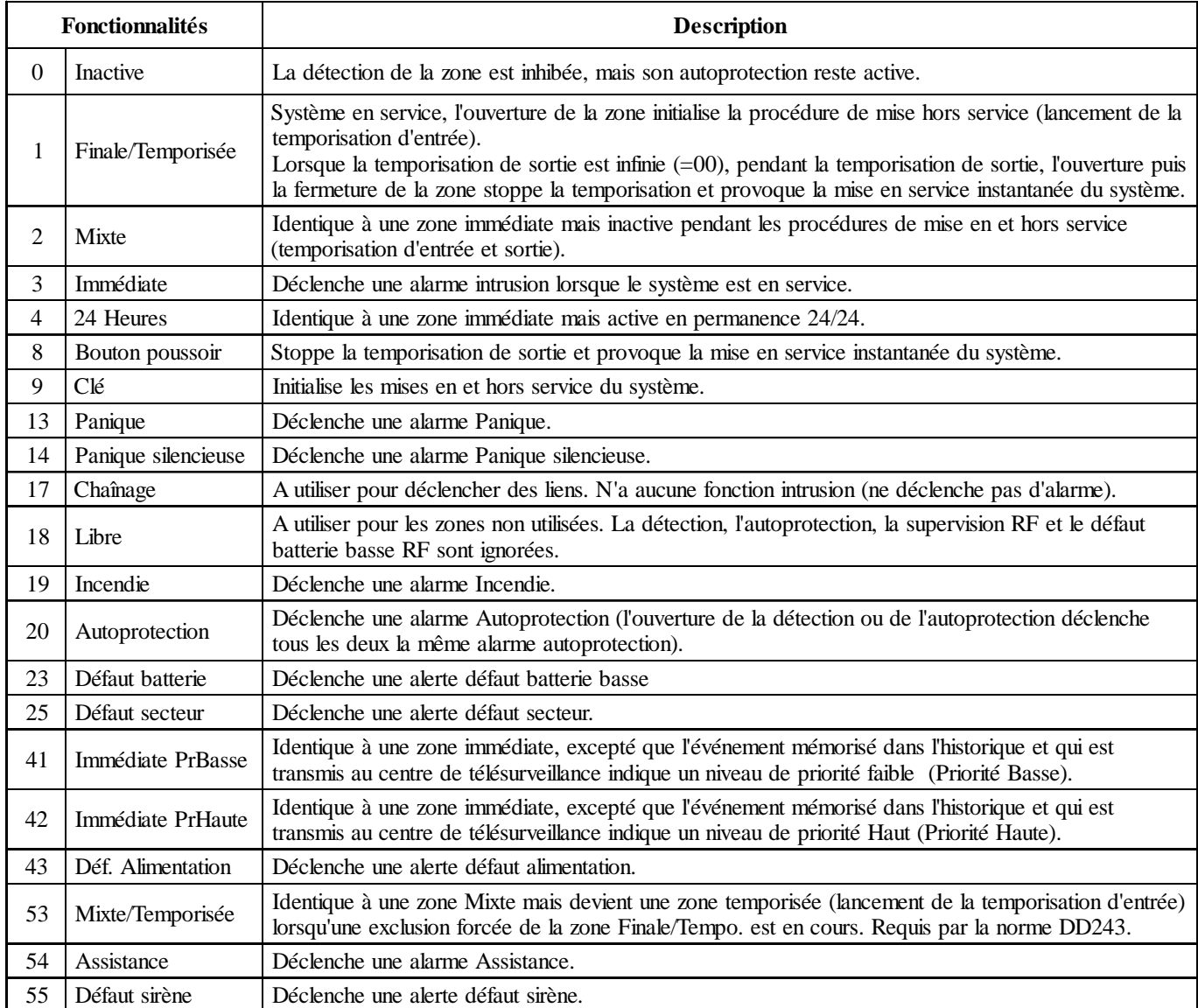

### **00=Inactive**

**Tableau 27.** Fonctionnalités de zones et descriptions

La détection de la zone est inhibée, mais les autoprotections sont toujours actives.

## **01=Finale/Temporisée**

Les zones **01=Finale/Tempo** initialise la procédure de mise hors service (lancement de la temporisation d'entrée) et termine la procédure de mise en service (voir conditions ci-dessous).

L'ouverture d'une zone **01=Finale/Tempo.** lorsque le système ou le groupe est en service provoque le lancement de la temporisation d'entrée. Les ouvertures (+) et les fermetures (-) des zones **Finale/Tempo.** pendant les procédures de mise en et hors service sont mémorisées dans l'historique.

### **Mode de fonctionnement de type Finale** *(contact de porte sur dernière issue)*

La procédure de mise en service ne peut être terminée par une zone **01=Finale/Tempo** que si le paramètre 51.04=Tempo.Sortie est programmée à **00** (temporisation infinie).

### **Mode de fonctionnement de type Temporisé (paramètre 51.04=Tempo. Sortie > 00 seconde)**

L'ouverture d'une zone **Finale/Tempo** pendant la temporisation de sortie n'est reportée au clavier qu'à la fin de la procédure de mise en service (fin de la temporisation de sortie).

### **02=Mixte**

A utiliser pour protéger les chemins d'entrée et de sortie. Une zone **02=Mixte** se comporte :

- Pendant les procédures de mise en et hors service (temporisation de sortie et temporisation d'entrée), comme une zone temporisée. Elle ne déclenche pas de condition d'alarme.
- **•** Lorsque le système est en service et si la procédure de mise hors service n'a pas été préalablement activée (temporisation d'entrée lancée), comme une zone immédiate. Elle déclenche une condition d'alarme immédiatement.

L'ouverture d'une zone **02=Mixte** pendant la temporisation de sortie n'est reportée au clavier qu'à la fin de la procédure de mise en service (fin de la temporisation de sortie).

### **03=Immédiate**

Les zones **03=Immédiate** sont inactives lorsque le système est hors service. Système en service, l'ouverture d'une zone **03=Immédiate** déclenche instantanément une condition d'alarme qui requiert un acquittement par un code autorisé.

### **04=24 heures**

Les zones **04=24 Heures** sont opérationnelles 24h/24, système en service ou hors service.

- Système hors service : l'ouverture d'une zone **04=24 Heures** est signalée par une alarme locale 24 heures.
- Système en service : l'activation d'une zone **04=24 Heures** génère une condition d'alarme générale (identique à celle d'une zone **03=Immédiate**).

### **08=Bouton Poussoir**

A utiliser pour conclure les procédures de mise en service (arrêt de la temporisation de sortie et mise en service). Dès l'activation d'une zone **08=Bout.Pous.** (habituellement un appui sur un bouton poussoir), la temporisation de sortie et les buzzers sont stoppés, le système attend **5 secondes** (permettant la fermeture d'une porte) puis il se met en service. La zone **Bout.Poussoir** devient alors inactive jusqu'à la prochaine procédure de mise en service.

Une zone **Bout.Poussoir** assignée au groupe 4 (groupe commun) provoquera la mise en service de tous les groupes. Si la zone est assignée au groupe 1, 2 ou 3, la mise en service ne concernera que ce groupe.

Les zones **Bout.Poussoir** peuvent être de type **NF** (1 KΩ à 2 KΩ), ou **NO** (2 KΩ à 1 KΩ). Se référer au paragraphe **Raccordement d'un bouton poussoir**, page 1-19, pour plus de détail. A la première utilisation de la zone pour conclure une procédure de mise en service, le système va requérir une double activation ; la première pour initialiser l'état normal et la seconde pour réaliser la fonction demandée.

L'ouverture d'une zone **08=Bout.Pous.** pendant la temporisation de sortie n'est reportée au clavier qu'à la fin de la procédure de mise en service (fin de la temporisation de sortie).

**Note :** Pour qu'une zone **08=Bout.Pous.** soit fonctionnelle, le paramètre **51.08=T. sortie infinie** doit être programmé.

### **09=Clé**

A utiliser pour mettre en et hors service le système ou les groupes assignés.

L'activation d'une zone **09=Clé** lorsque le système est hors service, déclenche la procédure de mise en service (lancement de la temporisation de sortie). Le système se met en service à la fin de la temporisation de sortie ou dès lors qu'une zone **01=Finale/Tempo.** ou **08=Bout.Poussoir** est activée.

Lorsque le système est en service, l'activation d'une zone **Clé** met le système hors service instantanément ; la temporisation d'entrée n'est pas appliquée.

La zone **Clé** doit être raccordée sur un mécanisme de type Marche/Arrêt : mise en service du système sur passage de 1 KΩ à 2 KΩ et mise hors service de 2 KΩ à 1 KΩ.

**Note :** Les zones activées ne sont pas affichées sur le clavier lorsqu'une zone **Clé** est utiliser pour acquitter les alarmes.

### **Mode de fonctionnement avec le mode Groupes activés**

Lorsque le mode Groupes est activé, seul le groupe assigné à la zone **Clé** sera mis en et hors service. Néanmoins, lorsque la zone Clé est assignée au groupe commun (groupe 4), tous les groupes sont mis en et hors service.

## **13=Panique**

Les zones **13=Panique** sont opérationnelles 24h/24. L'activation d'une zone **Panique** déclenche une condition d'alarme générale instantanément (le paramètre **02=Retard Sirène** est ignoré). Alarme qui requiert un acquittement par un code utilisateur autorisé.

### **14=Panique Silencieuse**

Le fonctionnement d'une zone **14=Paniq.Sil.** est identique à celui d'une zone **13=Panique**, excepté qu'aucune alarme sonore ou visuelle n'est activée ; les sorties **01=Sirène** et **02=Flash** ne sont pas déclenchées. Seules les sorties **Panique** signalent le déclenchement.

**Note :** Les ouvertures (+) et les fermetures (-) des zones **Paniq.Sil.** sont mémorisées dans l'historique.

## **17=Chaînage**

Les zones **17=Chaînage** n'ont pas de fonction anti-intrusion sur le système. Elles ont pour but d'être utilisées pour activer des liens.

### **18=Libre**

La fonctionnalité **18=Libre** permet aux zones non utilisées d'être ignorées par le système. L'impédance aux bornes de la zone ne déclenche pas de condition d'alarme (autoprotection incluse). **Note :** Il est recommandé que les zones non utilisées soient programmées avec une fonctionnalité **18=Libre** et qu'une résistance de 1 KΩ 1% soit raccordée entre leurs deux bornes.

### **19=Incendie**

A utiliser pour les zones de surveillance incendie. Les zones **19=Incendie** sont opérationnelles 24h/24. Lorsqu'elles sont activées, une condition d'alarme générale est déclenchée instantanément (le paramètre **51.02=Retard Sirène** est ignoré). Les sorties programmées avec les fonctionnalités **01=Sirène**, **02=Flash** et **16=Incendie** sont activées. Les buzzers des claviers ainsi que la sortie haut-parleur de la centrale Galaxy 2 émettent un son discontinu (1 sec ON, 0.5 sec OFF), facilement distinguable des autres alarmes.

Toute composition d'un code valide stoppe et annule l'alarme incendie.

### **20=Autoprotection**

A utiliser pour les zones de surveillance des autoprotections auxiliaires. L'activation (1 KΩ à 2 KΩ) d'une zone **20=Autoprot.** (Autoprotection) déclenche une alarme autoprotection qui requiert un acquittement par un code utilisateur autorisé. Si une autoprotection est en cours sur la zone (AP ouverte ou AP court-circuit), une alarme autoprotection sera également générée.

### **23=Défaut Batterie**

A utiliser pour les zones de surveillance des informations « batterie basse », délivrées par les alimentations supplétives. L'activation d'une zone **Déf. Batterie** déclenche une alerte " batterie basse ".

### **25=Défaut Secteur**

A utiliser pour les zones de surveillance des informations « présence secteur », délivrées par les alimentations supplétives. Les ouvertures (+) et les fermetures (-) des zones **Déf.Sect.** sont mémorisées dans l'historique. L'activation d'une zone **Déf. Sect.** déclenche une alerte " défaut secteur ".

### **41=Imméd. PrBasse** *(Immédiate Priorité basse)*

Le fonctionnement d'une zone **41=Imméd. PrBasse** est identique à celui d'une zone **03=Immédiate**, excepté que l'événement mémorisé dans l'historique indique un niveau de priorité faible et le code transmis au centre de télésurveillance devient **BL**, lorsque le protocole SIA est programmé.

### **42=Imméd. PrHaute** *(Immédiate Priorité haute)*

Le fonctionnement d'une zone **41=Imméd. PrHaute** est identique à celui d'une zone **03=Immédiate**, excepté que l'événement mémorisé dans l'historique indique un niveau de priorité Haut et le code transmis au centre de télésurveillance devient **BF**, lorsque le protocole SIA est programmé.

### **43=Déf. Alimentation**

A utiliser pour les zones de surveillance des alimentations. L'activation d'une zone **Déf. Alim.** déclenche les sorties **76=Défaut**, la mémorisation dans l'historique d'un événement **Déf. Alim** et la transmission au centre de télésurveillance du code **YP s**ous le protocole SIA et **314** sous le protocole Contact ID.

### **53=Mixte/Tempo**

Le fonctionnement d'une zone **53=Mixte/Tempo** (Mixte/Temporisée) est identique à celui d'une zone **02=Mixte**, excepté qu'en cas d'exclusion forcée de la zone **01=Finale/Tempo**, son fonctionnement devient temporisé.

### **54=Assistance**

L'activation d'une zone **54=Assistance** déclenche une alarme " assistance à personne requise " que le système soit en ou hors service. Les sorties programmées avec les fonctionnalités **01=Sirène** et **02=Flash** sont activées et un message " Assistance " est affiché.

### **55=Défaut Sirène**

A utiliser pour les zones de surveillance des informations « Défaut sirène », délivrées par les sirènes de l'installation. L'activation d'une zone **Déf. Sirène** déclenche une alerte " Défaut Sirène ".

## **Option 53=Prog. Sorties**

### **Présentation**

Cette option permet de modifier le paramétrage de toutes les sorties du système. Les adresses 0001 à 0008 correspondent aux sorties du connecteur STU (transmetteur externe). Les adresses 1001 à 1004 identifient les sorties disponibles sur la carte principale de la centrale Galaxy 2. Enfin, les sorties disponibles sur les modules d'extension sont affichées si ces derniers sont configurés sur le système.

Le paramétrage des sorties s'effectue à partir d'un sous menu contenant les attributs suivants :

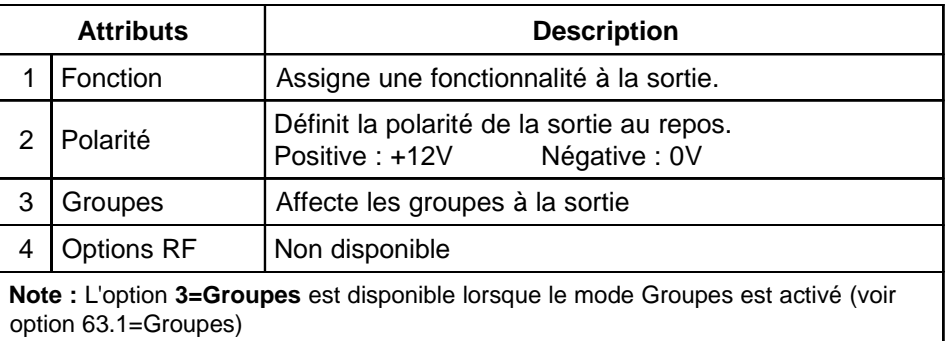

**Tableau 28.** Attributs sorties.

- **Asservie** La sortie suit l'activité de l'événement qui lui est associé. Par exemple, pour une sortie **09=MES Totale**, elle suivra les mises en et hors service totale du système.
- **Mémorisé** La sortie reste active jusqu'à ce qu'un utilisateur s'identifie (code ou badge).
- **Mémorisé\*** La sortie reste active jusqu'à ce qu'un utilisateur s'identifie (code ou badge), mais elle est également assujettie aux paramètres **01=Tempo Alarme** et **02=Retard Sirène**. Cette sortie est dite **assujettie au réarmement**.

**Pulsé** La sortie est activée pendant 5 secondes.

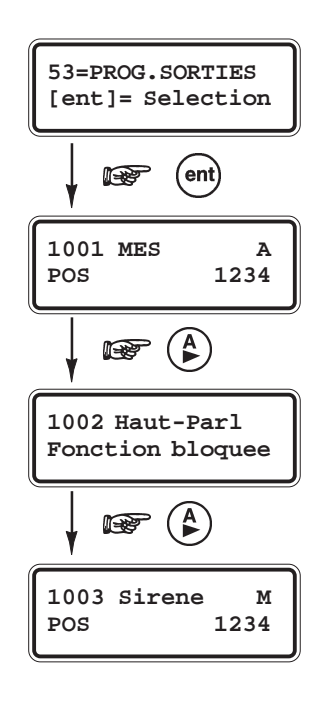

### **Sélection de l'option « Prog. Sorties»**

Pour programmer une sortie, procéder comme suit :

- ! Accéder au menu général.
- ! Sélectionner l'option **53=Prog. Sorties** et valider par la touche **Ent**.

La première sortie de disponible sur le système est affichée. Sur la première ligne de l'afficheur apparaissent l'adresse de la sortie, la fonctionnalité et le mode de déclenchement (Asservie, Mémorisé, Mémorisé\*, Pulsé) et sur la seconde ligne la polarité et les groupes assignés (lorsque le mode Groupes est activé).

- Pour atteindre les autres sorties du système, utiliser les touches **A**> et **B**< ou composer directement l'adresse de la sortie à programmer.
- ! Lorsque la sortie à programmer est affichée, appuyer sur la touche **Ent**. Le clavier affiche le premier attribut : **01=Fonction**.

### **Attributs des sorties**

Pour accéder aux différents attributs, utiliser les touches de navigation **A>** ou **B<** ou composer directement le numéro de l'attribut requis (**1** à **3**). Une fois que l'attribut à programmer est affiché, appuyer sur la touche **Ent**.

### **53=Prog. Sorties (suite)**

### **1=Fonction**

*Fonctionnalité de sortie.*

Permet de définir le mode de fonctionnement de la sortie (fonctionnalité).

- ! Sélectionner l'attribut **1=Fonction** par la touche **Ent**. La fonctionnalité en cours s'affiche.
- ! Sélectionner la fonctionnalité requise en utilisant les touches **A>** et **B<** ou en composant directement son identifiant. Par exemple, en appuyant sur les touches **0** et **1**, la fonctionnalité **01=Sirène** est affichée.
- ! Confirmer la programmation par la touche **Ent**.

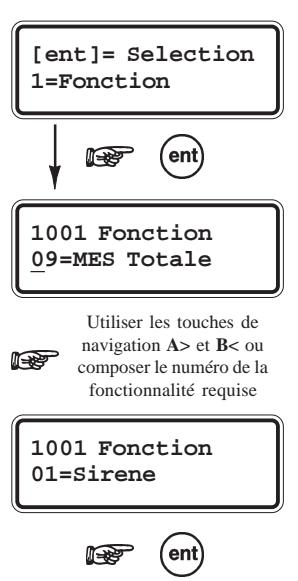

### **2=Polarité**

#### *Polarité de la sortie.*

Définit la polarité de la sortie, au repos.

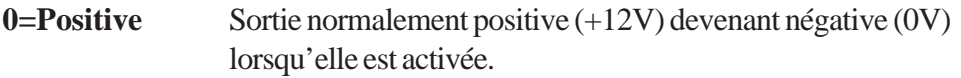

**1=Négative** Sortie normalement négative (0V) devenant positive (+12V) lorsqu'elle est activée.

- ! Sélectionner l'attribut **2=Pol. Sortie** par la touche **Ent**.
- Sélectionner la polarité requise en utilisant les touches **A**> et **B**< ou les touches **0** et **1**.
- ! Confirmer la programmation par la touche **Ent**.

### **3=Groupes**

Permet d'affecter la sortie à un ou plusieurs groupes. En sélectionnant cet attribut par la touche **Ent**, les groupes assignés à la sortie sont affichés.

- ! Sélectionner l'attribut **3=Groupes** par la touche **Ent**.
- ! En utilisant les touches de 1 à 4, sélectionner les groupes à affecter à la sortie.
- ! Puis, valider votre programmation par la touche **Ent**.

L'attribut **3=Groupes** est disponible lorsque le mode Groupes est activé (se référer à l'option **63=Options**)

## **4=Options RF**

Option non disponible.

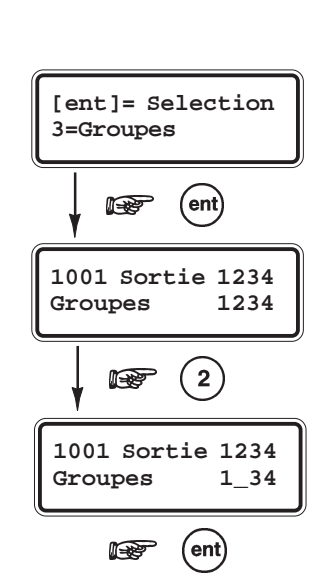

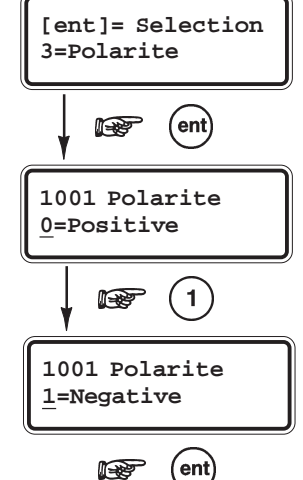

### **00=Libre**

La fonctionnalité **11=Libre** est à utiliser pour désigner les sorties qui ne sont pas utilisées sur le système.

### **01=Sirène** *- (Mémorisé)*

A utiliser pour les dispositifs d'alarme sonore.

Les sorties **01=Sirène** sont activées sur une alarme générale lorsque le système est en service. Elles sont assujetties aux paramètres **01=Tempo alarme** et **02=Retard Sirène**.

### **02=Flash** *- (Mémorisé\*)*

A utiliser pour les dispositifs d'alarme visuelle.

Les sorties 02=Flash sont activées sur une alarme générale lorsque le système est en service. Elles sont assujetties au paramètre **02=Retard Sirène**.

### **03=Panique** *- (Mémorisé)*

Les sorties **03=Panique** sont activées dès lors qu'une zone **Panique** est ouverte. Elles restent activées jusqu'à ce qu'un code valide - de type Utilisateur (N2) ou supérieur - soit composé.

### **04=Immédiate** *- (Mémorisé)*

Les sorties **04=Immédiate** sont activées sur une condition d'alarme générale, lorsque le système est en service.

### **05=Autoprotection** *- (Mémorisé)*

Les sorties **06=Autoprotection** sont activées à chaque fois qu'une autoprotection est activée. Ces sorties ne sont pas assujetties au réarmement. Elles restent activées jusqu'à ce qu'un code valide - de type Manager (N2) ou supérieur - soit composé.

### **06=24 Heures** *- (Mémorisé)*

Les sorties **06=24 Heures** sont activées à chaque fois qu'une zone **04=24 Heures** est activée. Ces sorties ne sont pas assujetties au réarmement. Elles restent activées jusqu'à ce qu'un code valide - de type Utilisateur (N2) ou supérieur - soit composé.

### **08=Réarm. Détecteur** *- (Pulsé=5 secondes)*

A utiliser pour alimenter les détecteurs qui requièrent une réinitialisation par une interruption momentanée de leur alimentation. Par exemple, les détecteurs de bris de glace, les détecteurs de chocs...

Lors de l'acquittement des alarmes et pendant les procédures de mise en service, les sorties programmées avec la fonctionnalité **08=Réarm. Dét** sont désactivées (suppression du 0V) pendant 5 secondes.

### **09=MES Totale** *- (Asservie)*

Les sorties **09=MES Totale** sont activées lorsque le(s) groupe(s) assigné(s) du système est en service total. Lorsque le système - ou le groupe - n'est pas complétement en service (zone exclue, système en mode installateur...), les sorties **09=MES Totale** ne seront pas activées (conforme aux normes NF&A2P).

### **11=Test Ligne** *- (Pulsé=5 secondes)*

Les sorties programmées avec la fonctionnalité **11=Test Ligne** sont activées à chaque fois qu'un test cyclique est envoyé au centre de télésurveillance.
## **14=Défaut secteur** *- (Asservie)*

A utiliser pour informer de l'absence d'une source d'alimentation principale (secteur).

Les sorties **14=Déf. Secteur** sont activées lorsque le secteur est absent ou lorsqu'une zone **25=Déf. Secteur** est ouverte. Elles sont désactivées dès que le secteur est rétablit ou à la fermeture de la zone **25=Déf. Secteur**. Cette sortie est assujettie à l'option **56.7.04=Ret. Def. Secteur**.

## **15=Batterie basse** *- (Asservie)*

A utiliser pour informer d'un défaut sur les batteries de secours.

Les sorties **15=Déf. Batterie** sont activées lorsque la tension aux bornes d'une batterie de secours est inférieure à 10,5 V ou lorsqu'une zone **23=Déf. Batterie** est ouverte. Elles sont désactivées dès que la tension aux bornes de la batterie redevient supérieure à 10,5 V ou à la fermeture de la zone **23=Def.Batterie**.

## **16=Incendie** *- (Mémorisé)*

Les sorties **16=Incendie** sont activées à chaque fois qu'une zone **19=Incendie** est ouverte. Ces sorties ne sont pas assujetties au réarmement. Elles restent activées jusqu'à ce qu'un code valide - de type Utilisateur (N2) ou supérieur - soit composé.

## **20=Alarme Confirmée** *- (Mémorisé)*

A utiliser pour les sorties de confirmation d'alarme.

Les sorties **20=Alarm. Conf.** sont activées dès que deux zones distinctes - appartenant au même groupe ou à des groupes différents - ont déclenché. Le deuxième déclenchement doit intervenir dans le laps de temps programmé dans le paramètre **51.55=Tps Confirm.** (par défaut : 30 minutes), après le premier déclenchement.

Les sorties **20=Alarm Conf.** restent activées jusqu'à la mise hors service des groupes en alarme.

**Note :** Les sorties **20=Confirm.** sont utilisées pour confirmer une intrusion, et ainsi minimiser la possibilité d'une alarme intempestive.

## **32=Zone Exclue** *- (Asservie)*

A utiliser pour informer de l'exclusion d'une ou de plusieurs zones du système.

Les sorties **32=Zne Exclue** sont activées aussitôt qu'une zone est exclue du système, soit manuellement par l'utilisation de l'option **11=Excl. Zone**, soit forcée lors d'un réarmement.

L'activation des sorties **32=Zne Exclue** est contrôlée par l'option **56.7.06=Transm. Exclus**.

## **44=Abandon** *- (Mémorisé)*

Les sorties **44=Abandon** sont activées dès qu'un code valide est composé pour mettre hors service le système, après une alarme intrusion signalée.

Les sorties restent activées pendant 1 minute.

## **45=MHS** *- (Pulsé 5 secondes)*

A utiliser pour informer de la mise hors service. Les sorties **45=MHS** sont activées lorsque le système - ou le groupe - est hors service.

## **53=Prog. Sorties (suite)**

### **51=Chainage** *- (Asservie)*

A utiliser lorsqu'un lien entre une zone et une sortie est requis. Les sorties **51=Chaînage** sont activées lorsqu'une zone **17=Chaînage** est activée (voir option **52=Prog. Zones**).

## **66=Perturbation RF** *- (Asservie)*

A utiliser pour informer de la détection d'une perturbation radio.

Les sorties 66=Perturb. RF sont activées à chaque fois qu'un récepteur radio raccordé au système Galaxy 2 détecte un niveau significatif d'interférence radio (brouillage radio).

## **67=RF Supervision** *- (Asservie)*

A utiliser pour informer d'un défaut de supervision.

Les sorties **67=RF Superv.** sont activées à chaque fois qu'un défaut de supervision est détecté pour un des périphériques radio supervisés, configuré sur le système. Le récepteur n'a reçu aucun signal radio en provenance d'un des détecteurs radio supervisés pendant la période de supervision programmée.

### **68=Assistance** *- (Mémorisé)*

Les sorties **68=Assistance** sont activées sur appui simultané des touches abrégées ou lorsqu'une zone **54=Assistance** est ouverte. Voir **Fonctions abrégées** page 1-53.

## **70=MES T/P/N** *- (Asservie)*

Les sorties **70=MES T/P/N** sont activées lorsque le système est en service Totale, Partiel ou Nuit.

## **71=Défaut Sirène** *- (Asservie)*

Les sorties **71=Déf. Sirène** sont activées lorsqu'une zone **55=Déf. Sirène** est activée. Voir option **52=Prog. Zones**.

## **72=Tx Batterie RF** *- (Asservie)*

Les sorties **72=Tx Batt.RF** sont activées lorsqu'un périphérique radio envoi un défaut batterie basse à un des récepteurs radio.

## **73=Echec MES** *- (Mémorisé)*

A utiliser pour informer d'un échec de mise en service du système. Les sorties programmées avec la fonctionnalité **73=Echec MES** sont activées si le système (ou les groupes assignés) n'a pas pu se mettre en service dans la période de temps autorisée (voir paramètre **51.27=Echec MES**).

## **76=Défaut** *- (Asservie)*

A utiliser pour informer d'un défaut sur le système.

Les sorties **76=Défaut** s'activent dès qu'un défaut est en cours sur la centrale Galaxy 2 et se désactivent lorsque tous les défauts ont été annulés.

Voici la liste des défauts concernés :

Défaut ligne, Défaut transmission, Perturbations RF, Batterie basse RF, Défaut de supervision, Défaut sirène (zone défaut sirène activée), Défaut secteur (centrale, zone défaut secteur ou alimentation PSU Galaxy), Défaut batterie (centrale, zone défaut batterie ou alimentation PSU Galaxy).

Le défaut de transmission d'un message SMS n'active pas les sorties **76=Défaut**.

## **Option 56=Communication**

## **Présentation**

L'option **56=Communication** permet de programmer les différents modules de communication (transmission et accès à distance)

## **Sélection de l'option « Communication »**

Pour programmer les différents modules de communication, procéder comme suit :

- ! Accéder au menu général.
- ! Sélectionner l'option **56=Communication** et valider par la touche **Ent**.

Le système vous propose les options suivantes :

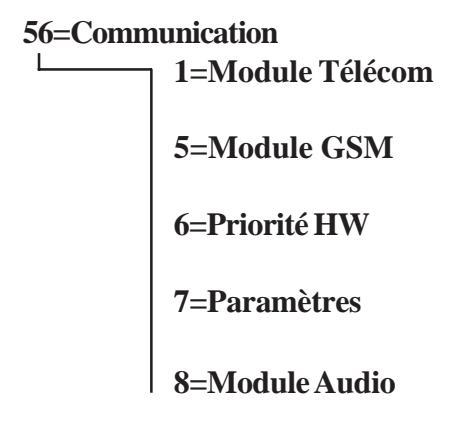

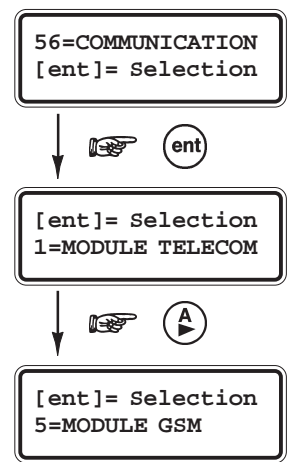

## **1=Module Télécom / 5=Module GSM**

Ce paragraphe détaille les options de programmation du module télécom intégré et du module GSM (en option). **Note :** La majorité de ces options sont disponibles pour les deux modules, sauf lorsque précisé (RTC uniquement). **1=Module Télécom / 5=Module GSM**

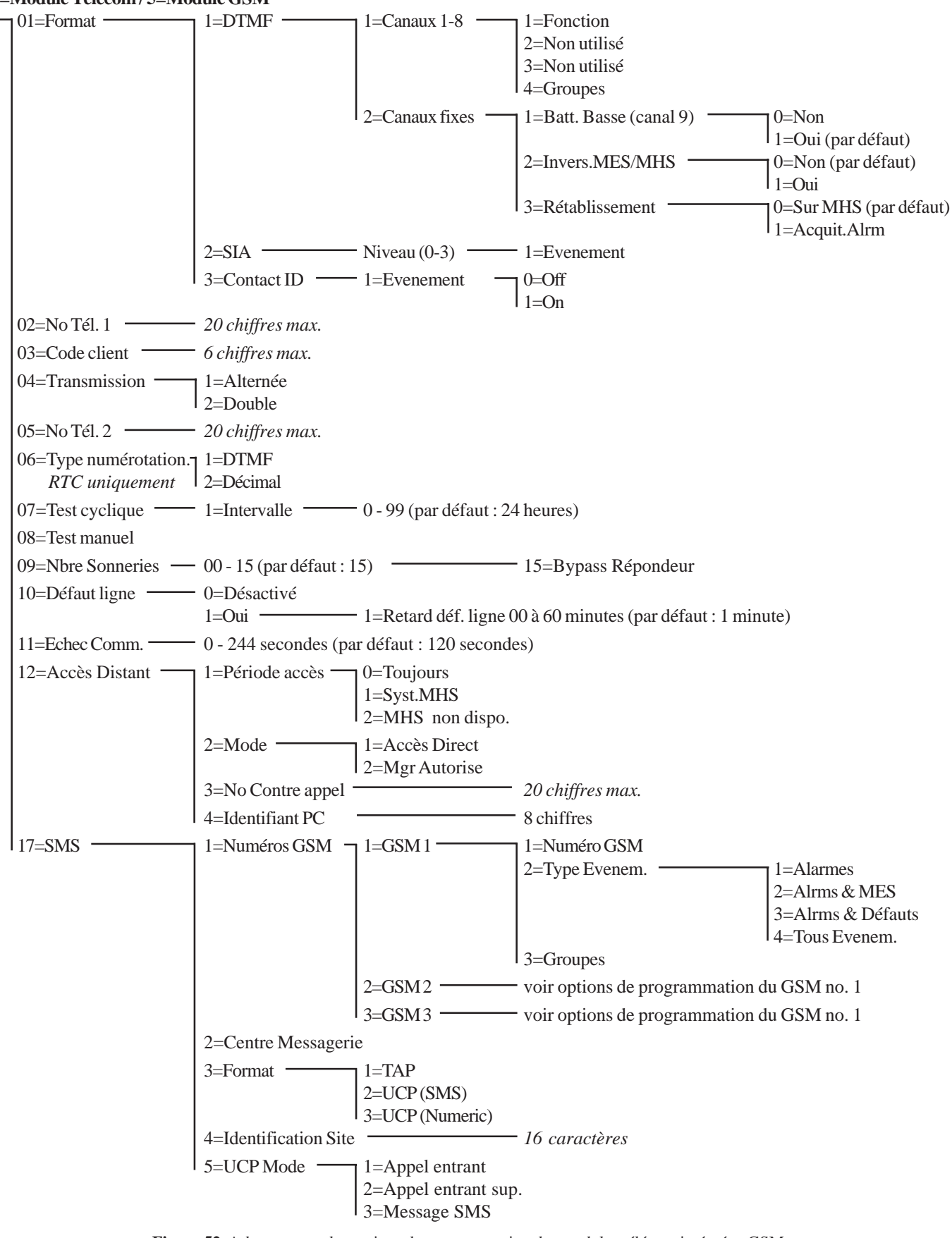

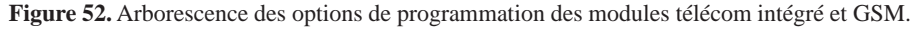

## **01=Format**

Le module de communication peut transmettre les événements au centre de télésurveillance sous 3 protocoles différents :

- **DTMF**
- **SIA (niveau 0 à 3)**
- **Contact ID**

## **1=DTMF (Dual Tone Multiple Frequency)**

Lorsque le protocole **DTMF** est sélectionné, le mode de fonctionnement du transmetteur intégré est similaire à un transmetteur filaire **8** canaux.

#### **Programmation des canaux**

- ! Sélectionner le protocole **1=DTMF** et valider par la touche **Ent**.
- ! Valider le message **1=Canaux 1 8** par la touche **Ent** : les détails du premier canal sont affichés.

**Note :** Les 8 canaux de transmission peuvent être programmés individuellement.

- ! Pour accéder aux autres canaux de transmission, utiliser les touches **A>** et **B<** ou composer directement le numéro du canal à programmer.
- ! Confirmer le choix du canal à programmer par la touche **Ent**.

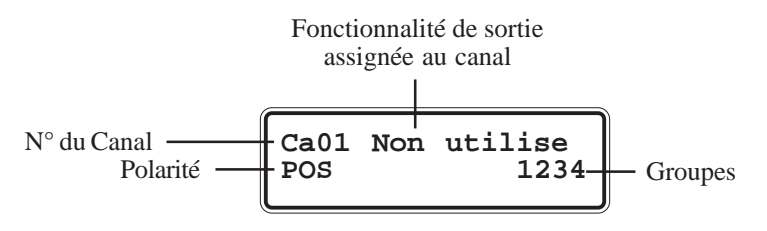

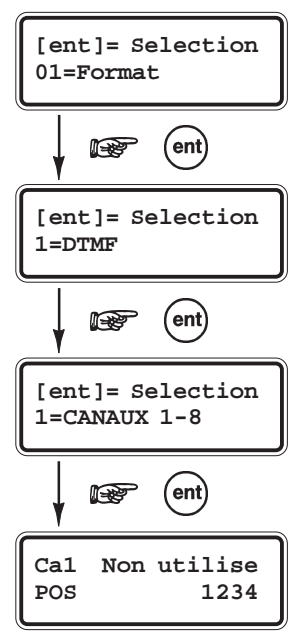

## *1=Canaux 1 - 8*

#### **Programmation des attributs**

Chaque canal de transmission peut être programmé avec les attributs suivants

#### **1=Fonction**

Permet d'assigner une fonctionnalité de sortie au canal sélectionné (voir option **53=Prog. Sorties**). Par défaut, le canal 3 est assigné à la fonctionnalité de sortie **04=Immédiate**, le canal 7 à la fonctionnalité **20=Alarm. Conf.** et tous les autres canaux sont assignés à la fonctionnalité **0=Non utilisé**.

- ! Accéder à l'attribut **1=Fonction** en appuyant sur la touche **Ent**.
- ! Sélectionner la fonctionnalité de sortie requise, en utilisation les touches **A>** et **B<** ou en composant directement le numéro de la fonctionnalité.
- ! Valider votre programmation par la touche **Ent**.

Par exemple, la programmation de la fonctionnalité **03=Panique** sur le canal 2, résulte par la transmission du code 2 au centre de télésurveillance, lorsqu'une condition d'alarme de type **Panique** est déclenchée.

#### **2=Non utilisé**

**3=Non utilisé**

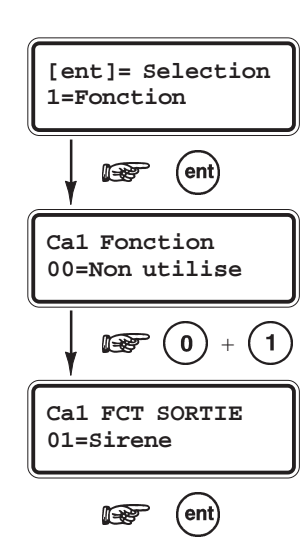

#### **4=Groupes**

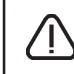

L'attribut **4=Groupes** est disponible lorsque le mode Groupes est activé (voir option **63=Options**) et si la fonctionnalité de sortie le permet.

L'attribut **4=Groupes** permet au canal d'être assigné à un ou à plusieurs groupes du système. Seuls les événements appartenant aux groupes programmés seront transmis. Par défaut, tous les groupes sont assignés.

- ! Accéder à l'attribut **4=Groupes** en appuyant sur la touche **Ent**. Les groupes assignés à ce canal de transmission sont affichés.
- ! En utilisant les touches de **1** à **4**, programmer les groupes requis ; lorsque le numéro du groupe est affiché, le groupe est assigné. Lorsqu'un tiret (-) apparaît en place du numéro, le groupe n'est pas assigné.
- ! Confirmer votre programmation par la touche **Ent**.

## *2=Canaux fixes*

#### **1=Batt.Basse Ca9**

Cette option active la transmission du défaut Batterie Basse. Dans le protocole DTMF, cette information est transmise comme un code 8 dans le canal 9.

#### **2=Invers. MES/MHS**

Lorsque l'option **2=Invers. MES/MHS** est activée (**1=Oui**), la mise en service est transmise sur le canal 4 et est identifiée par un code 4. Si désactivée (**0=Non**), la mise hors service est transmise sur le canal 4 mais elle est identifiée par un code 2 (protocole DTMF uniquement).

#### **3=Rétablissement**

Définir à quel moment les informations de rétablissement des alarmes seront envoyées au centre de télésurveillance.

#### **0=Sur MHS**

Le rétablissement est envoyé - après un déclenchement d'alarme système en service - lorsqu'un code est composé pour mettre hors service le système, ou à la fin de la temporisation de confirmation d'alarme si l'alarme n'a pas été confirmée.

#### **1=Acquit. Alarme**

Le rétablissement est envoyé - après un déclenchement d'alarme système en service - lorsque le système est totalement acquitté.

#### **Notes :**

- **1.** Cette option n'affecte que les transmissions effectuées sous le protocole DTMF.
- **2.** L'option **3=Rétablissement** doit être est programmée à **0** pour répondre aux normes DD243.

## **2=SIA (Security Industries Association)**

Le format SIA est un protocole point par point, capable de transmettre des informations détaillées (numéro et libellé de la zone, module utilisé,...) à une baie de réception compatible SIA ou à un ordinateur de type PC équipé d'un logiciel adéquat. Se référer à l'annexe **A** pour plus de détail.

- ! Après sélection du protocole **2=SIA** par la touche **Ent**, le clavier vous propose de programmer le niveau du protocole SIA (0 à 3) :
- **0** Transmission des événements avec un code client de 4 chiffres max.
- **1** Identique au niveau 0, avec la possibilité d'avoir un code client à 6 chiffres.
- **2** Identique au niveau 1, avec en supplément la transmission des information heure de l'événement, groupe(s), adresse du code utilisateur, adresse du module...
- **3** Identique au niveau 2, avec en supplément la transmission des libellés.

! Choisir le niveau SIA requis et valider par la touche **Ent**.

## *1=Evénements*

Le clavier vous propose de définir les événements qui seront transmis.

Ces événements sont répartis dans 13 canaux de transmission. Se référer au tableau ci-dessous pour connaître les différents canaux disponibles et à l'**Annexe A** (page 1-135) pour connaître les événements liés à chacun de ces canaux.

- ! Sélectionner l'option **1=Evénement** par la touche **Ent**. Le premier canal de transmission " **01 Panique** " est affiché avec l'état programmé : **On** ou **Off**.
	- **0=Off** Les événements enregistrés et contrôlés par ce canal ne seront pas transmis.
	- **1=On** Les événements enregistrés et contrôlés par ce canal seront transmis.
- ! En utilisant les touches **A>** et **B<**, sélectionner le canal à programmer et valider par la touche **Ent**.
- ! Choisir l'état requis (**0=Off**, **1=On**) et valider par la touche **Ent**.

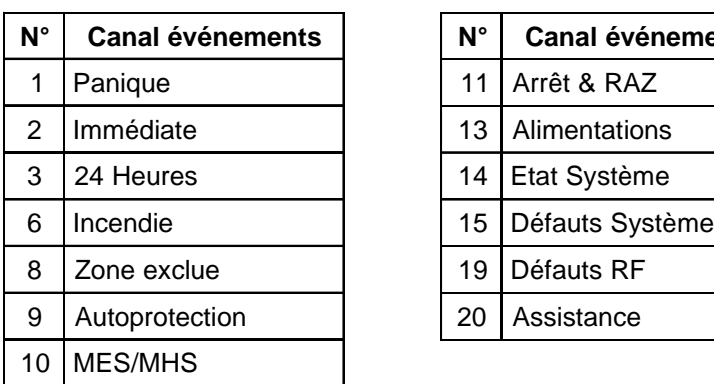

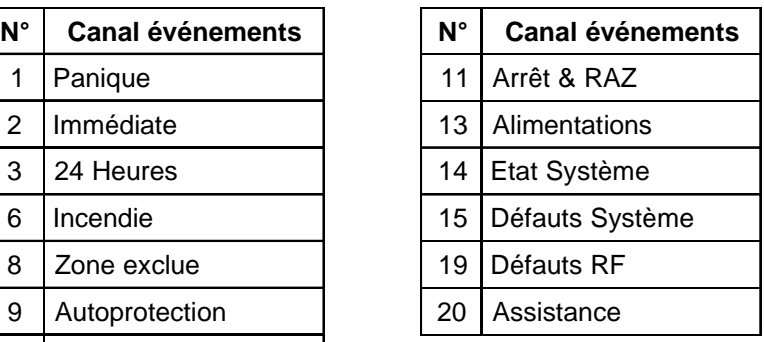

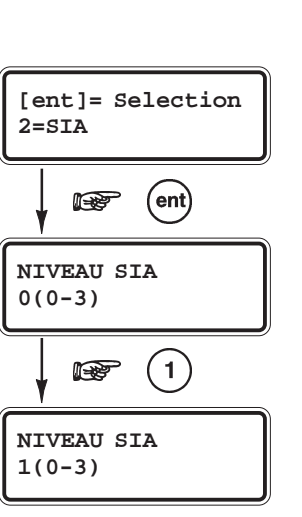

 $(\epsilon$ nt)

is proposition of the control of the control of the control of the control of the control of the control of the control of the control of the control of the control of the control of the control of the control of the contr

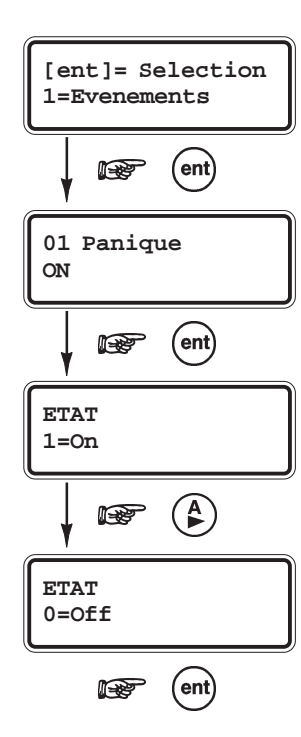

**Tableau 29.** Les canaux de transmission.

**Note :** Le niveau SIA à programmer doit correspondre au niveau SIA que la baie de réception est capable de recevoir. Se renseigner auprès du centre de télésurveillance.

### **3=Contact ID**

Le Contact ID est un protocole point par point, capable de transmettre des informations détaillées (numéro de la zone, numéro de l'utilisateur, groupe...) à une baie de réception compatible Contact ID.

Les options de programmation sont identiques à celles du protocole SIA. Se référer à **2=SIA** pour plus de détails.

### **02=No. Tel. 1**

Entrer le premier numéro de téléphone du centre de télésurveillance. Cette information est **primordiale** dès lors qu'une transmission est requise. Le numéro de téléphone peut comporter jusqu'à 20 chiffres

#### **Procédure d'appel :**

Après la séquence de numérotation, la centrale attend la tonalité pendant **25 secondes** (à partir du dernier numéro composé). Si la tonalité n'est pas détectée, un défaut de transmission sera mémorisé dans l'historique et l'appel sera abandonné. Entre deux tentatives d'appel, le système libère la ligne téléphonique pendant une durée de **5** à **10 secondes**.

La centrale Galaxy 2 va effectuer plusieurs tentatives d'appels pendant **2 minutes** (option 56.11=Echec Comm.)avant de générer une information **défaut Transmission**. Mais elle va continuer ses tentatives de transmission encore pendant **2 minutes** supplémentaires (donc 4 minutes au total), avant d'abandonner la transmission de celui-ci.

Utiliser la touche **B>** pour effacer les chiffres du numéro de téléphone existant. Chaque appui sur la touche efface le dernier chiffre affiché.

## **03=Code client**

Entrer le code client (ou code abonné). Cette information est **primordiale** dès lors qu'une transmission vers un centre de télésurveillance est requise. Le code client peut comporter jusqu'à 6 chiffres (bien que le standard soit de 4 chiffres).

Utiliser la touche **B>** pour effacer les chiffres du code existant. Chaque appui sur la touche efface le dernier chiffre affiché.

## **04=Transmission**

Définit le mode de transmission du transmetteur.

#### **1=Alternée** *(No. TEL 1 ou No. TEL 2)*

Les événements sont transmis à un seul centre de télésurveillance.

La centrale Galaxy 2 utilise en alternance les deux numéros de téléphone programmés dans les options **02=No. Tel. 1** et **05=No. Tel. 2**, jusqu'à obtenir un acquittement. Une condition défaut ligne sera générée 2 minutes après la première tentative (si aucun acquittement n'est donné) sans se soucier du nombre d'appel exécuté sur chacun des deux numéros de téléphone.

#### **2=Double** *(No. TEL 1 + No. TEL 2)*

Les événements sont transmis à deux centres de télésurveillance.

La centrale Galaxy 2 transmet les événements au premier centre en utilisant le numéro de téléphone programmé dans 02=No. Tel. 1 **et** ensuite au second centre en utilisant le numéro de téléphone programmé dans 05=No. Tel. 2.

## **05=No. Tel. 2**

Entrer le second numéro de téléphone, si requis.

La programmation du second numéro est identique à celle de l'option **02=No. Tel. 1**.

Utiliser la touche **B>** pour effacer les chiffres du numéro de téléphone existant. Chaque appui sur la touche efface le dernier chiffre affiché.

### **06=Type numérotation**

Définit le type de numérotation.

**Note :** C'est une option du module télécom intégré uniquement.

**1=DTMF** Numérotation fréquentielle (par défaut).

**2=Décimal** Numérotation impulsionnelle.

## **07=Test cyclique**

Permet de paramétrer le test cyclique (ou test périodique).

#### **1=Intervalle**

Définit l'intervalle de temps entre deux tests cycliques. Cet intervalle de temps est programmable de **0** à **99 heures**.

#### **Notes :**

- **1.** Lorsque l'option **07=Test Cycliq.** est programmé à **0**, le test cyclique est désactivé.
- **2.** Le premier test cyclique est envoyé après une période équivalente à la valeur programmée dans cette option divisée par 2, à partir de l'instant où cette option a été programmée ou à partir de chaque redémarrage de la centrale (exemple : intervalle programmé à 24h, le premier test sera envoyé 12 heures après la programmation de cette option ou après chaque redémarrage de la centrale).

#### **08=Test manuel**

Permet l'envoi immédiat d'un test au centre de télésurveillance.

Ce test, transmis immédiatement, a pour but d'assurer à l'installateur que la communication entre la baie de réception et le module télécom intégré est correcte. Une seule condition au lancement du test, les options **03=Code client** et **02=No. Tel. 1** doivent être au préalablement programmées.

Après validation de cette option par la touche **Ent**, le clavier affiche le message « **ATTENTION !!! ent=ENVOYER TEST** ». Confirmer l'envoi du test par la touche **Ent** ou son annulation par la touche **Esc**.

Le système va tenter d'envoyer le test pendant 2 minutes. Si ce dernier n'aboutit pas, un événement défaut comm. sera mémorisé.

## **09=Nbr Sonneries**

Entrer le nombre de sonneries avant le décroché du transmetteur de la centrale Galaxy 2, lors d'un appel entrant. Ce paramètre est programmable de **1** à **15 sonneries**, avec par défaut **15 sonneries**.

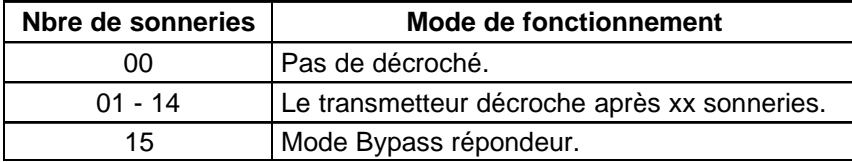

**Tableau 30.** Les canaux de transmission.

**Mode Bypass répondeur :** La centrale Galaxy 2 décroche à la première sonnerie du 2ème appel survenu dans les 30 secondes après le premier.

#### **10=Défaut ligne**

Définit si la ligne téléphonique doit être surveillée.

#### $0=$ Non

Aucune information ou alarme ne sera donnée lors d'un défaut sur la ligne téléphonique.

#### **1=Oui**

Un défaut sur la ligne téléphonique génère un défaut. Système hors service, le message **Alerte !** est affiché au clavier. Le défaut ligne est déclenchée après **30 secondes** d'absence de la tension de ligne et l'indication de défaut est donnée dans les 10 secondes qui suivent, lorsque l'option **1=Ret. Def. ligne** est programmée à 0. Néanmoins, ce retard peut être augmenté entre **1** et **60 minutes** via l'option **1=Ret. Def. ligne**.

#### **1=Ret. Déf. Ligne**

Définit le retard avant qu'un défaut ligne soit déclaré. Il peut être programmé de 0 à 60 minutes.

L'indication sonore du défaut ligne est annulée lorsqu'un code utilisateur valide est composé. Le message **Alerte !** sera lui supprimé 30 secondes après le rétablissement du défaut.

Le transmetteur continue les tentatives de transmission des événements, même si un défaut ligne a été détecté.

**Note :** Lorsque deux modes de communication sont utilisés (exemple : RTC et GSM), si un défaut ligne apparaît sur un des deux modes de communication, il sera transmis en utilisant l'autre mode encore actif.

## **11=Echec Comm.**

Définit la période de temps maxi. durant laquelle la centrale Galaxy 2 doit recevoir l'acquittement de la baie de réception. Cette option est programmable de **10** à **244 secondes**, avec par défaut : **120 secondes (2 minutes)**. Lors de l'envoi d'un événement (alarme, défaut...) au centre de télésurveillance, si la centrale ne reçoit pas l'acquit de la baie de réception dans la période de temps prédéfinie dans cette option, un défaut communication sera généré.

#### **Procédure d'appel :**

Tant que la centrale Galaxy 2 n'est pas acquittée par la baie de réception, elle va effectuer plusieurs tentatives de transmission de l'événement, ceci pendant la durée programmée dans cette option (par défaut : **2 minutes**). Si aucun acquit n'est reçu, un " **défaut Transmission** " sera généré. La centrale va néanmoins continuer ses tentatives de transmission, pour de nouveau une période équivalente à la valeur programmée dans cette option. Si aucun acquit n'est reçu, la transmission de l'événement sera abandonnée.

## **12=Accès distant**

Permet de configurer la connexion à distance (quand et comment).

#### **1=Période accès**

Définit la période durant laquelle l'accès distant est autorisé.

#### **0=Toujours**

Accès distant autorisé en permanence.

#### **1=Système MHS**

Accès distant autorisé lorsque tous les groupes sont hors service. Lorsque le mode Groupes est désactivé, l'accès distant sera autorisé en permanence.

#### **2=MHS non disponible**

Accès distant autorisé lorsque le système est en service, mais la mise hors service du système à distance n'est pas autorisée.

#### **2=Mode**

Définit la procédure pour la connexion à distance

#### **1=Accès direct**

L'accès distant à la centrale Galaxy 2 est autorisé en permanence.

Lorsqu'un numéro de contre appel est programmé dans l'option 3, la connexion doit alors être réalisée en respectant la procédure de contre appel.

#### **2=Mgr Autorise** (conforme aux normes NF&A2P)

L'accès distant à la centrale Galaxy 2 nécessite l'autorisation préalable d'un utilisateur, via l'option **47=Accès Distance**. La centrale ne répondra à aucun appel entrant sans autorisation.

#### **3=Contre appel**

Entrer le numéro de téléphone pour le contre appel.

#### **4=Identifiant PC**

Entrer le code Identifiant PC. Ce dernier doit comporter 8 chiffres (par défaut : **99999999**). Ce code de connexion sera exigé pour toute connexion avec la centrale Galaxy 2, via le logiciel ACCeSSLite.

**Note :** Le code de connexion ne peut être visualisé au clavier.

## **17=SMS**

En complément de la transmission vers un centre de télésurveillance, la centrale Galaxy 2 est capable d'envoyer des messages sous le format SMSvers 3 numéros de téléphone mobile ou fixe (lorsque l'équipement le permet). Les messages SMS sont émis lorsque la transmission vers le centre de télésurveillance est terminée (la centrale a reçu l'acquit de la baie de réception ou toutes les tentatives d'appel ont été effectuées).

La centrale appelle le centre de messagerie et transmet un message différent pour chaque numéro de téléphone programmé, en concordance avec le type d'événement sélectionné.

Si le transmetteur de la centrale Galaxy 2 est en communication avec le centre de messagerie SMS et qu'un nouvel événement - devant être transmis au centre de télésurveillance - est enregistré, l'appel vers le centre de messagerie SMS ne sera pas clôturé mais continuera normalement jusqu'à ce qu'il soit complètement terminé.

Le tableau ci-dessous détaille la liste des types d'événements.

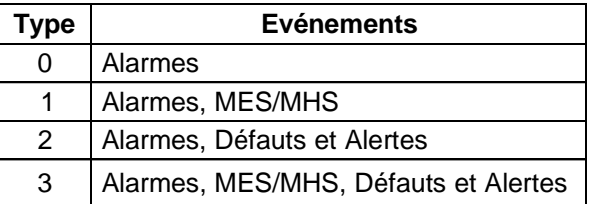

**Tableau 31.** Types d'événement.

**Note :** Lors du déclenchement d'une alarme, seules les deux premières activations de zones - sur une période de mise en service - sont envoyées. Cette procédure est réinitialisée lors du réarmement.

Lorsque aucun acquittement n'est reçu, le système recompose le numéro du centre de messagerie - chaque appel étant séparé de **5** à **10 secondes** - pendant **2 minutes**. Enfin, si aucun appel n'aboutit, il n'y aura pas de déclenchement de condition d'alerte, mais un événement " Défaut SMS " sera mémorisé.

**Note :** Lorsqu'un message SMS a été programmé pour être envoyé via les modules télécom intégré et GSM, la centrale Galaxy 2 essayera toujours de l'envoyer, en premier lieu, via le module GSM. Le module télécom intégré sera utilisé uniquement en secours.

#### **1=Numéro GSM**

La centrale Galaxy 2 propose un paramétrage individuel pour les 3 numéros de téléphone.

#### *1=GSM 1*

Permet de configurer les paramètres pour l'envoi des messages SMS vers le 1<sup>er</sup> numéro de téléphone.

#### **1=Numéro GSM**

Entrer le numéro de téléphone. Il peut comporter jusqu'à **20 chiffres**.

#### **2=Type Evénement.**

Définit le type d'événements à transmettre vers le premier numéro de téléphone. Voir tableau 31, page précédente.

#### **3=Groupes**

Définit les groupes assignés à la transmission des messages SMS.

#### *2=GSM 2*

Permet de configurer les paramètres pour l'envoi des messages SMS vers le 2ème numéro de téléphone. La structure du menu et la programmation des options sont identiques à ceux de l'option **1=GSM 1**.

#### *3=GSM 3*

Permet de configurer les paramètres pour l'envoi des messages SMS vers le 3ème numéro de téléphone. La structure du menu et la programmation des options sont identiques à ceux de l'option **1=GSM 1**.

## **2=Centre messagerie**

Entrer le numéro du centre de messagerie. Il peut comporter jusqu'à **20 chiffres**. Cette information est fournie par le fournisseur d'accès, elle sera différente pour le réseau RTC et GSM.

## **3=Format** (Module télécom intégré uniquement)

Définit le format de la transmission. Cette information est fournie par le fournisseur d'accès.

## **1=TAP 2=UCP (SMS)** Transmission des messages SMS vers des alphapages. **3=UCP (Numeric)** Transmission des messages SMS vers des pagers numériques. Un message - au format Contact ID - est transmis pour chaque événement, avec : **ssss/r/ccc/gggg/dd? ssss** = Code client au format numérique. **r** = Activation ou rétablissement de l'événement. Avec, 0=activation, 1=rétablissement. **ccc** = Code événement Contact ID. **gggg** = Groupe(s) concerné(s) 1, 2, 3 et 4. Les groupes non concernés sont remplacés par 0. Exemple : 1034 (le groupe 2 n'est pas concerné).

**dd?** = Détail accompagnant l'événement. Par exemple, adresse de l'utilisateur, zone, périphérique utilisé... Ce paramètre peut varier en longueur.

## **4=Identification site**

Entrer l'ID (identification) de la centrale ou du site. Ce libellé peut comporter jusqu'à 16 caractères alphanumériques. Lorsque le format programmé est **3=UCP (Numéric)**, le libellé sera numérique uniquement et seuls les 4 premiers chiffres seront transmis.

## **5=UCP Mode**

Définit le codage des opérations UCP, entre la centrale et le centre de messagerie SMS (transmission et réponse).

#### **1=Appel entrant**

Cette option programme à **01**, une partie du message SMS transmis de la centrale vers le centre de messagerie.

#### **2=Appel entrant sup.**

Cette option programme à **03**, une partie du message SMS transmis de la centrale vers le centre de messagerie.

#### **3=Message SMS**

Cette option programme à **30**, une partie du message SMS transmis de la centrale vers le centre de messagerie.

## **6=Priorité Hardware**

Définit un niveau de priorité de transmission à chaque module de communication.

#### **1=Module télécom intégré** *(par défaut : 1)*

- **0** Pas de transmission des événements. Le module télécom intégré sera uniquement utilisé pour sa fonction modem : connexion à distance.
- **1** Le module télécom intégré transmet tous les événements programmés (voir **1=Module télécom**).
- **2** Le module télécom intégré est utilisé en secours (**backup**). Il ne transmettra les événements que si un défaut ligne est en cours sur tous les modules de communication programmés avec un niveau de priorité 1.

#### **2=Module GSM** *(par défaut : 0)*

- **0** Pas de transmission des événements. Le module GSM sera uniquement utilisé pour sa fonction modem : connexion à distance.
- **1** Le module GSM transmet tous les événements programmés (voir **5=Module GSM**).
- **2** Le module GSM est utilisé en secours (**backup**). Il ne transmettra les événements que si un défaut ligne est en cours sur tous les modules de communication programmés avec un niveau de priorité 1.

#### **3=Connecteur STU** *(par défaut : 0)*

- **0** Pas de transmission des événements.
- **1** Les sorties sur le connecteur Trans. externe sont activées pour chacun des événements programmés (voir **53=Prog. Sorties)**.
- **2** Les sorties sur le connecteur Trans. externe sont utilisées en secours (**backup**). Elles ne seront activées que si un défaut ligne est en cours sur tous les modules de communication programmés avec un niveau de priorité 1.

Un niveau de priorité **1** peut être affecté aux 3 modules de communication. Ils transmettront alors tous les 3, les événements assignés à chacun.

Il est possible de programmer le module télécom avec un niveau de priorité 1 et le module GSM avec un niveau de priorité 2. Ce qui signifie que le module GSM est en secours du module Télécom, il ne transmettra les événements que lorsqu'un défaut de ligne téléphonique est en cours. Défaut ligne du à un problème sur la ligne mais également du à un échec de transmission ; les tentatives de transmission ont toutes échoué.

## **7=Paramètres**

Cette option permet à l'installateur de modifier le paramétrage de la transmission.

#### **01=Retard S/Intrusion**

Permet de retarder la transmission des alarmes dépassement temporisation d'entrée. Le paramètre **01=Ret. S/Intrusion** définit le laps de temps entre le déclenchement de l'alarme sur dépassement de la temporisation d'entrée et sa transmission au centre de télésurveillance.

Ce paramètre est programmable de **00** à **99 secondes**, avec par défaut : **30 secondes**.

#### **02=Retard Panique**

Permet de retarder la transmission des alarmes Panique.

Le paramètre **02=Ret. Panique** définit le laps de temps entre l'activation d'une alarme panique et sa transmission au centre de télésurveillance. Ce paramètre est programmable de **00** à **60 secondes**, avec par défaut : **00 seconde**.

#### **03=Retard Incendie**

Permet de retarder la transmission des alarmes incendie.

Le paramètre **03=Ret. Incendie** définit le laps de temps entre l'activation d'une alarme incendie et sa transmission au centre de télésurveillance. Ce paramètre est programmable de **00** à **60 secondes**, avec par défaut : **00 seconde**.

#### **04=Retard Déf. Secteur**

Définit le laps de temps entre l'apparition du défaut secteur et l'activation des sorties **14=Déf.Secteur** et sa transmission au centre de télésurveillance. On permet ainsi un retour de l'alimentation principale (secteur) sans en signaler le défaut. Ce paramètre est programmable de **00** à **60 minutes**, avec par défaut : **60 minutes**.

#### **05=Transmission Alarmes**

Définit sous quelles conditions de mise en service, la centrale Galaxy 2 transmettra au centre de télésurveillance les alarmes, retard s/intrusion, alarmes confirmées, autoprotections et les mises en/hors services. 4 options sont proposées

- **0 MES Totale**
- **1 MES Totale & Partielle**
- **2 MES Totale & Nuit**
- **3 Toutes MES** (Totale, Partielle, Nuit) par défaut -

#### **Notes :**

- **1.** Ce paramètre n'affecte pas la transmission des autres événements.
- **2.** Les sorties **MES Totale** s'activent pour les mises en service totale, uniquement. Les sorties **MES T/P/N** s'activent pour les mises en service totale, partielle et nuit.

#### **06=Transmission Exclusion**

Définit le mode de transmission des exclusions.

- **0** Seules les exclusions forcées sont transmises au centre de télésurveillance.
- **1** Toutes les exclusions (forcées ou manuelles) sont transmises.

#### **07=Type invitation télésurveilleur**

Informe le système du type d'invitation correspondant au centre de télésurveillance.

Par défaut, ce paramètre est programmé sur **0=UK**. Il ne doit en aucun cas être modifié.

- **0 UK (par défaut)**
- **1 Belgique**
- **2 France** (Ne pas utiliser)

### **08=Prise de ligne**

Lorsque programmé à **1=Oui**, le système effectuera un décroché/raccroché de la ligne téléphonique avant de la reprendre pour composer le numéro de téléphone du centre de télésurveillance, et transmettre les événements. On garantit ainsi la transmission des alarmes, en parant aux appels entrants.

**0=Désactivé**

 $1=Oni$ 

### **09=RAZ par STU**

Définit si l'entrée RAZ (acquittement) du connecteur STU " Transmetteur externe " doit être gérée par le système.

**0=Désactivé (par défaut)**

**1=RAZ des alrmes**

### **10=Déf. Ligne STU**

Définit si l'entrée Défaut ligne du connecteur STU " Transmetteur externe " doit être gérée par le système.

**0=Non (par défaut)**

**1=Oui**

#### **11=Connexion auto**

Permet de programmer la centrale Galaxy 2 pour qu'un appel automatique vers un ordinateur PC équipé du logiciel de paramétrage, soit effectué à une date et à une heure précises. Le système utilise le module de communication programmé dans l'option **6=Priorité HW**.

*1=Date* Entrer la date de la connexion dans le format JJ/MM/AAAA

*2=Heure* Entrer l'heure de la connexion dans le format HH:MM.

## **12=Code Connexion**

Entrer le code de connexion. Ce dernier peut comporter jusqu'à **10 chiffres**, il permet de sécuriser la connexion entre la centrale Galaxy 2 et l'ordinateur.

#### **13=Transmission MES**

Permet de regrouper la transmission de la mise en service de plusieurs groupes.

Un seul code sera transmis au centre de télésurveillance, lorsque tous les groupes - dont le code client est identique - seront en service. N'affecte que la transmission sous le protocole SIA.

## **14=Déf. Secteur + Batterie**

Lorsque validé, ce paramètre permet d'envoyer un événement (protocole SIA uniquement) au centre de télésurveillance, sur absence secteur + défaut batterie basse. Lorsque l'événement est transmis, le paramètre **56.7.04=Retard Déf. Secteur** est stoppé immédiatement.

## **8=Audio** (Galaxy 2-44+ uniquement)

Cette option configure le module audio de la centrale Galaxy 2.

#### **1=Levée de doute**

Active le mode levée de doute. Après la transmission d'une alarme au centre de télésurveillance, un opérateur est autorisé à effectuer une levée de doute du site.

#### *1=Immédiate (Intrusion)*

Lorsque programmé à **1=Oui**, une levée de doute du site sera autorisée après la transmission d'une alarme intrusion.

#### *2=Alarme Confirmée*

Lorsque programmé à **1=Oui**, une levée de doute du site sera autorisée après la transmission d'une confirmation d'alarme.

#### *3=Autres*

Lorsque programmé à **1=Oui**, une levée de doute du site sera autorisée après la transmission d'une alarme Incendie, Panique, Panique Silencieuse et Assistance.

#### **2=No. Tel. Tsurv.**

Définit les numéros de téléphone des baies de réception qui sont autorisées à effectuer les levées de doute.

**1=No Tél. 1**

**2=No Tél. 2**

#### **3=Interphonie**

Active le mode interphonie.

Après identification par un code d'accès, l'opérateur est autorisé à être en interphonie avec le site. Voir option **42.1 code 99 Audio**.

*1=Mode*

0=Désactivé  $1=O$ ui

## **Option 57=Impression Système**

## **Présentation**

L'option **57=Impres. Système** permet à l'installateur d'imprimer la programmation du système et les informations liées au diagnostic. Les options disponibles à l'impression sont les suivantes :

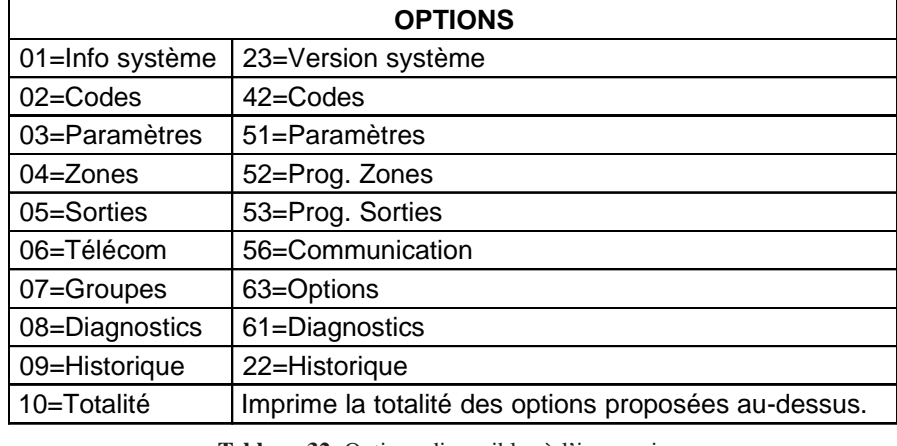

**Tableau 32.** Options disponibles à l'impression.

Une imprimante série doit être raccordée à la centrale Galaxy 2 sur le connecteur série.

## **Sélection de l'option « Impres. Système »**

Pour lancer une impression, procéder comme suit :

- ! Accéder au menu Général.
- ! Par l'utilisation des touches **A>** et **B<** ou en composant directement le numéro correspondant, sélectionner l'option à imprimer.
- ! Valider par la touche **Ent**. L'impression débutera immédiatement.

Pour stopper ou annuler une impression, appuyer sur la touche **Esc**.

## **Menu 60 : Options installateur 2**

## **Option 61=Diagnostics**

## **Présentation**

L'option **61=Diagnostics** permet à l'installateur d'interroger le système sur l'état de fonctionnement de la centrale Galaxy 2 et de l'ensemble des périphériques raccordés.

La centrale Galaxy scrute chaque périphérique 32 fois par seconde, et à partir des résultats obtenus pendant ce test, un compte rendu du taux de communication (en pourcentage) est établit et affiché.

- **> 70%** Niveau de communication satisfaisant.
- **50% à 70%** Requiert une surveillance du périphérique.
- **< 50%** Niveau de communication insuffisant. Requiert une action corrective : vérifier l'état du bus, la tension d'alimentation du périphérique, les différents raccordements...

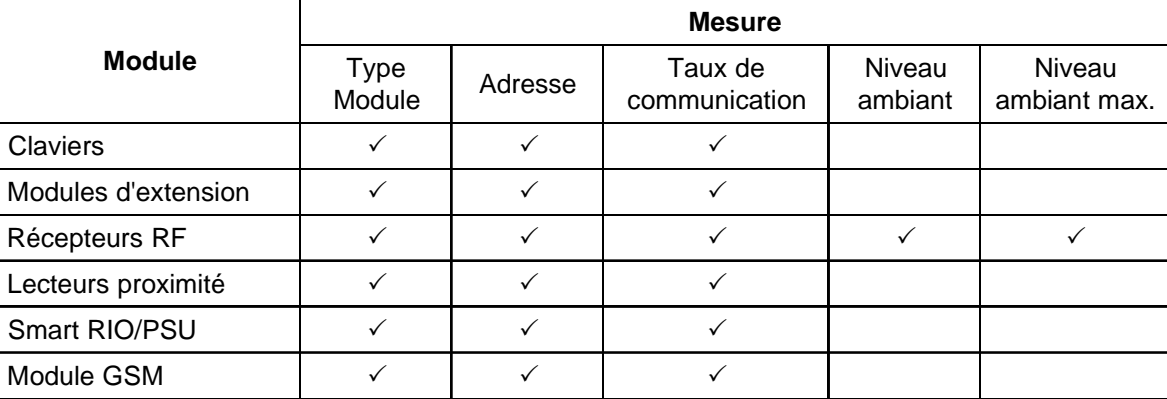

**Tableau 33.** Informations affichées en fonction du périphérique.

**Page 1 - 118**

Pour consulter le diagnostic, procéder comme suit :

- ! Accéder au menu Général.
- ! Sélectionner l'option **61=Diagnostics** et valider par la touche **Ent**.
- ! Choisir le type de périphérique en utilisant les touches **A>** et **B<**.

Il existe 7 sous options. Dès la sélection de l'une de ces sous options, le premier périphérique configuré sur le système est affiché. Vous pouvez utiliser les touches **A>** et **B<** pour consulter le détail des autres périphériques, lorsque présents.

### **1=Claviers**

Affiche le type de module, l'adresse et le taux de communication entre la centrale Galaxy 2 et les claviers.

## **2=Modules RIO**

Affiche le type de module, l'adresse et le taux de communication entre la centrale Galaxy 2 et les modules d'extension zones (RIO, ECP Expander Zones...).

## **3=Modules RF**

Affiche le type de module, l'adresse et le taux de communication entre la centrale Galaxy 2 et les récepteurs radio. Pour obtenir des informations supplémentaires, appuyer sur la touche dièse (**#**) : Le niveau radio ambiant et le niveau radio ambiant maximum sont alors affichés.

**Note :** La touche dièse (#) est inopérante avec les récepteurs radio de la gamme 5800.

## **4=Lecteurs Proximité**

Affiche le type de module, l'adresse et le taux de communication entre la centrale Galaxy 2 et les lecteurs de proximité.

#### **5=Alimentations**

Affiche la valeur de la tension d'alimentation en sortie du chargeur et le taux de communication entre la centrale Galaxy 2 et les alimentations Galaxy (Smart RIO, PSU...).

#### **6=Effacer Max/Min**

Permet à l'installateur d'effacer toutes les informations Max/Min. mémorisées dans les options 5=Alimentations, 2=Module RIO (filaire et radio) et 3=Modules RF. Le clavier affiche le message **Attention !!! ent=RAZ MAX/ MIN** avant d'exécuter l'opération.

## **7=Module GSM**

Affiche le type de module, l'adresse et le taux de communication entre la centrale Galaxy 2 et le module GSM.

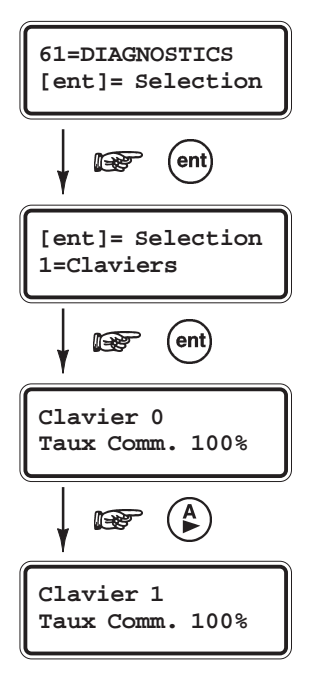

## **Option 62=Test complet**

## **Présentation**

L'option **62=Test complet** permet à l'installateur de tester - lorsqu'un site est occupé - les sirènes et la transmission. Pour cela, le système propose une mise en service totale de la centrale mais avec uniquement une ou deux zones actives. Les autres zones de type " **intrusion** " du système sont exclues pour toute la durée du test.

## **Sélection de l'option « Test complet »**

Pour lancer le test, procéder comme suit :

- ! Accéder au menu Général.
- ! Sélectionner l'option **62=Test complet** et valider par la touche **Ent**. La première zone disponible est affichée.
- ! Sélectionner la zone à tester soit par l'utilisation des touches **A>** et **B<**, soit en composant directement les deux derniers chiffres de l'adresse.
- ! Appuyer sur la touche **Ent** pour confirmer la sélection.
- ! Le système propose de tester une deuxième zone :
	- **A=Oui B= Non**

Lorsque le choix **A=Oui** est validé, le système permet à l'installateur de sélectionner une deuxième zone en suivant la même procédure.

Si l'installateur sélectionne le choix **B=Non** ou dès que la deuxième zone est validée, la procédure de test est lancée. La centrale Galaxy 2 exclue toutes les autres zones " **intrusion** " du système et se met en service instantanément (pas de temporisation de sortie)

Sur activation d'une des deux zones, une condition d'alarme est générée : sirène + transmission.

Pour arrêter ou annuler le test, mettre hors service le système.

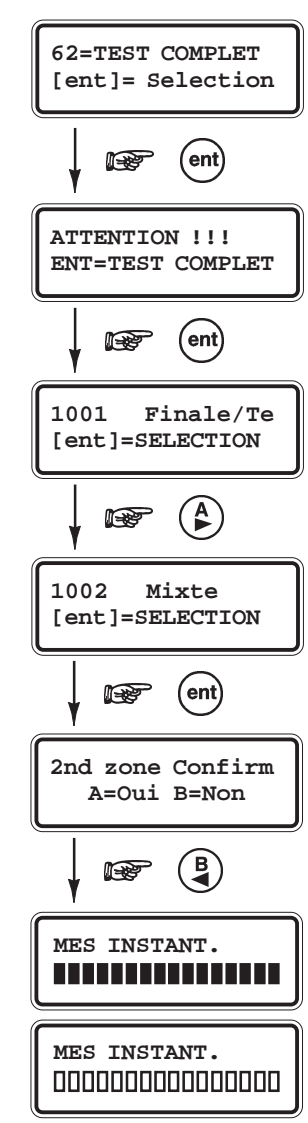

**Note :** Cette option peut être également très utile pour s'assurer du bon fonctionnement d'une (voire deux) zone(s), sans être gêné par les autres zones du système.

## **Option 63=Options**

## **Présentation**

L'option **63=Options** permet à l'installateur d'activer et programmer les options du système

- ! Accéder au menu général.
- ! Sélectionner l'option **63=Options** et valider par la touche **Ent**.

## **1=Groupes**

Cette option permet d'activer et configurer le mode Groupes de la centrale Galaxy 2. Lorsque activé, la centrale Galaxy 2 est divisée en 3 systèmes indépendants + 1 commun.

### *1=Mode*

Cette option permet d'activer le mode " Groupes ".

#### **1=Activé**

La centrale Galaxy 2 est partagée en plusieurs groupes indépendants pouvant être mis en et hors service séparément.

#### **0=Désactivé**

Lorsque l'option est désactivée, le système réinitialise toutes les options du système (zones, utilisateurs, sorties...) au groupe A1.

#### **Notes sur le mode de fonctionnement des groupes.**

Certaines options du menu général propose une programmation distincte pour chaque groupe du système.

#### **Temporisation d'alarme**

Le temps d'activation des sorties **01=Sirène** communes à plusieurs groupes, est limitée à la valeur programmée dans le paramètre **01=Tempo. alarme**. Cela signifie que si une alarme est en cours sur le groupe 1 et qu'après 80% de la temporisation d'alarme se soit écoulée, une alarme sur le groupe 2 est déclenchée, les sorties sirènes ne continueront à être activées que pour les 20% du temps restant, uniquement.

#### **Temporisations d'entrée et de sortie**

Les temporisations d'entrée et de sortie sont totalement indépendantes pour chaque groupe du système. La temporisation de sortie peut être terminée pour tous les groupes par l'activation d'une zone **01=Finale/Tempo** ou **08=Bouton Poussoir** appartenant au groupe commun (groupe 4). Excepté lorsqu'un des groupes associés au groupe commun, a une temporisation de sortie infinie.

Lorsqu'un utilisateur - assigné au mode choix des groupes - compose son code, si un des groupes associés est en alarme ou dans une procédure de mise en service (temporisation d'entrée), ces groupes seront mis hors service automatiquement.

Soit chaque groupe possède sa propre zone **01=Finale/Tempo**, soit un clavier est installé dans la partie commune. Dans ce dernier cas, l'accès aux différents secteurs du bâtiment est interdit jusqu'à la mise hors service du groupe (procédure répondant à la norme DD243).

#### *2=Groupe commun*

Le groupe 4 de la centrale Galaxy 2 est à utiliser pour la surveillance des parties communes (Hall, Couloir...). Les mises en et hors service de ce groupe dit " **commun** " dépendront de l'état des autres groupes du système :

Lorsque tous les groupes sont en service, le groupe commun (groupe 4) se met en service automatiquement (en même temps que le dernier groupe). Dès qu'un groupe est mis hors service, le groupe commun (groupe 4) se met hors service automatiquement.

L'option **2=Groupe commun** permet de limiter le fonctionnement du groupe commun (groupe 4) à un ou plusieurs groupes du système. Ainsi ses mises en et hors service ne dépendront que des groupes associés dans cette option.

- ! Sélectionner l'option **2=Groupe commun** par la touche **ent**. Le clavier affiche les groupes affectés au groupe commun :
- **O** Ce groupe doit être en service pour que le groupe commun soit autorisé à se mettre en service.
- **N** Ce groupe n'a aucune influence sur le fonctionnement du groupe commun.
- ! Modifier la programmation comme souhaité et valider par la touche **ent**.
- **Note :** Lorsque plusieurs groupes sont mis en service simultanément, c'est la temporisation de sortie la plus importante qui sera respectée par tous les groupes.

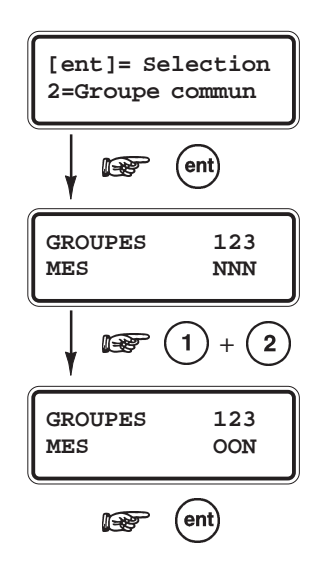

#### *3=Gr. MES>Transm.*

Définit les groupes qui doivent être en service pour que la transmission des événements soit activée. Cela concerne les mises en service totale, partielle ou nuit.

- ! Sélectionner l'option **3=Gr.MES>Transm.** par la touche **ent**. Le clavier affiche les groupes affectés à la transmission des alarmes intrusion :
	- **O** Ce groupe doit être en service pour que la transmission des alarmes intrusion soit autorisée.
	- **N** Ce groupe n'a aucune influence sur la transmission des alarmes intrusion.
- ! Modifier la programmation comme souhaité et valider par la touche **ent**.

Cette option affecte uniquement la transmission des mises en service, des alarmes intrusion, des confirmations d'alarme, des exclusions, des abandons et retard sur intrusion.

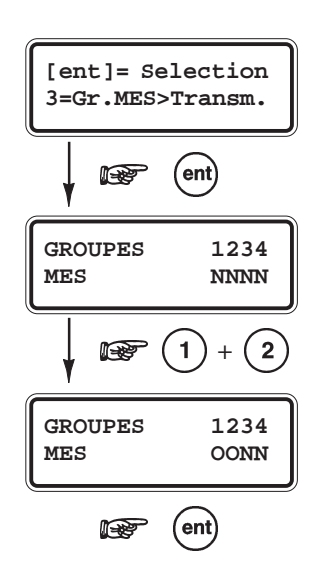

# **SECTION 8 : RF Mode de fonctionnement**

## **Généralités sur les récepteurs radio**

Les centrales Galaxy 2 sont compatibles avec les récepteurs RF 5800 sur le bus ECP et/ou les récepteurs RF V2 Portal sur le bus RS485. Il est possible de raccorder jusqu'à 2 récepteurs à la centrale (2 sur le bus ECP, 2 sur le bus RS485 ou 1 sur chaque bus) pour un maximum de 44 zones et 23 télécommandes. Les deux récepteurs radio sont en complément des claviers Keyprox. La programmation de ceux-ci s'effectue directement à partir d'un clavier raccordé au système.

## **Zones radio**

Pour faciliter l'installation, la centrale Galaxy 2 est dotée d'un mesureur de champs. Ce dernier permet une lecture de la puissance des signaux radio reçus. Cette lecture s'effectue à partir d'un clavier du système, options **31=Test Zones**, **21=Affich. zones** et **52=Prog. Zones**.

Les périphériques radio sont gérés directement par la centrale Galaxy 2. Aucun traitement de l'information n'est réalisé sur les récepteurs. Chaque périphérique transmet ainsi les informations à la centrale en utilisant le récepteur le plus proche.

## **RF Stop MES**

Cette fonction permet (lorsque activée) d'empêcher la mise en service du système, si toutes les zones radio supervisées n'ont pas émis au moins un signal radio dans les dernières 20 minutes. Un message sera affiché si le paramètre Contrôle RF est activé (voir option **51.50.6=Contrôle RF**) et les périphériques concernés seront présentés à l'utilisateur au lancement de la procédure de mise en service. Ceci n'est pas un défaut. Cette fonctionnalité **RF Stop MES** permet simplement d'informer les utilisateurs que le système n'est pas capable de définir l'état du détecteur.

**Note :** Seules les zones radio supervisées sont concernées par cette fonctionnalité (voir option **52.5.3=Supervision**).

## **Diagnostics RF**

Les centrales Galaxy 2 enregistrent et peuvent transférer les informations suivantes vers le logiciel de télémaintenance.

- 1. Niveau radio le plus faible de chaque périphérique via chaque récepteur.
- 2. Niveau radio actuel de chaque périphérique via chaque récepteur.
- 3. Niveau maximum des perturbations radio pour chaque récepteur.
- 4. Niveau des perturbations radio en cours pour chaque récepteur.
- 5. Etat des batteries/piles.

**Note :** Seul le point 5 est applicable sur les récepteurs RF 5800.

# **SECTION 9 : Dernières vérifications**

## **Avant réception de l'installation**

Avant la réception de l'installation (installation, configuration et mise en service) ou lors des visites de maintenance, il est important que les vérifications suivantes soit réalisées :

- 1. Test des zones en utilisant l'option **31=Test Zones.**
- 2. Test de transmission des événements en utilisant l'option **32=Test Sorties** ou **62=Test Complet**.
- 3. Sortie du mode installateur en s'assurant que tous les modules (ou périphériques) sont bien configurés sur le système

## **Informations aux utilisateurs**

Il est recommandé à l'installateur de :

- **1.** Préciser dans le manuel d'utilisation les caractéristiques du système,
- **2.** Informer les utilisateurs des différentes fonctionnalités disponibles ou pas.

# **SECTION 10 : Maintenance**

La maintenance des centrales Galaxy 2 peut être effectuée en local et/ou à distance en utilisant un ordinateur PC équipé du logiciel de maintenance adéquat. La connexion à distance est contrôlée par les options **56.1=Télécom** et **56.5=Module GSM**.

## **Connexion à distance**

Les centrales Galaxy 2 sont équipées d'un modem. Ce dernier permet la télémaintenance du site via une ligne téléphonique RTC, sans utilisation d'un module externe.

Lorsque la ligne téléphonique RTC n'est pas disponible, le module GSM (en option) peut être utilisé.

## **Connexion locale**

Les centrales Galaxy 2 sont également équipées d'un port RS 232. Il permet une connexion locale avec un ordinateur PC. Une interface spécifique est requise (Réf. : A228).

## **Programmation à distance**

La programmation du système peut être réalisée à distance, à partir d'un ordinateur équipé du logiciel ACCeSS Lite Les fonctionnalités suivantes sont également disponibles :

- Utiliser la centrale avec toutes les fonctionnalités utilisateurs.
- Consulter les événements de l'historique.
- Accéder à une supervision système en temps réel.
- Réaliser une maintenance de routine. Les informations liées aux diagnostics peuvent être téléchargées de la centrale Galaxy 2 vers l'ordinateur, afin d'y êtres analysées.

# **SECTION 11 : Mise à jour**

Le software de la centrale Galaxy 2 est stocké dans une mémoire flash. Lorsque nécessaire, il peut être mis à jour en utilisant le kit de mise à jour réf. A221. Ce kit comprend un logiciel PC compatible windows et une interface permettant la connexion de la centrale Galaxy 2 au port série de l'ordinateur. La nouvelle version de centrale est fournie séparément. Pour cela, veuillez contacter la société Honeywell Security ou votre distributeur.

# **SECTION 12 : Connexion d'une imprimante**

Une imprimante série peut être raccordée directement à la centrale Galaxy 2. Pour cela, une interface spécifique (Réf. : A228) et un convertisseur DB9 - DB25 (non fourni) sont requis. Elle se raccorde entre le port série de la centrale Galaxy 2 et l'imprimante série.

#### **Configuration de l'imprimante :**

- Vitesse de transmission : 1200 Bd
- Parité : Aucune
- Bits de Stop : 2
- Bits de données : 8
- Bits de Start : 1

Lorsque la configuration est terminée, les informations du système peuvent être imprimées à partir des options **24=Impression** et **57=Impres. Système**.

# **SECTION 13 : Liste des événements**

## **Evénement Description**

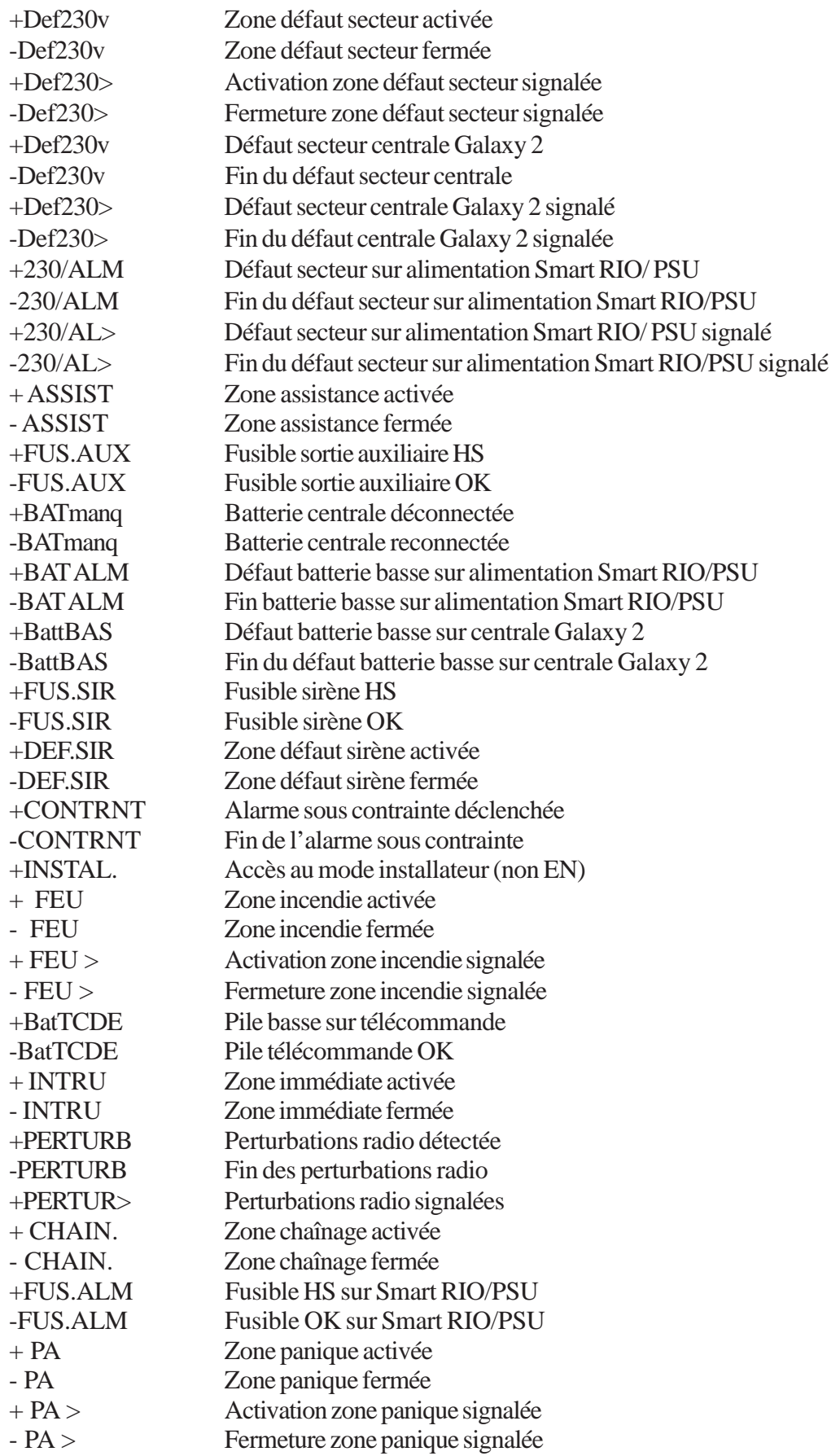

## **Evénement Description**

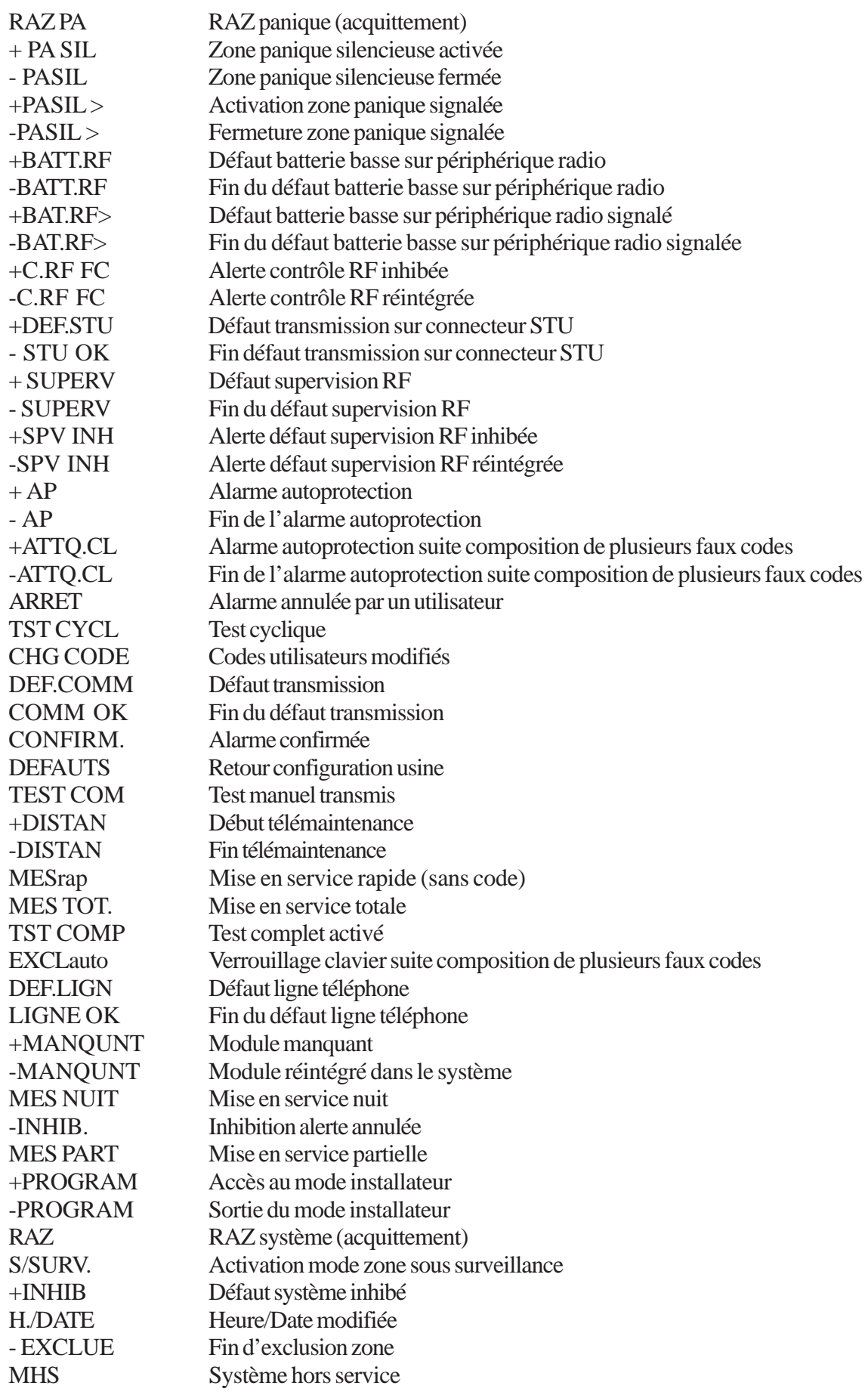

## **Evénement Description**

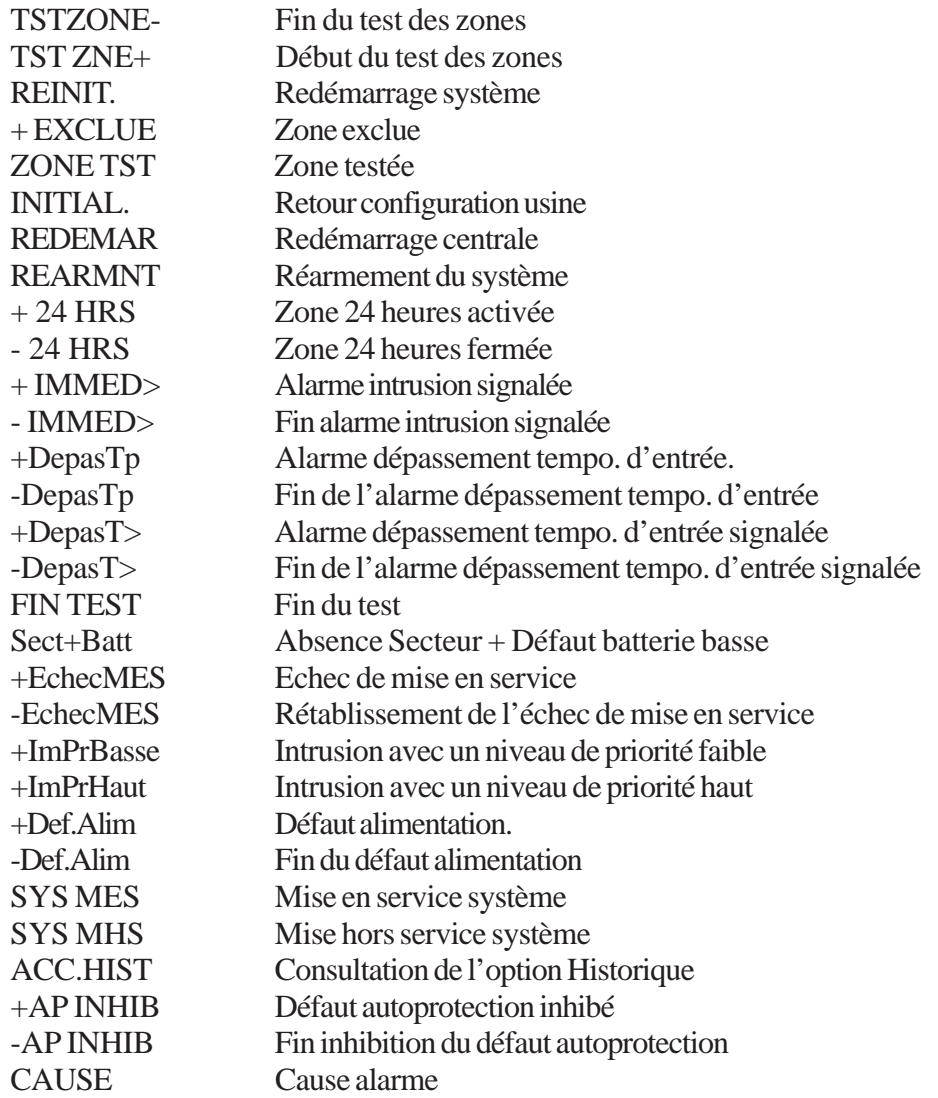

# **SECTION 14 : Caractéristiques techniques**

**Caractéristiques des zones** 12 zones, configurées en zones « boucle équilibrée » (2 résistances de 1 K $\Omega$ , détection + autoprotection). Temps de réponse des zones...........................................< 250 ms

#### **Caractéristiques des sorties**

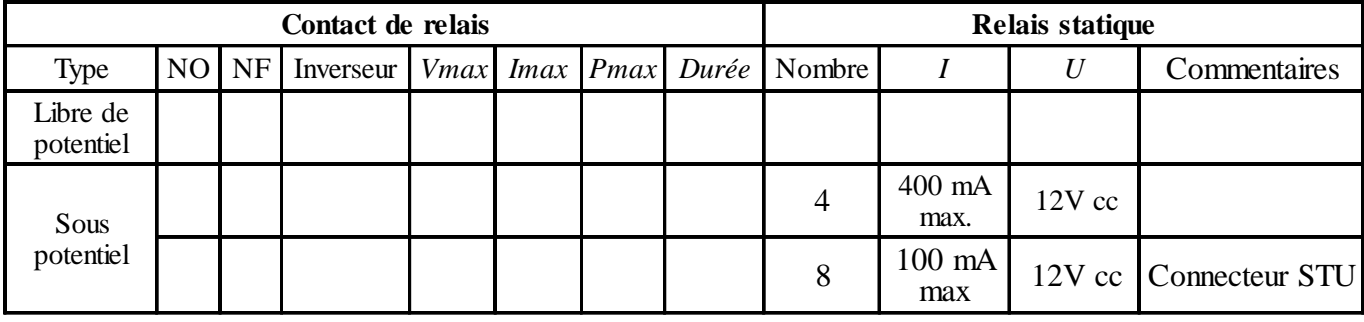

**Tableau 34.** Caractéristiques des sorties.

#### **Alimentation Alimentation principale externe**

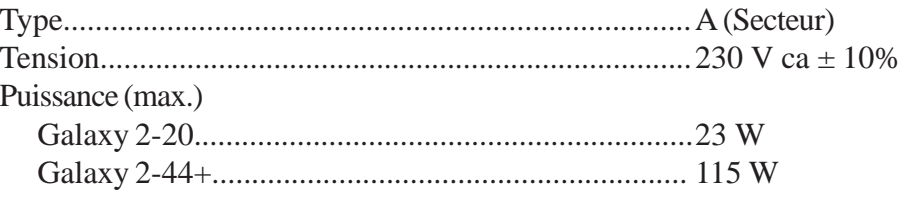

#### **Alimentation secondaire**

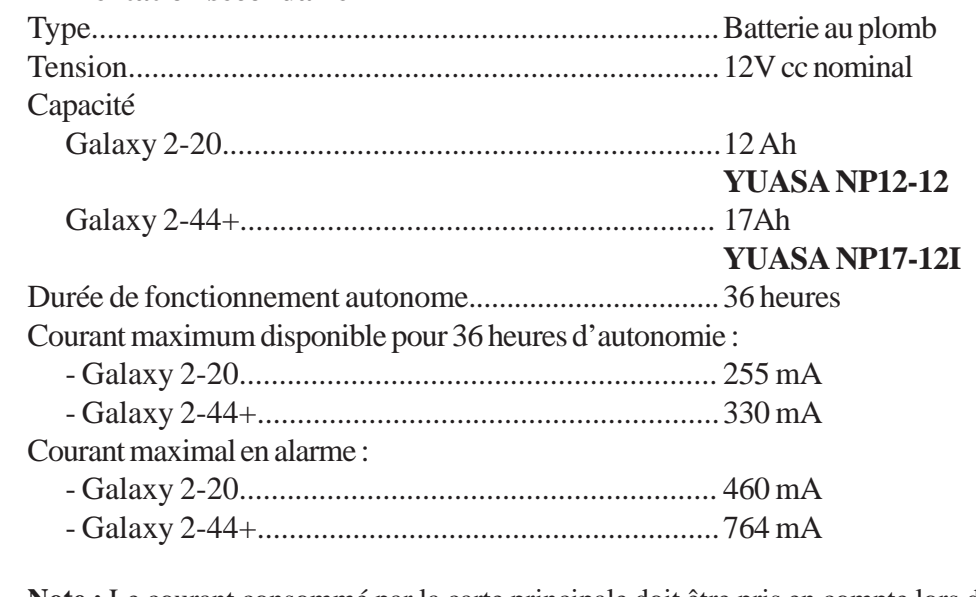

**Note :** Le courant consommé par la carte principale doit être pris en compte lors du calcul des consommations.

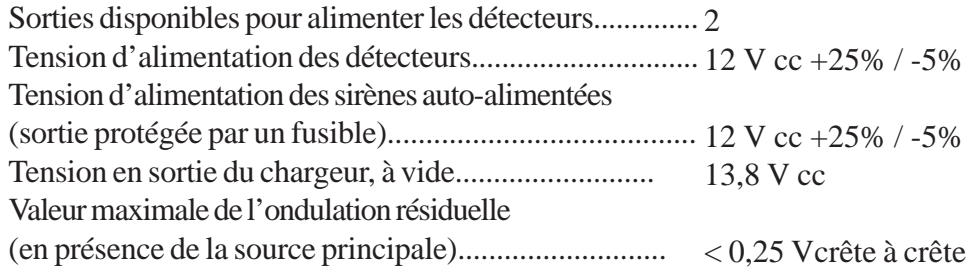

**Spécifications (suite)**

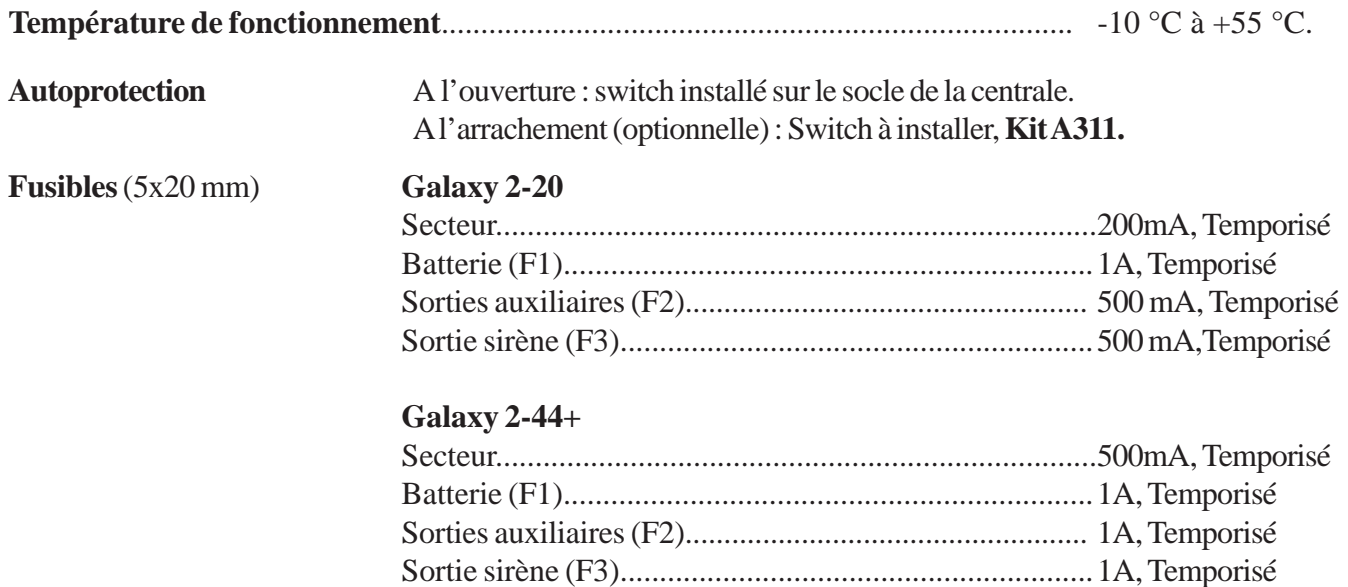

## **Tableau de consommations**

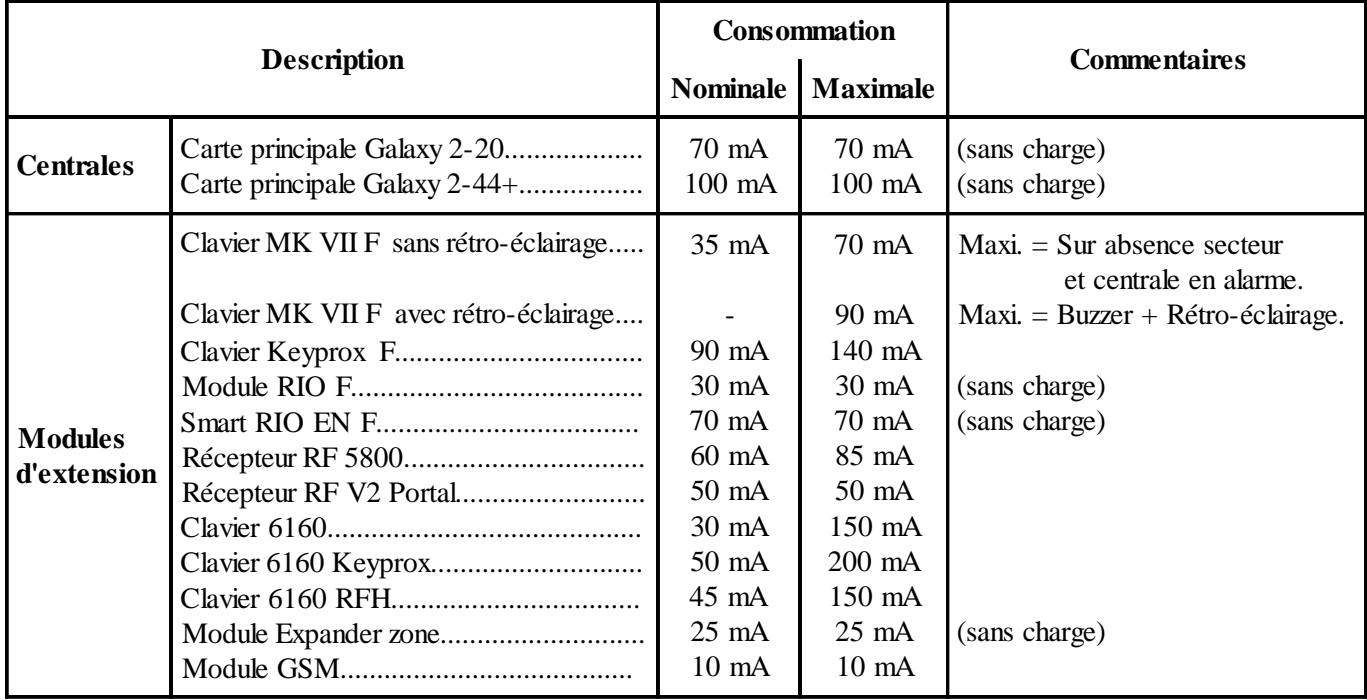

**Tableau 35.** Bilan des consommations.

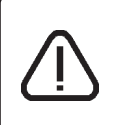

**Afin de respecter une autonomie de 36 heures, comptabiliser l'ensemble des consommations des différents organes composant le système. Le courant total ne doit pas dépasser les valeurs préconisées dans le paragraphe « Alimentation secondaire ».**

# **Spécifications**

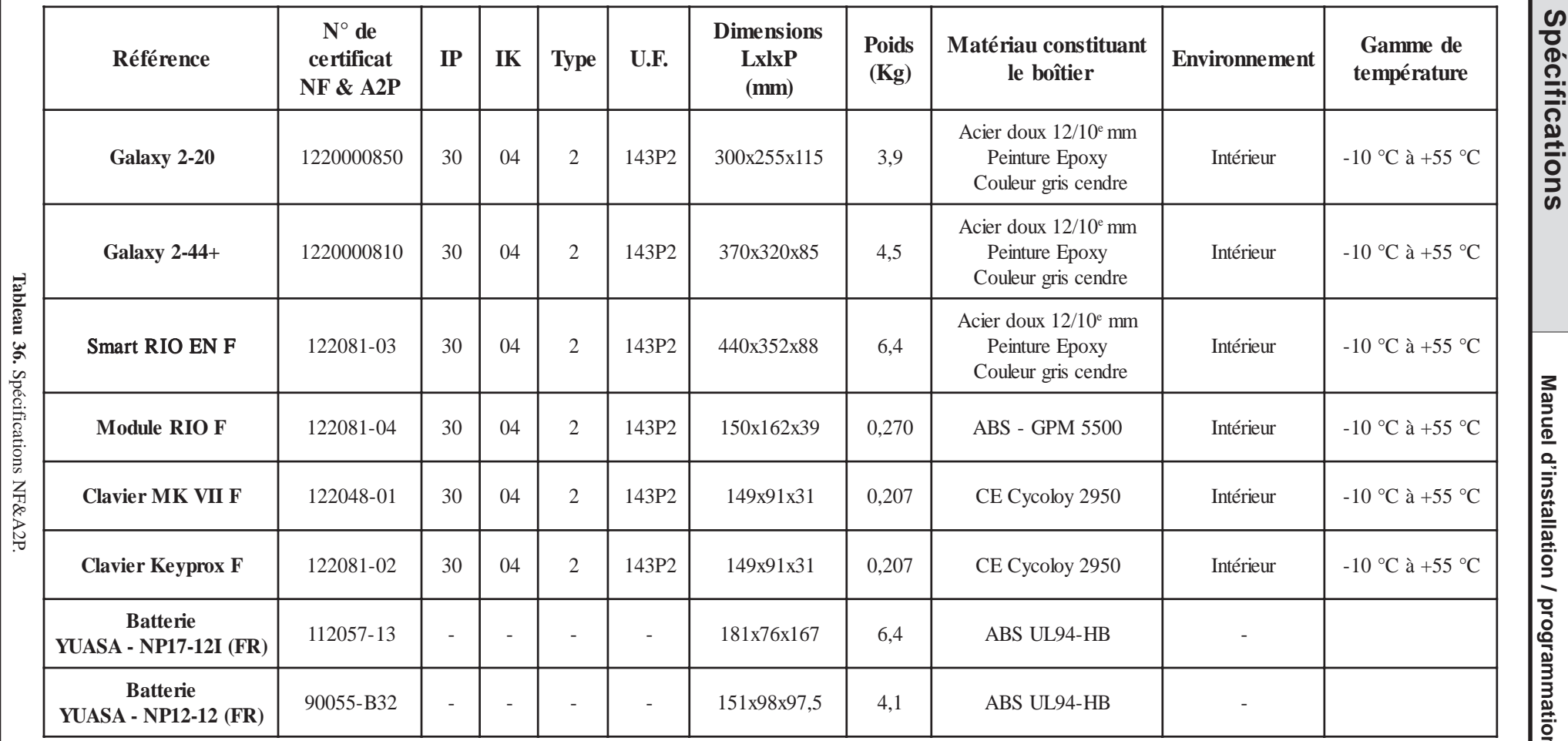

# **SECTION 15 : Déclaration de conformité**

## **Conformité et homologations**

Les centrales Galaxy 2 sont conformes avec les parties concernées des normes suivantes :

- 99/05/EEC Directive R&TTE
- EN50130-5:1998

Pour que l'homologation du produit soit maintenue, il faut que l'installation soit conforme à ce qui suit :

## **Conformité EN50131**

Ce produit convient pour une utilisation dans un système conçu pour respecter les normes PD6662:2004 et EN50131-1:2004

 $\epsilon$ 

Sécurité Grade - 2 Environnement Classe - II Alarm Transmission System - 2 (options A, B, C & X) Type alimentation - A

Ce produit convient également pour une utilisation dans un système conçu pour respecter les normes EN50131- 1:1997

Sécurité Grade - 2 Environnement Classe - II Alarm Transmission System - D2, T2, A2, I0, S0 Type alimentation - A

## **Homologation Réseau Téléphonique Commuté**

Ce produit a été homologué conformément à la **Décision du Conseil 98/482/EC** et est conforme à la norme **R&TTE 99/5/EC**. Néanmoins, en raison de différences entre les réseaux téléphoniques publics commutés disponibles dans les différents pays, l'homologation ne donne pas en soi l'assurance inconditionnelle d'une complète compatibilité avec toutes les lignes RTC.

En cas de problèmes, contactez votre fournisseur de l'équipement ligne RTC.

Les centrales Galaxy 3 sont conçues pour fonctionner avec les réseaux des pays suivants :

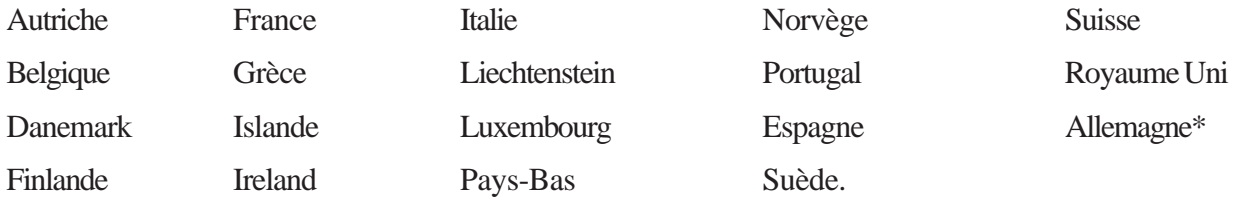

\* peut présenter des difficultés de fonctionnement.

**Note :** Contactez votre fournisseur de l'équipement RTC avant l'utilisation des centrales Galaxy 2 dans les pays non répertoriés.

# **LIMITES DE GARANTIE HONEYWELL SECURITY**

Honeywell Security, ses divisions, filiales et entreprises liées (" Vendeurs "), 165 Eileen Way, Syosset, New York, 11791, garantit ses produits pour être conforme avec ses propres plans et spécifications et être exempt de tout défaut de fabrication pour un usage et un entretien normal, pour une période de 24 mois à partir de la date de contrôle imprimée sur le produit. L'obligation du vendeur ne peut porter que sur l'échange ou à la réparation sans frais du matériel, suivant ses conditions, s'il est prouvé que le produit n'est plus conforme avec ses spécifications ou reconnus défectueux à la suite d'une utilisation et d'un entretien normal. Le vendeur n'a aucune obligation concernant cette garantie ou tout autre service si le produit a été altéré ou réparé de façon incorrecte ou entretenu par un service non reconnu par les services techniques d'Honeywell. Pour toute application de la garantie, retourner le produit correctement emballé et affranchi au tarif en vigueur à :

#### **Honeywell Security France, 8 voie La Cardon Parc Gutenberg 91120 Palaiseau**

IL N'EST DONNE AUCUNE GARANTIE, EXPRESSE OU IMPLICITE, D'APTITUDE A LA COMMER-CIALISATION OU DE CONFORMITE A UN QUELCONQUE OBJECTIF OU AUTREMENT, QUI NE SERAIT PAS DECRIT DANS CE DOCUMENT. LE VENDEUR NE SERAIT EN AUCUN CAS ETRE RESPONSABLE DEVANT QUI QUE CE SOIT DES DOMMAGES CONSECUTIFS OU FORTUITS QUE POURRAIT ENTRAINER LE NON RESPECT DE CETTE CLAUSE OU DE TOUT AUTRE GARANTIE, EXPRESSE OU IMPLICITE, OU SUR UNE TOUTE AUTRE BASE DE RESPONSABILITE QUELLE QU'ELLE SOIT, MEME SI LA PERTE OU TOUT AUTRE DEGAT SONT CAUSES PAR NEG-LIGENCE OU PAR FAUTE DU VENDEUR.

Le vendeur ne prétend pas que les produits qu'il vend ne peuvent être fraudés ou bloqués ; que les produits empêcheront tout préjudice ou perte de biens causés par effraction, cambriolage, incendie ou autrement ; ou que les produits donneront, dans tous les cas, une alerte ou une protection adéquate. Le client consent qu'une centrale intrusion correctement installée et entretenue puisse seulement réduire le risque d'effraction, de cambriolage, d'incendie ou de tout autre événement pouvant survenir sans fournir une information d'alarme, mais ce n'est pas une assurance ou une garantie contre l'apparition de ces événements ou qu'il n'y aura pas de préjudice ou de perte de biens.

PAR CONSEQUENT, LE VENDEUR N'AURA AUCUNE RESPONSABILITE EN CAS DE PREJUDICE, PERTE DE BIENS OU TOUT AUTRE PERTE BASEE SUR LE FAIT QUE LE PRODUIT N'A PAS DONNE L'ALERTE. CEPENDANT, SI LE VENDEUR EST TENU RESPONSABLE, DIRECTEMENT OU INDIRECTEMENT, POUR TOUTE PERTE OU DOMMAGE COUVERTS PAR CETTE GARANTIE LIMITEE OU AUTREMENT, INDEPENDAMMENT DE LA CAUSE OU DE L'ORIGINE, LA RESPONSABILITE DU VENDEUR NE DEPASSERA EN AUCUN CAS LA VALEUR D'ACHAT DU PRODUIT, REPRESENT-ANT EGALEMENT LA VALEUR TOTALE ET EXCLUSIVE DE CE QUI POURRA ETRE DEMANDE AU VENDEUR.

Cette garantie annule et remplace toute autre garantie antérieure et constitue l'unique garantie donnée par la vendeur. Aucune extension ou modification, écrite ou orale, de cette garantie limitée n'est autorisée.

Honeywell Security 8 voie La Cardon Parc Gutenberg 91120 Palaiseau France

# **ANNEXE A : Détails des canaux événements**

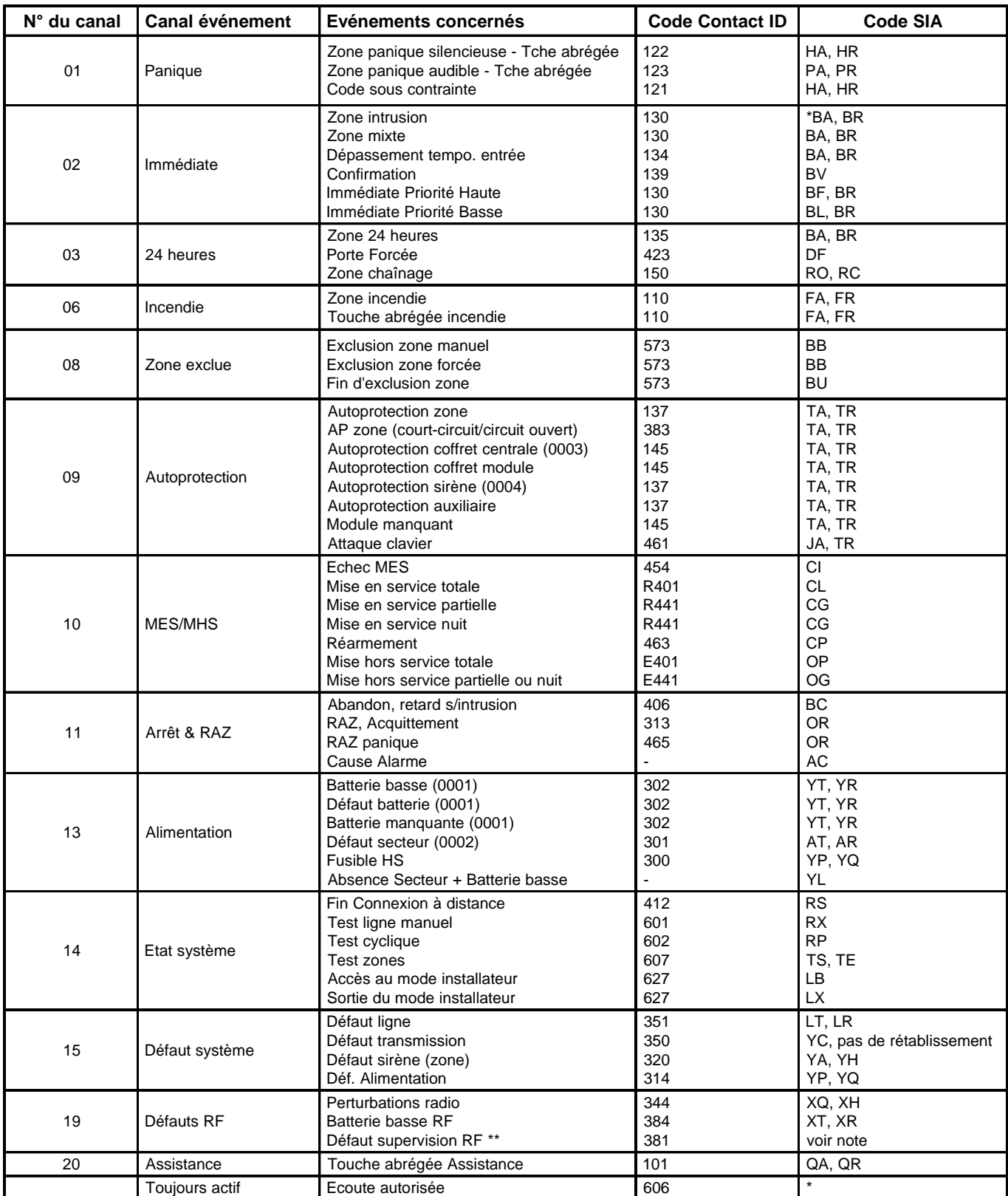

**Tableau 37.** Canaux événements

- **\* Note :** Un code spécifique est envoyé pour la levée de doute. Il n'y a aucun mnémonique.
- **\*\* Note :** Il n'y a aucun code spécifique pour les défauts de supervision RF. Le système utilise donc les codes défaut qui sont associés habituellement par les transmetteurs. Voir tableau 38, page suivante.

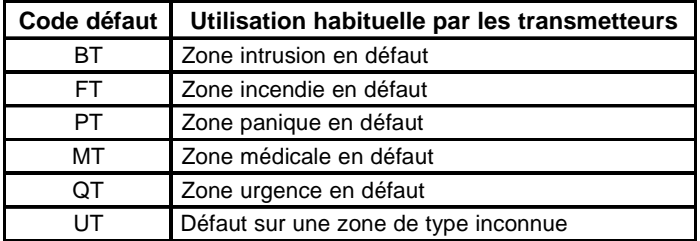

**Tableau 38.** Codes défaut.
## **ANNEXE B : Accès aux paramètres**

Grille précisant, en fonction des intervenants, les paramètres pouvant être consultés et modifiés sur le matériel en local ou via les réseaux de communication extérieurs au système anti-intrusion.

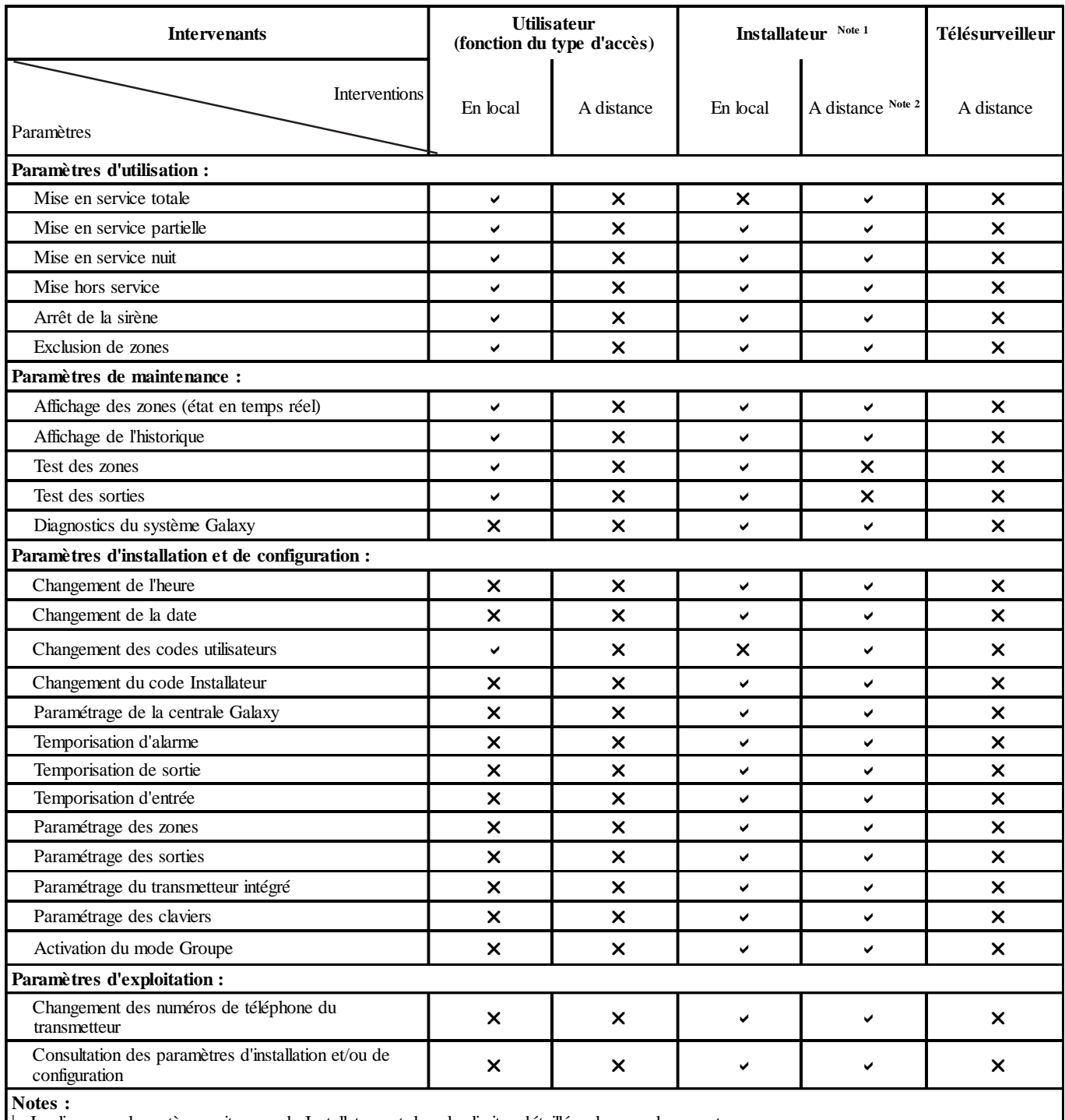

1 : Implique que le système soit en mode Installateur, et dans les limites détaillées dans ce document.

2 : Par défaut, l'accès à distance est soumis à l'autorisation préalable du code Maître.

**Tableau 39.** Accès aux paramètres.

## **Honeywell Security France**

8 voie La Cardon Parc Gutenberg 91120 PALAISEAU

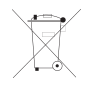